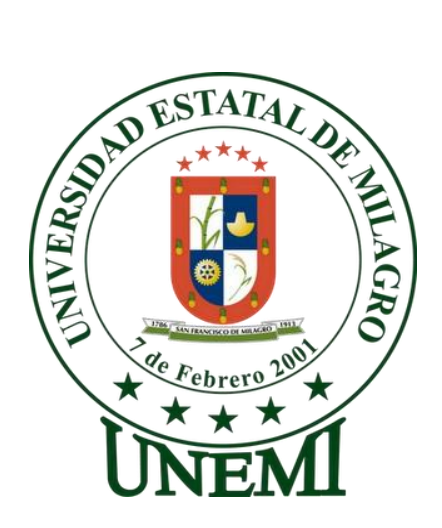

# **UNIVERSIDAD ESTATAL DE MILAGRO**

# **FACULTAD ACADÉMICA CIENCIAS DE LA INGENIERÍA**

# **INGENIERÍA EN SISTEMAS COMPUTACIONALES**

# **PROYECTO DE GRADO PREVIO A LA OBTENCIÓN DEL TÍTULO DE INGENIERO EN SISTEMAS COMPUTACIONALES**

# **TÍTULO DEL PROYECTO**

ANÁLISIS DE LOS PROCESOS DE GESTIÓN DE LA COMERCIALIZACIÓN DE PRENDAS DE VESTIR AL POR MAYOR EN LA IMPORTADORA IMPALCAM DE LA CIUDAD DE SANTO DOMINGO DE LOS COLORADOS

# **AUTORES:**

Jessica Katherine Moreira Angulo

Carlos Alfredo Sánchez Orozco

Ing. Víctor Hugo Rea

**TUTOR**

**Milagro, Junio del 2015**

**Ecuador**

# **ACEPTACIÓN DEL TUTOR**

En calidad de TUTOR de proyecto de investigación, nombrando por el Honorable Consejo Directivo de la Universidad de Ciencias de la Ingeniería de la Universidad Estatal de Milagro.

## **CERTIFICO:**

Analizado el proyecto de grado con el título: **ANÁLISIS DE LOS PROCESOS DE GESTIÓN DE LA COMERCIALIZACIÓN DE PRENDAS DE VESTIR AL POR MAYOR EN LA IMPORTADORA IMPALCAM DE LA CIUDAD DE SANTO DOMINGO DE LOS COLORADOS**.

Presentada por la Sra. Moreira Angulo Jessica Katherine y el Sr. Sánchez Orozco Carlos Alfredo como requerimiento previo a la aprobación y desarrollo de la investigación y optar por el título de: Ingeniero en Sistemas Computacionales y acepto asesorar a los estudiantes egresados, durante las etapas del desarrollo del trabajo hasta su presentación, evaluación y sustentación.

Este trabajo está dirigido a: Gestionar la Comercialización de prendas de vestir al por mayor en la Importadora IMPALCAN del cantón Santo Domingo de los Colorados.

El mismo que considero debe aceptarse por cumplir con los requisitos legales y por la importancia del tema.

Presentado por:

Ing. Víctor Hugo Rea

Victue Hubo Raa Sanchez

TUTOR

# **DECLARACIÓN DE AUDITORÍA DE LA INVESTIGACIÓN**

Los autores de esta investigación declaran ante el Consejo Directivo de la Unidad Académica Ciencias de la Ingeniería de la Universidad Estatal de Milagro, que el trabajo presentado es de nuestra propia autoría, no contiene material escrito por otra persona, salvo el que está referenciado debidamente en el texto; parte del presente documento o en su totalidad no ha sido aceptado para el otorgamiento de cualquier otro Título o Grado de una Institución Nacional o Extranjera.

Milagro, a los 29 días del mes de Abril de 2015.

 $\sqrt{2\pi c}\sqrt{2\pi c}$ Moreira Angulo Jessica Katherine

C.I. 0920673951

 $\sim$ 

Sánchez Orozco Carlos Alfredo

C.I. 0925003527

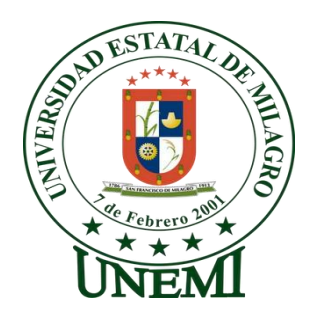

# **UNIVERSIDAD ESTATAL DE MILAGRO**

# **UNIDAD ACADÉMICA CIENCIAS DE LA INGENIERÍA**

# **CARRERA DE INGENIERÍA EN SISTEMAAS COMPUTACIONALES**

EL TRIBUNAL EXAMINADOR previo a la obtención del título de: INGENIERO EN SISTEMAS COMPUTACIONALES, otorga al presente PROYECTO EDUCATIVO las siguientes calificaciones:

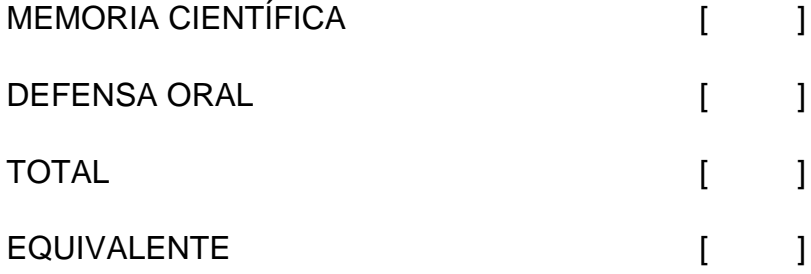

Victur Hubo REA Sancther

PRESIDENTE DEL TRIBUNAL

\_\_\_\_\_\_\_\_\_\_\_\_\_\_\_\_\_\_\_\_\_\_\_\_\_\_\_\_\_\_\_ \_\_\_\_\_\_\_\_\_\_\_\_\_\_\_\_\_\_\_\_\_\_\_\_\_\_\_\_\_\_\_ PROFESOR DELEGADO PROFESOR SECRETARIO

# **AGRADECIMIENTO**

En primer lugar quiero agradecer a nuestro Creador por haberme dado la oportunidad de prepararme académicamente ya que con sus bendiciones supo darme sabiduría para poder seguir adelante en esta etapa de mi vida.

Luego quiero agradecer a la progenitora de mis días, a ti madrecita de mi vida te digo gracias por todas esas malas noches que no tuviste reparo en acompañarme para que cumpla con mis deberes, por todas aquellas llamadas de atención y reprendidas que hicieron de mi la persona que hoy en día soy, quiero que veas desde el cielo esta meta alcanzada porque esto no solo es para mí, sino también para ti mil veces gracias madre mía por sembrar en mi mente y corazón valores que están tan arraigados en mi espíritu, espero que te sientas orgullosa de tu hija que te ama.

También agradezco a mi amado esposo por la paciencia y el apoyo brindado durante el trayecto de mi formación académica, a mis hermanas y hermano a quienes amo mucho, gracias por estar siempre pendiente de mis necesidades y por la continua motivación.

Agradezco a todas aquellas personas que fueron participe de esta meta que estoy por alcanzar como mis amigos, maestros y familia en general. Y a nuestro tutor Ing. Víctor Rea quien fue un gran guía durante este trayecto de culminación de proyecto.

A todos ustedes muchas gracias de corazón.

Jessica Moreira Angulo

# **DEDICATORIA**

Quiero dedicarle este logro profesional a mi madre Sra. Ana Angulo Moreno a quien hoy en día no tengo la dicha ni la suerte de tenerla junto a mí, pero quien gracias a sus enseñanzas durante los 23 años de mi vida en los cuales pude disfrutar de su amor, sabiduría, entereza como mujer, madre y ser humano supo guiarme con sabiduría en el camino de la vida.

También se lo dedico a mi esposo quien supo apoyarme durante todo el proceso que conllevó esta preparación, a mis hermanas y hermano que me dieron sus manos cuando más los necesitaba, por sus consejos e incentivación.

Para ti hijo mío también va dedicado porque eres el motor y la razón de mi superación para que veas en mí un ejemplo a seguir y a todos mis amigos y maestros que fueron compañeros de viaje en este duro camino hacia nuestra preparación profesional, Dios los bendiga a todos y llene nuestras vidas de éxito.

Jessica Moreira Angulo

# **AGRADECIMIENTO**

El presente proyecto de tesis realizado es un esfuerzo que directa o indirectamente, distintas personas me ayudaron con sus opiniones, dándome ánimo corrigiéndome, teniéndome paciencia y acompañándome en todo momento malo y bueno. Este proyecto me ha permitido aprovechar la experiencia de muchas personas, en la cual deseo dar agradecimiento en este trabajo.

En primer lugar, a Dios por darme salud, inteligencia para vencer todas las dificultades que se me han presentado en mi vida.

A mis padres que siempre han estado allí y me han ayudado en todo momento de mi vida con sus sabios consejos y ejemplo; quienes han sido la guía para llegar a esta etapa de mi carrera. Les agradezco por amarme aun en los momentos más difíciles.

Agradezco también a mis hermanas por su apoyo brindado en momentos difíciles con palabras de aliento ya que nunca se rindieron para que yo tampoco lo haga, porque así como mis padres han estado ahí para cumplir mis sueños y anhelos.

Por último quiero agradecer a mis compañeros y maestros, estén donde estén, que a lo largo de mi carrera estuvieron ahí en los bueno y en lo malo, para darme ánimo y poder triunfar en todo momento.

A todos ustedes, mi mayor agradecimiento.

Carlos Alfredo Sánchez Orozco

# **DEDICATORIA**

A Dios, quién desde el cielo guían mi camino permitiendo salir adelante y finalizar este proyecto de tesis.

A mis padres Carlos Efraín Sánchez Hernández y Carmen Piedad Orozco Ocaña, pilares fundamentales en mi vida, con alegría, mucho amor y cariño, les dedico todo mi esfuerzo, en reconocimiento al sacrificio puesto para que yo pueda estudiar, que a lo largo de mi vida han velado por mi bienestar y educación siendo mi apoyo en todo momento.

A mi hermana Roxana del Carmen, le dedico mi trabajo de tesis, ya que siempre me ha brindado su apoyo incondicional y ha estado en los buenos y malos momentos y sobre todo supo que lograría en culminar mi proyecto.

A mis compañeros, les dedico este trabajo de tesis, que con su amistad brindada me ayudaron en todo momento y no me dejaron decaer.

También dedico este proyecto a mis maestros, que con sus conocimientos y valores brindados me ayudaron a seguir adelante durante mi etapa estudiantil.

Carlos Alfredo Sánchez Orozco

# **CESIÓN DE DERECHOS DE AUTOR**

**Magister** 

Ing. Fabricio Guevara Viejó

### **Rector de la Universidad Estatal de Milagro**

Presente.

Mediante el presente documento, libre y voluntariamente procedo a hacer entrega de la Cesión de Derecho del Autor del Trabajo realizado como requisito previo para la obtención de mi Título de Tercer Nivel, cuyo tema fue **ANÁLISIS DE LOS PROCESOS DE GESTIÓN DE LA COMERCIALIZACIÓN DE PRENDAS DE VESTIR AL POR MAYOR EN LA IMPORTADORA IMPALCAM DE LA CIUDAD DE SANTO DOMINGO DE LOS COLORADOS** y que corresponde a la Unidad Académica de Ciencias de la Ingeniería.

Milagro, 29 de Abril de 2015

 $\mathcal{D}$ 

Moreira Angulo Jessica Moreira C.I. 0920673951

 $\swarrow$  solongy both  $\sim$ 

Sánchez Orozco Carlos Alfredo C.I. 0925003527

### **RESUMEN**

El presente trabajo investigativo tiene como objetivo brindar un mejor servicio a la Importadora "IMPALCAN" y a los Clientes para la comercialización de prendas de vestir al por mayor en la ciudad de Santo Domingo de los Colorados. La investigación planteada en este proyecto de tesis está relacionado a mejorar el proceso de la compra y venta de la Importadora "IMPALCAM" ubicada en la ciudad de Santo Domingo de los Colorados, por medio de un Sistema Informático, porque en los actuales momentos se está brindando un servicio de baja calidad y eficiencia en la adquisición de la mercadería a los clientes. Para lo cual, se tuvo que conocer cómo se realizan los procesos de la compra y venta, y para llegar a la información se utilizó técnicas e instrumentos como la observación y la encuesta. Para obtener la información de los procesos de la Importadora "IMPALCAM" se utilizó el método de encuestas, realizando una pre-test y post-test que por consiguiente fue de mucha importancia para la toma de decisiones y aceptar las hipótesis planteadas. Por lo tanto, concluimos que la implementación de un Sistema de Gestión de la comercialización de prendas de vestir al por mayor para la Importadora "IMPALCAM" brindará satisfactoriamente la información necesaria para los reportes utilizados de acuerdo a los datos de la presente investigación y obtener considerablemente la mejora en el control de sus procesos de compra y venta analizando la problemática actual e identificando las causales y estableciendo objetivos que ayuden a superar las debilidades de los procesos.

**PALABRAS CLAVES: Baja Calidad, Baja Eficiencia, Tiempo, Sistema de Gestión de la comercialización de prendas de vestir, Automatizar procesos**

## **ABSTRACT**

The present investigation aims to provide a better service to the Importer "IMPALCAN" and customers for the marketing of clothing wholesale in the Santo Domingo de los Colorados city. The research proposed in this thesis project is related to improving the process of buying and selling of the Importer "IMPALCAM" located in the city of Santo Domingo de los Colorados, by means of a computer system, because in the current times is providing a service of low quality and efficiency in the acquisition of the goods to the customers. For which reason they had to know how to perform the processes of buying and selling, and to get to the information we have used techniques and instruments such as the observation and survey. For information on the processes of the importer "IMPALCAM" used the method of surveys, conducting a pre-test and post-test that was therefore of great importance for the decision-making and accept the assumptions made. Therefore, we conclude that the implementation of a management system for the marketing of clothing wholesale for the Importer "IMPALCAM" satisfactorily will provide the necessary information for the reports used according to the data of this investigation and get considerably improved control of their buying and selling processes by analyzing the current problems and identifying the causes and setting goals to help overcome the weaknesses of the processes.

# **KEYWORDS: Low quality, low efficiency, Time Management System marketing clothing, Automate processes**

# ÍNDICE GENERAL

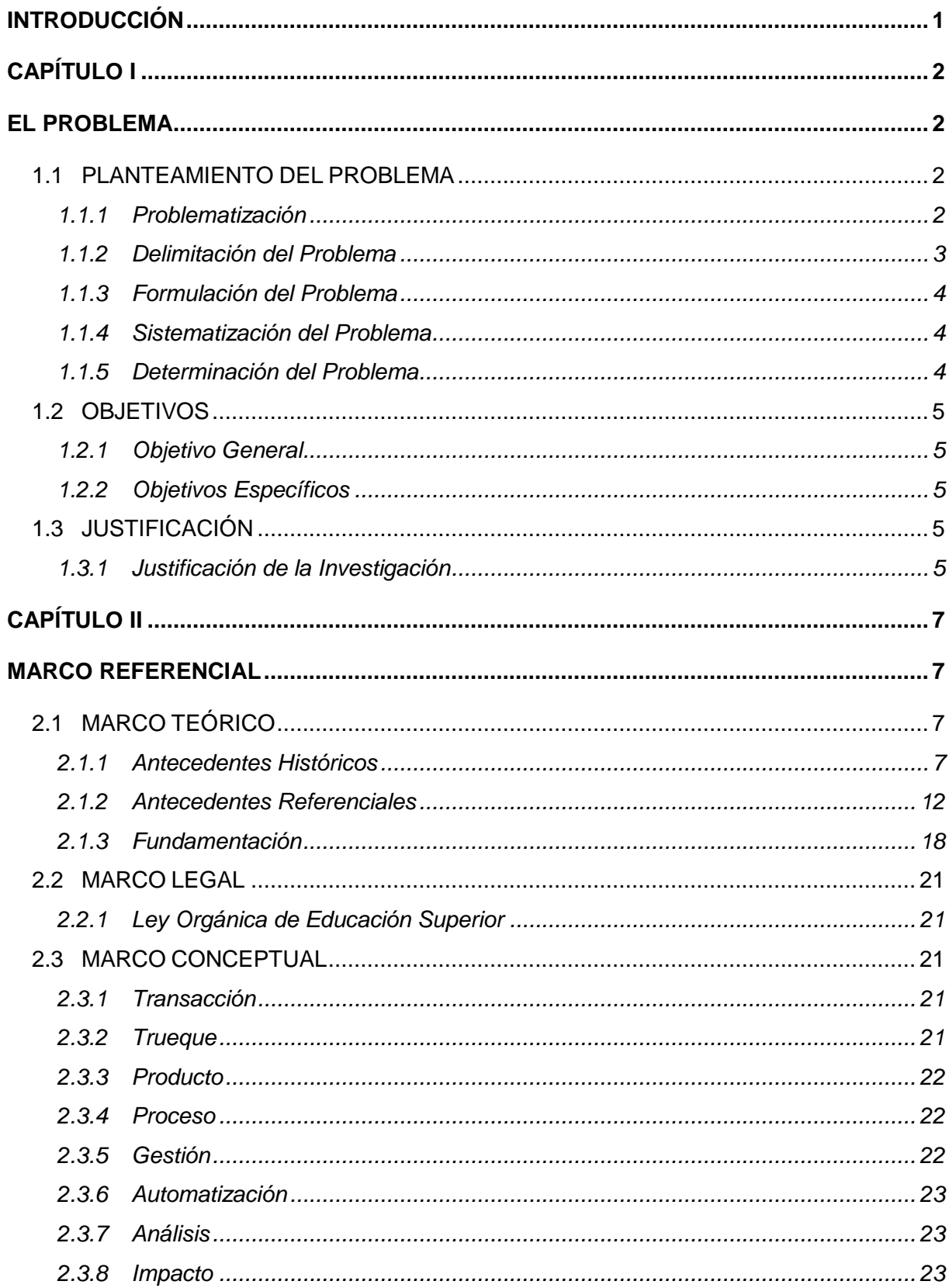

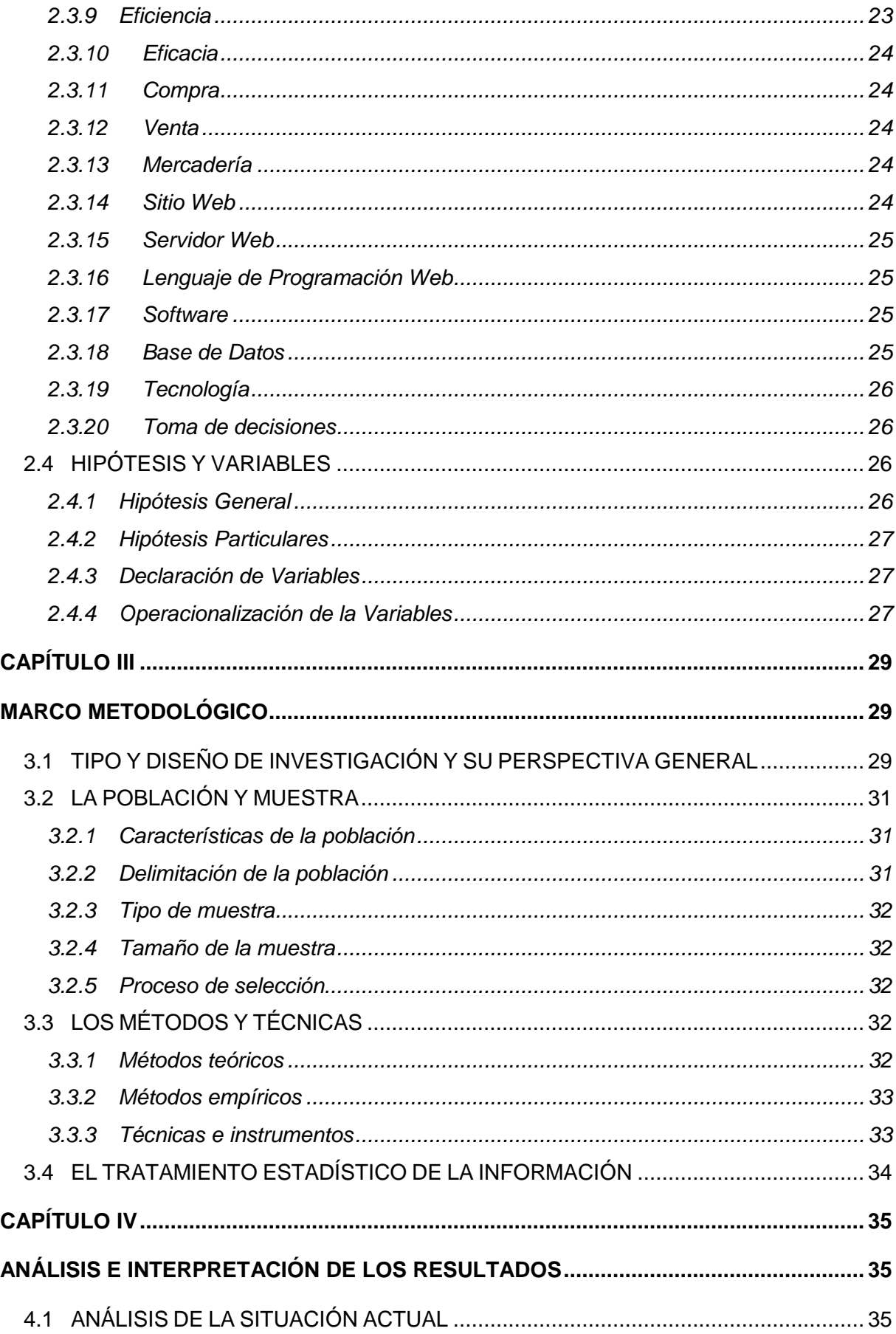

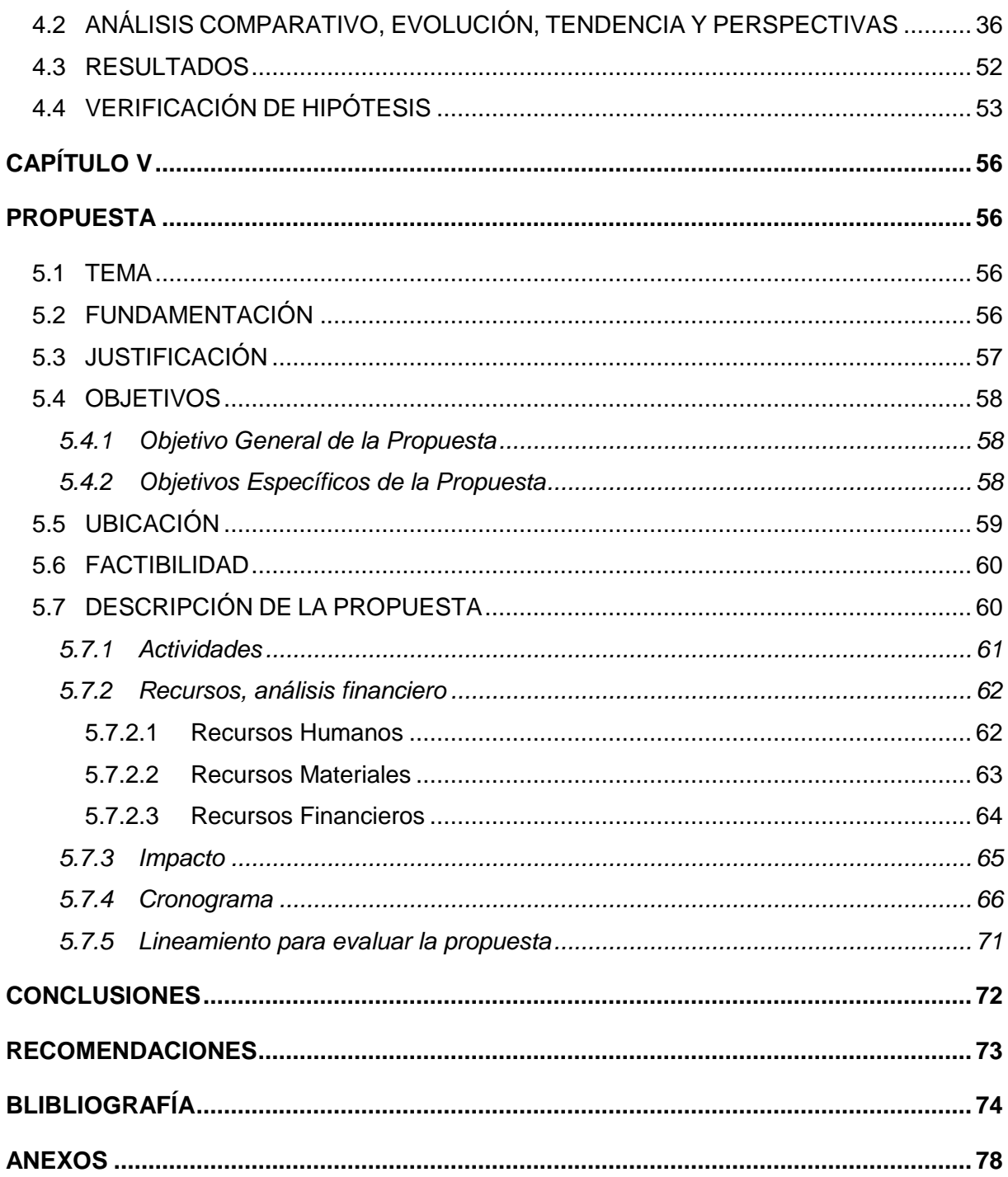

# **ÍNDICE DE TABLAS**

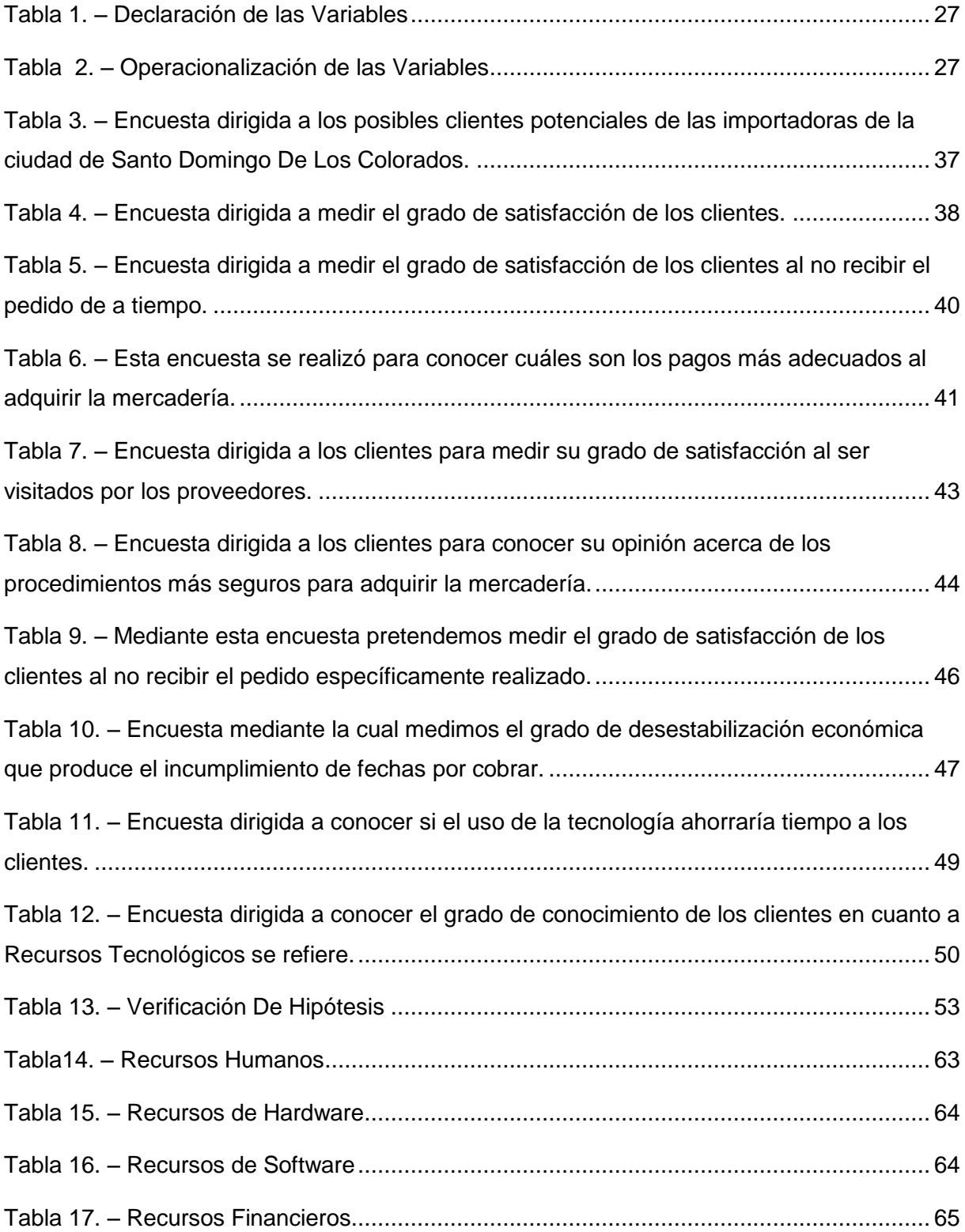

# ÍNDICE DE FIGURAS

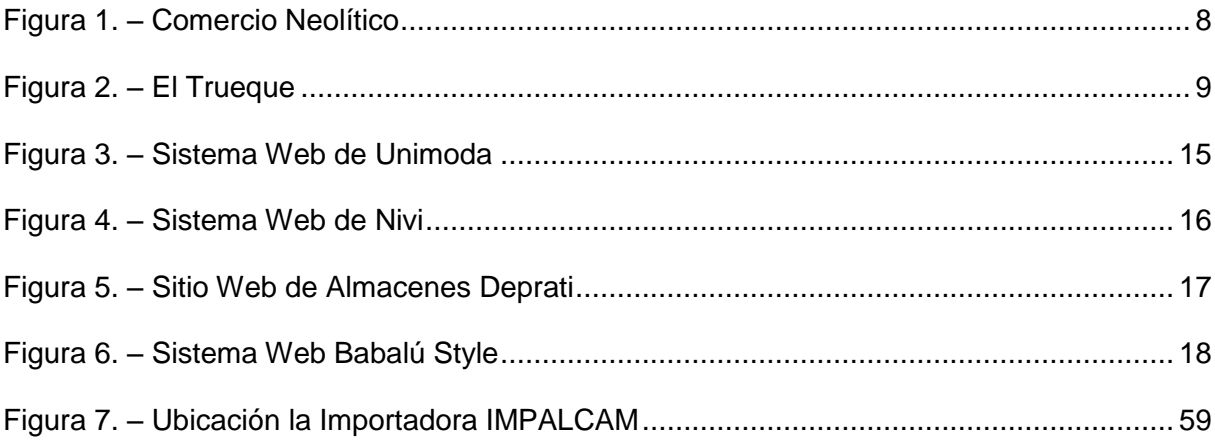

# **ÍNDICE DE GRÁFICOS**

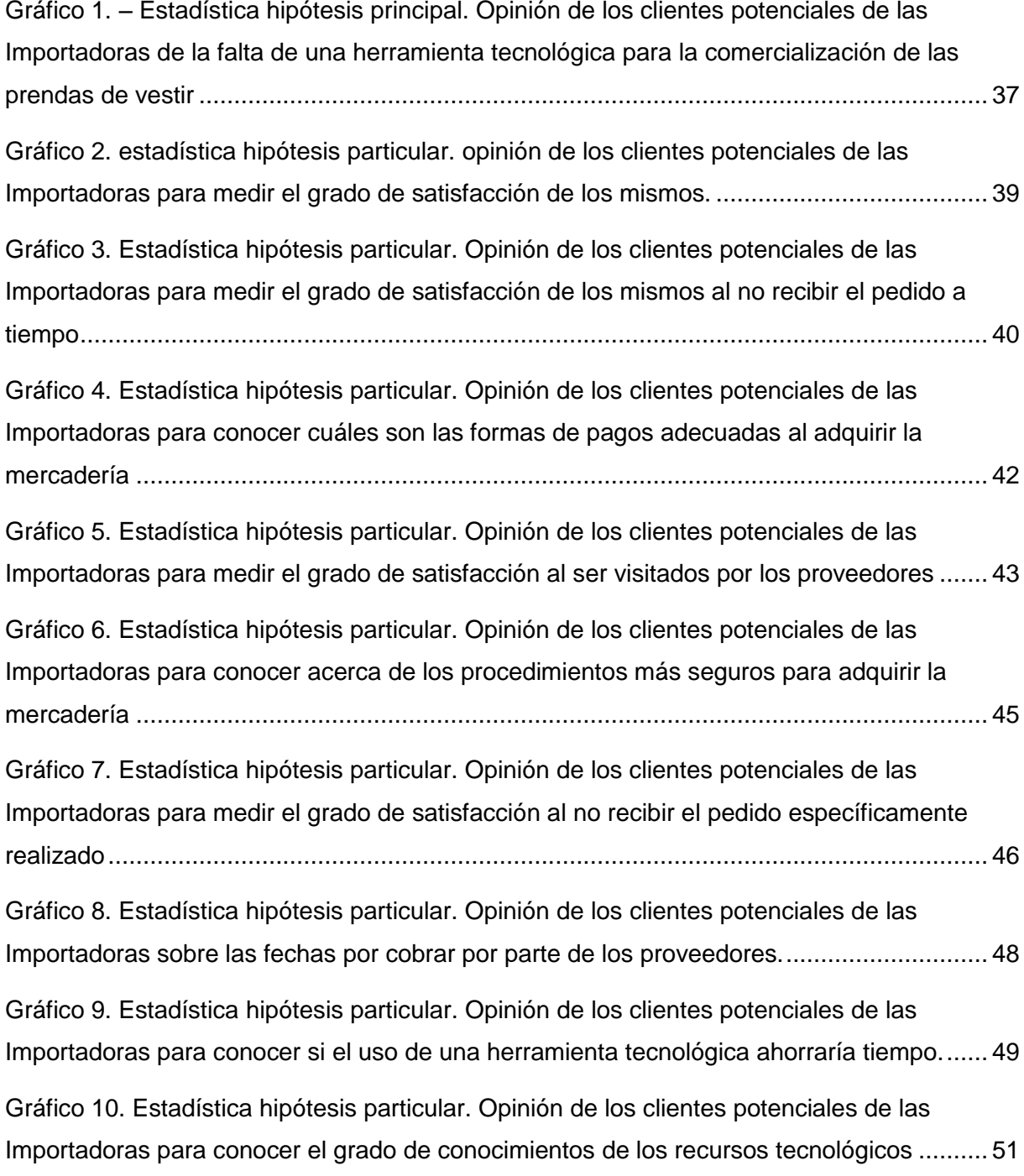

# **INTRODUCCIÓN**

<span id="page-17-0"></span>Durante los últimos años la comercialización de prendas de vestir ha tomado una parte muy importante de la sociedad, ya que la moda se impone tanto a nivel nacional como internacional.

Y esto ha sabido ser aprovechado por las personas con ganas de trabajar para poder obtener un recurso de ingreso monetario lo cual si bien es cierto ha permitido cambiar sus estilos de vida, ya que las prendas de vestir se han convertido en el mejor negocio para los comerciantes.

Existen comerciantes ecuatorianos mayoristas y minoristas que durante muchos años han tenido que movilizarse de ciudad a ciudad para poder ofrecer y obtener los productos que comercializan, lo que ha provocado pérdidas cuantiosas tanto de tiempo como de dinero, porque se han vistos expuestos a la delincuencia que cada día abarca más a nuestro país, es por eso que el uso de la tecnología viene a mermar estos riesgos ya que al existir un sitio web donde los comerciantes mayoristas puedan dar a conocer sus productos con todo el stock que poseen y con las tendencias de moda del momento, puedan ofrecer descuentos especiales para los comerciantes minoristas y estos a la vez puedan obtener dichas mercancías con todas sus regalías de una manera fácil y segura.

Incluso vendría a ser una fuente de ahorro para los comerciantes ya que en el caso de los mayoristas disminuirían el recurso humano que utilizan para dar a conocer sus productos y salvaguardarían el factor monetario ya que se corre menos riesgo de perder mercadería durante los viajes de negocios, este último aplica también para los minoristas quienes además obtendrían más provecho del factor tiempo ya que no tendrían que dejar sus labores diarias para ir en busca de los productos.

Por tal motivo nuestro proyecto viene a facilitar el comercio de las personas que se dedican a este tipo de actividades y de esta forma contribuimos a la sociedad empresarial de nuestro país.

# **CAPÍTULO I**

# **EL PROBLEMA**

#### <span id="page-18-2"></span><span id="page-18-1"></span><span id="page-18-0"></span>**1.1 PLANTEAMIENTO DEL PROBLEMA**

#### <span id="page-18-3"></span>**1.1.1 Problematización**

El comercio ha sido desde siempre una de las principales herramientas de trabajo de muchos ecuatorianos que han visto en este oficio una forma de generar dinero y obtener una mejor calidad de vida, pero día a día el mundo evoluciona en todos los ámbitos ya sean estos académicos, económicos, sociales, tecnológicos, etc.

La falta de utilización de herramientas tecnológicas ha provocado que la comercialización de prendas de vestir al por mayor en la ciudad de Santo Domingo se vuelva una situación muy compleja ya que los comerciantes minoristas para poder proveerse de este tipo de productos han caído en la difícil situación de prescindir de sus labores diarias para poder viajar hasta donde los proveedores mayoristas y así obtener las prendas de vestir.

Esta situación ha causado la insatisfacción de muchos clientes porque los pedidos que se hacen manualmente al proveedor no son bien atendidos y entendidos ya que siempre ocurre que la mercadería despachada es errónea, porque no envían los modelos, colores o tallas que se han solicitado con anticipación.

Otra falencia que encontramos es que los métodos de pago de la mercadería solicitada muchas veces no es muy segura o no es la más adecuada ya que los clientes desconocen las diferentes formas de pago que existe hoy en día y que hacen de la transacción comercial una forma más segura de comprar y abastecer al pequeño comerciante o cliente.

También se detecta que la falta de organización para llevar un buen control en los productos que manejan los comerciantes es debido a la falta de un sistema que controle de manera automática las entradas y salidas de dichos productos.

#### **Pronóstico**

De no tomarse medidas para controlar los procesos de gestión en la compra y venta de mercadería, la situación comercial entre la oferta y la demanda podría verse afectada lo cual traería consecuencias económicas de magnitudes mayores y sobre todo existirá inconformidad en los clientes.

#### **Control de pronóstico**

A través de la implementación de un sistema de gestión la comercialización de las prendas de vestir mejoraría la eficiencia y calidad de atención que el comerciante mayorista le ofrece a su cliente.

#### <span id="page-19-0"></span>**1.1.2 Delimitación del Problema**

El presente proyecto se enmarca en el área de Ingeniería en Sistemas ya que se considera la creación de un sistema web para mejorar la comercialización al por mayor de prendas de vestir en el cantón Santo Domingo de los Colorados.

**PAÍS:** Ecuador

**PROVINCIA:** Santo Domingo de los Tsáchilas

**CANTÓN:** Santo Domingo de los Colorados

**LUGAR:** Importadoras

**DEPARTAMENTO:** Ventas

**ÁREA:** Comercial

## <span id="page-20-0"></span>**1.1.3 Formulación del Problema**

¿De qué manera afecta la no utilización de una herramienta tecnológica en la comercialización de prendas de vestir al por mayor en la ciudad de Santo Domingo?

## <span id="page-20-1"></span>**1.1.4 Sistematización del Problema**

- ¿Qué genera la falta de procedimientos para la adquisición de la mercadería?
- ¿Qué afecta la no existencia de un formulario de recepción de mercadería?
- ¿En qué afecta la escasez de información de los comerciantes sobre métodos de pago?

## <span id="page-20-2"></span>**1.1.5 Determinación del Problema**

Análisis de los procesos de gestión de la comercialización de prendas de vestir al por mayor en la importadora IMPALCAM de la ciudad de Santo Domingo de los Colorados.

### <span id="page-21-0"></span>**1.2 OBJETIVOS**

### <span id="page-21-1"></span>**1.2.1 Objetivo General**

Determinar las causas que genera la deficiencia en la comercialización de prendas de vestir al por mayor, por no usar un sitio web.

## <span id="page-21-2"></span>**1.2.2 Objetivos Específicos**

- Identificar las causas de la pérdida de tiempo al realizar el proceso de adquisición de mercadería.
- Identificar las causas de la inconformidad de los clientes sobre el proceso de solicitud de la mercadería.
- Identificar las causas del descuerdo de los comerciantes en la forma de pago de la mercadería.

## <span id="page-21-3"></span>**1.3 JUSTIFICACIÓN**

#### <span id="page-21-4"></span>**1.3.1 Justificación de la Investigación**

La tecnología día con día se vuelve más necesaria para la humanidad, y la trascendencia que tiene ha logrado que la acogida a una nueva era donde los sistemas de información son cada vez más revolucionarios.

Es por eso miles de personas a nivel mundial manejan sus negocios a través del internet ya que se ha vuelto una herramienta muy importante tanto en el ambiente laboral, empresarial y educativo, razones por las cuales nuestro proyecto viene a ser una herramienta muy útil para los comerciantes de nuestro país, ya que recursos importantes como el dinero y el tiempo podrían ser escatimados; es decir con solo entrar al sitio web y registrarse pueden acceder a los diferentes stock de mercadería que ofrecen los comerciantes y junto con ello ser partícipes de los descuentos y ofertas de temporada con lo cual pueden generar un ingreso más en su economía, y todo desde la comodidad de sus negocios o casa.

Todos los comerciantes mayoristas del cantón Santo Domingo serán beneficiados por el presente proyecto ya que a más de ofrecer una mejor atención al cliente, sus ingresos económicos podrán aumentar debido a la agilidad con la que se atenderá cada uno de los pedidos que se reciban, lo que significaría la captación de mayor mercado.

También se pretende desarrollar una solución en cuanto al aprovechamiento de los recursos físicos, económicos y humanos con el fin de crear un negocio competitivo y diferenciable de otros del sector, con lo que buscamos obtener mayor rentabilidad con poca inversión, minimizando los riesgos económicos y competitivos que se presentan día a día.

Con la implementación de este sitio web se beneficiarán tanto el comerciante proveedor como los clientes dueños de pequeños almacenes de la ciudad Santo Domingo de los Colorados, donde encontrarán productos de excelente calidad, novedoso y a un costo rentable para sus negocios.

# **CAPÍTULO II**

## **MARCO REFERENCIAL**

## <span id="page-23-2"></span><span id="page-23-1"></span><span id="page-23-0"></span>**2.1 MARCO TEÓRICO**

### <span id="page-23-3"></span>**2.1.1 Antecedentes Históricos**

#### **Comercio**

El comercio entre las personas data de miles de años atrás es decir a finales del periodo Neolítico (9000 a. C. – 4000 a. C.). En un principio, la agricultura era el medio de subsistencia que se practicaba, pero cuando las cosechas obtenidas eran de mayores proporciones las comunidades se vieron en la necesidad de aprender nuevos métodos como la alfarería o la siderurgia, la caza y la pesca para tener productos diferentes que intercambiar con objetos donde otras etnias se especializaban.

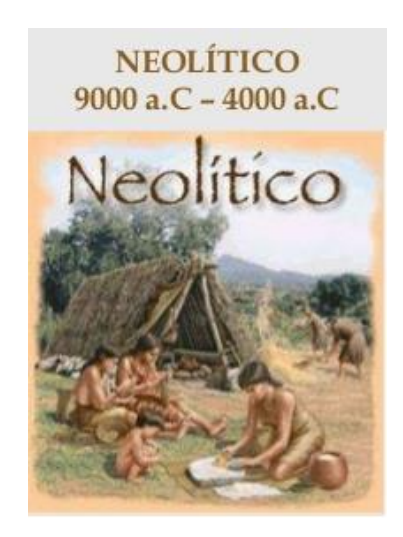

**Figura 1. –** Comercio Neolítico

**Fuente:** Marcela Bonilla: Historia del Comercio

<span id="page-24-0"></span>http://es.slideshare.net/MarcelaBonilla/historia-del-comercio-26996173

## **El Trueque**

El trueque era una de las maneras en que las antiguas civilizaciones iniciaron a comercializar. Se trata de cambio mutuo de mercancías por otras de igual valor.

Nuestros antepasados lo utilizaban para poder obtener los productos que en determinado momento necesitaban, es decir, realizaban transacciones comerciales sin saberlo, pero este tipo de comercio se olvidó rápidamente cuando apareció las monedas y los billetes, ya que esto supuso un gran avance en la economía, y el aparecimiento de las clases capitalistas como lo conocemos hoy en día.

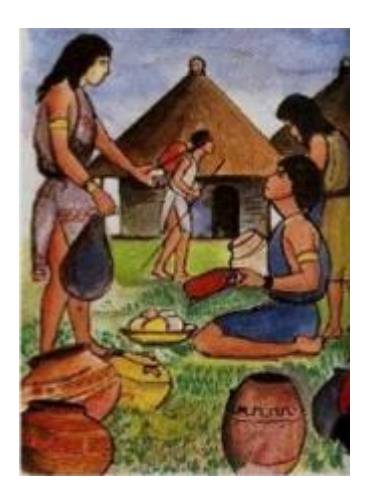

**Figura 2. –** El Trueque

### **Fuente:** Marcela Bonilla: Historia del Comercio

<span id="page-25-0"></span>http://es.slideshare.net/MarcelaBonilla/historia-del-comercio-26996173

Esto también supuso el origen de ricos y pobres donde el comerciante logra acumular riquezas y llega a obtener mucho poder.

Luego de la era del feudalismo en donde la explotación de los burgueses al proletariado fue inminente surge el comunismo en donde se establece que cada quien trabaje y obtenga lo que merece según el esfuerzo que haya puesto en conseguir lo que necesita.

Como vemos el comercio ha sido desde un principio la forma de subsistencia de muchas personas y es que hoy en día el mundo se mueve gracias a este proceso que nos permite obtener lo que necesitamos en el momento requerido.

Según MEJÍA, Darwin: "El comercio, en otras palabras, es una actividad social y económica que implica la adquisición y el traspaso de mercancías. Quien participa de un acto de comercio puede comprar el producto para hacer un uso directo de él, para revenderlo o para transformarlo. En general, esta operación mercantil implica la entrega de una cosa para recibir, en contraprestación, otra de valor semejante". 1

Existen dos tipos de comercio muy conocidos como lo son:

## **Comercio Minorista**

El **comercio minorista,** este tipo de comercio se da entre el comerciante de productos al por menor y el consumidor final que es quien va a hacer uso del producto obtenido, y es la transacción que más energía requiere ya que se trata de convencer al cliente de que el producto que se le ofrece cumple con todas sus necesidades y requerimientos, el cual va a satisfacer las necesidades que en ese momento desee cubrir.

## **Comercio Mayorista**

Según MEJÍA, Darwin: "En el **comercio mayorista** (o **comercio al por mayor**), en cambio, el comprador no es quien consume o usa el producto adquirido. Su intención es poder concretar una venta posterior del mismo producto, a un precio más alto del pagado".<sup>2</sup>

En el caso de los comerciantes mayoristas su misión es llegar a abastecer de mercadería a los comerciantes minoristas quienes luego tendrán la labor de vender sus productos a otro precio más elevado para poder obtener una ganancia que justifique la inversión realizada.

Hoy en día gracias al crecimiento de la humanidad y a los avances tecnológicos que se han dado, el comercio está mucho más modernizado, el boom que se vive en la actualidad con el internet nos permite comunicarnos, estudiar, trabajar, comprar y vender a través de los sitios web que facilitan la vida de una persona.

Es decir en pleno siglo XXI el e-commerce, que es la tendencia a vender y comprar productos, bienes y servicios a través de los medios electrónicos e informáticos ha crecido de una forma asombrosa ya que miles de

1

<sup>1</sup> MEJÍA, Darwin , Concepto de Comercio:<http://definicion.de/comercio/>

<sup>&</sup>lt;sup>2</sup> MEJÍA, Darwin, Concepto de Comercio:<http://definicion.de/comercio/>

personas hace uso de estas innovaciones para facilitar la vida de muchas otras a nivel mundial.

Esto nos ha permitido unificar a muchos países del mundo ya que podemos intercambiar productos, conocimientos y cultura, que sin duda alguna enriquece nuestro intelecto y conocimiento.

La tecnología se ha convertido en una herramienta esencial en la vida de muchas personas que han visto en ella la forma de llegar a conocer, aprender, y entender lo importante de su eso en estos tiempos en el que los dispositivos electrónicos van actualizándose de acuerdo a las necesidades de sus usuarios, por esta razón el uso de las páginas web es tan popular entre los internautas.

#### **Tecnología**

1

La informática y la comunicación durante el siglo XX fueron realmente extraordinarios por el gran impacto que generó en los diversos ámbitos de la sociedad, llegando a ser más amplio cada vez más en este siglo, donde la tecnología de la información abre caminos ante los beneficios prácticos que le brinda a la comunidad para el avance de sus actividades.

Para Kelly Collogo: "La tecnología es la historia de la invención de herramientas y técnicas con un propósito práctico. La historia moderna está relacionada íntimamente con la historia de la ciencia, pues el descubrimiento de nuevos conocimientos ha permitido crear nuevas cosas y, recíprocamente, se han podido realizar nuevos descubrimientos científicos gracias al desarrollo de nuevas tecnologías, que han extendido las posibilidades de experimentación y adquisición del conocimiento".<sup>3</sup>

El diseño de páginas web se ha desarrollado a medida que ha evolucionado Internet. En 1992 sólo había alrededor de 50 sitios web. Las últimas estadísticas nos confirmaban que actualmente rondan los

<sup>&</sup>lt;sup>3</sup> COLLOGO, Kelly, Innovación tecnológica a través de la historia, [http://administracionhotel-](http://administracionhotel-2011.blogspot.com/2011/10/aprendiz-sena.html)[2011.blogspot.com/2011/10/aprendiz-sena.html](http://administracionhotel-2011.blogspot.com/2011/10/aprendiz-sena.html)

8.000 millones de sitios web, a los que diariamente se les suma a raíz de 4400 por día.<sup>4</sup>

Como podemos ver el uso de estos web-sites es tan popular que su crecimiento ha ido en aumento y es que empresas muy conocidas a nivel mundial hacen un uso de estas herramientas que les permite llegar a más personas, países, ciudades y pueblos del planeta entero.

Y como no aprovechar estos medios si tan solo a un clic pueden obtener lo que necesiten o requieran para cubrir sus necesidades mediáticas y más aún cuando ha sido una forma de vender y comprar muy aprovechada por nuestros comerciantes tanto mayoristas como minoristas que ven el potencial que la tecnología nos ofrece .

### <span id="page-28-0"></span>**2.1.2 Antecedentes Referenciales**

En relación con la compra y venta de mercadería se ha encontrado en los diferentes repositorios varias tesis similares a nuestra investigación:

El Estudiante Gavidia Alexander de la Pontifica Universidad Javeriana, ubicada en la ciudad de Bogotá, Colombia. Realizó su tesis en el año 2009 titulada "Plan de Negocio para la creación de una empresa de confección de jeans que permita a los compradores diseñar y adquirir el jean por medio de una página web"<sup>5</sup>

Los Estudiantes Almeida Aguilar Alexandra Mireya, Culcay Uscategui Raquel Elizabeth y Endara Vélez Blanca Isabel de la Escuela Superior Politécnica del Litoral ubicada en la ciudad de Guayaquil, Ecuador.

<sup>1</sup> <sup>4</sup> MORALES, David, Un poco de historia acerca de Internet y el surgimiento de las páginas webs: <http://www.creaciondepaginaweb.net/informacion-pagina-web.htm>

<sup>5</sup> *GAVIDIA, Alexander: Plan de Negocio para la creación de una empresa de confección de jeans que permita a los compradores diseñar y adquirir el jean por medio de una página web: <http://www.javeriana.edu.co/biblos/tesis/economia/tesis188.pdf>*

Realizaron su tesis en el año 2012 titulada "Diseño de un Modelo por proceso para Empresas Textiles de Confección de Prendas".<sup>6</sup>

Los Estudiantes Bunces Cárdenas Cecilia, Guerrero Helen, Neira Márquez Douglas, Suarez Luzardo, Larry y Olaya Jorge de la Escuela Superior Politécnica del Litoral, ubicada en la ciudad de Guayaquil, Ecuador. Realizaron su tesis en el año 2003 titulada "Plan de Negocios, Análisis, Diseño e Implementación de un Sitio Web para la Personalización de Catálogos y Gestión de Pedidos en Línea".<sup>7</sup>

La Estudiante Gutiérrez Tuapante María Eulalia de la Universidad Tecnológica Israel, ubicada en la ciudad de Cuenca, Ecuador. Realizó su proyecto en el año 2011 titulado "Desarrollo de un sistema de control de procesos de entrada y salida de un producto mediante tecnología móvil en empresas comerciales".<sup>8</sup>

El Estudiante Vizueta Encalada Juan Fernando de la Universidad Tecnológica Equinoccial, ubicada en la ciudad de Quito, Ecuador. Realizó su tesis en el año 2010 titulada "Desarrollo de un Sistema Web en la Red para las Modalidades de Compras Asistidas y Ventas en Línea

<sup>1</sup> <sup>6</sup> *ALMEIDA AGUILAR, Alexandra Mireya, CULCAY USCATEGUI, Raquel Elizabeth, y ENDARA VÉLEZ, Blanca Isabel: Diseño de un Modelo por proceso para Empresas Textiles de Confección de Prendas* 

*[http://www.dspace.espol.edu.ec/bitstream/123456789/20683/1/Dise%C3%B1o%20de%20un%20Mod](http://www.dspace.espol.edu.ec/bitstream/123456789/20683/1/Dise%C3%B1o%20de%20un%20Modelo%20por%20Proceso%20para%20Empresas%20Textiles%20de%20Confecciones%20de%20Prendas.pdf) [elo%20por%20Proceso%20para%20Empresas%20Textiles%20de%20Confecciones%20de%20Pren](http://www.dspace.espol.edu.ec/bitstream/123456789/20683/1/Dise%C3%B1o%20de%20un%20Modelo%20por%20Proceso%20para%20Empresas%20Textiles%20de%20Confecciones%20de%20Prendas.pdf) [das.pdf](http://www.dspace.espol.edu.ec/bitstream/123456789/20683/1/Dise%C3%B1o%20de%20un%20Modelo%20por%20Proceso%20para%20Empresas%20Textiles%20de%20Confecciones%20de%20Prendas.pdf)*

<sup>7</sup> *BUNCES CÁRDENAS, Cecilia, GUERRERO, Helen, NEIRA MÁRQUEZ, Douglas, SUAREZ LUZARDO, Larry y OLAYA, Jorge: Plan de Negocios, Análisis, Diseño e Implementación de un Sitio Web para la Personalización de Catálogos y Gestión de Pedidos en Línea <https://www.dspace.espol.edu.ec/bitstream/123456789/174/1/258.pdf>*

<sup>&</sup>lt;sup>8</sup> GUTIÉRREZ TUAPANTE, María Eulalia: Desarrollo de un sistema de control de procesos de<br>entrada y salida de un producto mediante tecnología móvil en empresas *entrada y salida de un producto mediante tecnología móvil en empresas comerciale[shttp://186.42.96.211:8080/jspui/bitstream/123456789/498/1/TESIS%20COMPLETA.pdf](http://186.42.96.211:8080/jspui/bitstream/123456789/498/1/TESIS%20COMPLETA.pdf)*

empleando herramientas Open Source bajo plataforma Linux, basándonos en el modelo de negocios de ferretería La Bahía".<sup>9</sup>

El Estudiante Guevara Freire Darling Gonzalo de la Escuela Superior Politécnica de Chimborazo, ubicada en la ciudad de Riobamba, Ecuador. Realizó su tesis en el año 2012 titulada "Análisis comparativo de herramientas web para desarrollo de un e-commerce. caso práctico: diseño y desarrollo de la página web con modulo e-commerce para la empresa Planeadores Guevara".<sup>10</sup>

Los Estudiantes Artos Oto Mariana del Rocío y Herrera Zapata Cristian Rene de la Universidad Técnica de Cotopaxi, ubicada en la ciudad de Latacunga, Ecuador. Realizaron su tesis en el año 2011 titulada "Diseño e implementación de un sitio web aplicando la metodología WSDM (Método de Diseño de Sitios Web) para la gestión de productos y pedidos de la empresa CURTILAN S.C. de la ciudad de Latacunga".<sup>11</sup>

#### **UNIMODA**

Ubicada en la ciudad de Atuntaqui, provincia de Imbabura, se dedica a la venta de ropa por catálogo, cuenta un sistema web para comercializar sus prendas de vestir.

UNIMODA es un consorcio de empresas ecuatorianas dedicadas a la venta de ropa por catálogo. Nuestro objetivo es llegar directamente al

<sup>1</sup> <sup>9</sup> *VIZUETA ENCALADA, Juan Fernando: Desarrollo de un Sistema Web en la Red para las Modalidades de Compras Asistidas y Ventas en Línea empleando herramientas Open Source bajo plataforma Linux, basándonos en el modelo de negocios de ferretería La Bahía [http://repositorio.ute.edu.ec/bitstream/123456789/15043/1/41059\\_1.pdf](http://repositorio.ute.edu.ec/bitstream/123456789/15043/1/41059_1.pdf)*

<sup>10</sup> *GUEVARA FREIRE, Darling Gonzalo: Análisis comparativo de herramientas web para desarrollo de un e-commerce<http://dspace.espoch.edu.ec/bitstream/123456789/2063/1/88T00034.pdf>*

<sup>11</sup> *ARTOS OTO, Mariana del Rocío y HERRERA ZAPATA, Cristian Rene: Diseño e implementación de un sitio web aplicando la metodología WSDM (Método de Diseño de Sitios Web) para la gestión de productos y pedidos de la empresa CURTILAN S.C. de la ciudad de Latacunga <http://repositorio.utc.edu.ec/handle/27000/591>*

consumidor a través de un amplio grupo de ventas a nivel nacional siempre con los mejores precios, calidad y lo último en moda.<sup>12</sup>

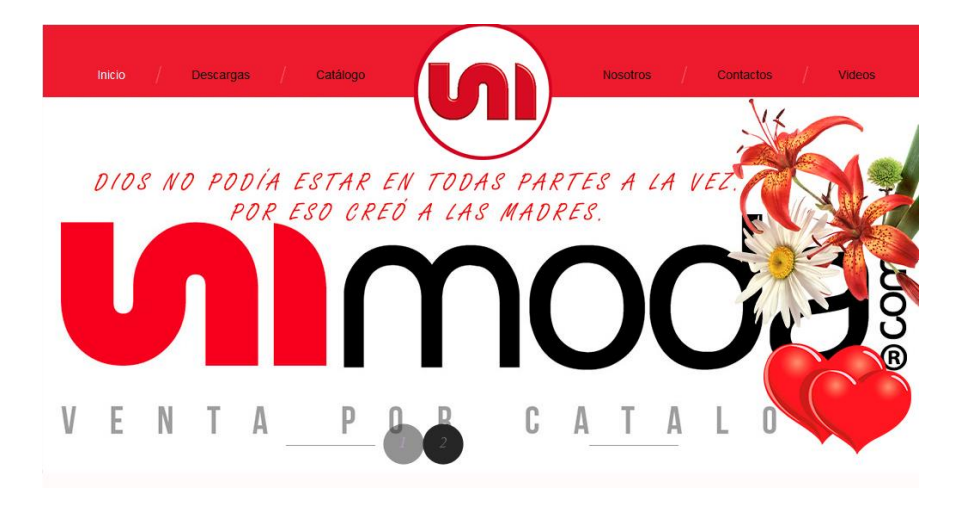

**Figura 3. –** Sistema Web de UNIMODA

**Fuente:** UNIMODA

## <span id="page-31-0"></span>**NIVI**

Empresa ubicada en Ecuador, Colombia y Perú. Dedicada a la venta de ropa por catálogo. Cuenta con un sitio web muy dinámico que le permite llegar a muchas mujeres emprendedoras que desean ser parte de la misma.

Brindamos oportunidades de desarrollo personal, satisfaciendo las necesidades de nuestros clientes con efectividad, mediante un variado portafolio de productos, anticipándonos a las tendencias del mercado y garantizando un óptimo nivel de abastecimiento, mediante procesos de innovación y de mejora continua, que se soportan en un personal competente y adaptable al cambio.<sup>13</sup>

<sup>1</sup> <sup>12</sup> *UNIMODA*, Sistema Web de UNIMODA:<http://www.unimoda.ec/index.php>

<sup>13</sup> *NIVI*, Sistema Web de NIVI:<http://niviglobal.com/>

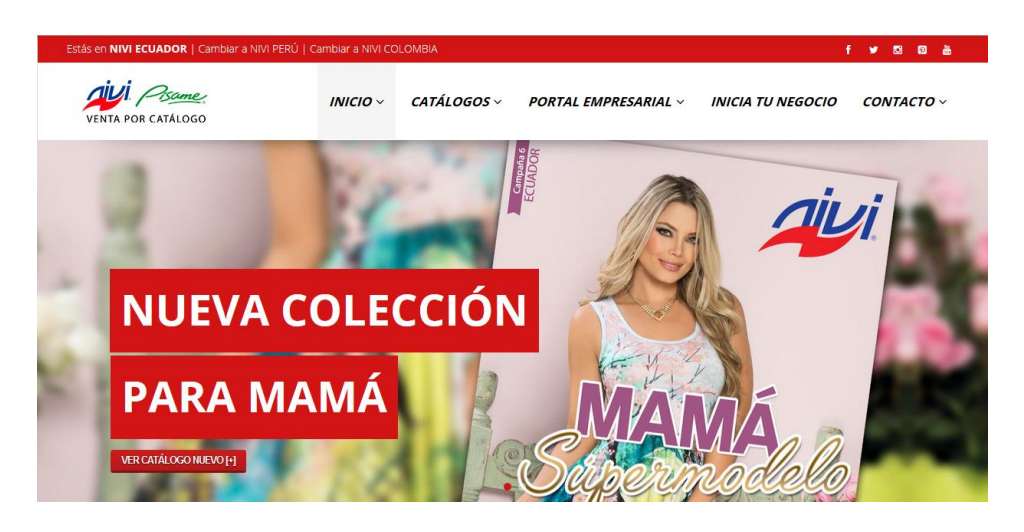

**Figura 4. –** Sistema Web de NIVI

**Fuente:** NIVI

## <span id="page-32-0"></span>**Almacenes DePrati**

Empresa Ecuatoriana ubicada en las ciudades de Guayaquil y Quito. Hacen uso de la tecnología para ofrecer los productos que distribuyen o venden a nivel Nacional. Han aprovechado el boom de los Sitios Web para abarcar más el mercado ecuatoriano y porque no el internacional, dándose a conocer como compañías consolidadas en el comercio.

Ser la mejor tienda departamental para las personas, familias y comunidad que quieren enriquecer su vida.<sup>14</sup>

<sup>&</sup>lt;u>.</u> <sup>14</sup> *Almacenes DePrati*, Sitio Web de Almacenes Deprati:<http://www.deprati.com.ec/>

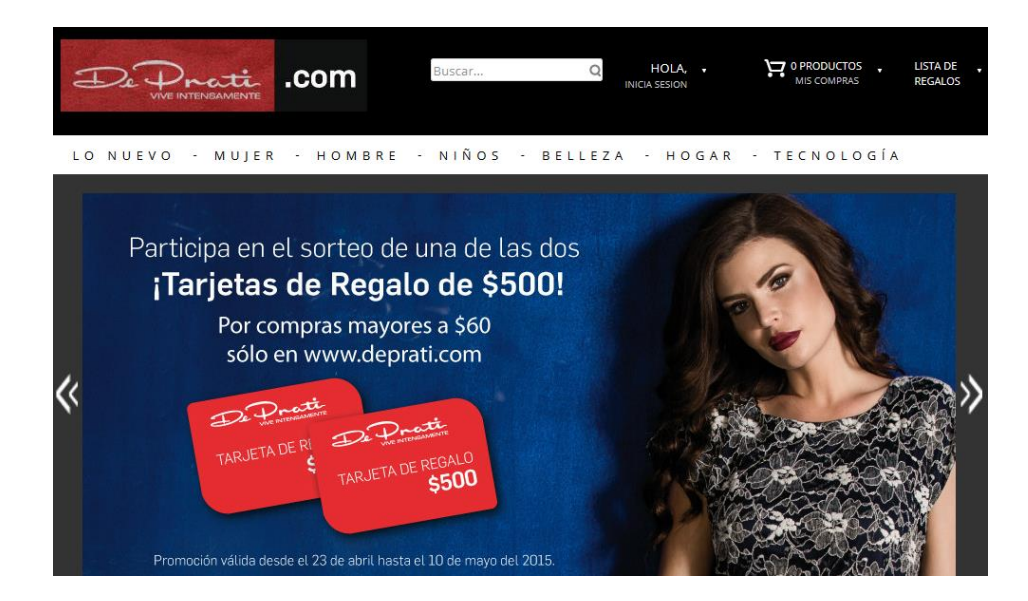

**Figura 5. –** Sitio Web de Almacenes Deprati

**Fuente:** Almacenes Depatri

## <span id="page-33-0"></span>**Babalú Style**

Empresa ubicada en la ciudad de Guayaquil. Dedicada a la venta de ropa por catálogo, realizando sus pedidos de manera online.

**BbL S.A.** es una Empresa Ecuatoriana, creada por el Sr. Luis Enrique Ocampo García, el 9 de marzo del 2005, inicialmente como almacén de Ropa y posteriormente modificada a Venta de Ropa por Catálogo. Nuestro Modelo de Negocio ha evolucionado, buscando dar siempre un mejor servicio hacía nuestras Empresarias.<sup>15</sup>

<sup>&</sup>lt;u>.</u> <sup>15</sup> *Babalú Style*, Sistema Web Babalú Style:<http://bblinternacional.com/sitio/>

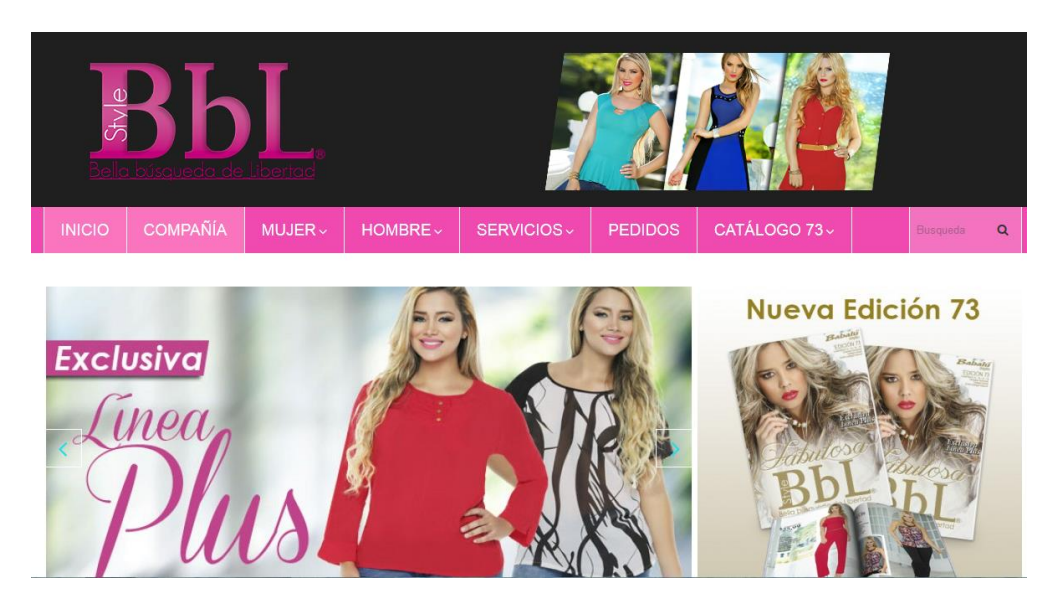

**Figura 6. –** Sistema Web Babalú Style

**Fuente:** Babalú Style

# <span id="page-34-1"></span><span id="page-34-0"></span>**2.1.3 Fundamentación**

## **Tecnología**

En la actualidad, la tecnología es fundamental en el desarrollo del mundo moderno; ésta a su vez es sumamente indispensable en la educación, ya que están transformando la sociedad y la complejidad de los procesos.

Con la tecnología se benefician muchas personas, pero en cambio otras se resignan a desistir de ella. En nuestra sociedad es un hecho confirmar que la tecnología es útil para cada individuo y todo el mundo en general, con herramientas e instrumentos que ésta día a día nos presenta.

Esto conlleva a que el computador es muy esencial para la vida y ayuda al hombre porque mediante de ella, dónde se realiza trabajos más suaves y más cómodos, por los ejemplo trabajos de investigación, sobre todo para la evaluación y control del trabajo diario. La computadora es una

herramienta de gran ayuda para cualquier investigador cumpliendo así un papel fundamental en nuestra realidad.

El software surge del avance tecnológico y la necesidad de usar los dispositivos modernos. El software es la herramienta visual que nos permite interactuar con el hardware de un equipo, donde se incluye los componentes lógicos, procesadores de palabras, que ayudan al individuo o al usuario el poder hacer cualquier tipo de edición de datos. Además de tener sus respectivos manuales como son de programación y de usuario final.

El Sistema de Gestión para la Compra y Venta y de Prendas de Vestir tiene procedimiento, instrucciones que le brindarán al cliente agilitar los procesos de los pedidos, así, permitiendo un servicio de calidad.

Uno de los repositorios de datos más comunes es el Lenguaje de Consulta Estructurado o SQL (*Structured Query Language*). Una de sus características es el manejo del álgebra y el cálculo relacional que permiten efectuar consultas con el fin de recuperar de forma sencilla información de interés de bases de datos, así como hacer cambios en ellas. No olvidándonos que se debe considerar un estándar en la implementación de los motores o sistemas de gestión de base de datos.

El software libre en la actualidad se está convirtiendo cada vez más usual, importante y tiene una gran acogida para el uso de diversas herramientas de alta calidad y para el desarrollo de soluciones informáticas debido a su gratuidad muchas personas optan por hacer uso de ella. Esto beneficia al mundo empresarial, usuarios domésticos e instituciones de Educación Superior. Es así que existe una gran demanda de utilizar el software libre ya que no se necesitan licencias para desarrollar un programa informático, tampoco la necesidad de pagar permisos. Cabe mencionar que su utilización permite la fomentación de valores tales como: ética, no discriminación, colaboración, ciencia, competitividad, seguridad, eficiencia, solidaridad, privacidad y libertad; gracias a esto obtenemos el conocimiento del código fuente permitiéndonos utilizarlos
bajo nuestro criterio, compartirlo con otro usuarios, adaptarlo según las necesidades y dar a conocer las mejoras. Es así como uno de los software libres es PHP que nos facilita el diseño de páginas web de carácter dinámico.

*Para Christian Van Der Henst S. indica: "PHP (acrónimo de PHP: Hypertext Preprocessor) es un lenguaje interpretado de alto nivel embebido en páginas HTML y ejecutado en el servidor". 16*

#### **Seguridad de la Información**

En la seguridad de la información es importante señalar que su manejo está basado en la tecnología y debemos de saber que puede ser confidencial. La información está centralizada y puede tener un alto valor Puede ser divulgada, mal utilizada, ser robada, borrada o saboteada. Esto afecta su disponibilidad y la pone en riesgo.

Una de las normas de calidad en la informática que nos permite gestionar la seguridad de la información es la ISO 27001, a pesar de que su revisión última fue en el 2013 ha tenido un gran impacto en las organizaciones. Esta fue desarrollada en base a una de las normas británicas de BS 7799-2.

Esta entidad puede certificar a una empresa o persona debido a que fue redacta por los grandes especialistas del mundo; a su vez nos proporciona todo lo necesario para su implementación en la gestión de la seguridad de la información.

Su función principal es de preservar la confidencialidad, integridad y disponibilidad de la información de una empresa u organización. Puesto que puede ser implementada en una pública o privada. Además de centrarse en la evaluación y tratamiento de riesgos.

<u>.</u>

<sup>16</sup> *Christian Van Der Henst S.: ¿Qué es PHP?, <http://www.maestrosdelweb.com/phpintro/>*

El objetivo de la seguridad de la información es de contener toda la información de dicha empresa u organización, documentos y recursos software. Facilitando la misma almacenándola y haciendo una transportación de todo el volumen de información.

## **2.2 MARCO LEGAL**

### **2.2.1 Ley Orgánica de Educación Superior**

**Art. 32.- Programas informáticos.-** Las empresas que distribuyan programas informáticos tienen la obligación de conceder tarifas preferenciales para el uso de las licencias obligatorias de los respectivos programas, a favor de las instituciones de educación superior, para fines académicos. Las instituciones de educación superior obligatoriamente incorporarán el uso de programas informáticos con software libre.

## **2.3 MARCO CONCEPTUAL**

## **2.3.1 Transacción**

Operación de diverso tipo que se realiza entre dos o más partes y que supone el intercambio de bienes o servicios a cambio del capital correspondiente. 17

#### **2.3.2 Trueque**

<sup>&</sup>lt;u>.</u> <sup>17</sup> *Definición de Transacción, [http://www.definicionabc.com/economia/transaccion.php](http://www.definicionabc.com/economia/transaccion.php#ixzz2yzhcbq6Q)*

Se conoce como trueque al intercambio de bienes y servicios por otros bienes y servicios sin que se utilice dinero para completar la transacción. 18

#### **2.3.3 Producto**

Es aquello que toda empresa (grande, mediana o pequeña), organización (ya sea lucrativa o no) o emprendedor individual ofrece a su mercado meta con la finalidad de lograr los objetivos que persigue (utilidades, impacto social, etcétera).<sup>19</sup>

### **2.3.4 Proceso**

Según David Yanover indica: "Conjunto de acciones o actividades sistematizadas que se realizan o tienen lugar con un fin. Si bien es un término que tiene a remitir a escenarios científicos, técnicos y/o sociales planificados o que forman parte de un esquema determinado, también puede tener relación con situaciones que tienen lugar de forma más o menos natural o espontánea". 20

## **2.3.5 Gestión**

1

Es la acción de administrar o gestionar, es decir, llevar a cabo diligencias que hagan posible la realización de una operación comercial.

También la gestión es la dirección de una [compañía](http://definicion.de/empresa) o de un negocio cuyo objetivo primordial es que sus resultados sean óptimos para alcanzar los objetivos propuestos. 21

<sup>18</sup> *Definición de Producto,<http://www.finanzzas.com/el-trueque>*

<sup>19</sup> *THOMPSON, Iván: Definición de Producto, [http://www.marketing-free.com/producto/definicion](http://www.marketing-free.com/producto/definicion-producto.html)[producto.html](http://www.marketing-free.com/producto/definicion-producto.html)*

<sup>20</sup> *YANOVER, David: Definición de Proceso,<http://www.definicionabc.com/general/proceso.php>*

<sup>21</sup> *Definición de Gestión,<http://definicion.de/gestion/>*

#### **2.3.6 Automatización**

Según David Garcés indica que: "La automatización es un sistema donde se trasfieren tareas de producción, realizadas habitualmente por operadores humanos a un conjunto de elementos tecnológicos"<sup>22</sup>.

## **2.3.7 Análisis**

Es identificar los componentes y separarlos en partes para poder realizar un estudio, el cual se lo puede realizar de diversas maneras aplicando diferentes herramientas ya que todo análisis tiene un mismo objetivo que es el de mejorar la situación del objeto estudiado. 23

## **2.3.8 Impacto**

Es un cambio en el resultado de un proceso, o en la forma en la que realizan un proceso las personas encargadas de su ejecución.<sup>24</sup>

## **2.3.9 Eficiencia**

1

Capacidad de lograr objetivos planteados, empleando los mejores medio posibles para obtener un resultado.

<sup>22</sup> *GARCÉS, David: Definición de Automatización, [http://www.sc.ehu.es/sbweb/webcentro/automatica/WebCQMH1/PAGINA%20PRINCIPAL/Automatiza](http://www.sc.ehu.es/sbweb/webcentro/automatica/WebCQMH1/PAGINA%20PRINCIPAL/Automatizacion/Automatizacion.htm) [cion/Automatizacion.htm](http://www.sc.ehu.es/sbweb/webcentro/automatica/WebCQMH1/PAGINA%20PRINCIPAL/Automatizacion/Automatizacion.htm)*

<sup>23</sup> *Definición de Análisis, http://definicion.mx/analisis/*

<sup>24</sup> *Definición de Impacto,<http://definicion.de/impacto/>*

#### **2.3.10 Eficacia**

Capacidad de alcanzar para obrar, o lograr un objetivo determinado.

#### **2.3.11 Compra**

Es la acción en la que la persona entra en posesión de un bien o servicio mediante el pago del mismo.<sup>25</sup>

#### **2.3.12 Venta**

Es el intercambio de productos y servicios a cambio de dinero, es la actividad principal de un negocio.<sup>26</sup>

#### **2.3.13 Mercadería**

Es todo aquello que se puede vender o comprar, es decir, es un objeto de trato o venta.<sup>27</sup>

#### **2.3.14 Sitio Web**

1

Conjunto organizado y coherente de páginas Web que tiene como función ofrecer, informar, publicitar o vender contenidos, productos y servicios al resto del mundo.<sup>28</sup>

<sup>25</sup> *Definición de Compra, http://www.economia48.com/spa/d/compra/compra.htm*

<sup>26</sup> *Definición de Venta, http://definicion.de/venta/*

<sup>27</sup> *Definición de Mercadería,<http://definicion.de/mercancia/>*

<sup>28</sup> *Definición de Sitio Web, [http://www.ecured.cu/index.php/Sitio\\_Web](http://www.ecured.cu/index.php/Sitio_Web)*

#### **2.3.15 Servidor Web**

Es un programa que gestiona cualquier aplicación en el lado del servidor realizando conexiones bidireccionales y/o unidireccionales y síncronas o asíncronas con el cliente generando una respuesta en cualquier lenguaje o aplicación en el lado del cliente.<sup>29</sup>

#### **2.3.16 Lenguaje de Programación Web**

Lenguaje artificial que puede utilizarse para definir una secuencia de instrucciones para su procesamiento por un ordenador o computadora.<sup>30</sup>

#### **2.3.17 Software**

Según Fraba Galeón, en su concepto de software indica: "Es un ingrediente indispensable para el funcionamiento del computador. Está formado por una serie de instrucciones y datos, que permiten aprovechar todos los recursos que el computador tiene, de manera que pueda resolver gran cantidad de problemas".<sup>31</sup>

#### **2.3.18 Base de Datos**

1

Es un conjunto de datos pertenecientes a un mismo contexto y almacenados sistemáticamente para su posterior uso. En este sentido, una Biblioteca puede considerarse una base de datos compuesta en su

<sup>29</sup> *Definición de Servidor Web, http://www.ecured.cu/index.php/Servidor\_Web* <sup>30</sup> *Definición de Lenguaje de Programación,* 

*[http://www.ecured.cu/index.php/Lenguaje\\_de\\_programaci%C3%B3n](http://www.ecured.cu/index.php/Lenguaje_de_programaci%C3%B3n)*

<sup>31</sup> *GALEÓN, Fraba: Concepto de Software,<http://fraba.galeon.com/software.htm>*

mayoría por documentos y textos impresos en papel e indexados para su consulta.<sup>32</sup>

### **2.3.19 Tecnología**

Según Leandro Alegsa indica: "La tecnología abarca un conjunto de técnicas, conocimientos y procesos, que sirven para el diseño y construcción de objetos para satisfacer necesidades humanas".<sup>33</sup>

#### **2.3.20 Toma de decisiones**

Una decisión es una resolución o determinación que se toma respecto a algo. Se conoce como toma de decisiones al proceso que consiste en realizar una elección entre diversas alternativas. 34

## **2.4 HIPÓTESIS Y VARIABLES**

<u>.</u>

## **2.4.1 Hipótesis General**

La no utilización de una herramienta tecnológica genera una deficiente comercialización de prendas de vestir al por mayor.

<sup>32</sup> *Definición de Base de Datos, [http://www.ecured.cu/index.php/Base\\_de\\_datos](http://www.ecured.cu/index.php/Base_de_datos)*

<sup>33</sup> *ALEGSA, Leandro: Definición de Tecnología,<http://www.alegsa.com.ar/Dic/tecnologia.php>*

<sup>34</sup> *Definición de Toma de decisiones,<http://definicion.de/toma-de-decisiones/>*

## **2.4.2 Hipótesis Particulares**

- La falta de procedimientos para la adquisición de mercadería genera pérdida de tiempo al realizar el proceso de adquisición de mercadería.
- La falta de formulario de solicitud de mercadería genera inconformidad en los clientes sobre el proceso de solicitud de la mercadería.
- La no definición de la forma de pago genera el incumplimiento de las fechas de pago de dicha mercadería.

## **2.4.3 Declaración de Variables**

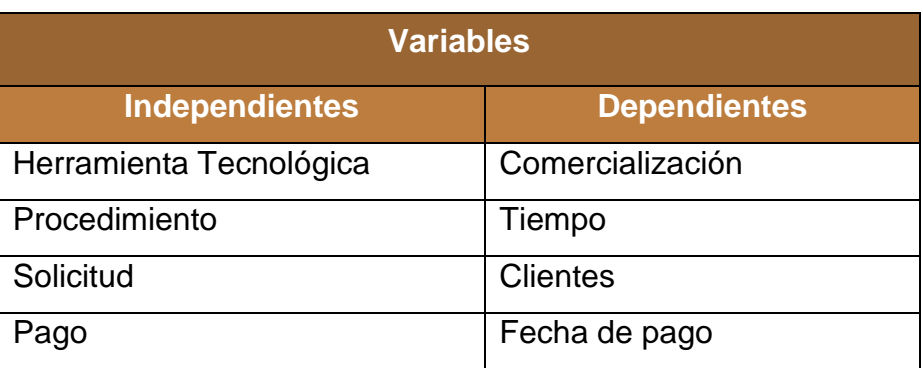

## **Tabla 1. –** Declaración de las Variables

## **2.4.4 Operacionalización de la Variables**

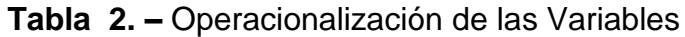

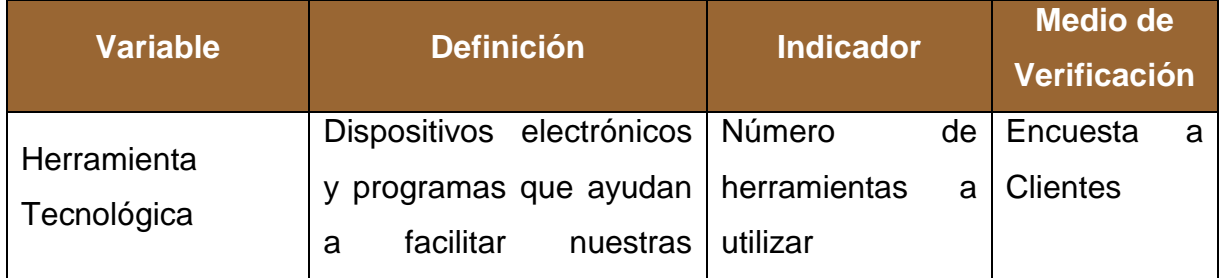

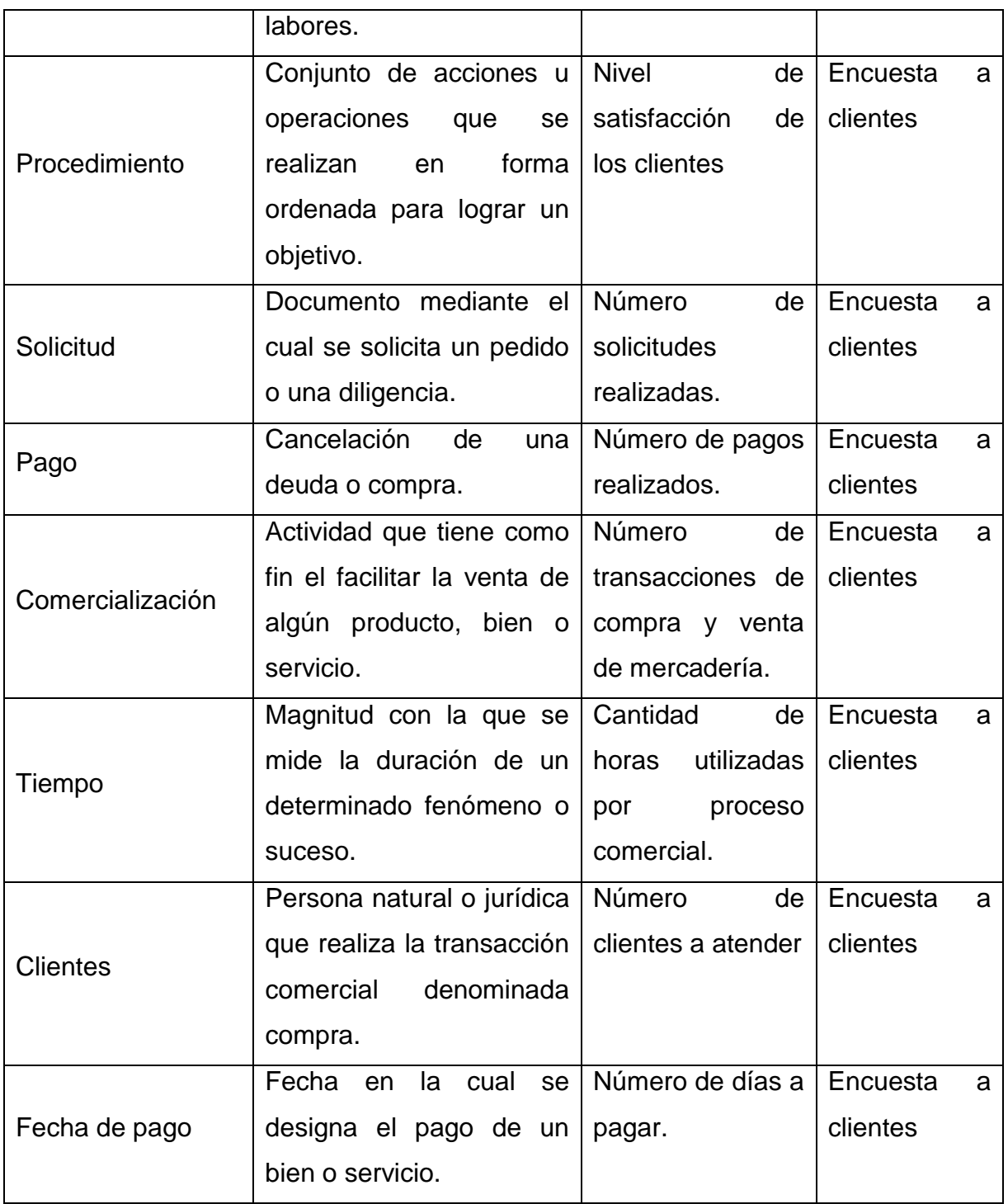

# **CAPÍTULO III**

## **MARCO METODOLÓGICO**

## **3.1 TIPO Y DISEÑO DE INVESTIGACIÓN Y SU PERSPECTIVA GENERAL**

**Investigación cuantitativa:** Investigación que permite cuantificarlos datos obtenidos de la recolección de campo mediante procesos matemáticos, científicos y/o estadísticos.

A través de esta investigación podremos medir los datos estadísticos obtenidos y la verificación de las hipótesis planteadas en el presente proyecto.

**Investigación aplicada:** Aquella Investigación cuyo objetivo es de resolver problemas prácticos, ampliando y profundizando nuestro saber de la realidad. Genera pocos aportes al conocimiento científico desde un punto de vista teórico. Para que éste investigación sea descriptiva no debe existir manipulación de variables, estas sólo se observan y se describen tal como se presentan en su ambiente natural.

Esta investigación será aplicable a nuestro proyecto ya que según los resultados obtenidos buscamos su aplicación a la comercialización de prendas de vestir al por mayor.

**Investigación correlacional:** Esta nos permite medir y conocer qué grado de relación existe entre dos o más variables vinculadas, las cuales nos van a aportar cierta información explicativa, actuando directamente en el sujeto o fenómeno.

Esta investigación es aplicable a nuestro proyecto porque nos permitirá medir determinados factores que se dan en el objeto de estudio.

**Investigación de Campo:** Se presenta mediante la manipulación de una variable externa no comprobada, en condiciones rigurosamente controladas, con el fin de describir de qué modo, o por qué causas se produce una situación o acontecimiento particular.

Se podría definirla diciendo que es el proceso que, utilizando el método científico, se obtiene nuevos conocimientos en el campo de la realidad social. (Investigación pura), o bien estudiar una situación para diagnosticar necesidades y problemas a efectos de aplicar los conocimientos con fines prácticos (investigación aplicada).<sup>35</sup>

Aplicaremos esta investigación en el presente proyecto ya que es menester conocer la realidad que se genera en relación a nuestro objeto de estudio a través de las distintas técnicas a utilizar.

**Investigación bibliográfica:** Primera investigación a la que se acude porque en ella se apoya para emprender la búsqueda de información a través de diferentes tipos de documentos como pueden ser libros, revistas, periódicos, etc. Esta investigación indaga, interpreta y presenta datos e información de un tema determinado, recurriendo a métodos de análisis, con el objetivo de tener resultados que sirvan como base para el proceso de la creación científica.

1

<sup>35</sup> *Investigación de Campo: [https://investigacionestodo.wordpress.com/2012/05/19/clases-y-tipos-de](https://investigacionestodo.wordpress.com/2012/05/19/clases-y-tipos-de-investigacion-cientifica/#more-7)[investigacion-cientifica/#more-7](https://investigacionestodo.wordpress.com/2012/05/19/clases-y-tipos-de-investigacion-cientifica/#more-7)*

Este tipo de investigación es fundamental en nuestro proyecto ya que nos permitirá tener un mayor conocimiento acerca de temas relacionados con nuestro objeto de estudio.

### **3.2 LA POBLACIÓN Y MUESTRA**

Especificado el problema, enunciados los objetivos y delimitadas las variables se determina los elementos o personas con quienes vamos a llevar a cabo el estudio o investigación.

### **3.2.1 Características de la población**

La población que nos va a servir de referencia para nuestra investigación son los comerciantes de prendas de vestir del cantón Santo Domingo de los Colorados.

## **3.2.2 Delimitación de la población**

La población a la cual se dirige este estudio de investigación es a los comerciantes del cantón Santo Domingo, a quienes se les aplicará una encuesta para determinar las ventajas o beneficios que traen consigo la creación del Sitio Web para la comercialización de prendas de vestir al por mayor.

#### **3.2.3 Tipo de muestra**

Se elige el tipo de muestra no probabilística, ya que se seleccionarán a las personas que serán encuestadas y que están relacionadas con la investigación.

#### **3.2.4 Tamaño de la muestra**

El tamaño de la muestra será de acuerdo al número de personas que son dueños de pequeños almacenes en la ciudad de Santo Domingo que se tomará en cuenta para el estudio del problema, del cual se ha detectado a los 20 almacenes más representativos del cantón.

Por lo tanto esta información se refiere a una población finita puesto que sabemos con exactitud el dato real.

#### **3.2.5 Proceso de selección**

La muestra es no probabilística, para lo cual escogeremos la de sujetos voluntarios.

## **3.3 LOS MÉTODOS Y TÉCNICAS**

#### **3.3.1 Métodos teóricos**

#### **Método Analítico**

Mediante este método podemos realizar un análisis más exhaustivo del objeto de estudio, lo cual lograremos a través de la encuesta que realizamos y así obtener una mejor analogía de nuestro estudio.

#### **Método Hipotético Deductivo**

Este método nos permite suponer hipótesis basadas en la información empírica obtenida durante el estudio del presente proyecto, lo cual nos ayudará en su análisis una vez que hayan sido verificadas.

### **3.3.2 Métodos empíricos**

La presente investigación se llevará a cabo en la provincia de Santo Domingo de los Tsáchilas, en el cantón Santo Domingo de los Colorados en donde se realizarán encuestas a los clientes potenciales de dichos comerciantes, con lo cual podemos recolectar la información necesaria para nuestro objeto de estudio.

### **3.3.3 Técnicas e instrumentos**

En nuestra investigación se llevó a cabo las siguientes técnicas e instrumentos para recolección de datos:

 **Encuestas:** Utilizada en investigaciones que consiste en un conjunto de preguntas formuladas en un cuestionario, y dirigidas a un grupo de personas para conocer su opinión de algún hecho, suceso o asunto determinado.

Se aplicará en nuestro proyecto a las hipótesis planteadas de los subproblemas encontrados, lo cual nos ayudará en la comprobación de las mismas.

 **Muestreo:** Ésta técnica consiste en la selección de un sub-grupo de personas de las cuales se recolectarán datos.

Nuestra población es finita ya que conocemos con certeza el tamaño de la misma.

## **3.4 EL TRATAMIENTO ESTADÍSTICO DE LA INFORMACIÓN**

Ya recopilada la información necesaria precederemos a realizar las encuestas y entrevistas con la finalidad de acercarnos a la comprobación de nuestras hipótesis planteadas en el problema de la investigación. Los resultados serán tabulados por medio de la herramienta de ofimática como es Excel, mediante gráficos de pastel y barras los cuales nos indicarán los porcentajes e índices de respuestas tanto afirmativas como negativas del problema.

Los resultados obtenidos del levantamiento de información sirven de apoyo para saber las necesidades de los dueños de pequeños almacenes saber el uso de cuales tecnologías se pueden implementar y agilizar sus procesos administrativos y de gestión para la compra y venta de mercadería.

# **CAPÍTULO IV**

## **ANÁLISIS E INTERPRETACIÓN DE LOS RESULTADOS**

## **4.1 ANÁLISIS DE LA SITUACIÓN ACTUAL**

El siguiente análisis nos describe la situación actual que viven los comerciantes minoristas (clientes) de la ciudad de Santo de Domingo de los Colorados en lo que a comercialización de prendas de vestir al por mayor se refiere, ya que desde hace muchos años atrás nuestros pequeños comerciantes han tenido que desplazarse a otras ciudades del país para poder obtener la mercadería que necesitan.

Esto obviamente les ha quitado tiempo valioso en sus negocios ya que se necesita la presencia física de estas personas en sus locales para que todo marche bien, y más aún cuando han estado expuestos a merced de la delincuencia ya que el viajar en bus hasta las otras ciudades tiene su cierto grado de riesgo porque la mayoría de los comerciantes llevan el dinero efectivo en dichos traslados y sabemos que en nuestro país la delincuencia tiene un alto índice marcado en todas las regiones que lo conforman.

Otro punto a marcar es referente a los proveedores que visitan a los clientes quienes muchas veces no han sabido llegar a satisfacer los pedidos realizados con anticipación, esto se da debido a la forma convencional de realizarlos que tienen dichos proveedores mayoristas es decir en hojas de papel las cuales suelen perderse o deteriorarse hasta que llegan a la empresa para hacer los despachos lo cual se origina por los constantes viajes que realiza el proveedor visitando a sus clientes. Pero muchas veces estos pedidos realizados con anticipación no llegan conforme a lo antes solicitado porque envían prendas que no se han pedido, no envían los colores, tallas, o modelos que se habían pactado y esto genera al cliente un declive en su economía porque se pierde muchas veces la venta de estas prendas que han estado en espera, ya que el consumidor final requiere mucha más atención a las necesidades que este tenga, por algo se ha hecho tan popular un refrán que reza "el cliente siempre tiene la razón".

El comercio de ropa ha tenido una gran acogida durante los últimos años en varias ciudades de nuestro país, actividad que ha sido la fuente de ingreso principal para muchas familias por este motivo nos vemos en la necesidad de mejorar estos procesos y así facilitar un poco más la obtención de estos productos.

Es así, que a través de un sitio web de comercialización al por mayor de prendas de vestir todo estos factores se minimizaran y darán paso a la tecnología que día a día acapara más el mercado comercial en el mundo.

## **4.2 ANÁLISIS COMPARATIVO, EVOLUCIÓN, TENDENCIA Y PERSPECTIVAS**

**Pregunta 1. -** ¿Cree usted que el uso de una herramienta tecnológica como lo son los sitios web ayudaría en la comercialización de prendas de vestir al por mayor?

**Tabla 3. –** Encuesta dirigida a los posibles clientes potenciales de las importadoras de la ciudad de Santo Domingo de los Colorados.

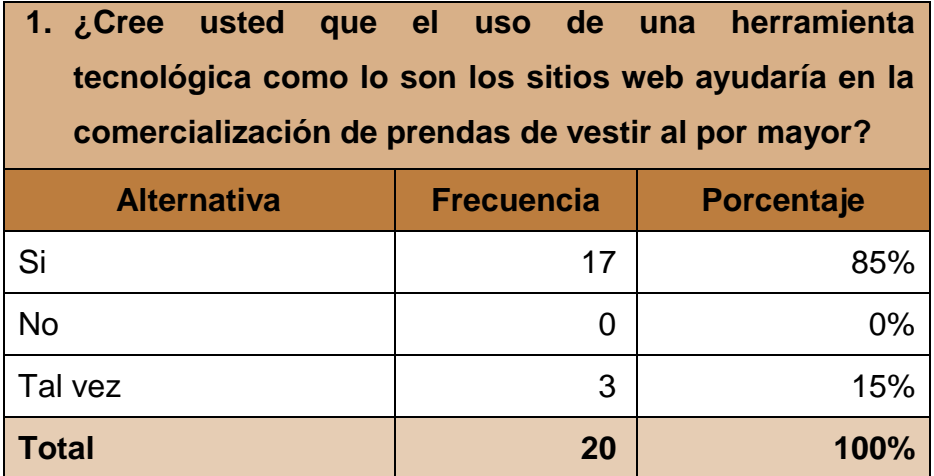

**Fuente:** Encuesta realizada a los Clientes potenciales de las Importadoras **Realizado por:** Jessica Moreira y Carlos Sánchez

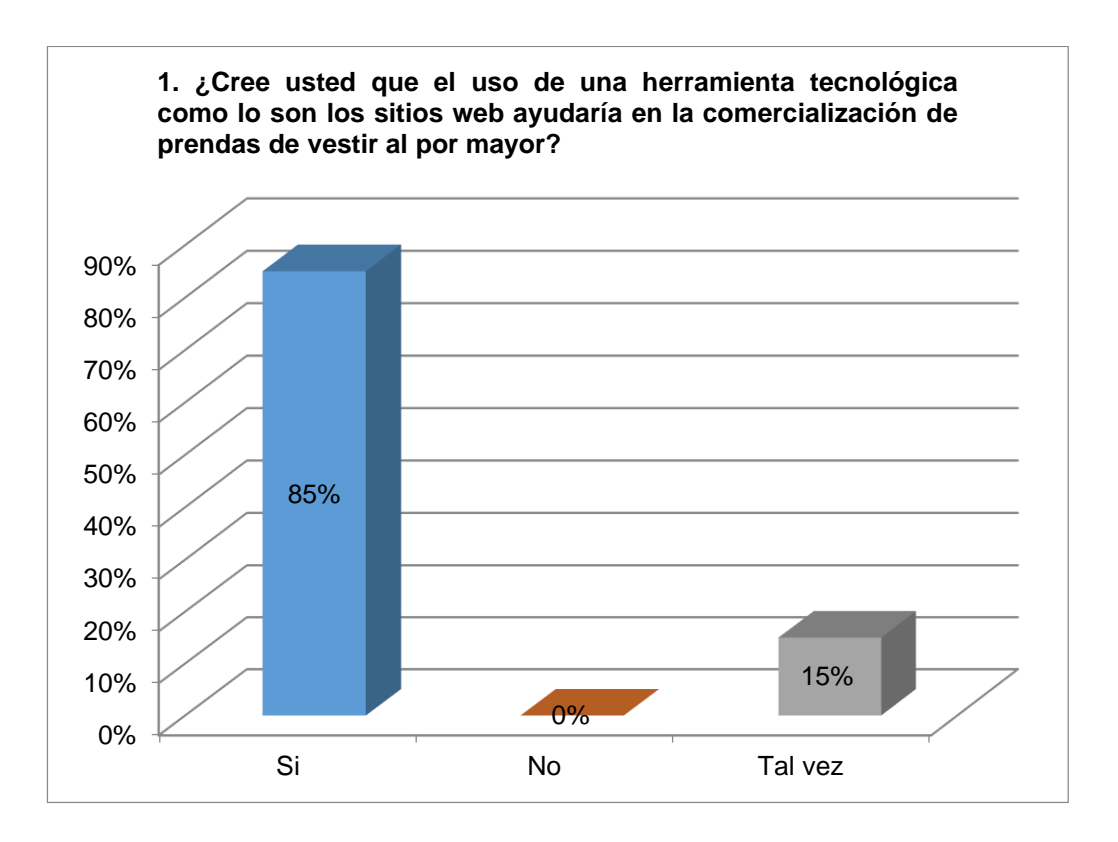

**Gráfico 1. –** Estadística Hipótesis Principal. Opinión de los Clientes Potenciales de las Importadoras de la falta de una herramienta tecnológica para la comercialización de las prendas de vestir

**Análisis:** El 85% de los comerciantes encuestados cree que la implementación de una herramienta tecnológica sería de mucha ayuda en el área del comercio de ropa, mientras que el 15% piensa que tal vez, esto se debe a que mucho de estos comerciantes aún desconocen de las facilidades que ofrece la tecnología hoy en día.

**Pregunta 2. -** ¿Cómo calificaría usted al procedimiento tradicional en hojas de papel que llevan los comerciantes mayoristas para realizar los pedidos?

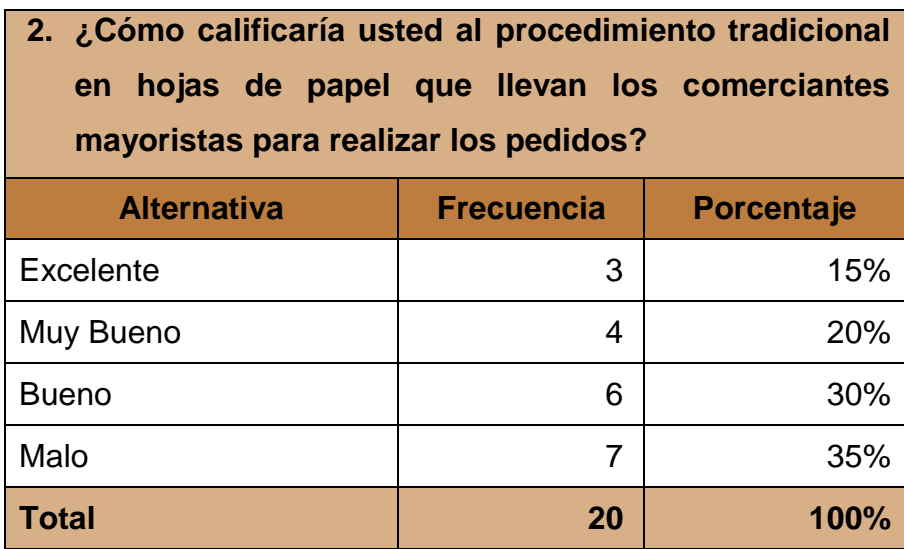

**Tabla 4. –** Encuesta dirigida a medir el grado de satisfacción de los clientes.

**Fuente:** Encuesta realizada a los Clientes potenciales de las Importadoras **Realizado por:** Jessica Moreira y Carlos Sánchez

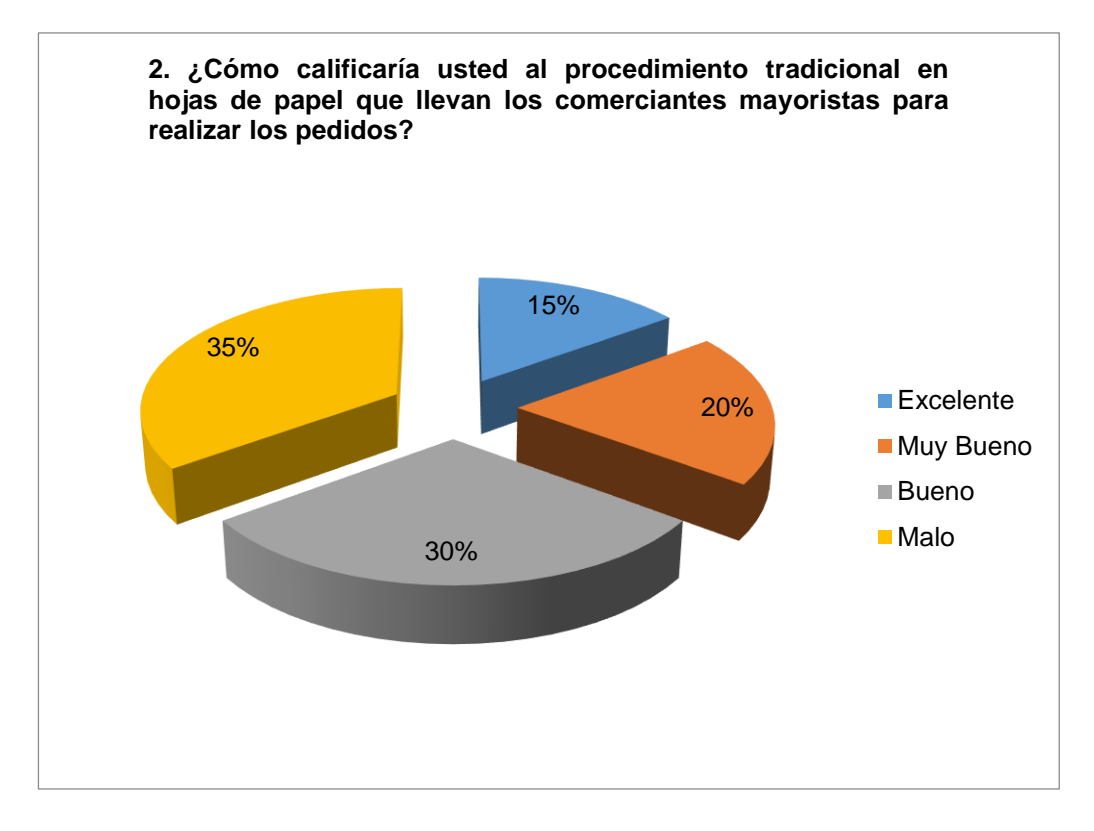

 **Gráfico 2.** Estadística hipótesis particular. Opinión de los Clientes Potenciales de las Importadoras para medir el grado de satisfacción de los mismos.

**Análisis:** El 35% de la población opinan que el procedimiento para realizar los pedidos mediante hoja papel no es el adecuado ya que muchas veces se han extraviado estos y los pedidos no son entregados a los comerciantes, seguido de un 30% que piensan que el procedimiento es bueno debido a que no existe por el momento otra forma de realizar los pedidos, el 20% opinan que es muy bueno y el 15% que dicho modo tradicional es excelente.

**Pregunta 3. –** ¿De qué manera afecta a su negocio el incumplimiento del pedido realizado al proveedor mediante la solicitud en hoja de papel?

**Tabla 5. –** Encuesta dirigida a medir el grado de satisfacción de los clientes al no recibir el pedido de a tiempo.

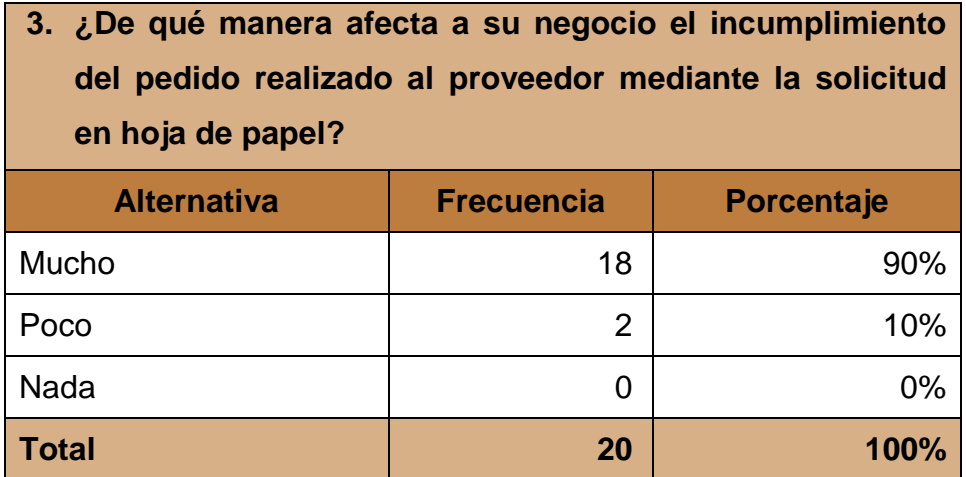

**Fuente:** Encuesta realizada a los Clientes potenciales de las Importadoras **Realizado por:** Jessica Moreira y Carlos Sánchez

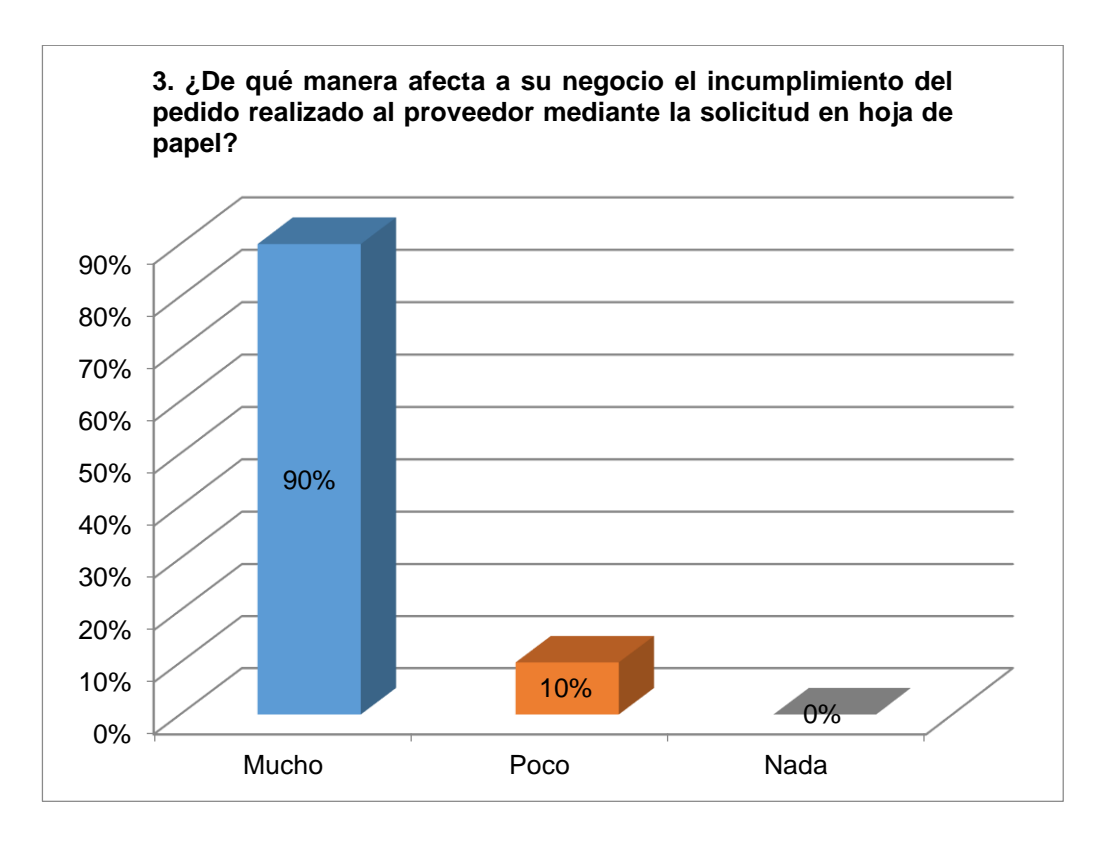

**Gráfico 3.** Estadística Hipótesis Particular. Opinión de los Clientes Potenciales de las Importadoras para medir el grado de satisfacción de los mismos al no recibir el pedido a tiempo

**Análisis:** El 90% de los comerciantes minoristas opinan que el incumplimiento del pedido realizado con anticipación afecta mucho a sus negocios ya que ellos cuentan con esas prendas que muchas veces han sido solicitadas por los consumidores de dichos comerciantes para fechas específicas o temporadas rentables, mientras que para el 10% este aspecto incide poco en su economía.

**Pregunta 4. –** ¿Cree usted que los procedimientos para realizar los pagos de la mercadería como dinero en efectivo o cheques son los más adecuados?

**Tabla 6. –** Esta encuesta se realizó para conocer cuáles son los pagos más adecuados al adquirir la mercadería.

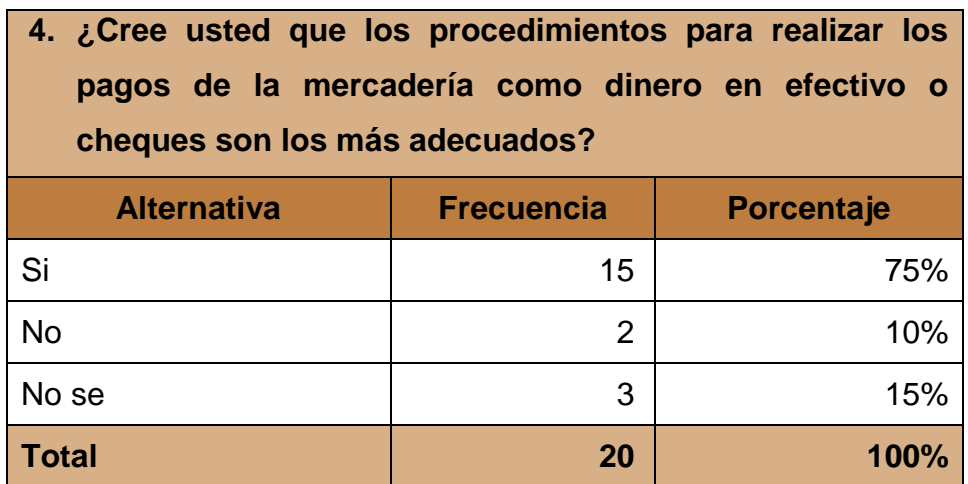

**Fuente:** Encuesta realizada a los Clientes potenciales de las Importadoras **Realizado por:** Jessica Moreira y Carlos Sánchez

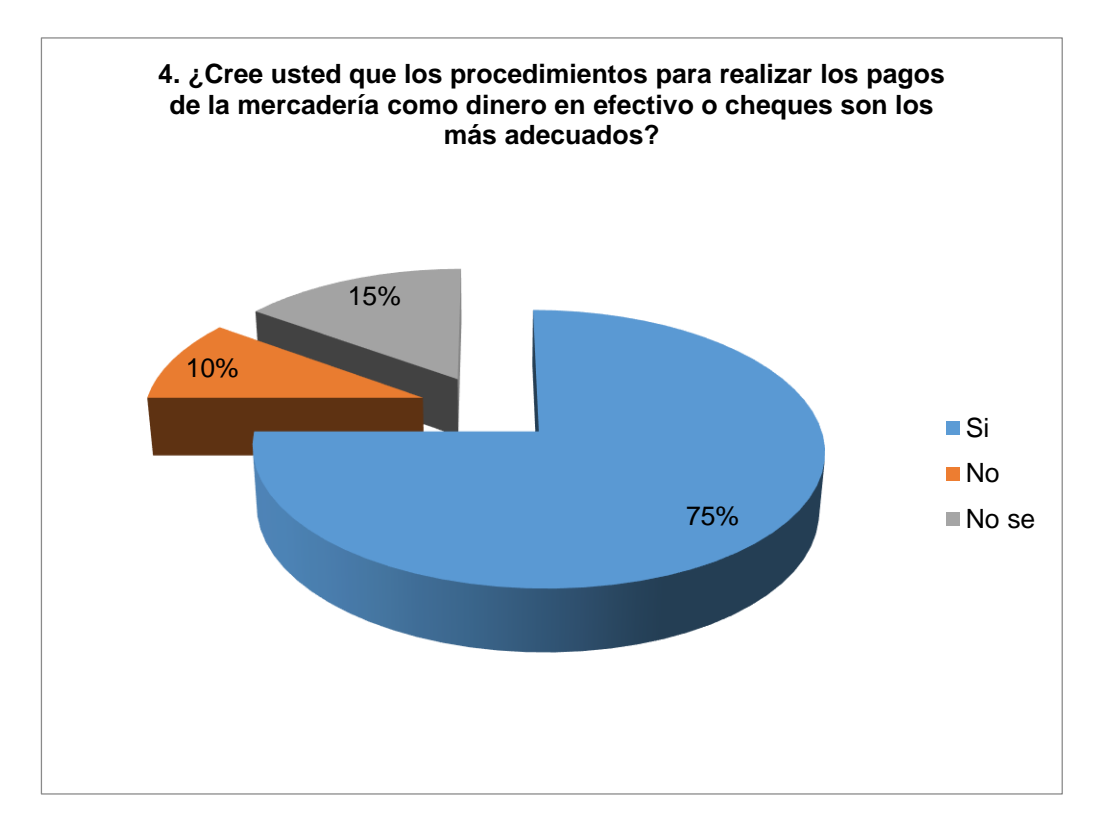

**Gráfico 4.** Estadística hipótesis particular. Opinión de los Clientes Potenciales de las Importadoras para conocer cuáles son las formas de pagos adecuadas al adquirir la mercadería

**Análisis:** El 75% de los encuestados piensan que las formas de pago como dinero en efectivo o cheques son las más adecuadas para obtener la mercadería, el 15% responden que no saben si estos procedimientos son los más óptimos y finalmente el 10% dicen que no son los más adecuados para sus negocios.

**Pregunta 5. –** ¿Cómo califica usted la atención al cliente por parte de los proveedores al momento de comercializar las prendas de vestir?

**Tabla 7. –** Encuesta dirigida a los clientes para medir su grado de satisfacción al ser visitados por los proveedores.

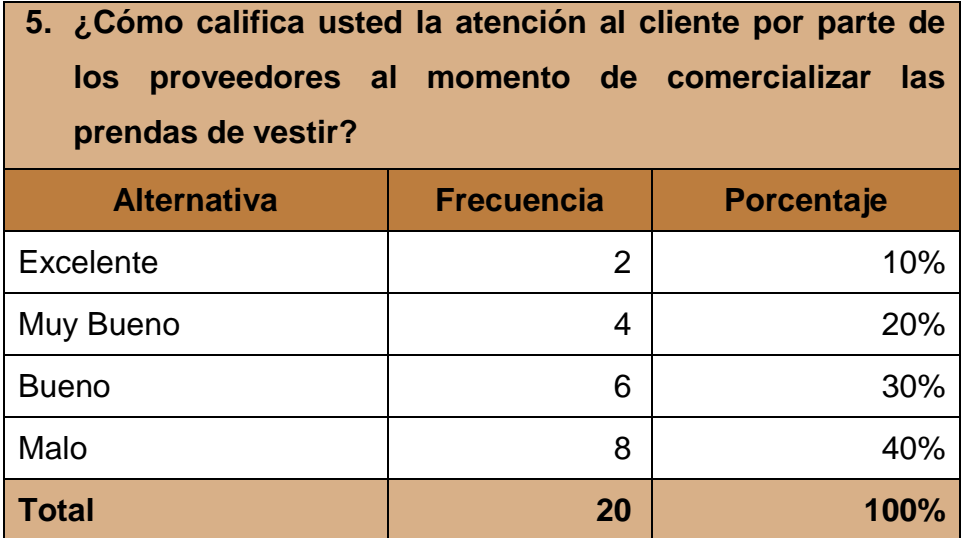

**Fuente:** Encuesta realizada a los Clientes potenciales de las Importadoras **Realizado por:** Jessica Moreira y Carlos Sánchez

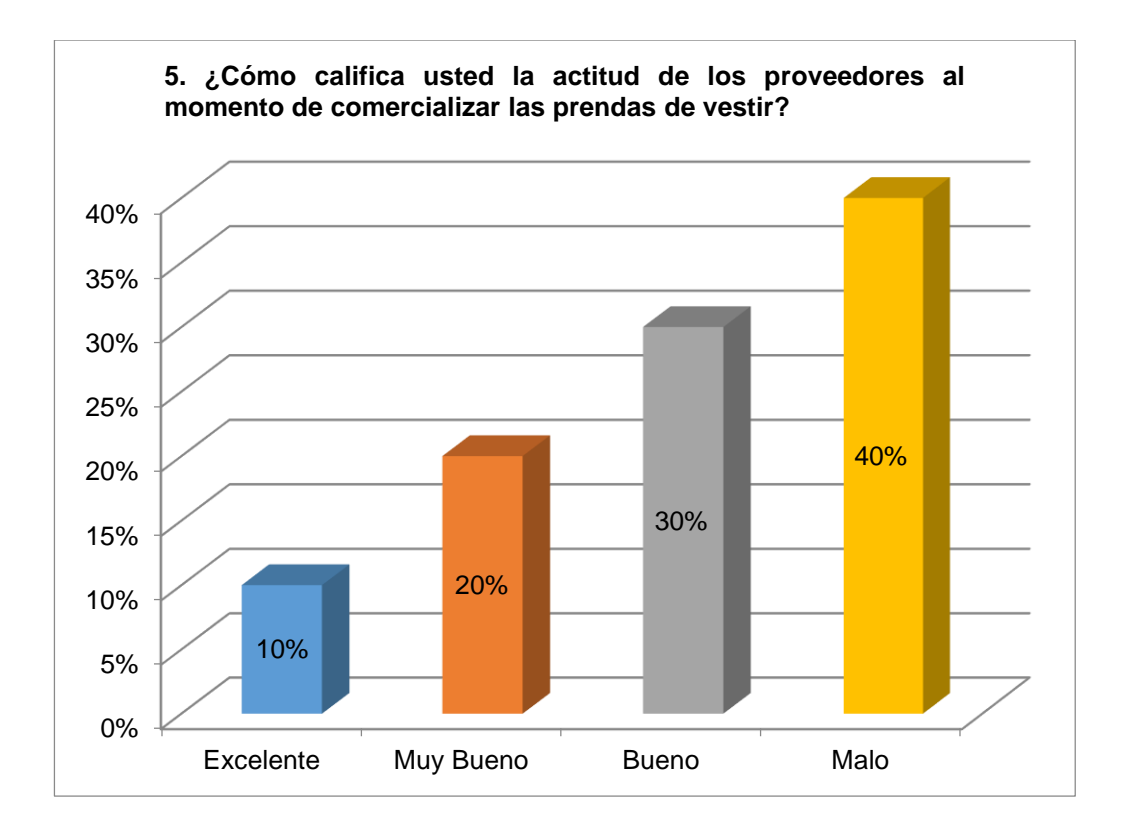

**Gráfico 5.** Estadística hipótesis particular. Opinión de los Clientes Potenciales de las Importadoras para medir el grado de satisfacción al ser visitados por los proveedores

**Análisis:** En esta encuesta el 40% de los comerciantes opina que la actitud de los proveedores al momento de ofrecer la mercadería es mala, lo cual demuestra que la implementación del sitio web aportará con un proceso más ágil y con menos interacción presencial con el proveedor, seguido de un 30% que piensa es buena ya que muchas veces los proveedores visitantes son sólo colaboradores de las empresas y que tal vez ese sea el motivo por el cual no se esmeran más en poder colocar la mercadería en el mercado, mientras que el 20% piensa que es muy buena y por último un 10% que piensa que sus actitudes son excelentes.

**Pregunta 6. –** ¿Cree usted que los procedimientos convencionales como viajar a ciertas ciudades para adquirir las prendas de vestir al por mayor quita tiempo y genera inseguridad a los comerciantes?

**Tabla 8. –** Encuesta dirigida a los clientes para conocer su opinión acerca de los procedimientos más seguros para adquirir la mercadería.

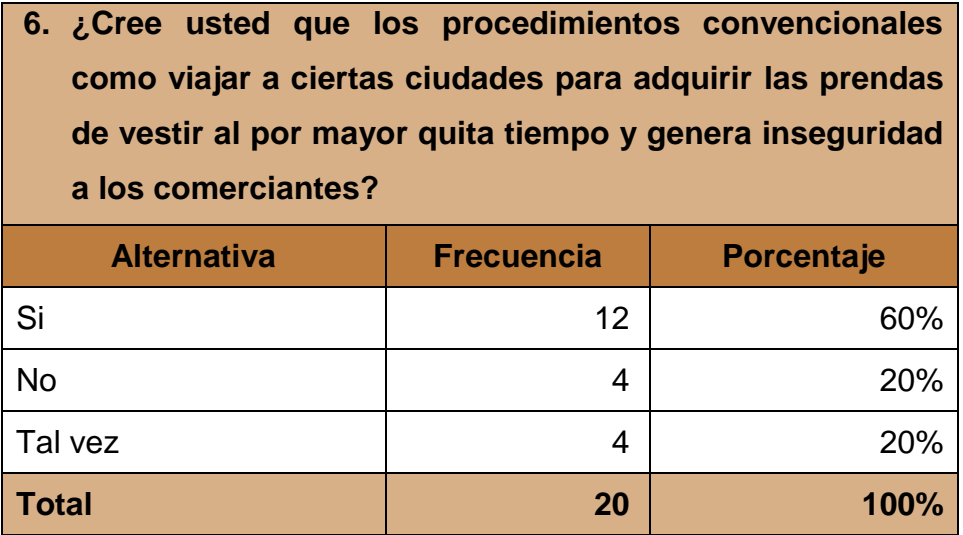

**Fuente:** Encuesta realizada a los Clientes potenciales de las Importadoras **Realizado por:** Jessica Moreira y Carlos Sánchez

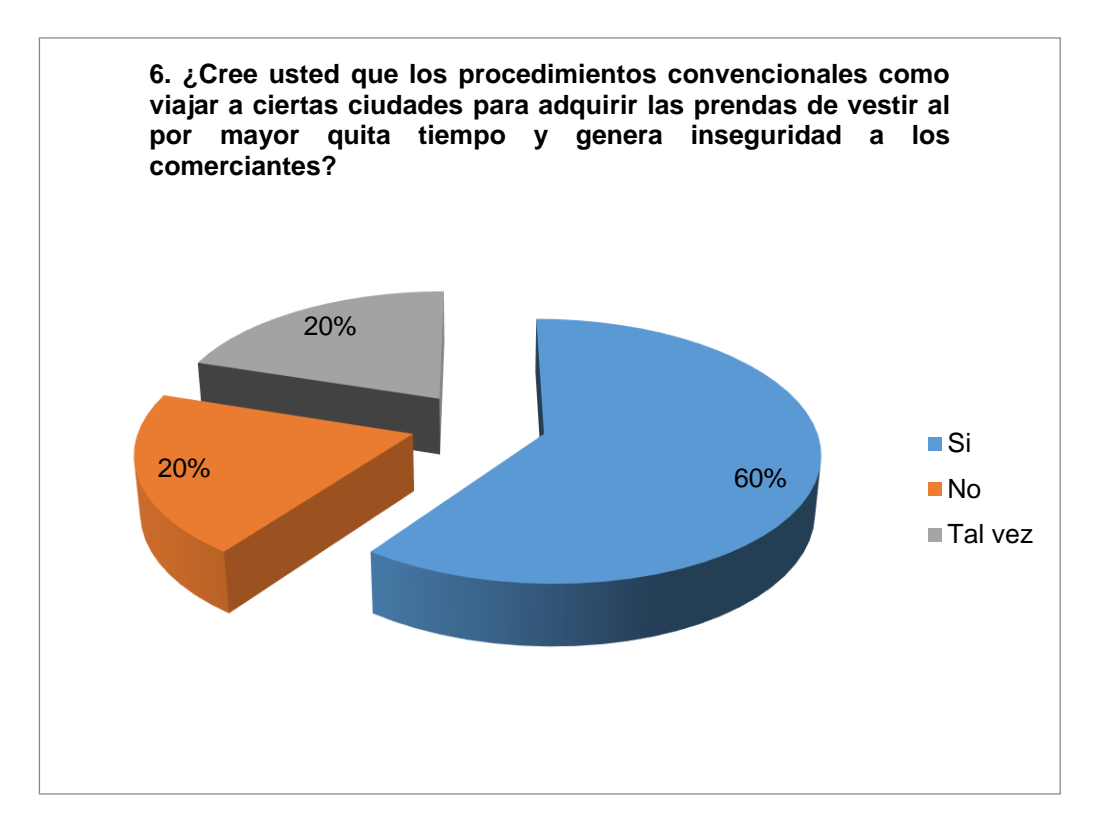

**Gráfico 6.** Estadística hipótesis particular. Opinión de los Clientes Potenciales de las Importadoras para conocer acerca de los procedimientos más seguros para adquirir la mercadería

**Análisis:** La mayor parte de los comerciantes encuestados es decir el 60% opinan que si es muy inseguro el hecho de viajar hasta otras ciudades para poder abastecerse de mercadería y el tiempo que consumen estos viajes es muy largo ya que las ciudades principales están muy lejos de Santo Domingo, mientras que el resto de los comerciantes se encuentran divididos entre un 20% cada uno al opinar que no causaría ningún efecto o que tal vez podría incidir en algo.

**Pregunta 7. –** ¿Usted en calidad de cliente como califica la inconformidad de no recibir la mercadería con las características específicas solicitada mediante la hoja de pedido?

**Tabla 9. –** Mediante esta encuesta pretendemos medir el grado de satisfacción de los clientes al no recibir el pedido específicamente realizado.

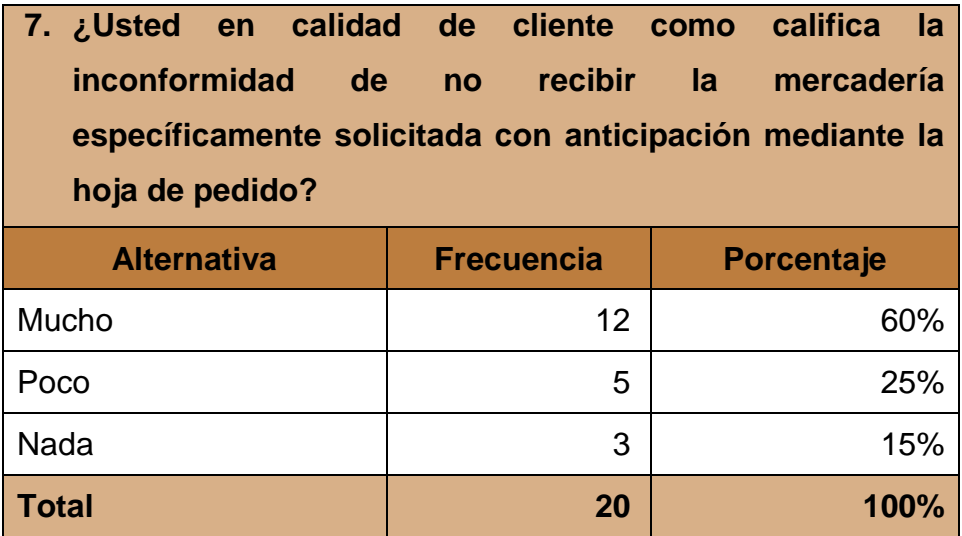

**Fuente:** Encuesta realizada a los Clientes potenciales de las Importadoras **Realizado por:** Jessica Moreira y Carlos Sánchez

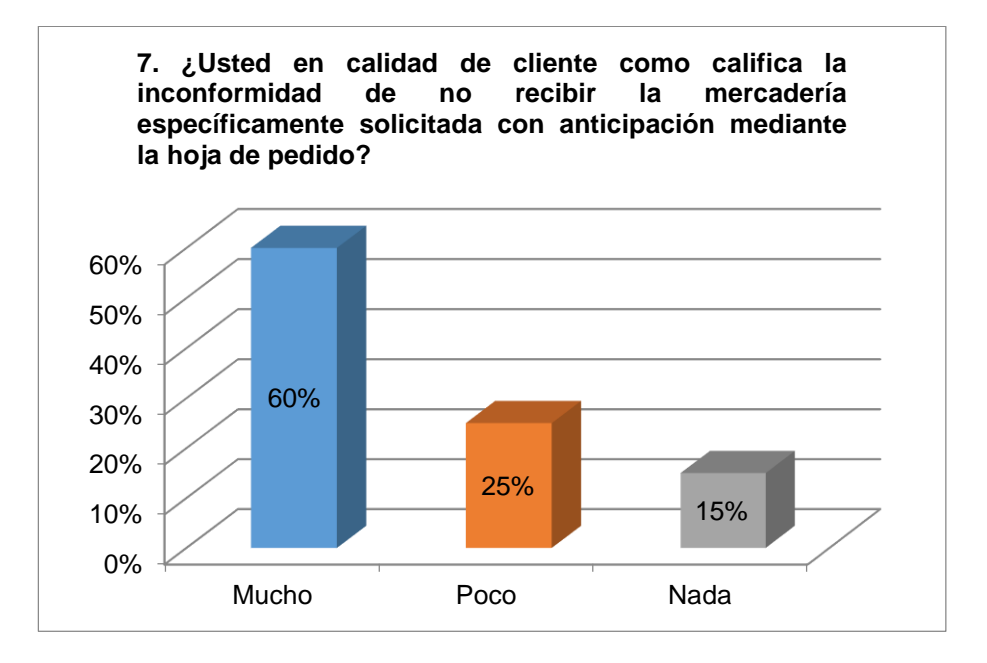

**Gráfico 7.** Estadística hipótesis particular. Opinión de los Clientes Potenciales de las Importadoras para medir el grado de satisfacción al no recibir el pedido específicamente realizado

**Análisis:** En el 60% de los clientes el grado de inconformidad al no recibir la mercadería pedida es mucha ya que esto afecta de manera directa a sus negocios, porque al no recibir los colores o tallas específicamente solicitadas provocan que muchas veces se pierda la venta de alguna prenda en particular, en tanto que el 25% nos ha manifestado que esto afecta poco a sus negocios, y concluimos con el 15% que nos indican que no afecta en nada a sus negocios el incumplimiento del pedido específico de mercadería.

**Pregunta 8. –** ¿El incumplimiento de las fechas por cobrar por parte de los proveedores le genera a usted como cliente una desestabilización económica?

**Tabla 10. –** Encuesta mediante la cual medimos el grado de desestabilización económica que produce el incumplimiento de fechas por cobrar.

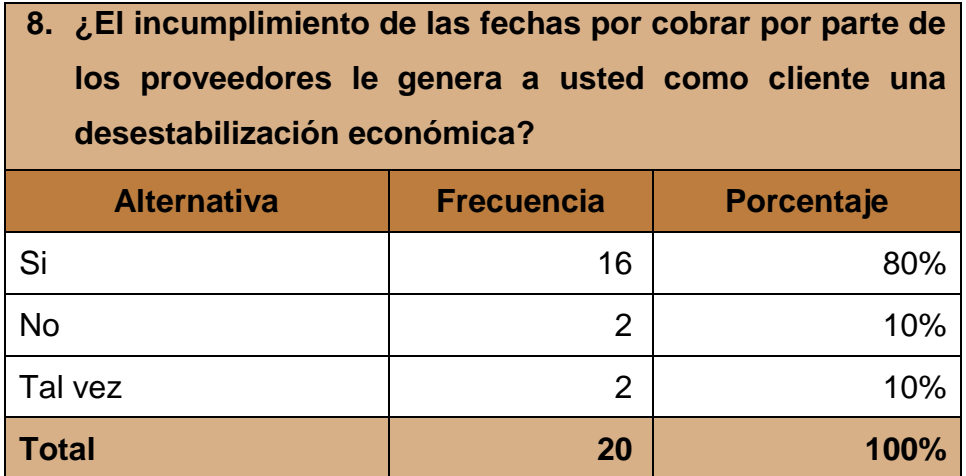

**Fuente:** Encuesta realizada a los Clientes potenciales de las Importadoras **Realizado por:** Jessica Moreira y Carlos Sánchez

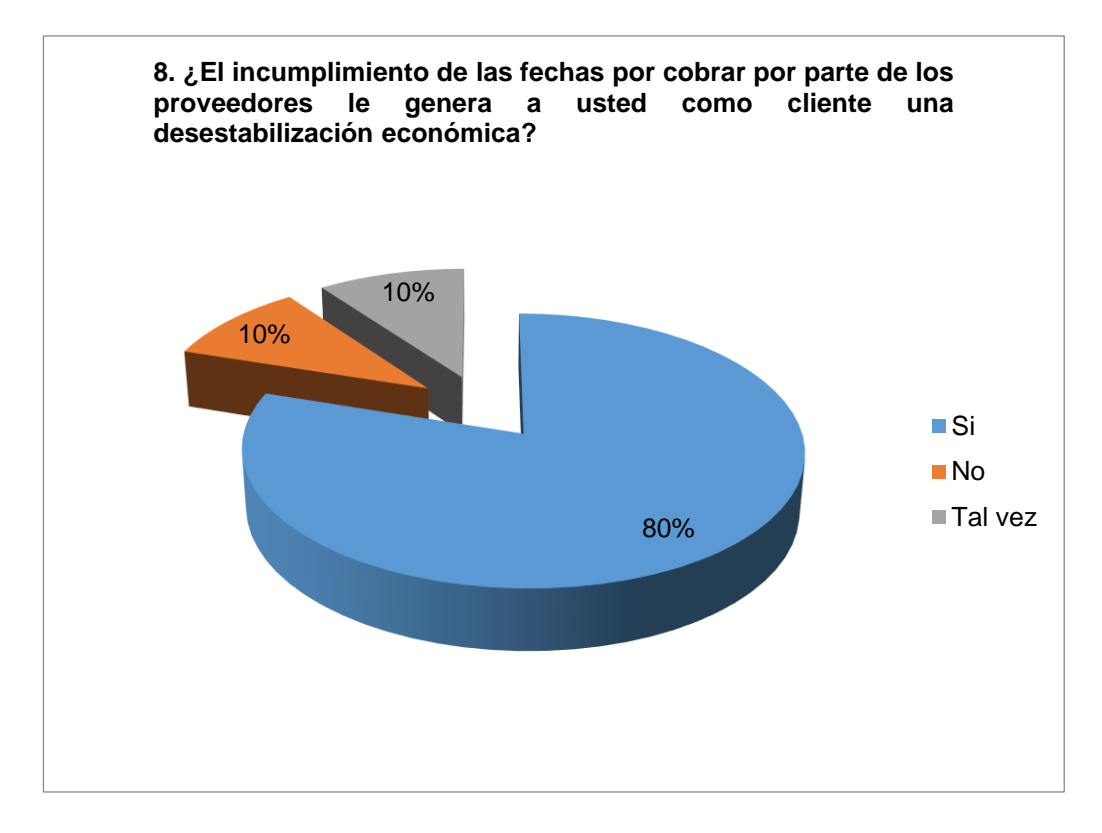

**Gráfico 8.** Estadística hipótesis particular. Opinión de los Clientes Potenciales de las Importadoras sobre las fechas por cobrar por parte de los proveedores.

**Análisis:** Mediante esta encuesta nos podemos dar cuenta que el 80% de los clientes si se ven afectados por el incumplimiento en las fechas de cobro por parte de los proveedores ya que desestabilizan momentáneamente a sus negocios, mientras que tenemos opiniones a igual escala del 10% por parte de clientes que dicen que tal vez no afecte a sus negocios esta infracción y el otro 10% que nos indica que no afecta en nada a su economía.

**Pregunta 9. –** ¿Considera usted que el uso de una herramienta tecnológica al momento de obtener la mercadería optimizaría su tiempo?

**Tabla 11. –** Encuesta dirigida a conocer si el uso de la tecnología ahorraría tiempo a los clientes.

| 9. ¿Considera usted que el uso de una herramienta |                   |            |
|---------------------------------------------------|-------------------|------------|
| tecnológica al momento de obtener la mercadería   |                   |            |
| optimizaría su tiempo?                            |                   |            |
| <b>Alternativa</b>                                | <b>Frecuencia</b> | Porcentaje |
| Si                                                | 17                | 85%        |
| <b>No</b>                                         | $\overline{2}$    | 10%        |
| No se                                             | 1                 | 5%         |
| Total                                             | 20                | 100%       |

**Fuente:** Encuesta realizada a los Clientes potenciales de las Importadoras **Realizado por:** Jessica Moreira y Carlos Sánchez

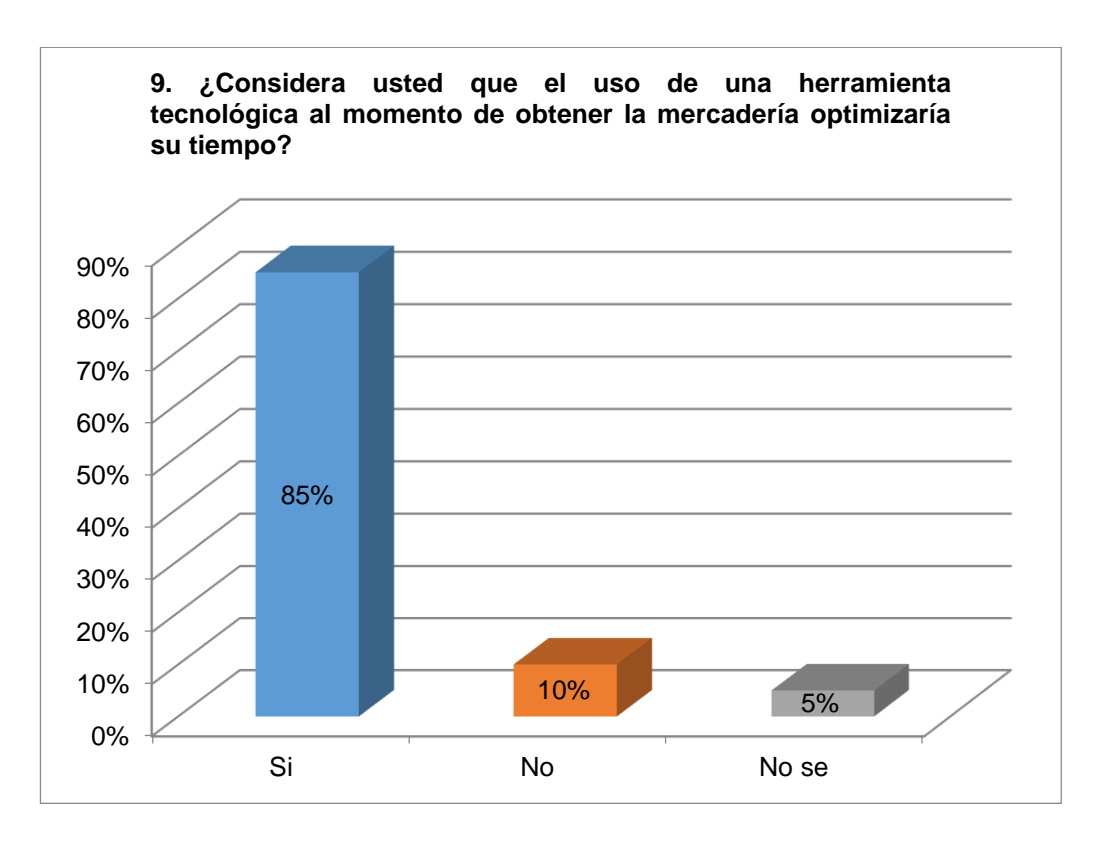

**Gráfico 9.** Estadística hipótesis particular. Opinión de los Clientes Potenciales de las Importadoras para conocer si el uso de una herramienta tecnológica ahorraría tiempo.

**Análisis:** El 85% de los comerciantes encuestados nos manifestaron que el uso de una herramienta tecnológica en la obtención de prendas de vestir si optimizaría su tiempo, mientras que el 10% opinan que no, y el 5% por su poco conocimiento de este tipo de herramientas nos indican que no saben si su uso lo optimizaría de forma eficiente. Esto nos da como resultado que es necesario la creación de este sistema que va a ser de gran ayuda para todos los comerciantes minoristas de la ciudad de Santo Domingo, ya que el tiempo es uno de los factores más importantes para todo empresario.

**Pregunta 10.-** ¿Su conocimiento acerca del uso de los recursos tecnológicos como internet, celulares inteligentes, computadoras, etc. es?

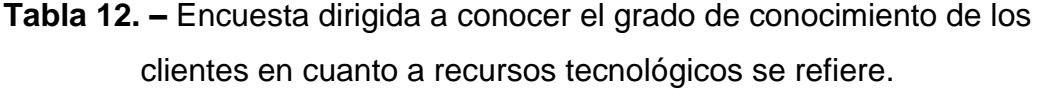

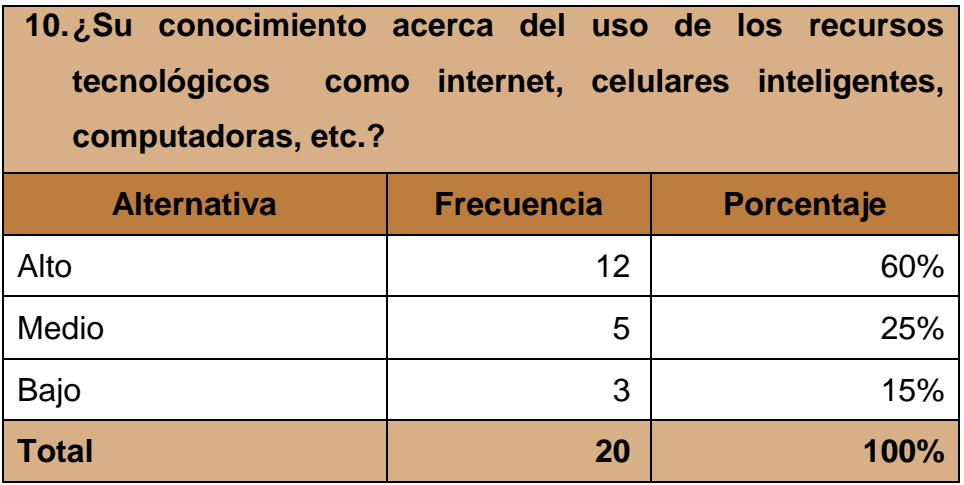

**Fuente:** Encuesta realizada a los Clientes potenciales de las Importadoras **Realizado por:** Jessica Moreira y Carlos Sánchez

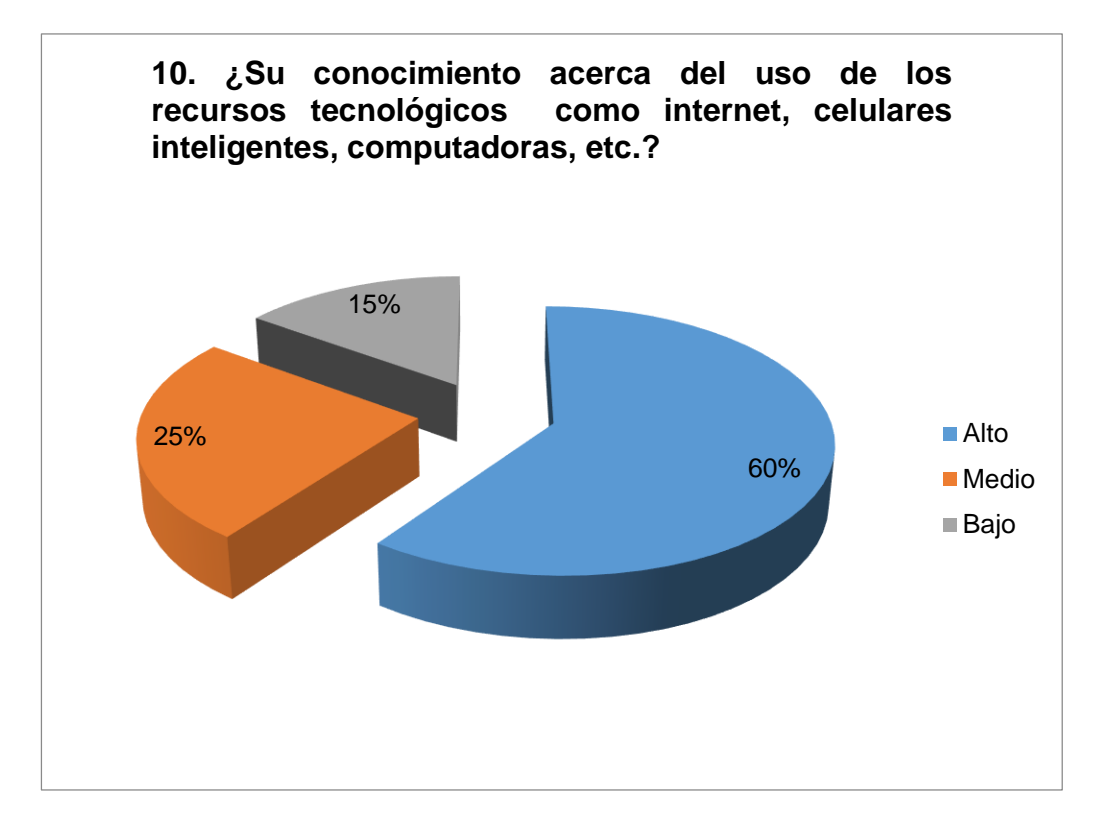

**Gráfico 10.** Estadística hipótesis particular. Opinión de los Clientes Potenciales de las Importadoras para conocer el grado de conocimientos de los recursos tecnológicos

**Análisis:** Es satisfactorio conocer mediante esta encuesta que el 60% de los clientes tienen mucho conocimiento acerca de recursos tecnológicos como el internet, los celulares inteligentes, las tabletas, etc. que ya forman parte de la vida de muchas personas a nivel mundial es por este motivo que los sistemas web para la comercialización de prendas de vestir vendrían a ser una herramienta muy útil para nuestros comerciantes. Para el 25% de los encuestados su conocimiento es poco indicándonos que no descartan la idea de aprender más del uso de estos recursos, mientras que el 15% no tienen nada de conocimiento respecto a estas herramientas.

#### **4.3 RESULTADOS**

La presente investigación se realizó a 20 comerciantes del área urbana central de la ciudad de Santo Domingo de los Colorados, a quienes se les solicitó responder de acuerdo a su experiencia y su propio criterio las interrogantes puntualizadas para así poder realizar la comprobación de nuestras hipótesis.

Muchos de los comerciantes encuestados nos indicaron que la implementación de la tecnología en la comercialización de prendas de vestir al por mayor sería de mucha ayuda ya que hoy en día todo se hace a través de una computadora es más muchos de ellos están a obligados a facturar electrónicamente las ventas realizadas a diario, y a hacer sus declaraciones de impuestos a través de este medio.

La realización manual de pedidos mediante papel es calificada de mala por los clientes ya que esta forma de realizar las solicitudes de la mercadería muchas veces les ha causado contratiempos tanto en la parte económica como en la de atención al cliente.

Al hacer referencia a la economía del comerciante minorista en cuanto al incumplimiento del pedido vemos que la mayoría nos indican que esto afecta mucho a sus negocios porque al no tener el stock de la mercadería solicitada causa un declive en sus ventas diarias ya que el consumidor final no ve satisfecha sus necesidades por no encontrar a tiempo lo que necesitaba.

Así mismo muchos de los encuestados sostuvieron que si es adecuado el pago de la mercadería ya sea en efectivo o cheque, porque siempre se ha trabajado de esta manera al momento de la obtención de la mercadería, ya que es una transacción más segura tanto para el mayorista como para el minorista, porque así una vez entregada las prendas el pago se hace efectivo.

La actitud de un proveedor al momento de realizar la visita a un cliente también es importante ya que la primera impresión cuenta mucho para captar clientela en este mercado, referente a esto los clientes opinaron que la mayoría del tiempo la manera de ofrecer sus productos los proveedores es mala porque

vienen con imponencia a y descortesía, por estos motivos los comerciantes minoristas de la ciudad de Santo Domingo de los Colorados piensan que una herramienta tecnológica como lo son los sitios web contribuirían mucho en este tipo de comercio.

## **4.4 VERIFICACIÓN DE HIPÓTESIS**

| <b>Hipótesis</b>                     | Verificación                                           |  |
|--------------------------------------|--------------------------------------------------------|--|
| utilización<br>de<br>La<br>no<br>una | usted<br>el<br>¿Cree<br>que<br>de<br><b>uso</b><br>una |  |
| herramienta tecnológica genera       | herramienta tecnológica como lo son los                |  |
| una deficiente comercialización      | sitios web ayudaría en la comercialización             |  |
| de prendas de vestir al por          | de prendas de vestir al por mayor?                     |  |
| mayor.                               | ¿Su conocimiento acerca del uso de los                 |  |
|                                      | recursos tecnológicos<br>como internet,                |  |
|                                      | celulares inteligentes, computadoras, etc.             |  |
|                                      | es?                                                    |  |
|                                      | El 85% cree que si se mejoraría la                     |  |
|                                      | comercialización de prendas de vestir al               |  |
|                                      | utilizar una herramienta tecnológica que               |  |
|                                      | haga eficiente su proceso.                             |  |
|                                      | El 60% de los encuestados tienen un                    |  |
|                                      | conocimiento alto en el<br>uso de<br>las               |  |
|                                      | herramientas tecnológicas.                             |  |
| La falta de procedimientos para      | Cree<br>usted<br>los<br>que<br>procedimientos          |  |
| la adquisición de mercadería         | convencionales como viajar a ciertas                   |  |
| genera pérdida de tiempo al          | ciudades para adquirir las prendas de                  |  |
| realizar<br>el<br>proceso<br>de      | vestir al por mayor quita tiempo y genera              |  |
| adquisición de mercadería.           | inseguridad a los comerciantes.                        |  |
|                                      | Considera usted que el uso<br>de<br>una                |  |
|                                      | herramienta tecnológica al momento de                  |  |

**Tabla 13. –** Verificación de Hipótesis

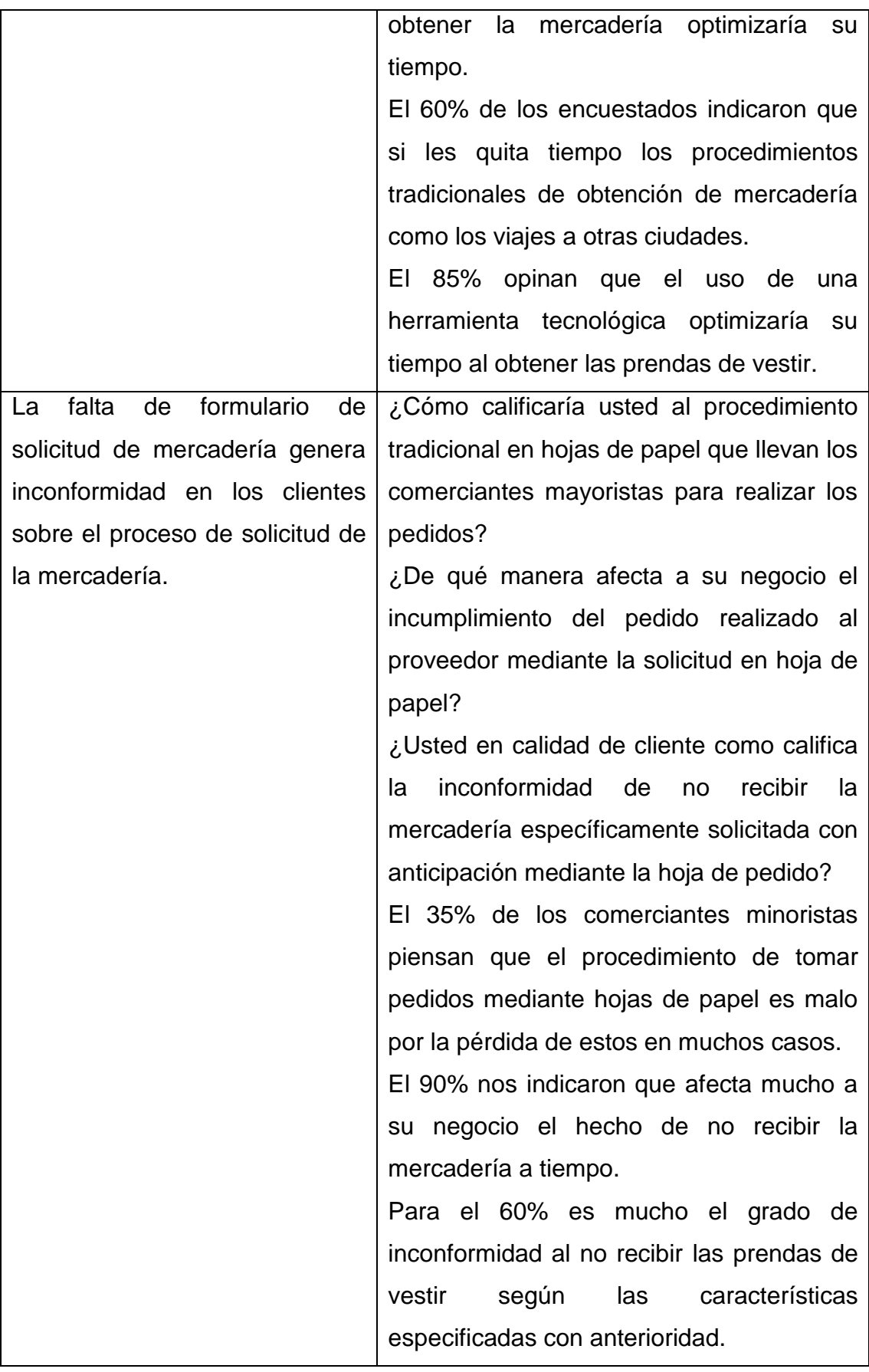

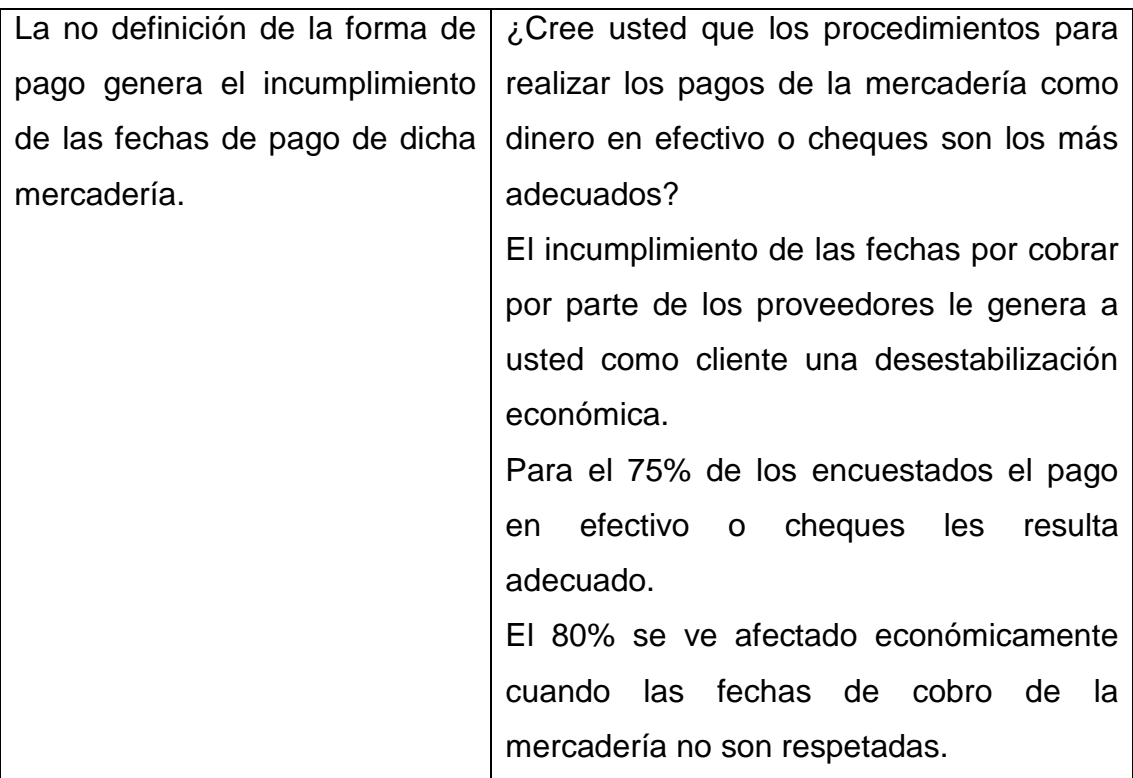
# **CAPÍTULO V**

# **PROPUESTA**

## **5.1 TEMA**

Análisis de los procesos de gestión de la comercialización de prendas de vestir al por mayor en la Importadora IMPALCAM de la ciudad de Santo Domingo de los Colorados.

# **5.2 FUNDAMENTACIÓN**

La Importadora IMPALCAM de la ciudad de Santo Domingo de los Colorados actualmente no cuenta con un proceso de compra y venta de prendas de vestir por medio de un Sitio Web, razón para poder desarrollar un sistema eficiente que realice los procesos de los pedidos optimizando y evitando la pérdida de tiempo a los clientes en el proceso.

Se conoce que la funcionalidad actual sobre el proceso de la comercialización de la mercadería es de manera manual, generando pérdida de tiempo, inconformidad y desacuerdo entre los comerciantes en el proceso de adquisición de la mercadería y su forma de pago.

La propuesta a presentar tiene como finalidad agilitar el proceso de comercialización de la adquisición de la mercadería, mejorando su labor diaria.

Al automatizar los procesos de comercialización se busca que exista un software que se encargue de sustituir el proceso manual para llevar un mejor control de la adquisición de la mercadería.

La implementación del software permite dar un seguimiento a los pedidos que se realicen, los cuales serían de gran ayuda para acceder de manera rápida y sencilla a la información y así reducir el tiempo en el proceso de comercialización de las prendas de vestir.

El sistema va a ser manipulado por diferentes usuarios, van a consultar el nivel de desarrollo en que se encuentra los proyectos dependiendo el perfil que se le asigne a cada uno, y así podrán acceder de manera rápida y sencilla a la información que ayudara a realizar de forma rápida el proceso de adquisición de la mercadería.

#### **5.3 JUSTIFICACIÓN**

A través de esta investigación notamos con exactitud lo importante que es la inclusión de una herramienta tecnológica para la gestión en la compra y venta de la mercadería.

Este proyecto de tesis tiene como propósito elevar y mejorar el nivel de productividad de la Importadora IMPALCAM al implementar el uso de esta herramienta tecnológica.

Los Dueños de la Importadora están conscientes de la necesidad de mejorar los tiempos en la entrega de la información de los pedidos ya que es necesaria para correcto proceso de la comercialización, debido que en la actualidad es un proceso lento.

Con la investigación realizada aportamos con algunos beneficios al personal encargado de elaborar los pedidos de la mercadería, ya que podrán utilizar este sistema para llevar un correcto control en los pedidos, debido a que se obtiene ventajas como: entrega de la información de los pedidos de la mercadería en el tiempo debido, entregar a tiempo los pedidos.

La implementación de este sistema beneficiará a la Importadora dedicada a la comercialización de la mercadería, ya que contará con los recursos informáticos necesarios para estar al nivel de otros negocios, logrando elevar y mejorar el desempeño de todo el personal encargado en el proceso de la compra y venta de la mercadería.

También se evitara la perdida innecesaria de tiempo en la entrega de los pedidos, ya que se llevaría un mejor control de la comercialización y la información que se genere durante el proceso adquisición de la mercadería.

# **5.4 OBJETIVOS**

## **5.4.1 Objetivo General de la Propuesta**

Desarrollar un sistema en ambiente web para para mejorar la eficiencia en la comercialización de prendas de vestir al por mayor de la Importadora IMPALCAM de la ciudad de Santo Domingo de los Colorados.

# **5.4.2 Objetivos Específicos de la Propuesta**

- Reducir el tiempo en el proceso de la adquisición de la mercadería.
- Ofrecer al cliente un software de fácil manejo, que lo ayude a efectuar la adquisición de la mercadería de manera rápida.
- Tener un sistema adecuado de la Importadora que utilizará información de la base de datos facilitando así el proceso de la adquisición de la mercadería.
- Automatizar la adquisición de la mercadería, de una manera rápida, confiable y segura, mejorando la calidad en los procesos de los pedidos.
- Contar con reportes necesarios para mostrar la información a los dueños de la Importadora de los pedidos realizados.

# **5.5 UBICACIÓN**

La propuesta se ha determinado en la Importadora IMPALCAM.

**País:** Ecuador

**Provincia:** Santo Domingo de los Tsáchilas

**Ciudad:** Santo Domingo de los Colorados

**Dirección:** Avenida 3 de Julio 255 y Latacunga

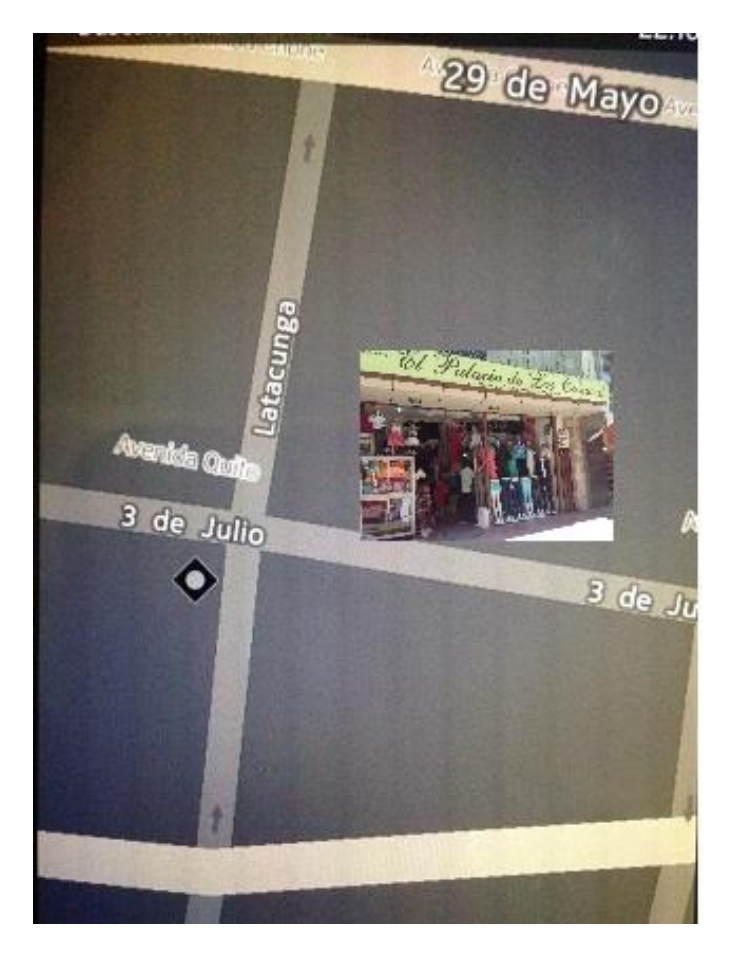

**Figura 7. –** Ubicación la Importadora IMPALCAM

**Fuente:** Google Maps **Elaborado por:** Jessica Moreira y Carlos Sánchez

## **5.6 FACTIBILIDAD**

El desarrollo del trabajo de investigación fue llevado a cabo con los dueños y el personal de la Importadora IMPALCAM para realizar el levantamiento de la información y el análisis de los requerimientos observados en la investigación.

El Diseño e Implementación del "Sistema de Gestión de la comercialización para la compra y venta de prendas de vestir" para la Importadora de la ciudad de Santo Domingo de los Colorados será realizado por los estudiantes egresados: Jessica Moreira Angulo y Carlos Sánchez Orozco, utilizando la herramienta tecnológica Dreamweaver, con lo cual será desarrollado el Sitio Web, y MySQL para almacenar los datos e información. Las pruebas del software se llevarán a cabo con el personal de la importadora, una vez subido el Sitio Web en un hosting.

Para el desarrollo de esta propuesta hemos adquirido los conocimientos básicos necesarios que se requiere para realizar una aplicación web, lo cual pondremos en práctica todo lo aprendido durante los semestres aprobados.

#### **5.7 DESCRIPCIÓN DE LA PROPUESTA**

La propuesta de este proyecto de tesis es el Diseño e Implementación de un Sistema Web Comercial que agilice y mejore la eficiencia en cada uno de los procesos de gestión, debido al poco uso de herramientas informáticas en el negocio para mantenerse al día con la información de sus clientes.

El Sistema Web será desarrollado mediante herramientas tecnológicas, con el propósito de lograr un excelente aplicativo escalable y de buen rendimiento.

La automatización de los procesos manuales en la gestión de la compra y venta de mercadería solucionará el exceso de tiempo ocasionado una desgastante inconformidad en los clientes.

La interfaz diseñada para el administrador y para los clientes es de fácil uso; los diseños de las pantallas se expondrán en los anexos, donde se explicará el funcionamiento de los mismos con cada una de las opciones que cuenta el sistema.

## **5.7.1 Actividades**

Para garantizar el correcto desempeño del Sistema Web, se realizarán fases fundamentales para el desarrollo de todo sistema informático. Las fases son las siguientes:

- **Fase de Planificación. –** Esta primera fase del proyecto investigativo se definió el alcance de la propuesta a presentar, se identificó cuáles van hacer las fuentes de información, el levantamiento de la información, la elaboración del cronograma de actividades del proyecto. El objetivo de esta fase del proyecto es el establecer objetivos claros, precisos, cualificados y cuantificados para alcanzar la meta final deseada.
- **Fase de Análisis. –** En esta segunda fase del proyecto se realiza la recopilación de la información de las fuentes consultadas, el planteamiento del problema, la definición del marco referencial, la definición del marco metodológico, el diseño de la encuesta y el análisis de las mismas, y la tabulación de los datos obtenidos.
- **Fase de Diseño. –** En esta tercera fase del proyecto se construye el modelo de la base de datos, se crea la estructura del sistema y el diseño del entorno gráfico especificando las opciones que tendrá el mismo.
- **Fase de Desarrollo. –** En esta cuarta fase del proyecto investigativo es la más extensa en cuanto al tiempo debido al desarrollo del software, donde constará los siguientes puntos: generación de la base de datos, desarrollo en la programación del Sitio Web, control en el acceso y administración del sistema, control de perfiles de los usuarios, ingreso de datos a la base de datos, pruebas del desarrollo del sistema, evaluación y seguimiento del sistema.
- **Fase de Documentación. –** En esta quinta fase del proyecto investigativo, se basará en la elaboración de manuales técnico y de usuario final.
- **Fase de Implementación. –** En esta sexta y última etapa del proyecto investigativo, se finalizará con la respectiva entrega del sistema, y los manuales tanto el de diseño y de usuario final.

#### **5.7.2 Recursos, análisis financiero**

#### **5.7.2.1 Recursos Humanos**

Este trabajo investigativo de tesis se encuentra a cargo de los estudiantes egresados Jessica Katherine Moreira Angulo y Carlos Alfredo Sánchez Orozco, además contará con la guía del Ing. Víctor Hugo Rea. La elaboración de este proyecto se aportó con los conocimientos adquiridos y será beneficioso para esta investigación, después de haber aprobado toda la malla curricular.

A continuación se describe las funciones que cada responsable tiene:

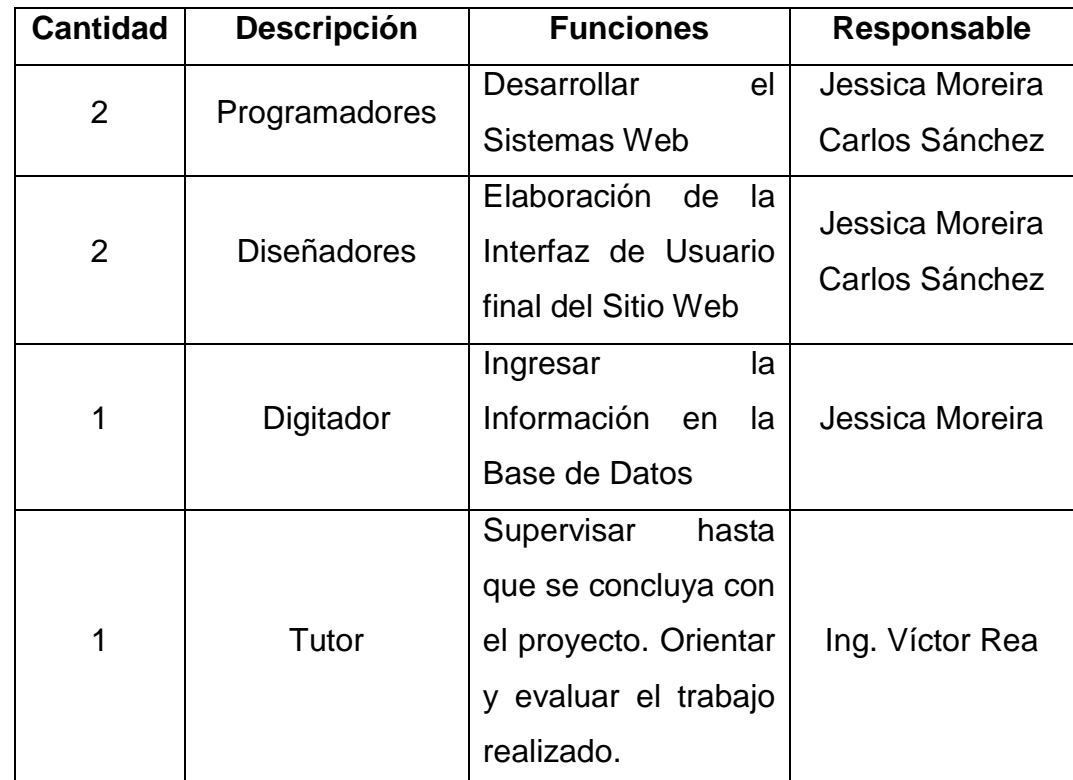

# **Tabla14. –** Recursos Humanos

# **5.7.2.2 Recursos Materiales**

Para esta investigación se utilizó recursos propios de los egresados tanto para los recursos de hardware y de software. En lo que se refiere a software se utilizó software libre, para este caso PHP que es la herramienta de programación, y MySQL que es la herramienta del motor de Base de Datos.

A continuación se describe los materiales utilizados y sus respectivas características:

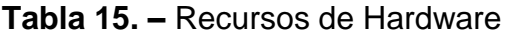

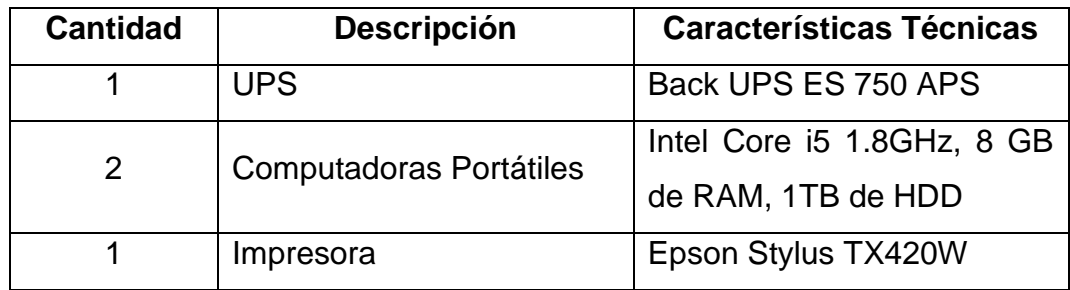

# **Tabla 16. –** Recursos de Software

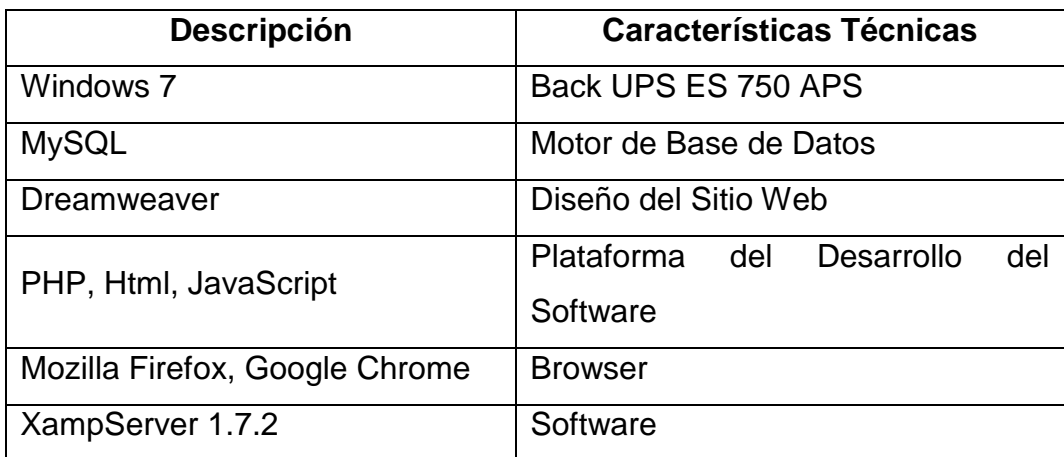

# **5.7.2.3 Recursos Financieros**

Para esta investigación se utilizó los siguientes Recursos Financieros para el desarrollo del Sistema de Gestión para el proceso de comercialización de prendas de vestir de la Importadora IMPALCAM.

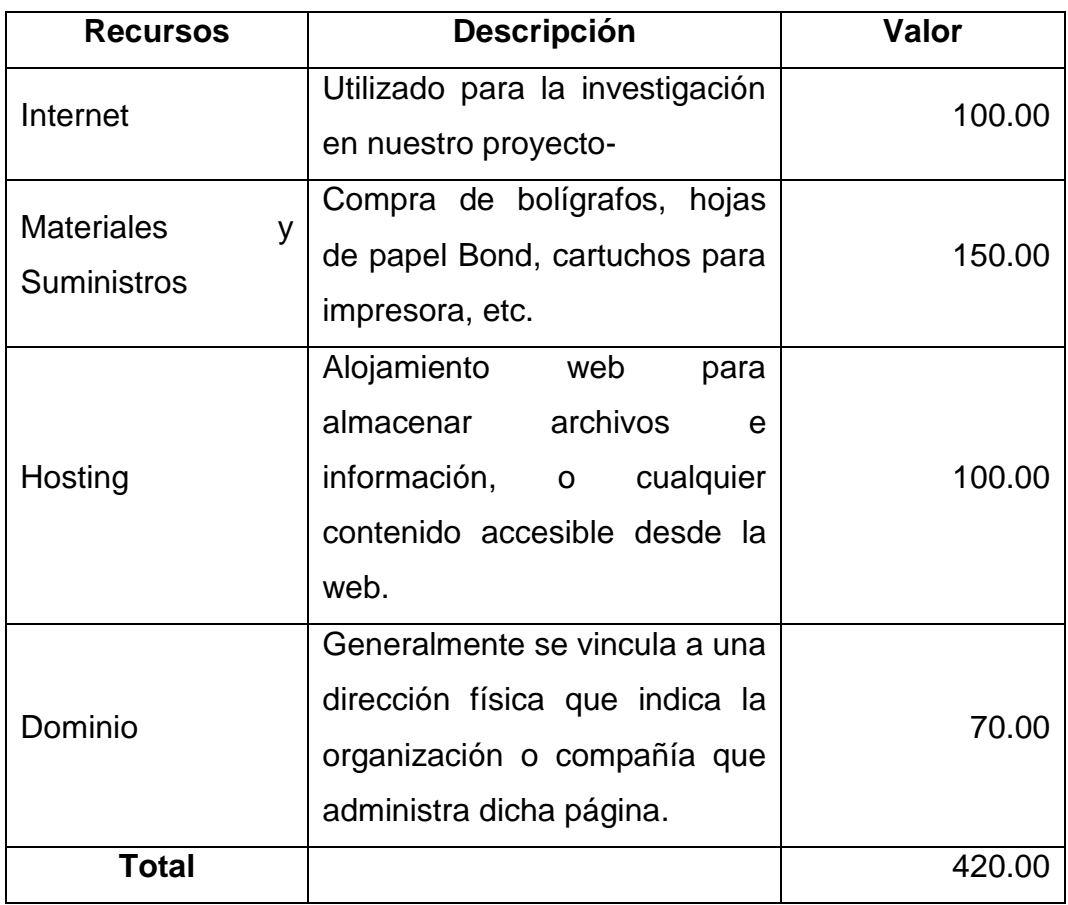

## **Tabla 17. –** Recursos Financieros

#### **5.7.3 Impacto**

Este proyecto tendrá un gran impacto en el aspecto tecnológico, ya que los sistemas de información se han convertido en un recurso más para las organizaciones debido a los cambios estructurales en la gestión administrativa, esto se da por que las tecnologías han tomado una mayor importancia por su agilidad al optimizar información y su desarrollo informático en aplicaciones web. Esta aplicación en software libre está basada en la compra y venta de mercadería, donde se beneficiarán los clientes del cantón Santo Domingo de los Colorados.

La propuesta de este proyecto se aplicará en la Importadora IMPALCAM, esperando que el impacto que cause sea muy satisfactorio al mejorar la comercialización de las prendas de vestir al por mayor.

Con este nuevo Sistema de Información de Gestión de Comercialización de Prendas de Vestir habrá un gran progreso en el manejo de los datos de la información tanto en el avance tecnológico como en el organizacional. De esta forma se dará una atención de calidad en la compra y venta de mercadería de la Importadora IMPALCAM.

Con el desarrollo de este proyecto esperamos beneficie a la Importadora y a los clientes, ya que por medio de este proyecto nos será posible obtener nuestro título de Ingeniero en Sistemas Computacionales.

### **5.7.4 Cronograma**

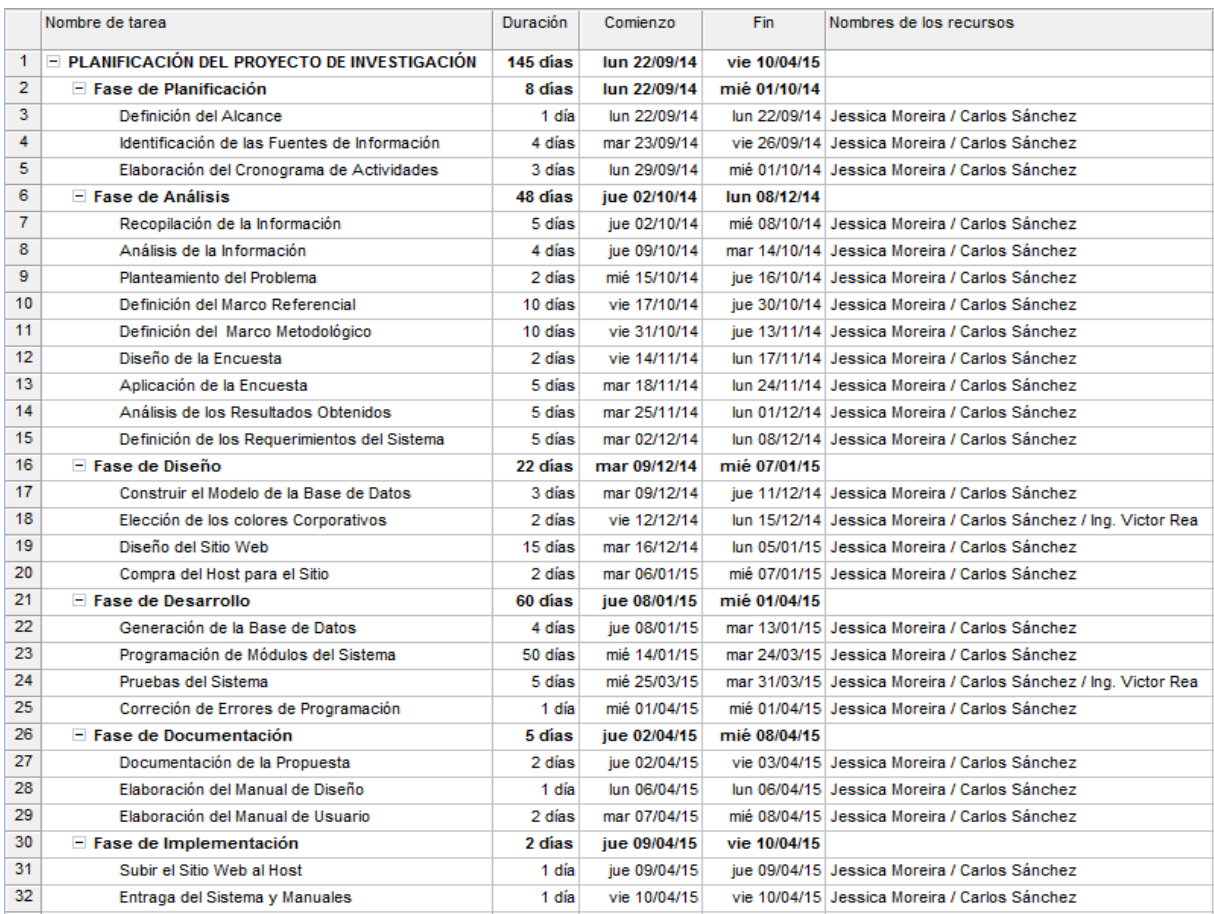

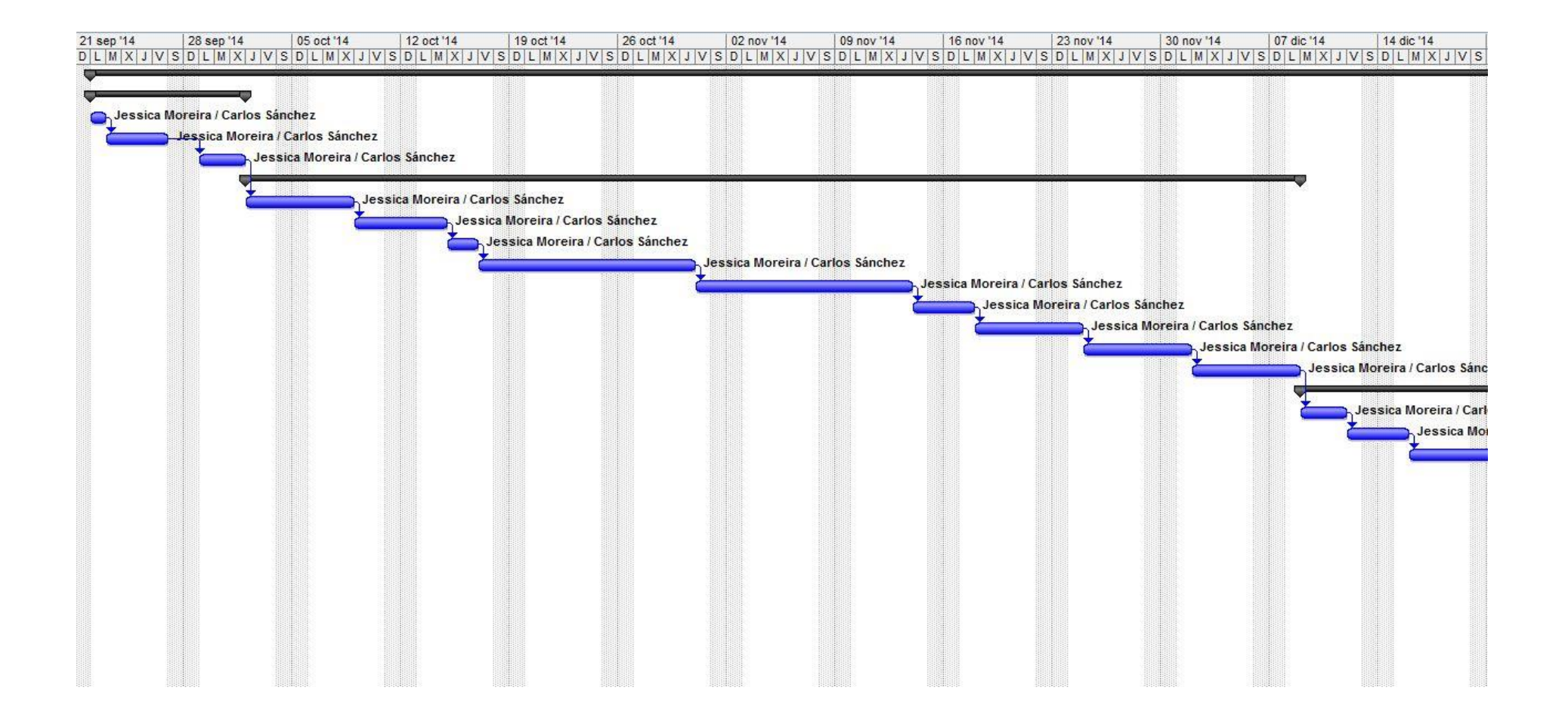

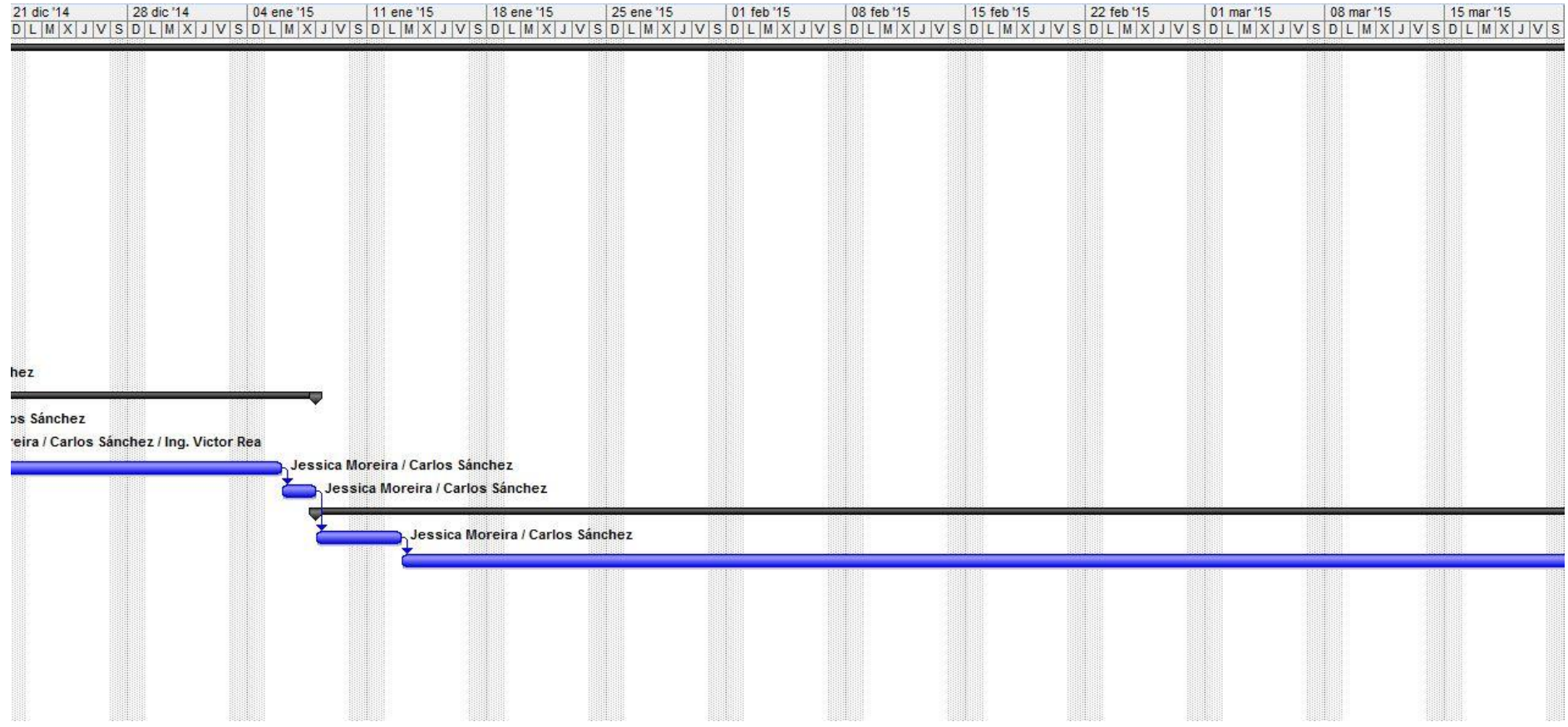

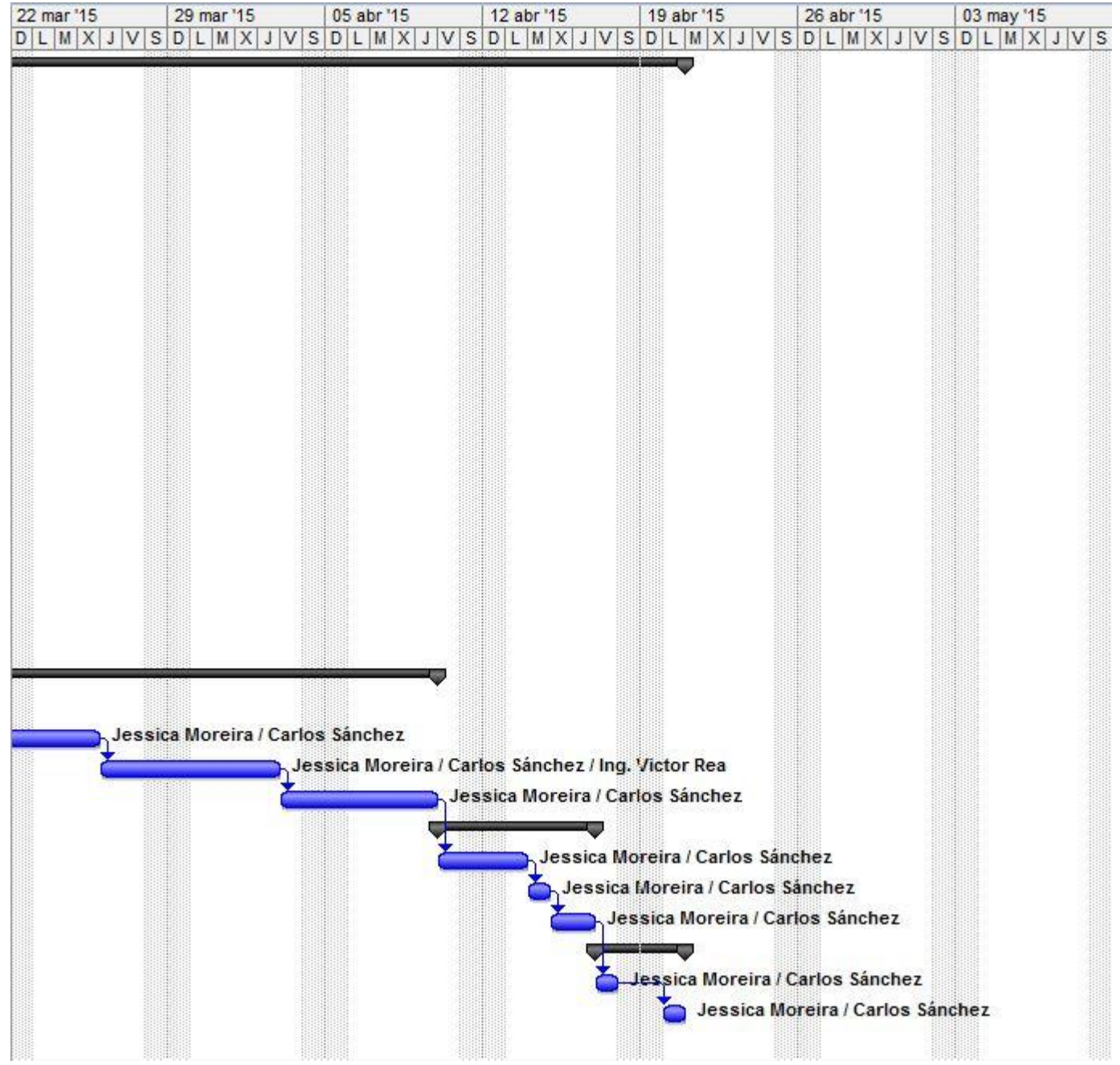

## **5.7.5 Lineamiento para evaluar la propuesta**

Luego de implementar el Sistema Web se necesitará realizar un seguimiento al mismo para saber si los resultados adquiridos con la implementación, se consiguió cumplir con los objetivos específicos planteados en la propuesta; ya que una de sus funciones primordiales es reducir el tiempo en el proceso de en la adquisición de la mercadería.

# **CONCLUSIONES**

La creación del sistema de gestión para la comercialización de prendas de vestir al por mayor será de gran ayuda tanto para los comerciantes mayoristas como para los minoristas ya que de una forma más rápida y automatizada cada uno de ellos podrán realizar sus actividades diarias.

A través de la tecnología todos los procesos comerciales han tenido un gran avance en sus diferentes áreas, por esta razón creemos que la aplicación de este software va a tener un gran impacto en la comunidad comercial de la ciudad de Santo Domingo de los Colorados.

Además la colaboración recibida de parte de estas personas encuestadas nos ha permitido analizar, ejecutar y culminar este proyecto ya que el aporte que realizaron al mismo fue muy valioso.

Mediante este sistema los usuarios podrán acceder de una forma más ordenada al sitio web que les permitirá elegir la mercadería que necesiten, conocer sus precios y realizar la petición de las prendas de vestir. Adicional a esto, podrán estar al tanto de las ofertas que se den en determinadas temporadas y así aprovechar al máximo su tiempo y dinero.

Del lado de los proveedores el sistema les permitirá ahorrar recursos como dinero, tiempo y recurso humano ya que a través de un clic podrán interactuar con los diferentes potenciales clientes de diversas partes del país, sus ingresos económicos aumentarán porque tendrán la facilidad de atender a más de ellos de manera satisfactoria.

# **RECOMENDACIONES**

- La persona que se encargue de la administración del sistema debe estar debidamente capacitada para manejar el funcionamiento del mismo.
- Es importante que las personas alimenten al sistema por medios de sus tablas maestras (mantenimientos) luego de la implementación, es decir, que le den mantenimiento correcto para su completa funcionalidad, así poder tener la información disponible y actualizada.
- La utilización frecuente de la aplicación web será de vital ayuda para acelerar y mejorar cada proceso que se dé en la comercialización de prendas de vestir.
- Monitorear periódicamente el sistema para comprobar el objetivo planteado por el cual fue desarrollado la aplicación.
- Es recomendable ejecutar el sistema en el navegador de Mozilla Firefox versión 37.0.0 o superior, o Google Chrome versión 41.0.2272.89 m o superior para conseguir un correcto funcionamiento.

# **BLIBLIOGRAFÍA**

- Hugo Luis, José Luis Johnson, Llilson, Dan Robert. (18 de Octubre de 2014). *www.academia.edu*. Obtenido de http://www.academia.edu/7646133/TESIS\_DE\_DISENO\_E\_IMPLEMENTACI ON\_DE\_UN\_SISTEMA\_DE\_VENTAS
- Alegsa, L. (15 de Noviembre de 2014). *http://www.alegsa.com.ar.* Obtenido de http://www.alegsa.com.ar/Dic/tecnologia.php
- ALEXIS, O. (17 de Octubre de 2014). *www.monografias.com*. Obtenido de http://www.monografias.com/trabajos-pdf2/procesos-centro-produccionaccion-solidaria/procesos-centro-produccion-accion-solidaria.pdf
- Almacenes DePrati. (10 de Enero de 2015). *DePatri.* Obtenido de http://www.deprati.com.ec/

ALMEIDA AGUILAR, Alexandra Mireya, CULCAY USCATEGUI, Raquel Elizabeth, y ENDARA VÉLEZ, Blanca Isabel. (25 de Noviembre de 2014). *www.dspace.espol.edu.ec.* Obtenido de http://www.dspace.espol.edu.ec/bitstream/123456789/20683/1/Dise%C3%B1o %20de%20un%20Modelo%20por%20Proceso%20para%20Empresas%20Tex tiles%20de%20Confecciones%20de%20Prendas.pdf

- Anónimo. (12 de Diciembre de 2014). *definicion.de.* Obtenido de http://definicion.de/gestion/
- Anónimo. (12 de Diciembre de 2014). *definicion.de.* Obtenido de http://definicion.mx/analisis/
- Anónimo. (12 de Diciembre de 2014). *definicion.de.* Obtenido de http://definicion.de/impacto/
- Anónimo. (14 de Diciembre de 2014). *definicion.de*. Obtenido de http://definicion.de/venta/
- Anónimo. (17 de Diciembre de 2014). *definicion.de*. Obtenido de http://definicion.de/toma-de-decisiones/
- Anónimo. (12 de Diciembre de 2014). *www.definicionabc.com.* Obtenido de http://www.definicionabc.com/economia/transaccion.php
- Anónimo. (13 de Diciembre de 2014). *www.economia48.com*. Obtenido de http://www.economia48.com/spa/d/compra/compra.htm
- Anónimo. (14 de Diciembre de 2014). *www.ecured.cu*. Obtenido de http://www.ecured.cu/index.php/Sitio\_Web
- Anónimo. (15 de Diciembre de 2014). *www.ecured.cu*. Obtenido de http://www.ecured.cu/index.php/Servidor\_Web
- Anónimo. (15 de Diciembre de 2014). *www.ecured.cu*. Obtenido de http://www.ecured.cu/index.php/Lenguaje\_de\_programaci%C3%B3n
- Anónimo. (16 de Diciembre de 2014). *www.ecured.cu*. Obtenido de http://www.ecured.cu/index.php/Base\_de\_datos
- ARTOS OTO, Mariana del Roció y HERRERA ZAPATA, Cristian Rene. (20 de Noviembre de 2014). *repositorio.utc.edu.ec*. Obtenido de http://repositorio.utc.edu.ec/handle/27000/591
- BBL Style. (10 de Enero de 2015). *bblinternacional.com.* Obtenido de http://bblinternacional.com/sitio/
- Bonilla, M. (05 de 11 de 2014). *es.scribd.com*. Obtenido de http://es.slideshare.net/MarcelaBonilla/historia-del-comercio-26996173
- BUNCES CÁRDENAS. Cecilia, GUERRERO, Helen, NEIRA MÁRQUEZ, Douglas, SUAREZ LUZARDO, Larry y OLAYA, Jorge. (21 de Noviembre de 2014). www.dspace.espol.edu.ec. **Community** Obtenido de https://www.dspace.espol.edu.ec/bitstream/123456789/174/1/258.pdf
- COLLOGO, K. (02 de 11 de 2014). Obtenido de http://administracionhotel-2011.blogspot.com/2011/10/aprendiz-sena.html
- Colorado, J. (17 de Octubre de 2014). *www.monografias.com*. Obtenido de http://www.monografias.com/trabajos63/historia-comercio-edadantigua/historia-comercio-edad-antigua.shtml
- Dr. J.E La Calle. (14 de Noviembre de 2014). *datateca.unad.edu.co*. Obtenido de http://datateca.unad.edu.co/contenidos/100104/100104\_EXE/leccin\_6\_investi gacin\_\_exploratoria\_descriptiva\_correlacional\_y\_explicativa.html
- Economía General. (14 de Octubre de 2014). *www.economiaes.com*. Obtenido de http://www.economiaes.com/comercio/historia-del-comercio.html
- Finanzas. (12 de Diciembre de 2014). *www.finanzzas.com.* Obtenido de http://www.finanzzas.com/el-trueque
- Galeón, F. (15 de Noviembre de 2014). *fraba.galeon.com.* Obtenido de http://fraba.galeon.com/software.htm
- Garcés, D. (15 de 11 de 2014). *www.sc.ehu.es.* Obtenido de http://www.sc.ehu.es/sbweb/webcentro/automatica/WebCQMH1/PAGINA%20 PRINCIPAL/Automatizacion/Automatizacion.htm
- GAVIDIA, A. (15 de Noviembre de 2014). *www.javeriana.edu.co.* Obtenido de http://www.javeriana.edu.co/biblos/tesis/economia/tesis188.pdf
- GUEVARA FREIRE, Darling Gonzalo. (18 de Noviembre de 2014). *dspace.espoch.edu.ec*. Obtenido de http://dspace.espoch.edu.ec/bitstream/123456789/2063/1/88T00034.pdf
- GUTIÉRREZ TUAPANTE, María Eulalia. (20 de Noviembre de 2014). Obtenido de http://186.42.96.211:8080/jspui/bitstream/123456789/498/1/TESIS%20COMP LETA.pdf
- Guzmán, A. (16 de Diciembre de 2014). *www.itahora.com*. Obtenido de http://www.itahora.com/internet/que-es-tecnologia-definicion-de-tecnologia
- Leyton, A. (31 de Octubre de 2014). *www.investigacionestodo.wordpress.com*. Obtenido de https://www.investigacionestodo.wordpress.com/2012/05/19/clases-y-tipos-deinvestigacion-cientifica/
- Leyton, A. (10 de Febrero de 2015). *www.investigacionestodo.wordpress.com.* Obtenido de https://investigacionestodo.wordpress.com/2012/05/19/clases-ytipos-de-investigacion-cientifica/#more-7
- MEJÍA, D. (01 de 11 de 2014). *definicion.de*. Obtenido de http://definicion.de/comercio/
- Morales, D. (15 de 11 de 2014). *www.creaciondepaginaweb.ne*. Obtenido de http://www.creaciondepaginaweb.net/informacion-pagina-web.htm
- NIVI. (10 de Enero de 2015). *niviglobal.com.* Obtenido de http://niviglobal.com/
- S, C. V. (25 de Noviembre de 2014). *www.maestrosdelweb.com.* Obtenido de http://www.maestrosdelweb.com/phpintro/
- UNMODA. (10 de Enero de 2015). *www.unimoda.ec.* Obtenido de http://www.unimoda.ec/index.php
- VIZUETA ENCALADA, Juan Fernando. (17 de Noviembre de 2014). *repositorio.ute.edu.ec*. Obtenido de http://repositorio.ute.edu.ec/bitstream/123456789/15043/1/41059\_1.pdf
- YANOVER, J. (16 de Diciembre de 2014). *definicion.de*. Obtenido de http://definicion.de/software/

# **ANEXOS**

[Encuesta](#page-95-0)

[Manual de Diseño](#page-97-0)

[Manual de Usuario Final](#page-119-0)

# **ANEXO I**

## **ENCUESTA**

# **UNIVERSIDAD ESTATAL DE MILAGRO**

<span id="page-95-0"></span>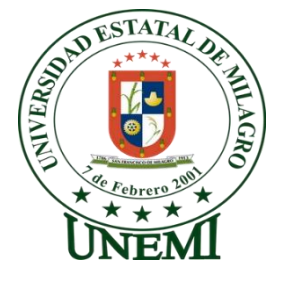

**Carrera Ingeniería en Sistemas Computacionales**

**Análisis en los Procesos de Gestión de la Comercialización de prendas de vestir al por mayor en la ciudad de Santo Domingo de los Colorados**

**Encuesta dirigida a los comerciantes minoristas de prendas de vestir de la ciudad de Santo Domingo. Marque con una X la opción que se ajuste a su opinión.**

**1.- ¿Cree usted que el uso de una herramienta tecnológica como lo son los sitios web ayudaría en la comercialización de las prendas de vestir al por** 

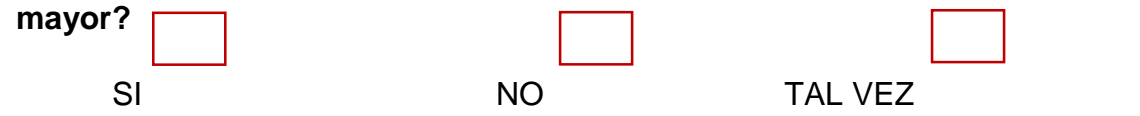

**2.- ¿Cómo calificaría usted al procedimiento tradicional en hojas de papel que llevan los comerciantes mayoristas para realizar los pedidos?**

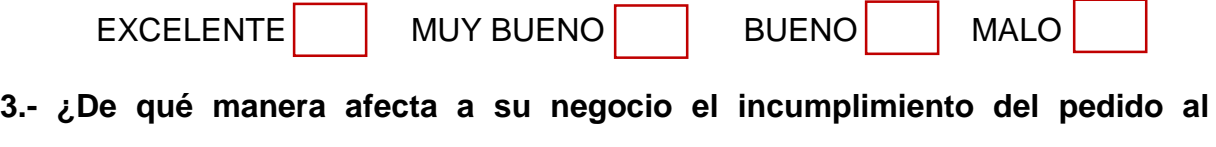

**proveedor mediante la solicitud en hoja de papel?**

MUCHO POCO NADA

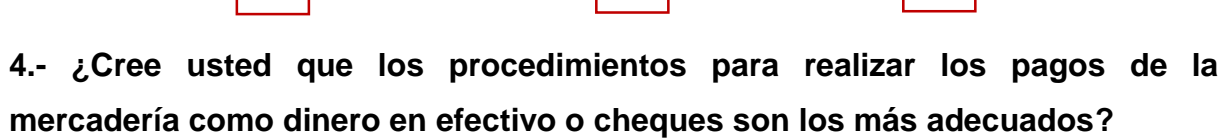

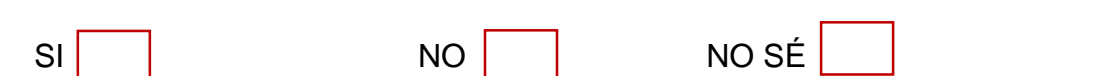

**5.- ¿Cómo calificaría usted la atención al cliente por parte de los proveedores al momento de comercializar las prendas de vestir?**

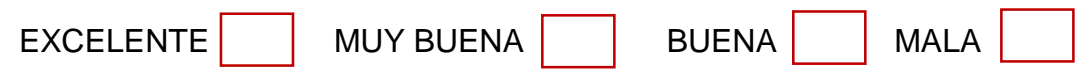

**6.- ¿Cree usted que los procedimientos convencionales como viajar a ciertas ciudades para adquirir las prendas de vestir al por mayor quita tiempo y genera inseguridad a los comerciantes?**

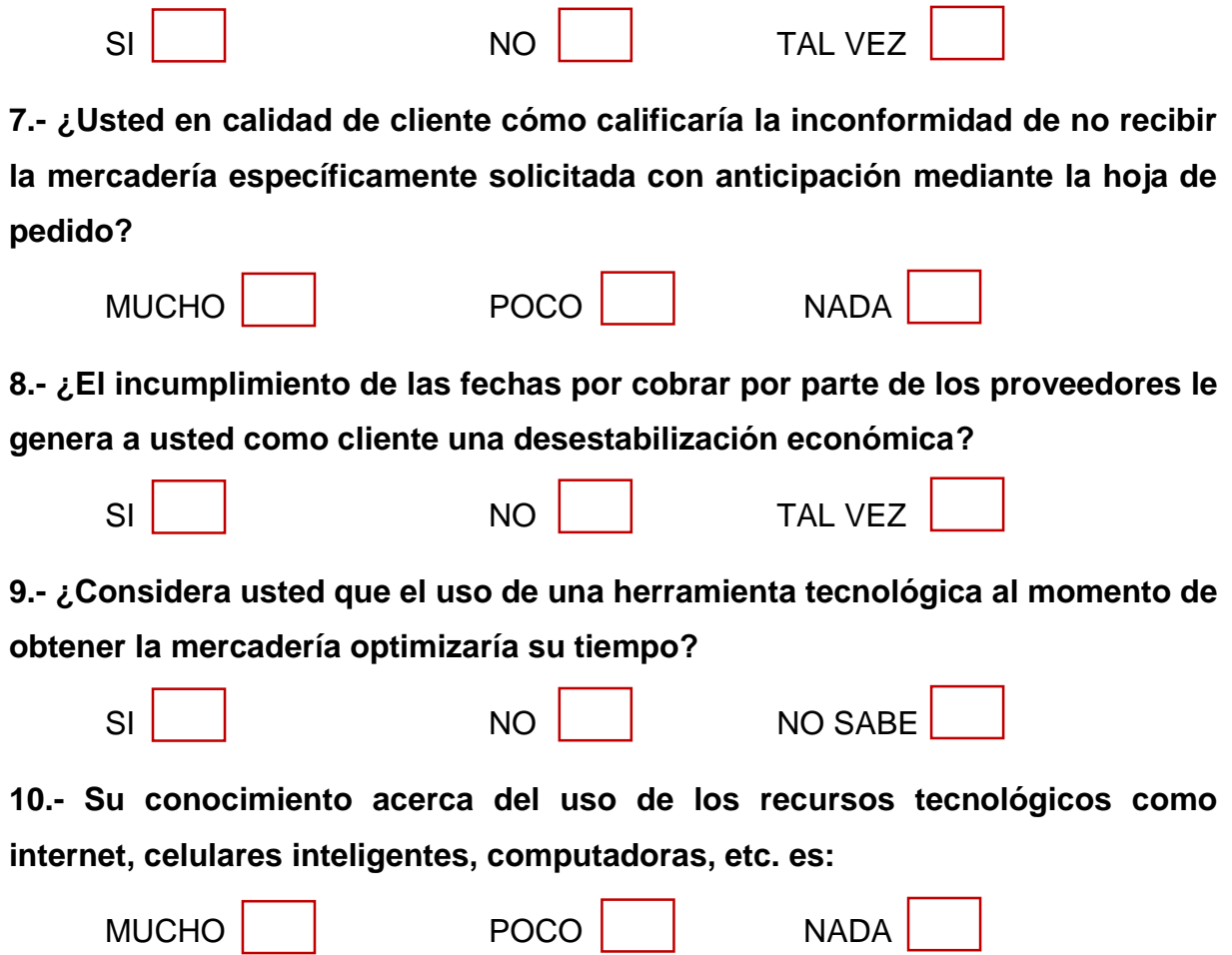

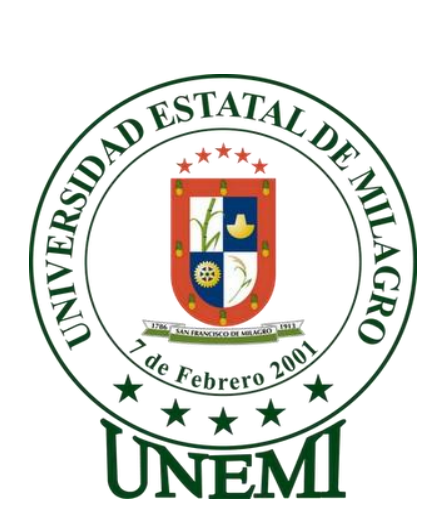

# **UNIVERSIDAD ESTATAL DE MILAGRO**

# <span id="page-97-0"></span>**UNIDAD ACADÉMICA DE CIENCIAS DE LA INGENIERÍA**

# **MANUAL DE DISEÑO**

# **TÍTULO DEL PROYECTO**

"ANÁLISIS DE LOS PROCESOS DE GESTIÓN DE LA COMERCIALIZACIÓN DE PRENDAS DE VESTIR AL POR MAYOR EN LA IMPORTADORA IMPALCAM DE LA CIUDAD DE SANTO DOMINGO DE LOS COLORADOS"

# **AUTORES:**

Jessica Katherine Moreira Angulo

Carlos Alfredo Sánchez Orozco

# **TUTOR:**

Ing. Víctor Hugo Rea, MAE.

**Milagro, Abril del 2015**

**Ecuador**

# **INDICE**

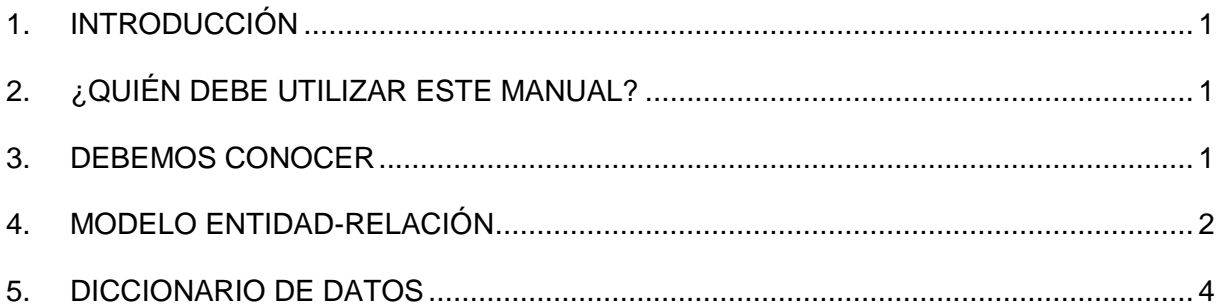

# <span id="page-99-0"></span>**1. INTRODUCCIÓN**

Este Manual de Diseño tiene como finalidad proporcionar información adecuada de las herramientas utilizadas para manejar y administrar efectivamente el Sistema de Gestión de la comercialización de prendas de vestir al por mayor para optimizar del tiempo en la comercialización de las prendas de vestir.

# <span id="page-99-1"></span>**2. ¿QUIÉN DEBE UTILIZAR ESTE MANUAL?**

El presente manual está enfocado a las personas responsables de realizar mejoras en el sistema para darle un correcto funcionamiento a cada formulario de las páginas. Esta persona tiene que ser la encargada y al mismo tiempo tendrá acceso como Administrador del sistema, es decir, tendrá toda la responsabilidad para que el sistema sea robusto.

# <span id="page-99-2"></span>**3. DEBEMOS CONOCER**

A las personas a quien está dirigido éste manual, deben de tener los principales conocimientos:

- Conocimiento en informática.
- Conocimientos en la administración de Base de datos de MySQL.
- Experiencia de programación web en PHP.
- Conocimientos de la herramienta de diseño Dreamweaver, HTML, JavaScript.

# <span id="page-100-0"></span>**4. MODELO ENTIDAD-RELACIÓN**

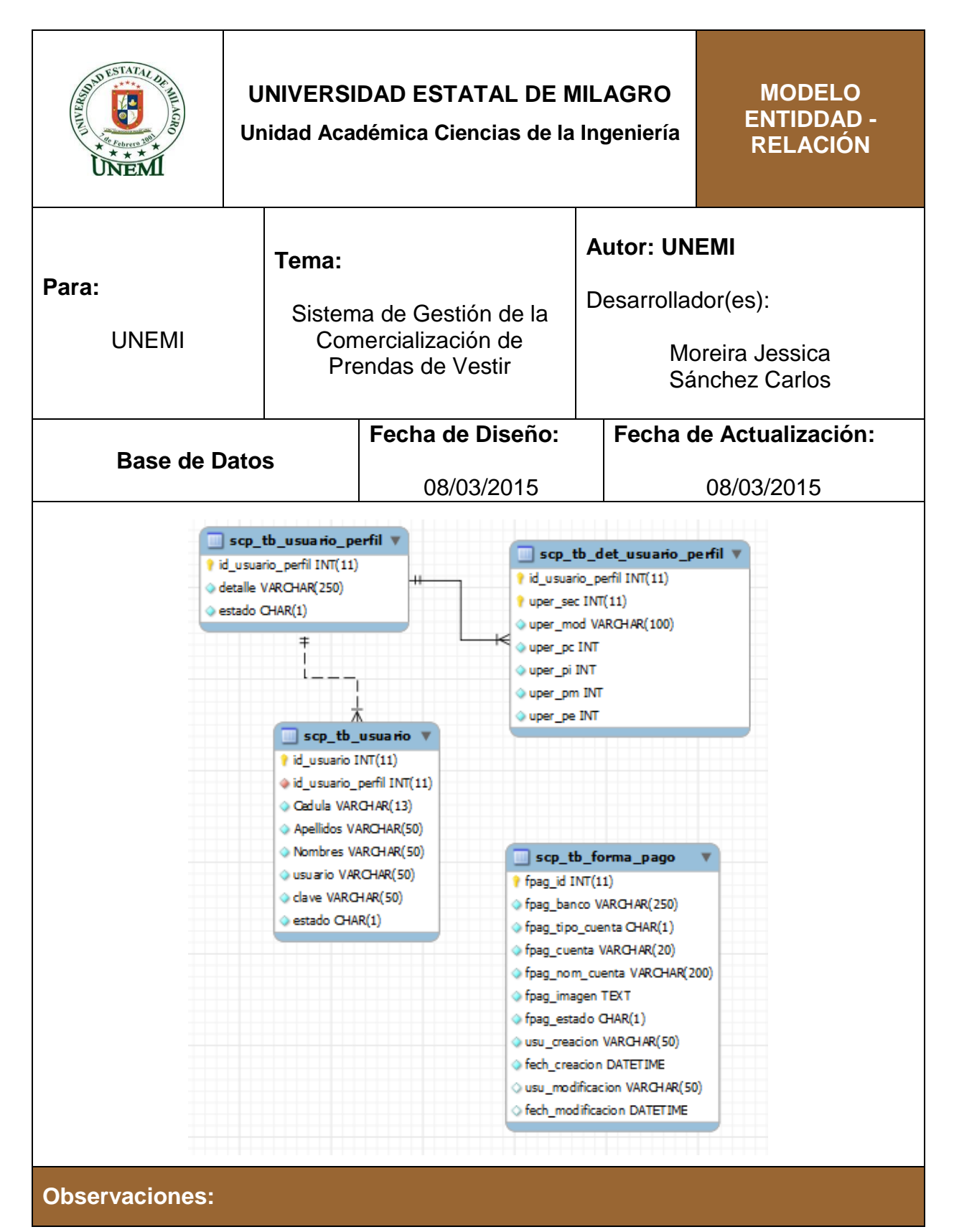

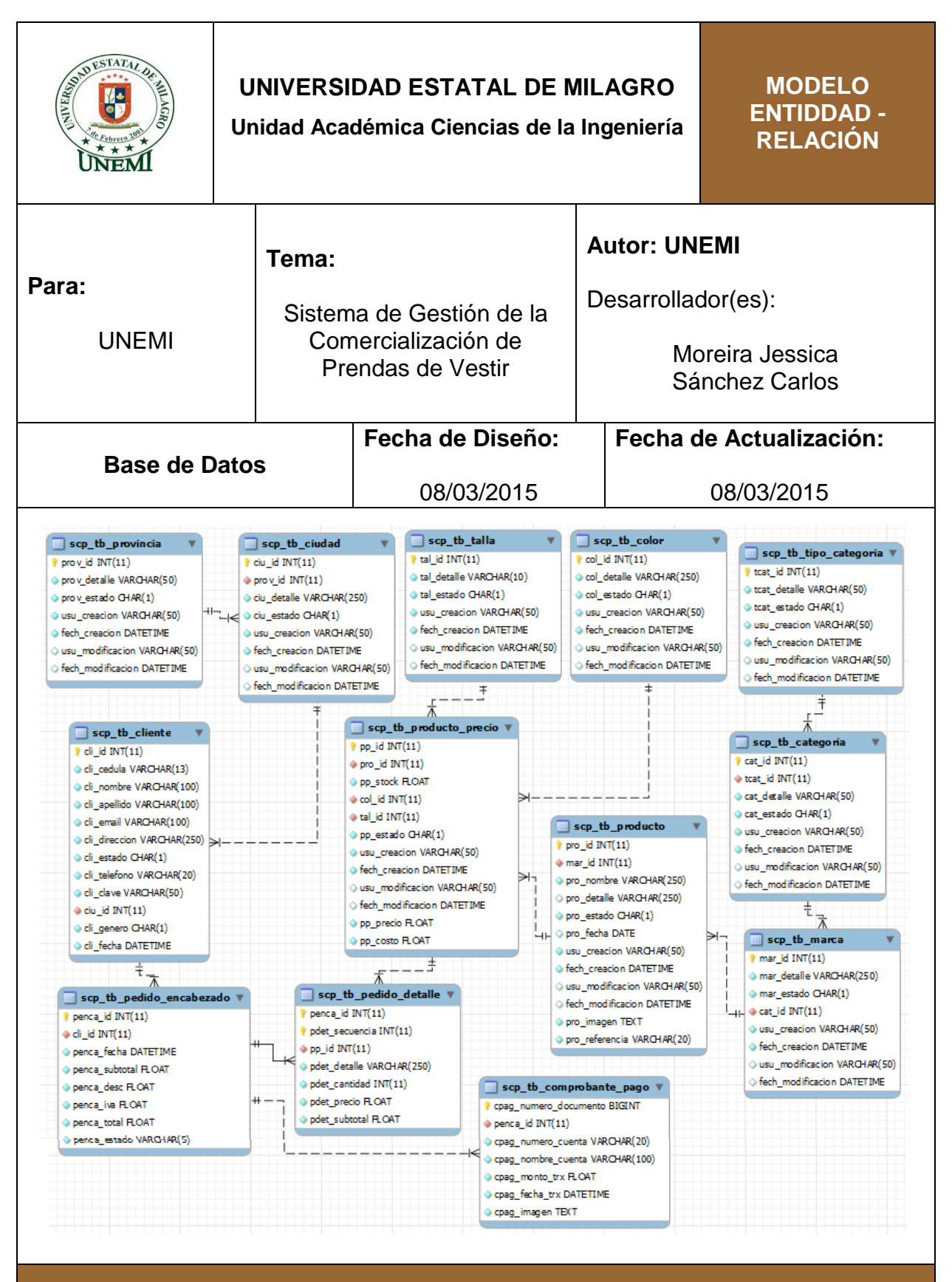

#### **Observaciones:**

# <span id="page-102-0"></span>**5. DICCIONARIO DE DATOS**

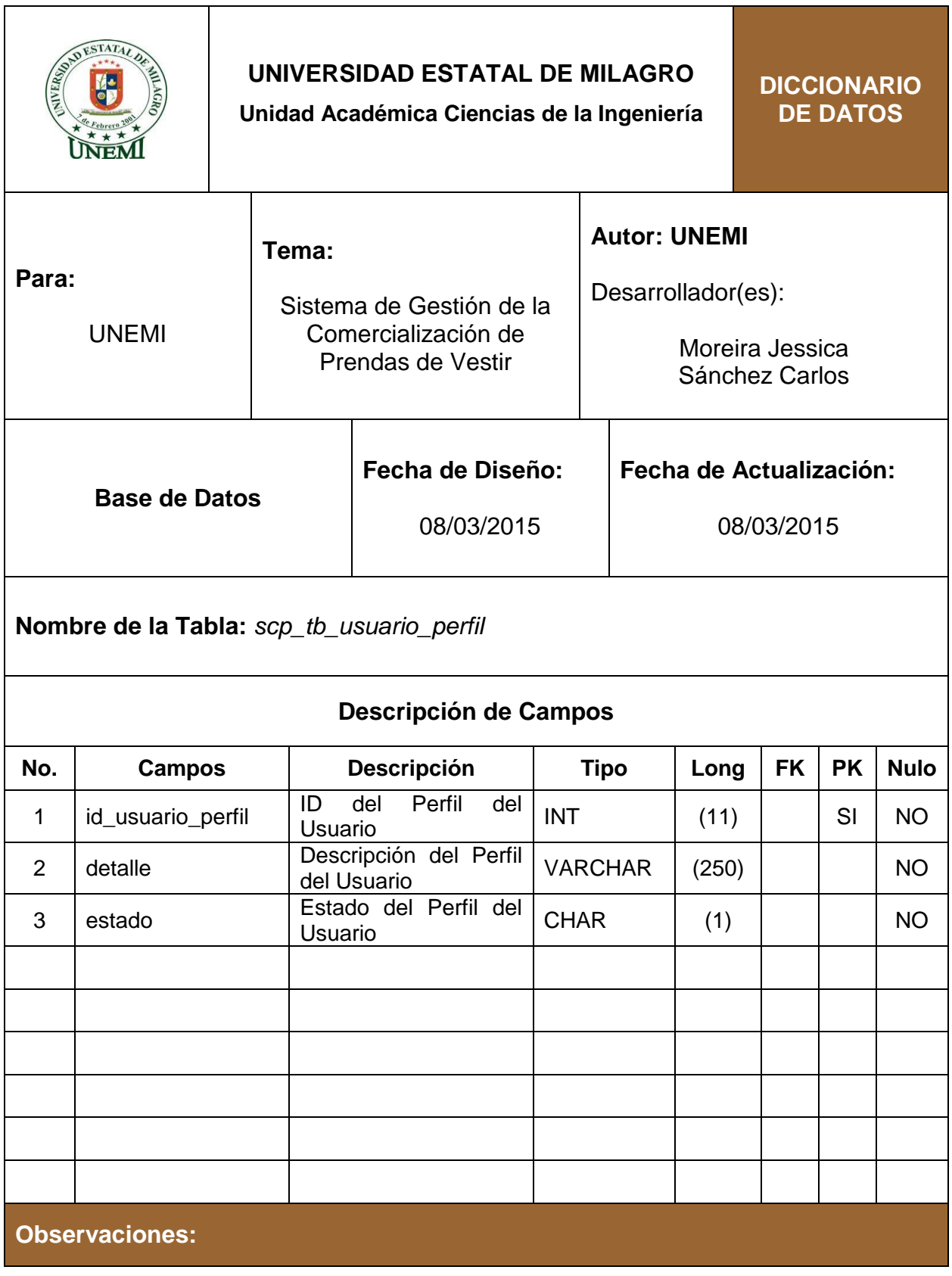

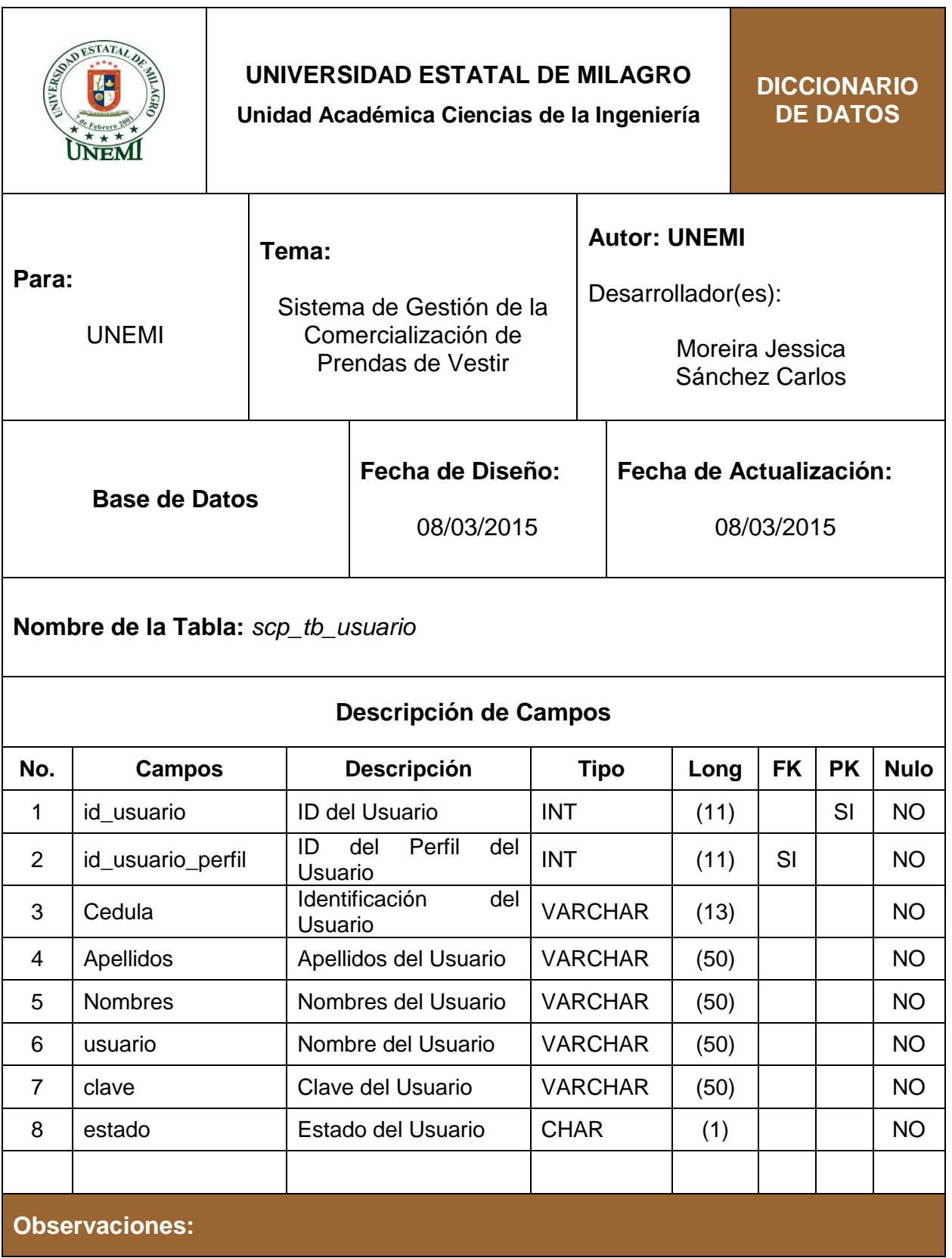

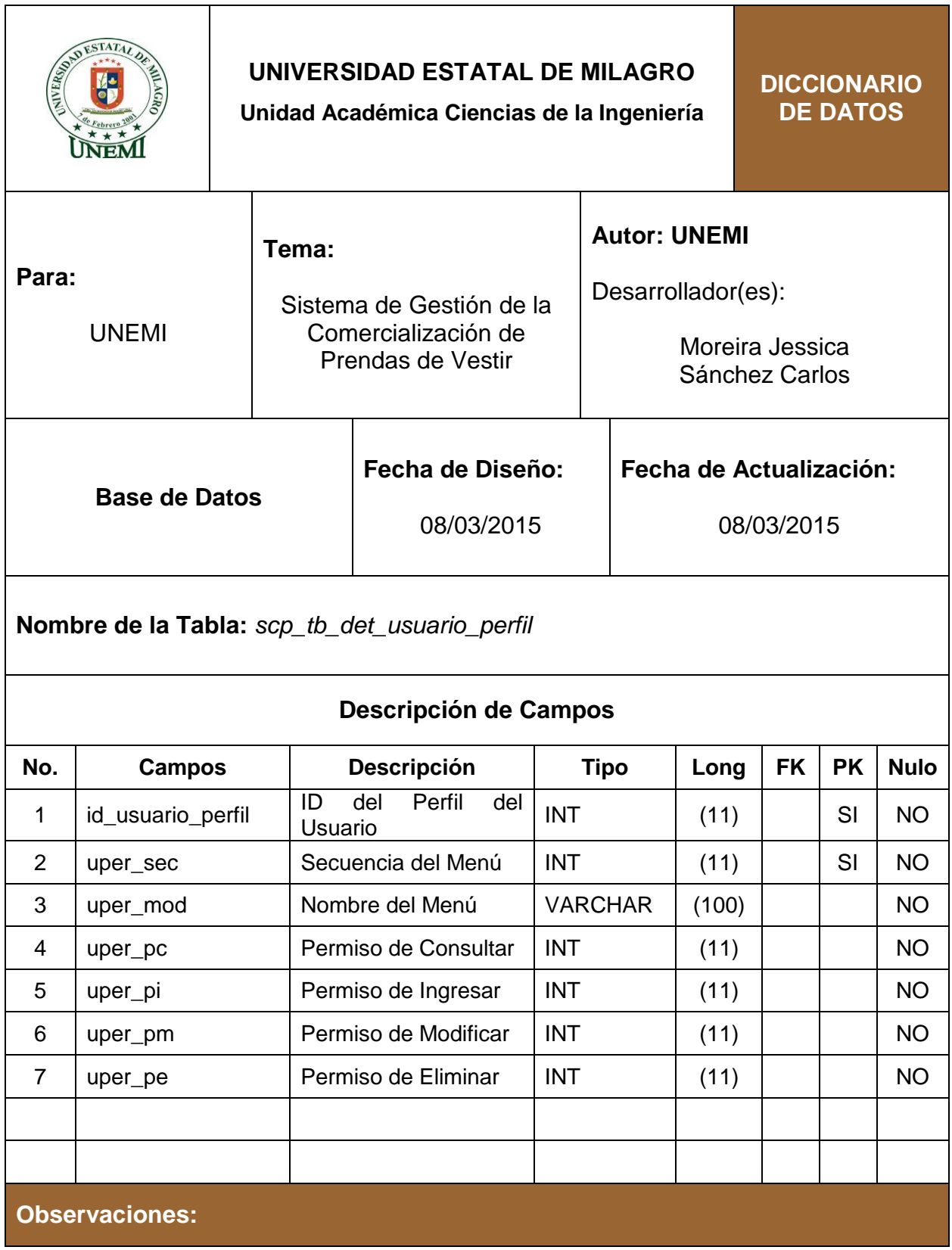

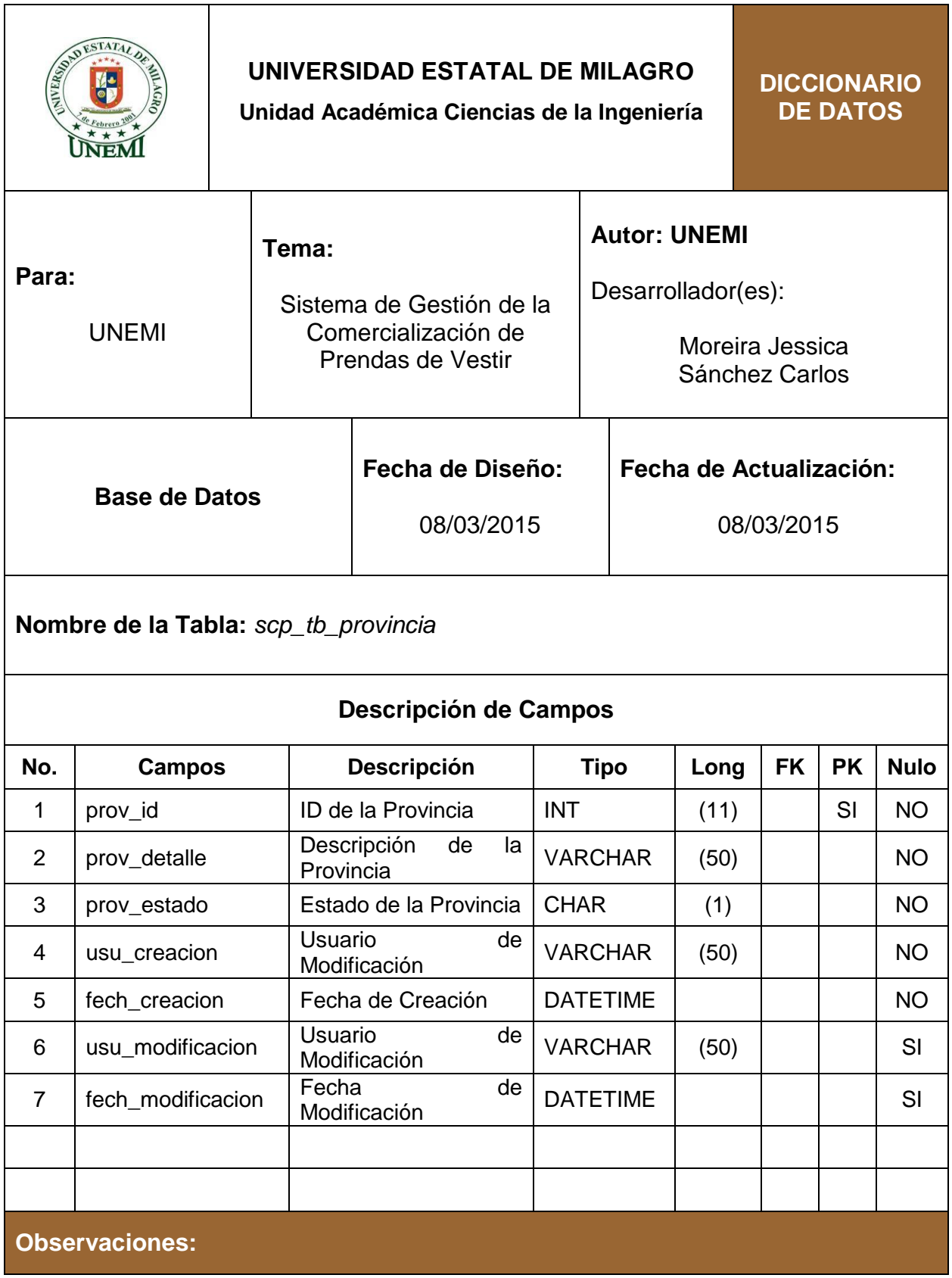

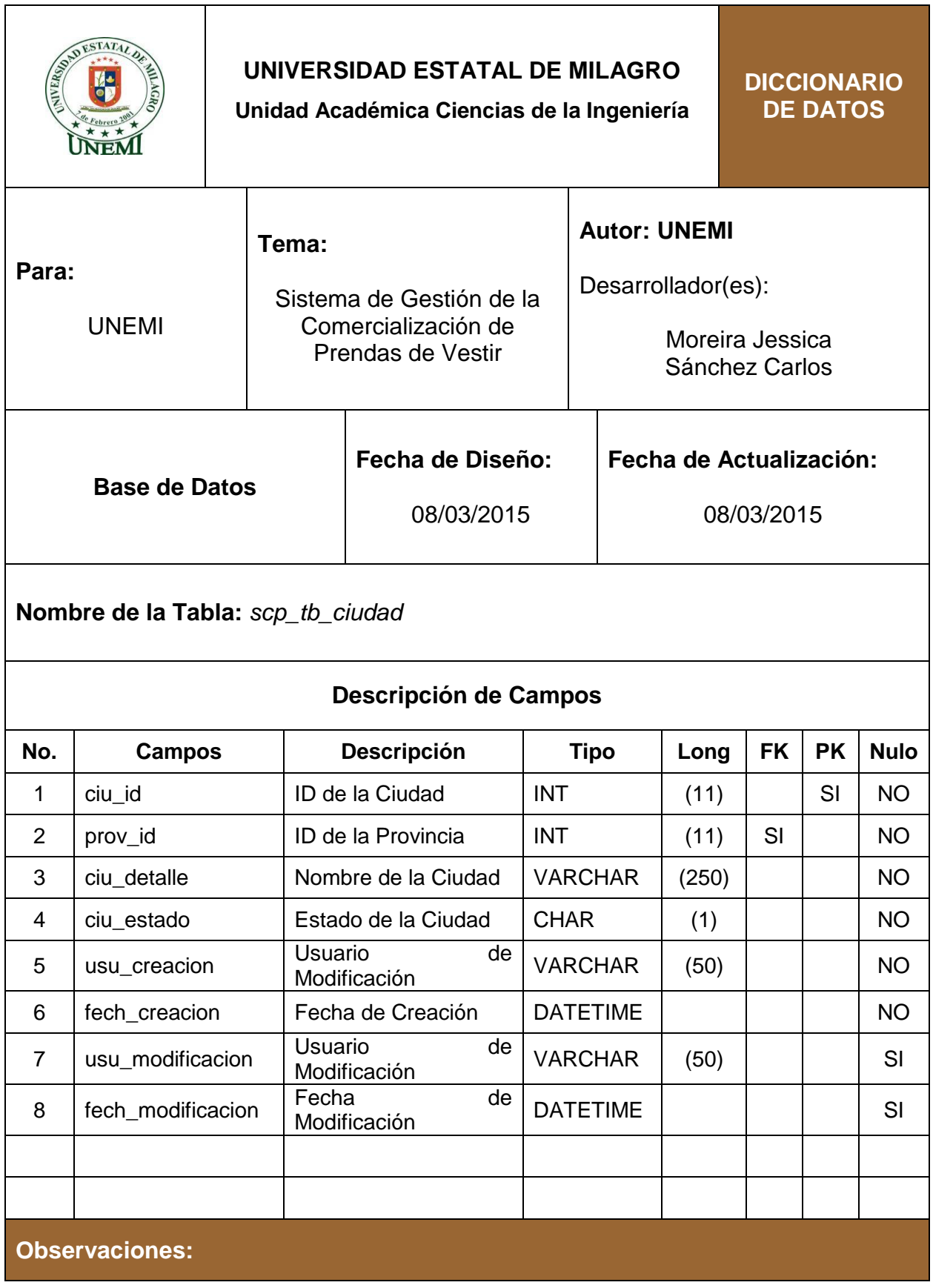

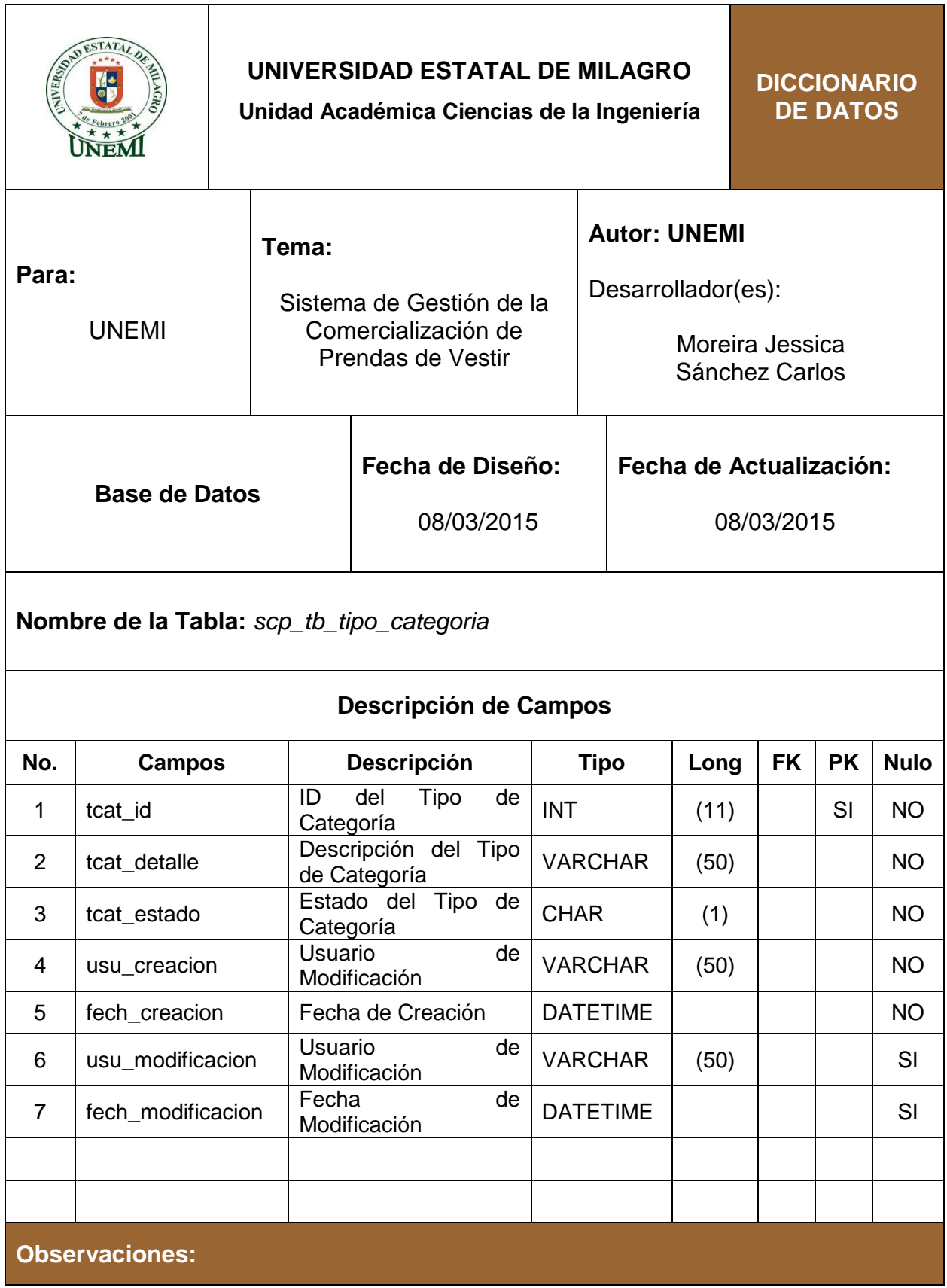
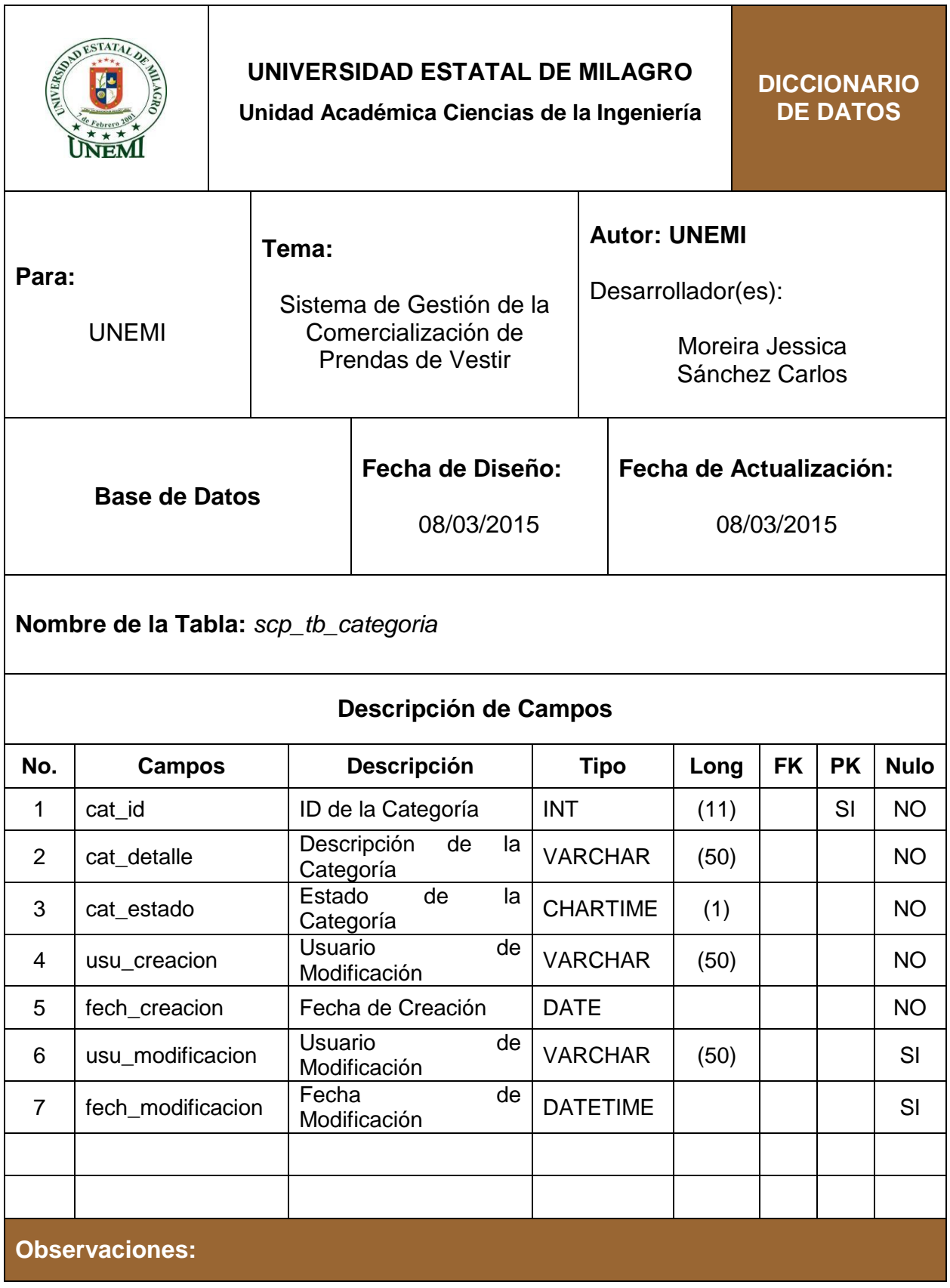

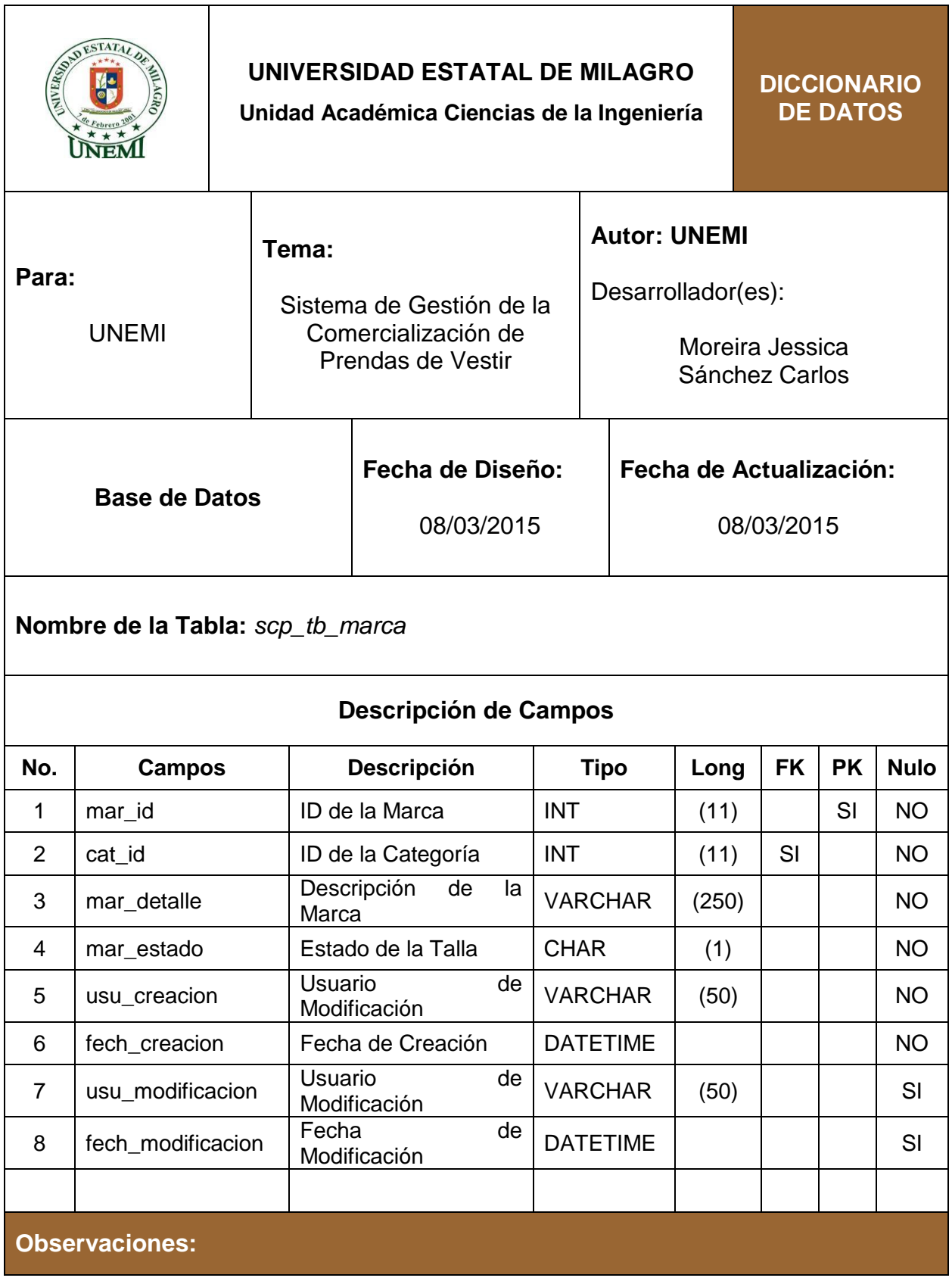

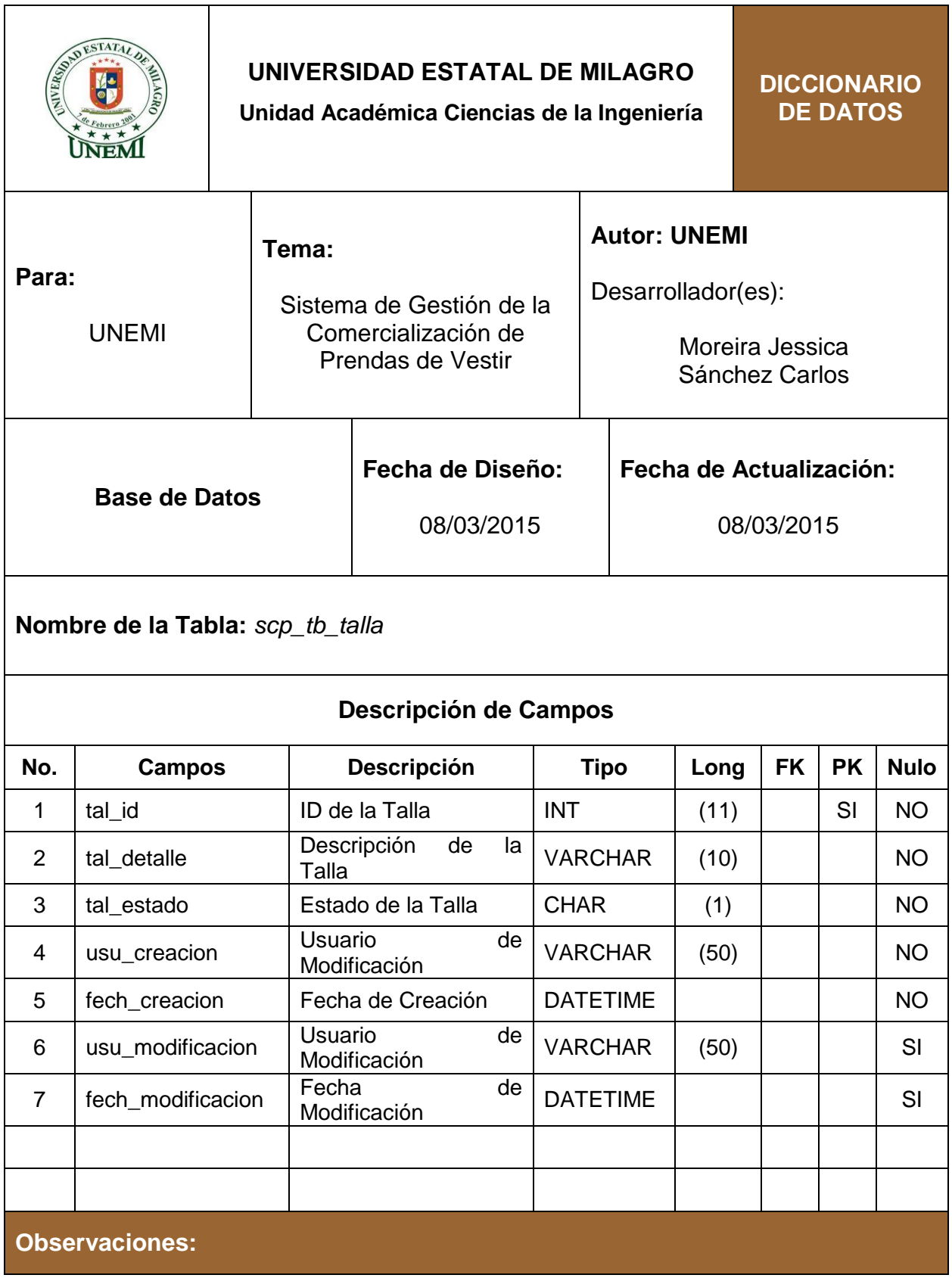

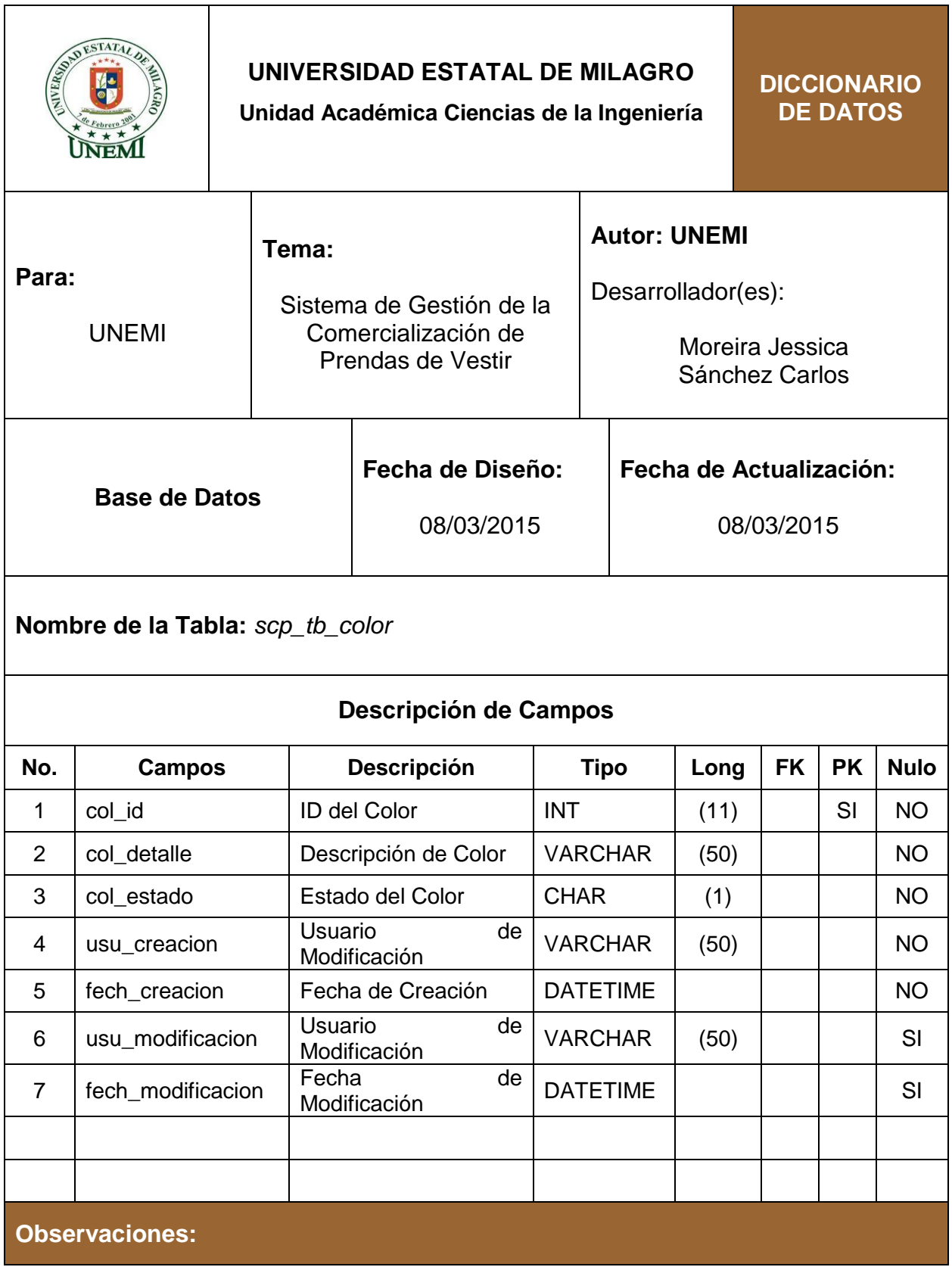

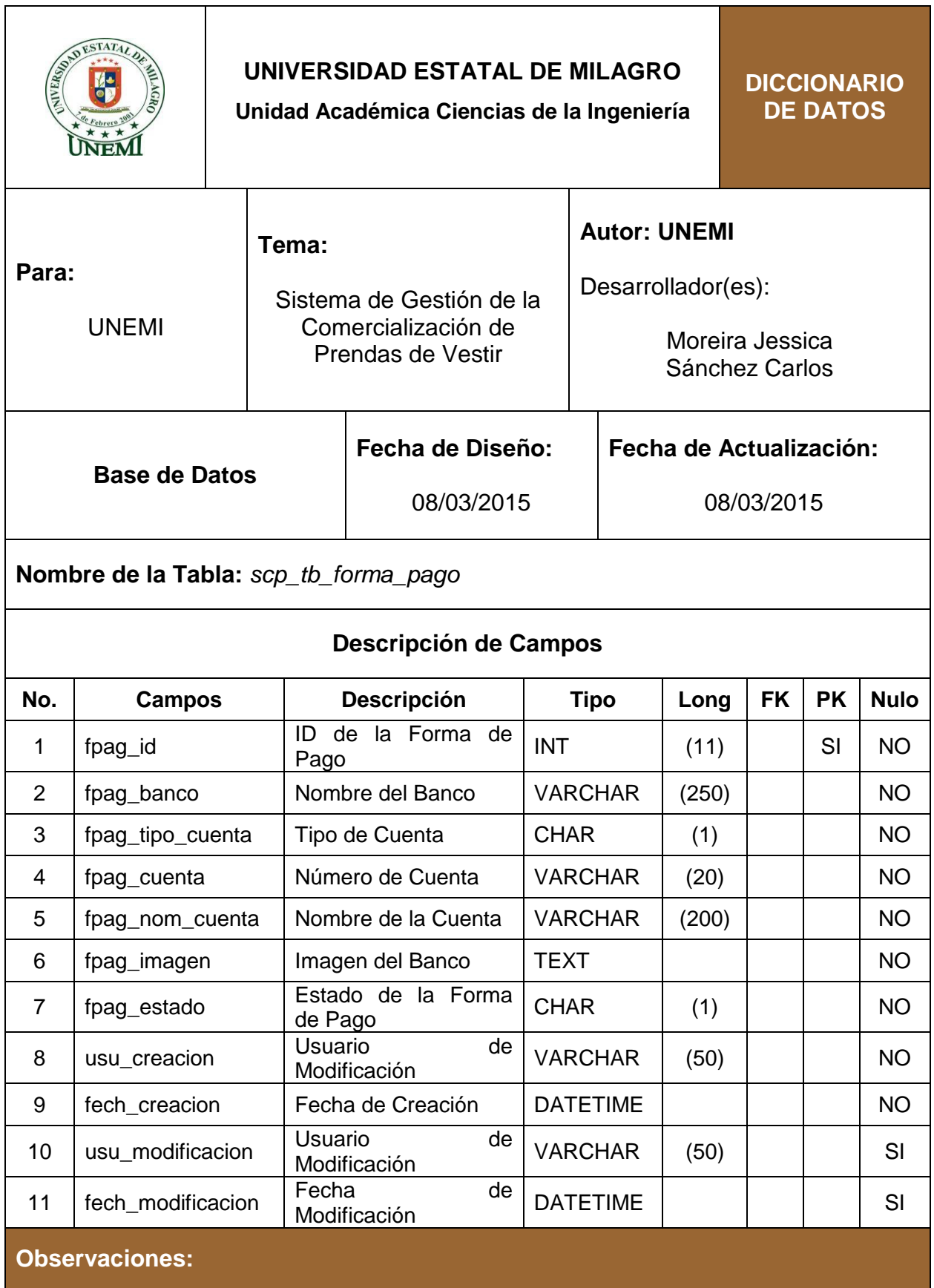

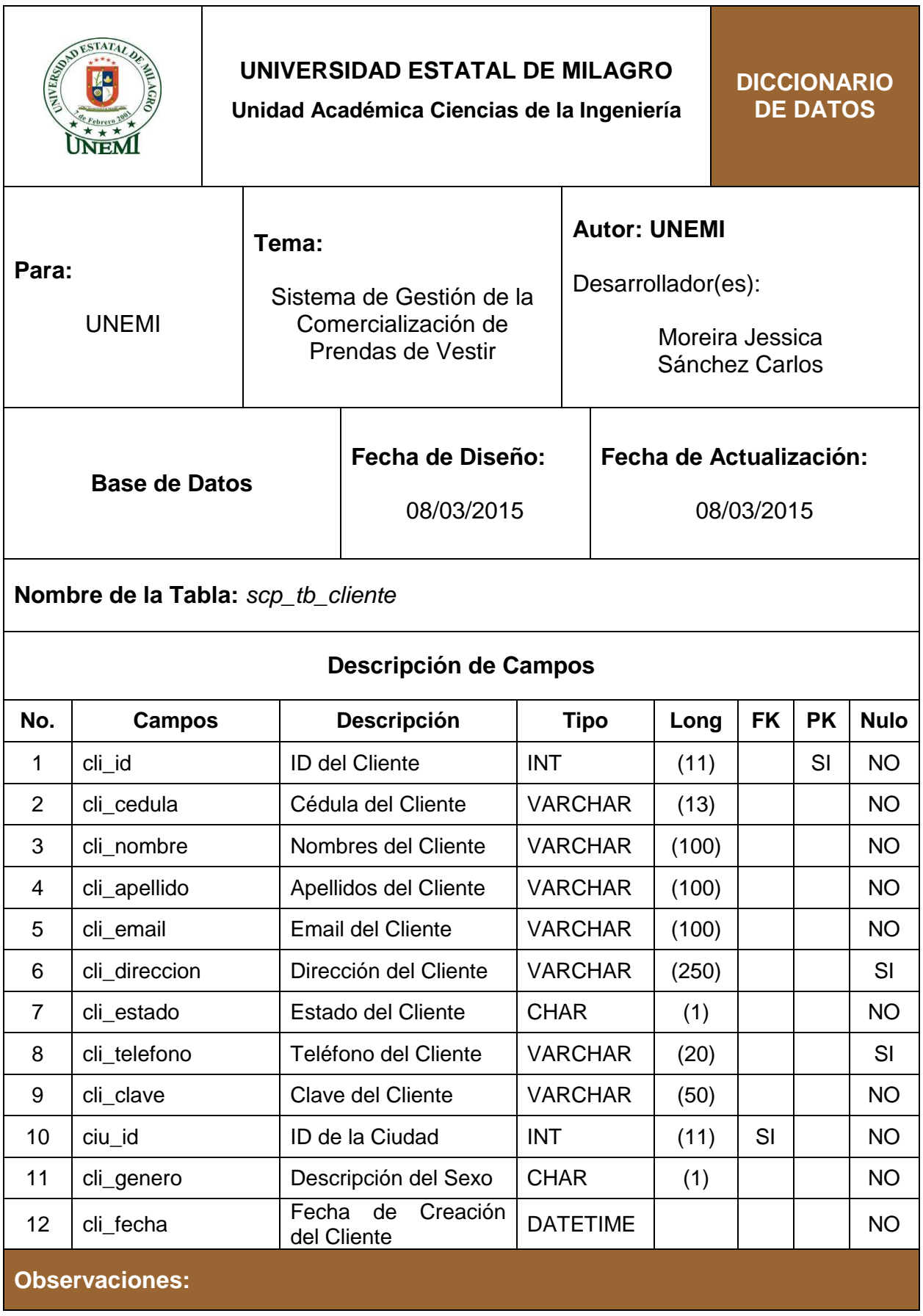

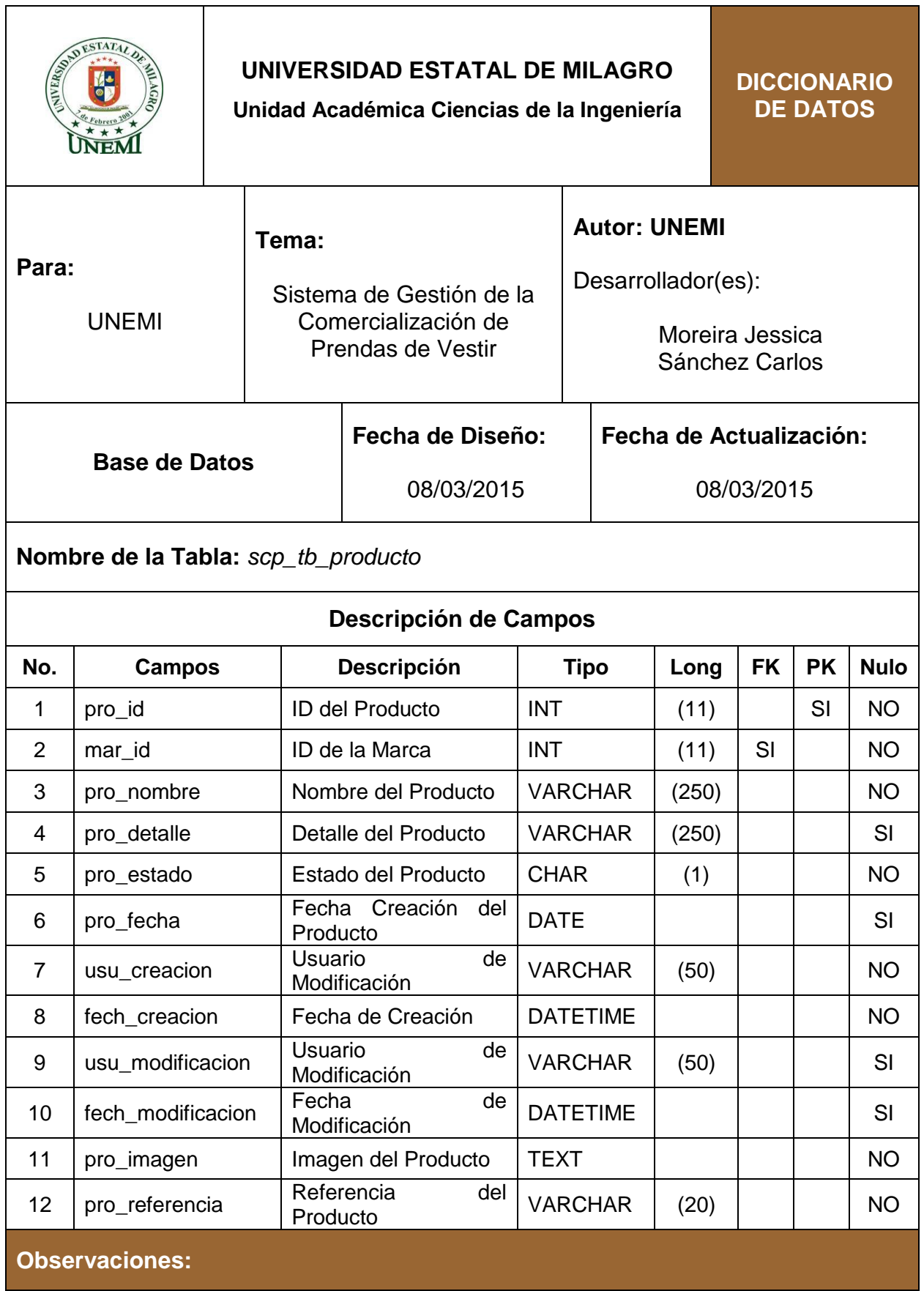

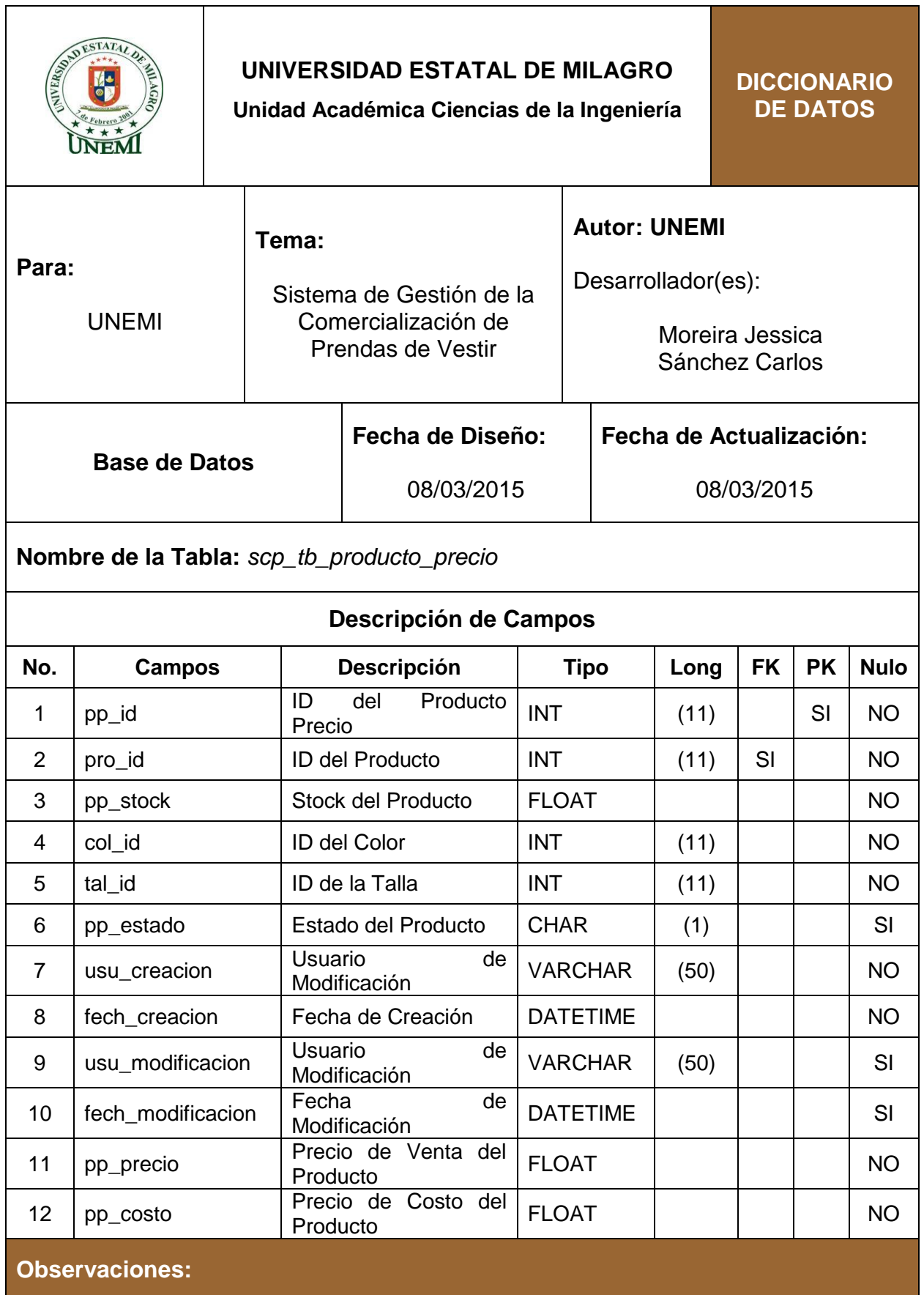

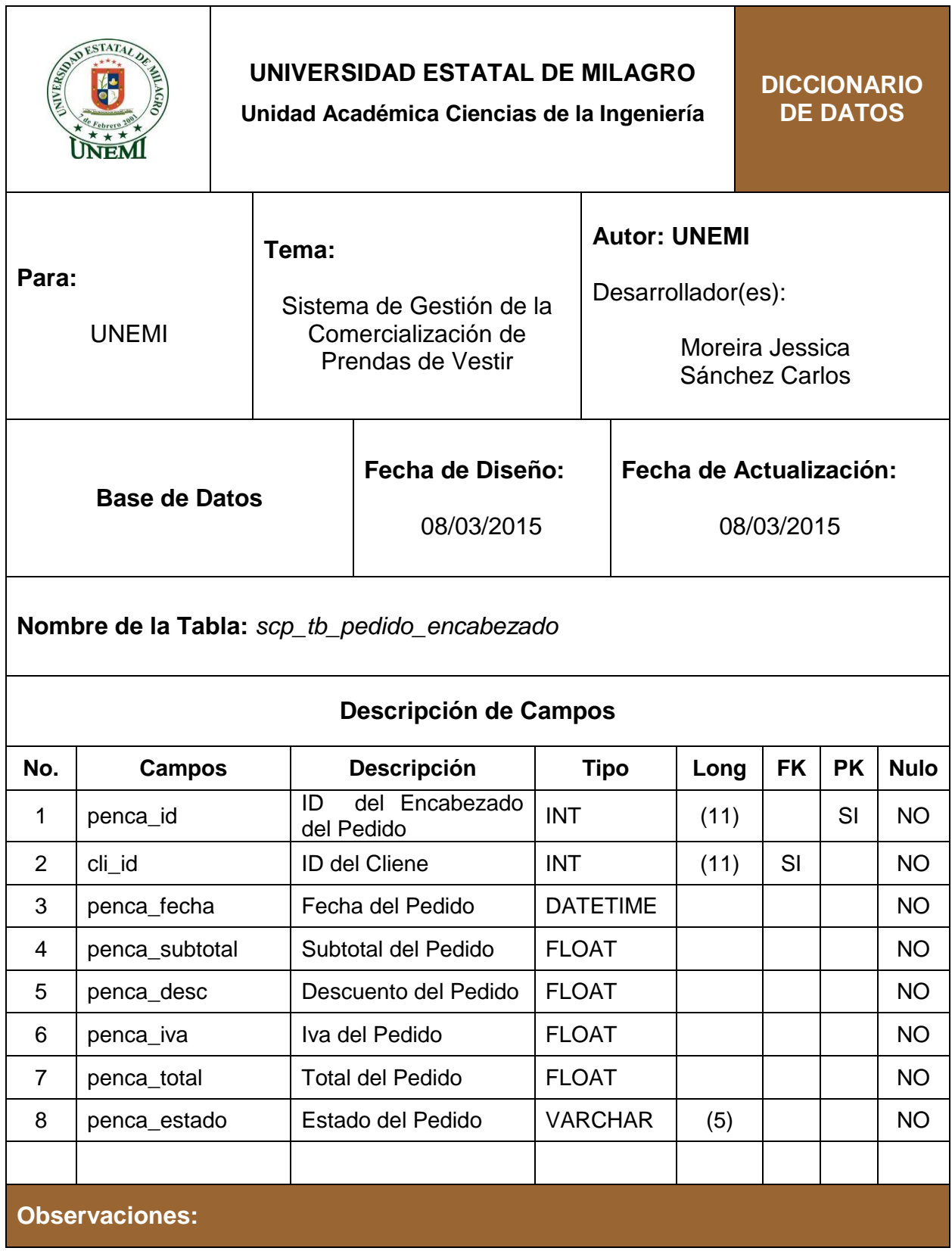

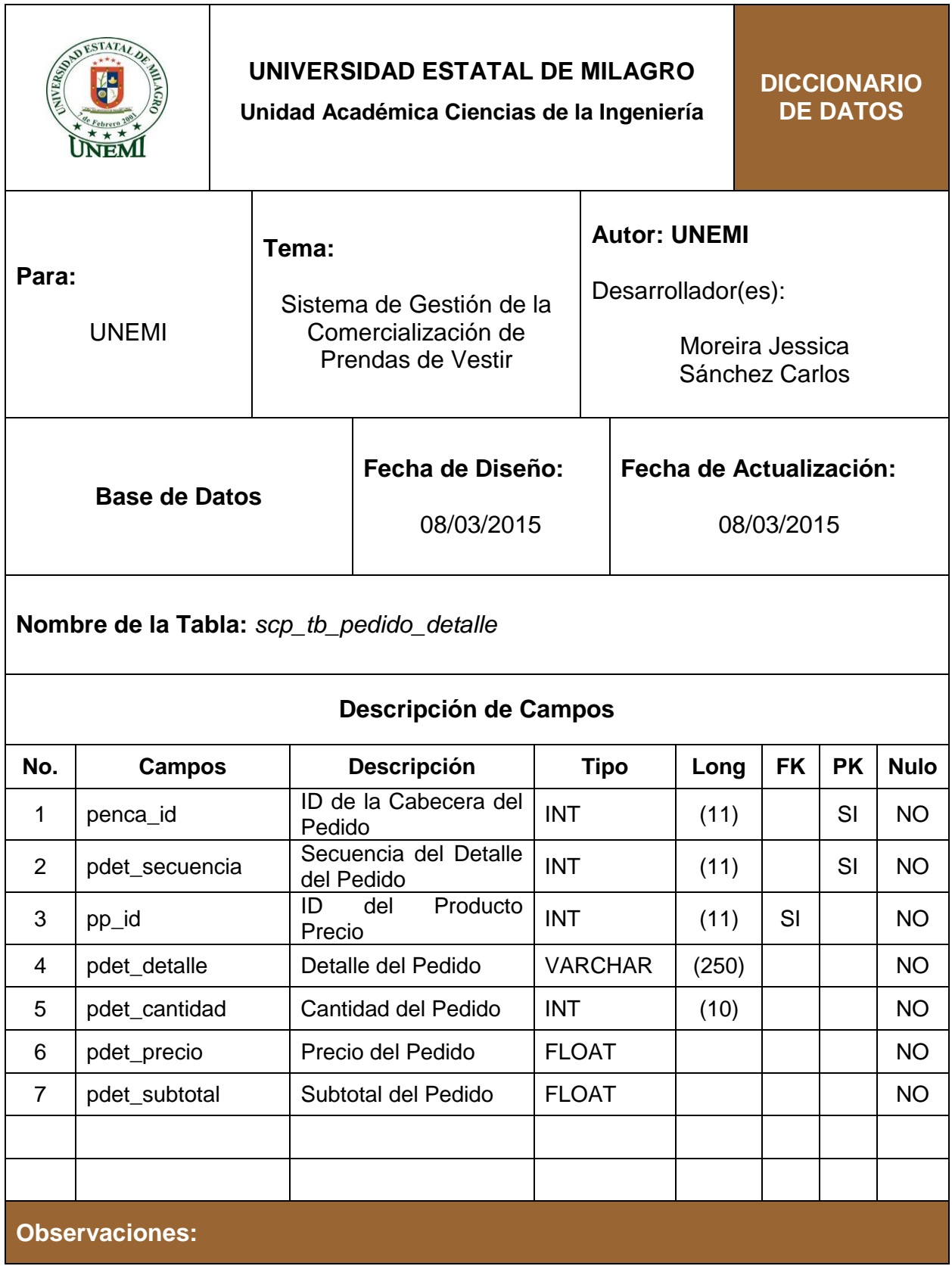

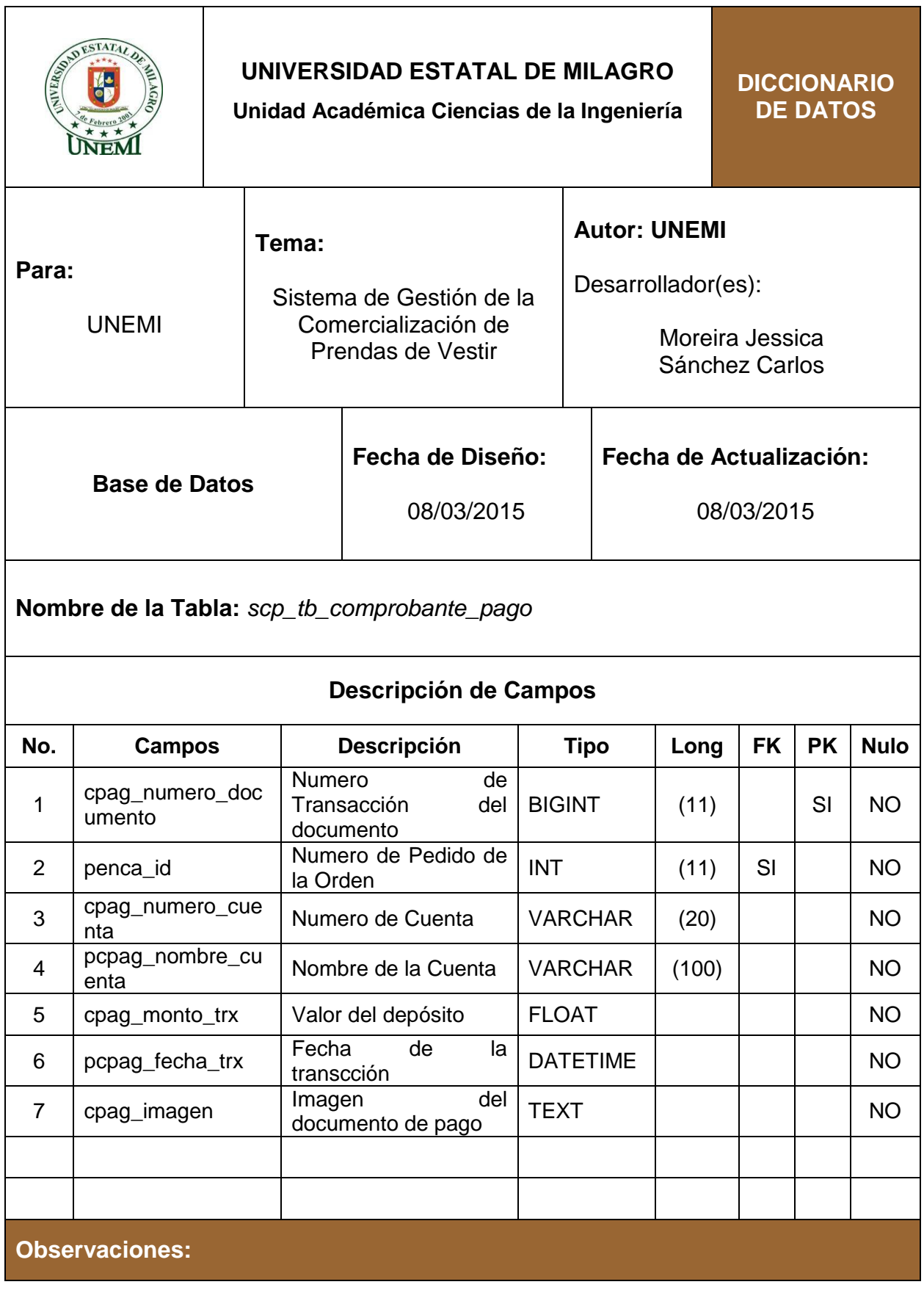

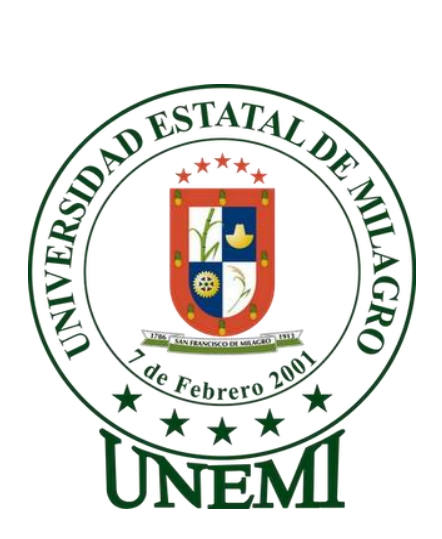

# **UNIVERSIDAD ESTATAL DE MILAGRO**

# **UNIDAD ACADÉMICA DE CIENCIAS DE LA INGENIERÍA**

# **MANUAL DE USUARIO**

# **TÍTULO DEL PROYECTO**

"ANÁLISIS DE LOS PROCESOS DE GESTIÓN DE LA COMERCIALIZACIÓN DE PRENDAS DE VESTIR AL POR MAYOR EN LA IMPORTADORA IMPALCAM DE LA CIUDAD DE SANTO DOMINGO DE LOS COLORADOS"

# **AUTORES:**

Jessica Katherine Moreira Angulo Carlos Alfredo Sánchez Orozco

# **TUTOR:**

Ing. Víctor Hugo Rea, MAE.

**Milagro, Abril del 2015**

**Ecuador**

# ÍNDICE

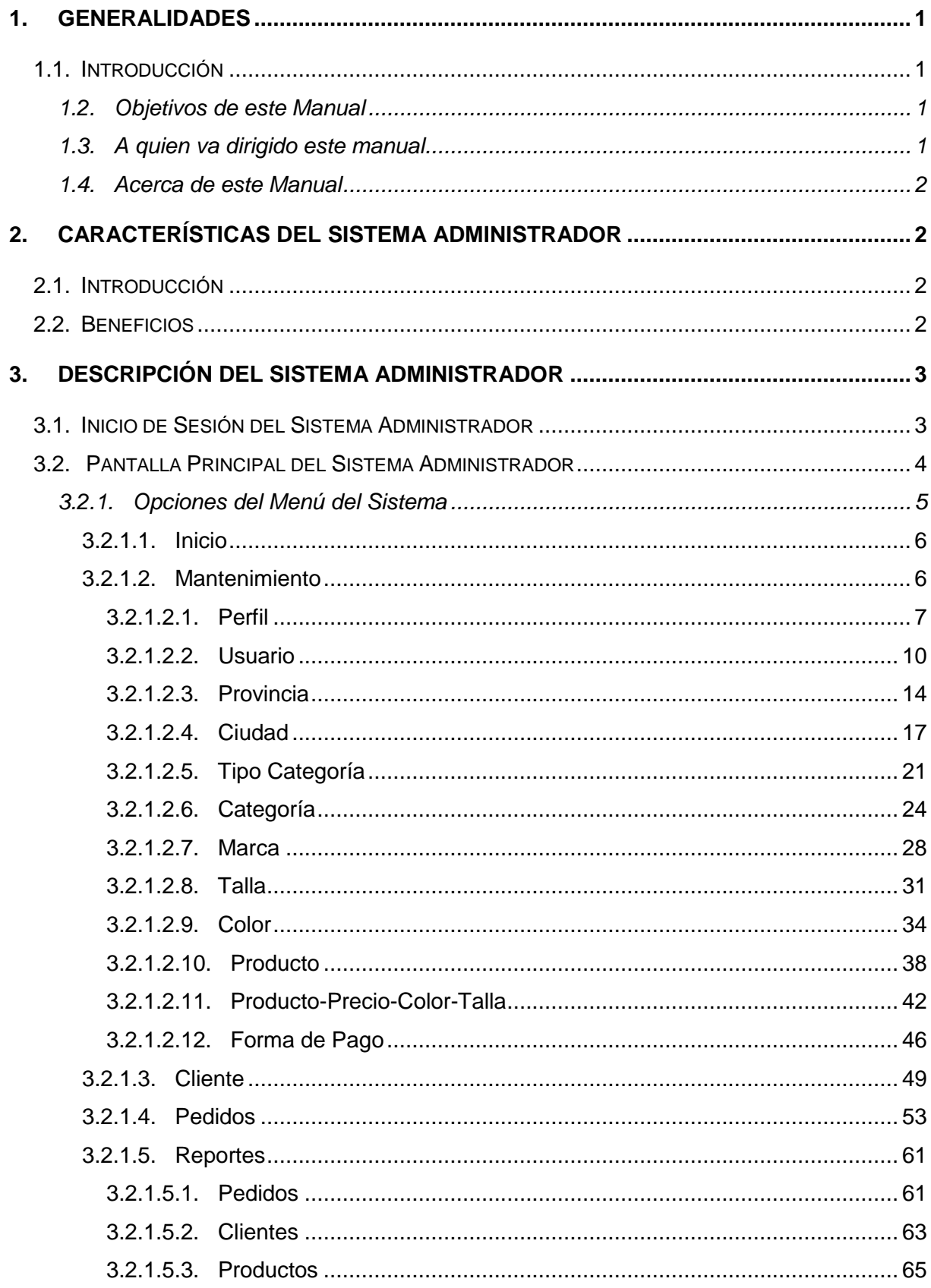

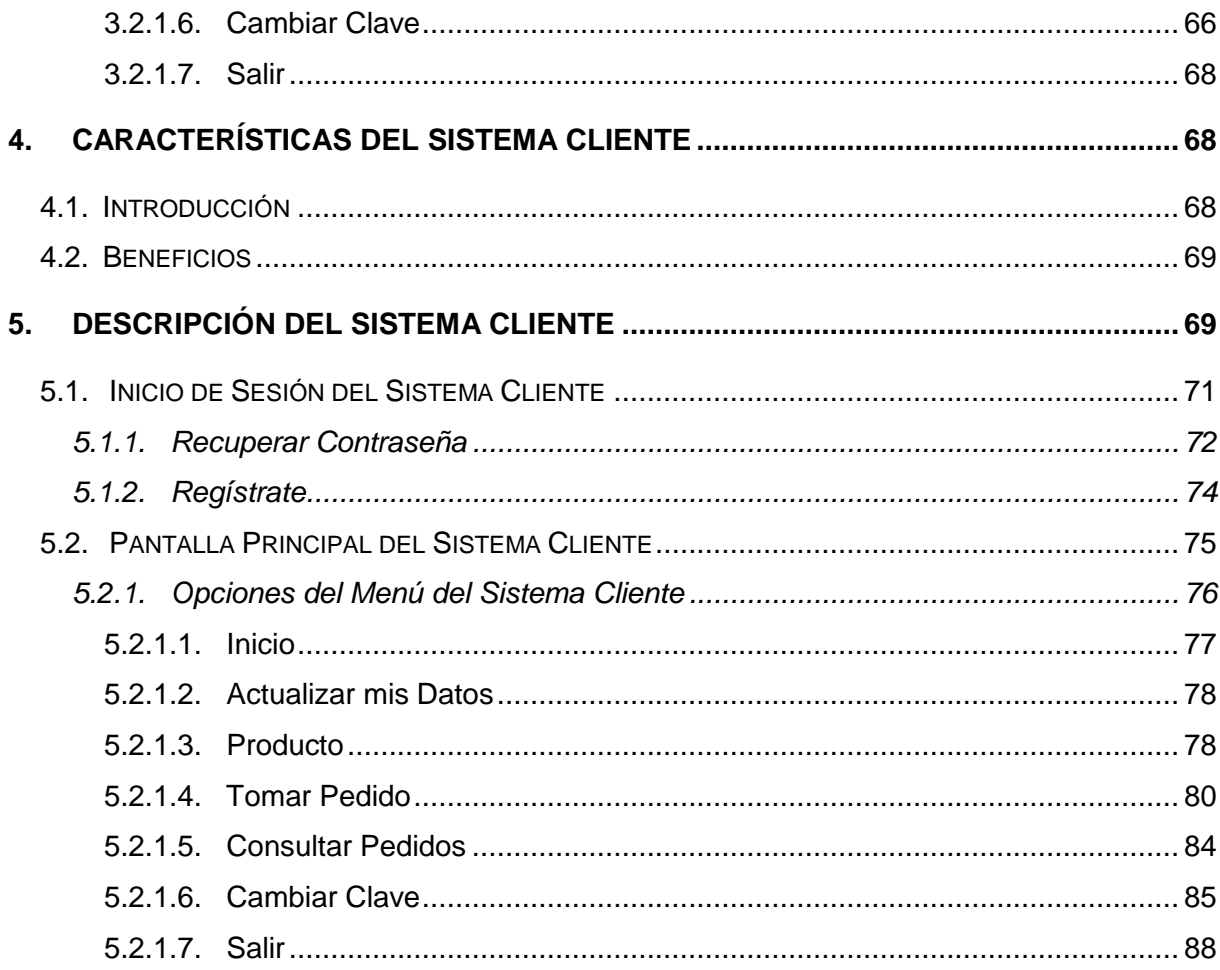

# **ÍNDICE DE FIGURAS**

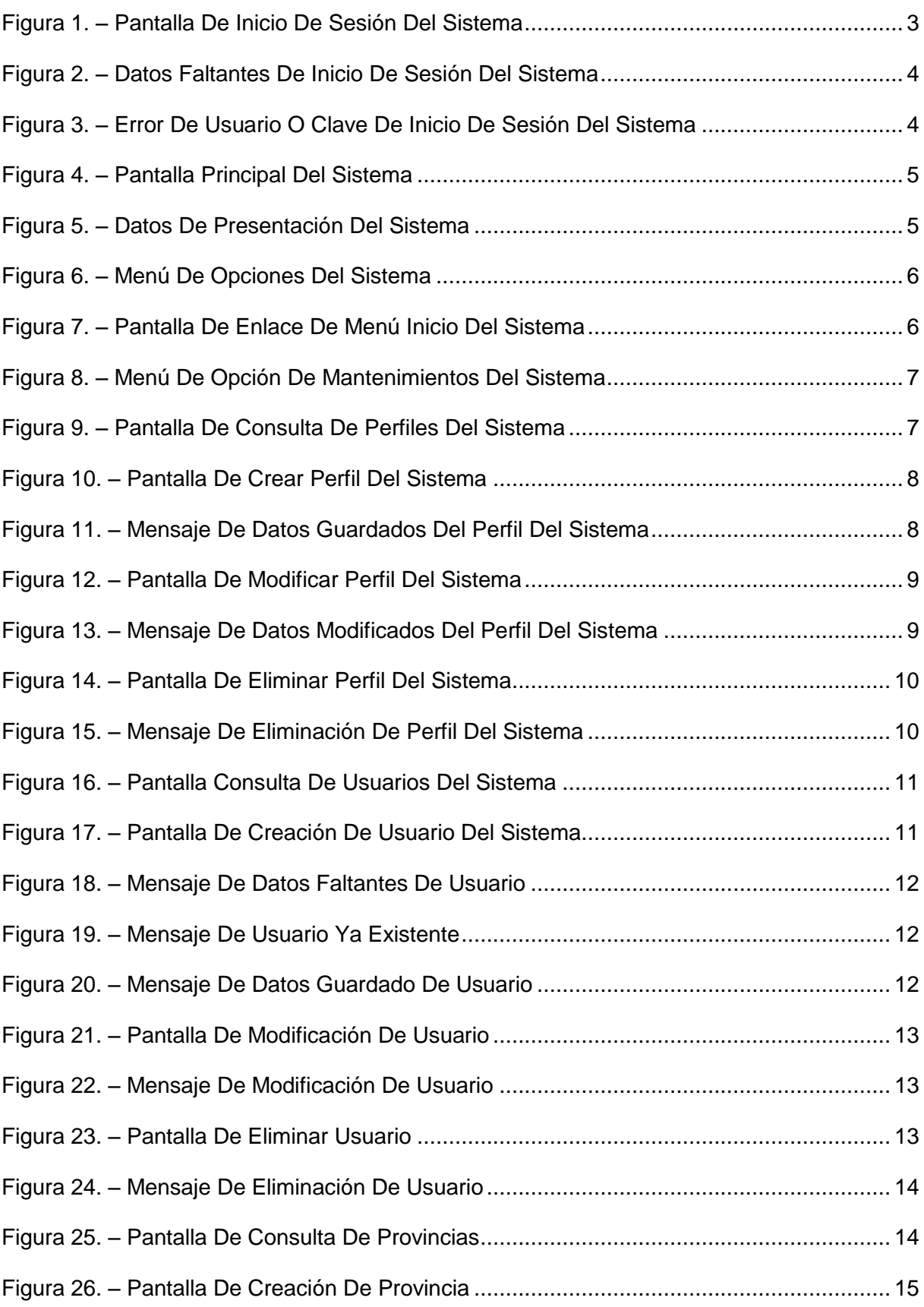

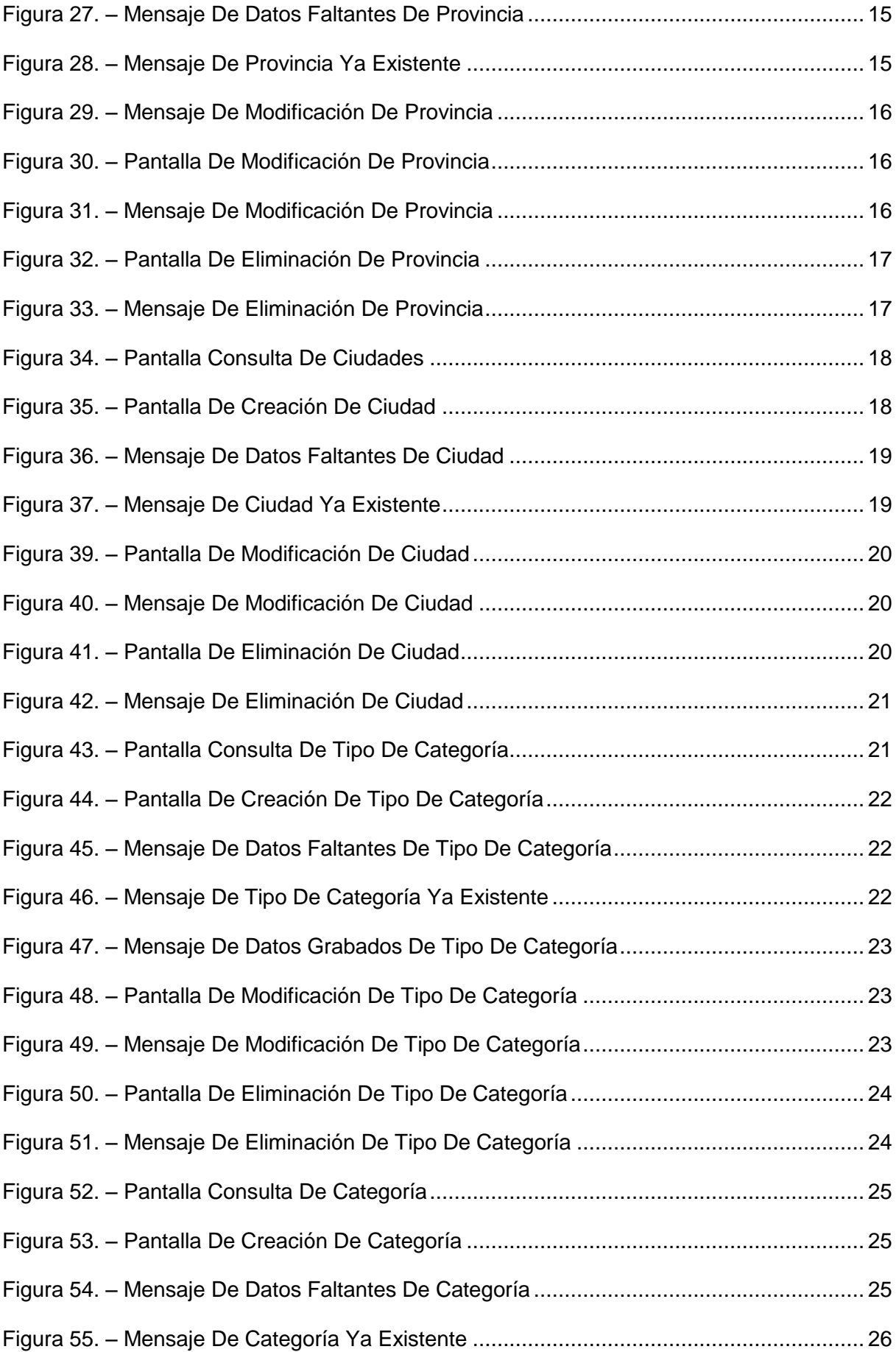

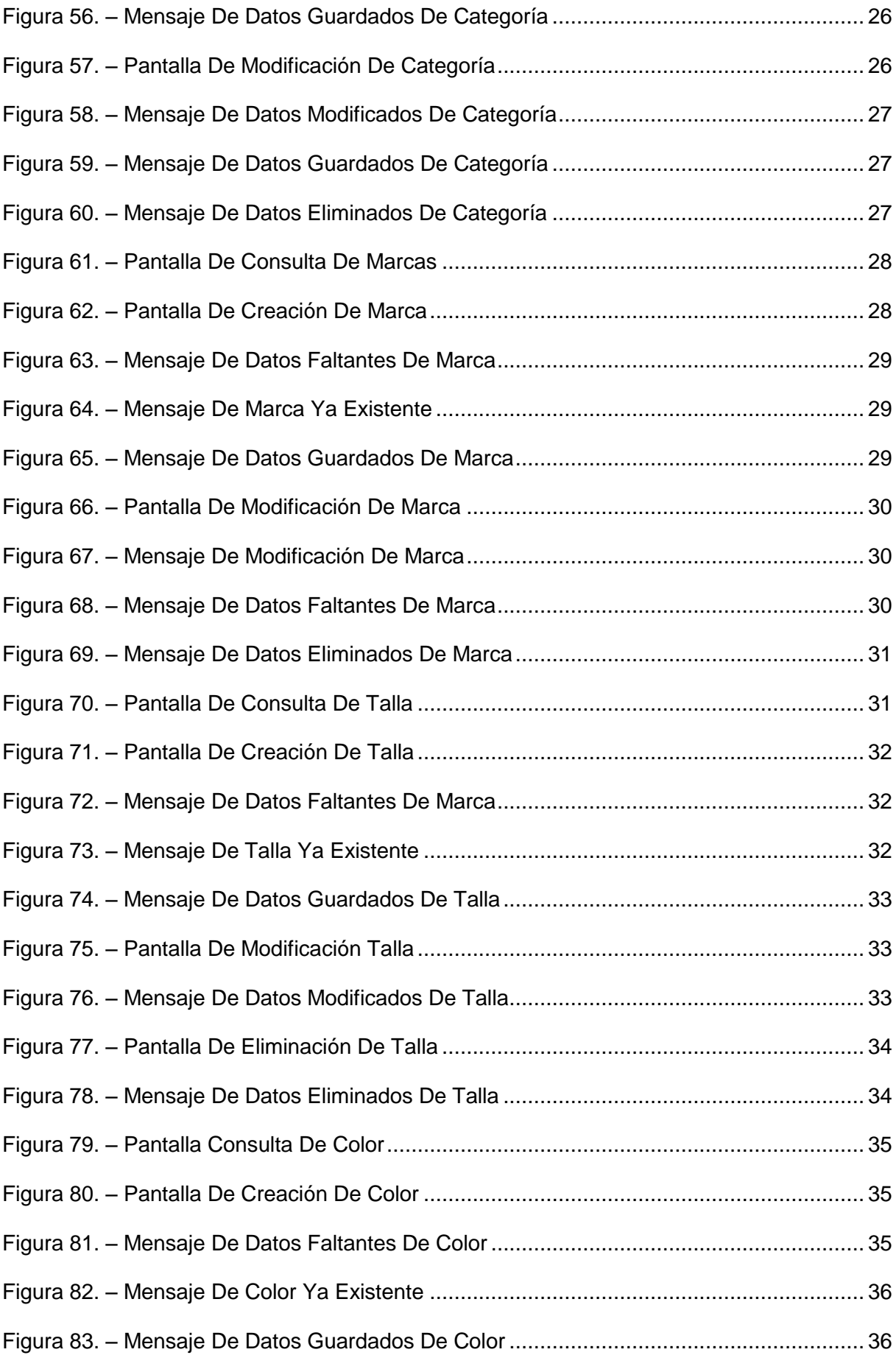

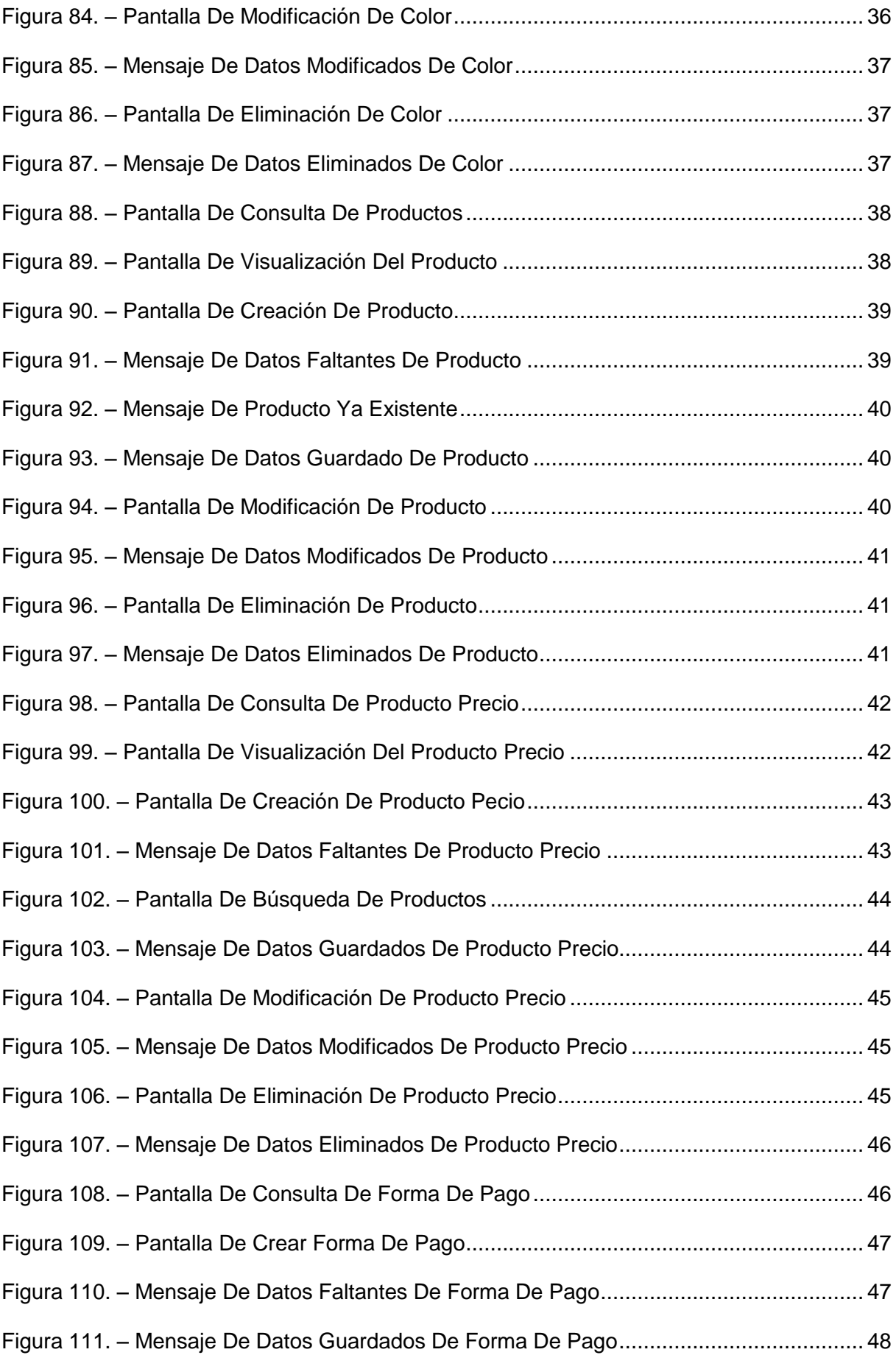

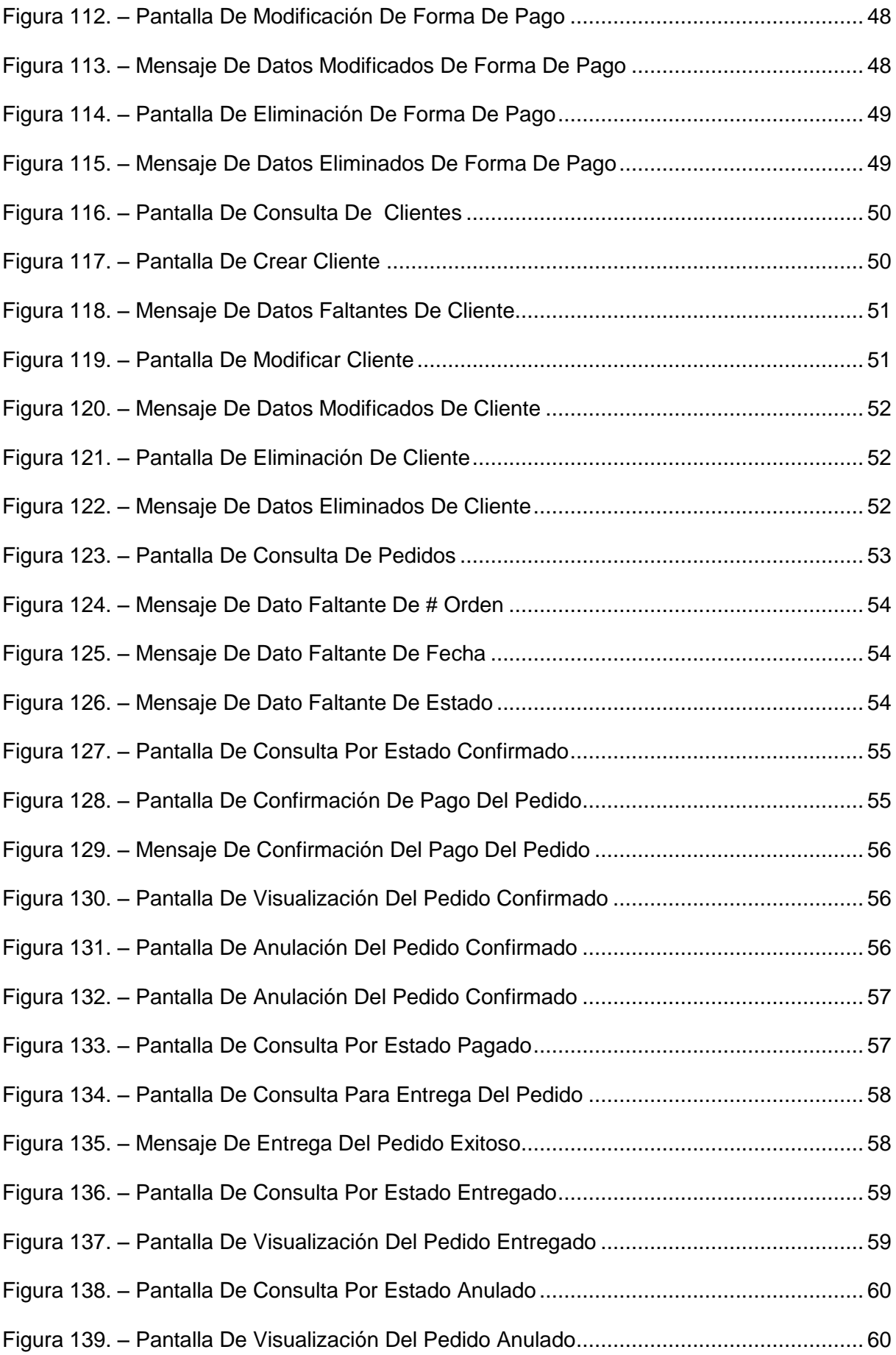

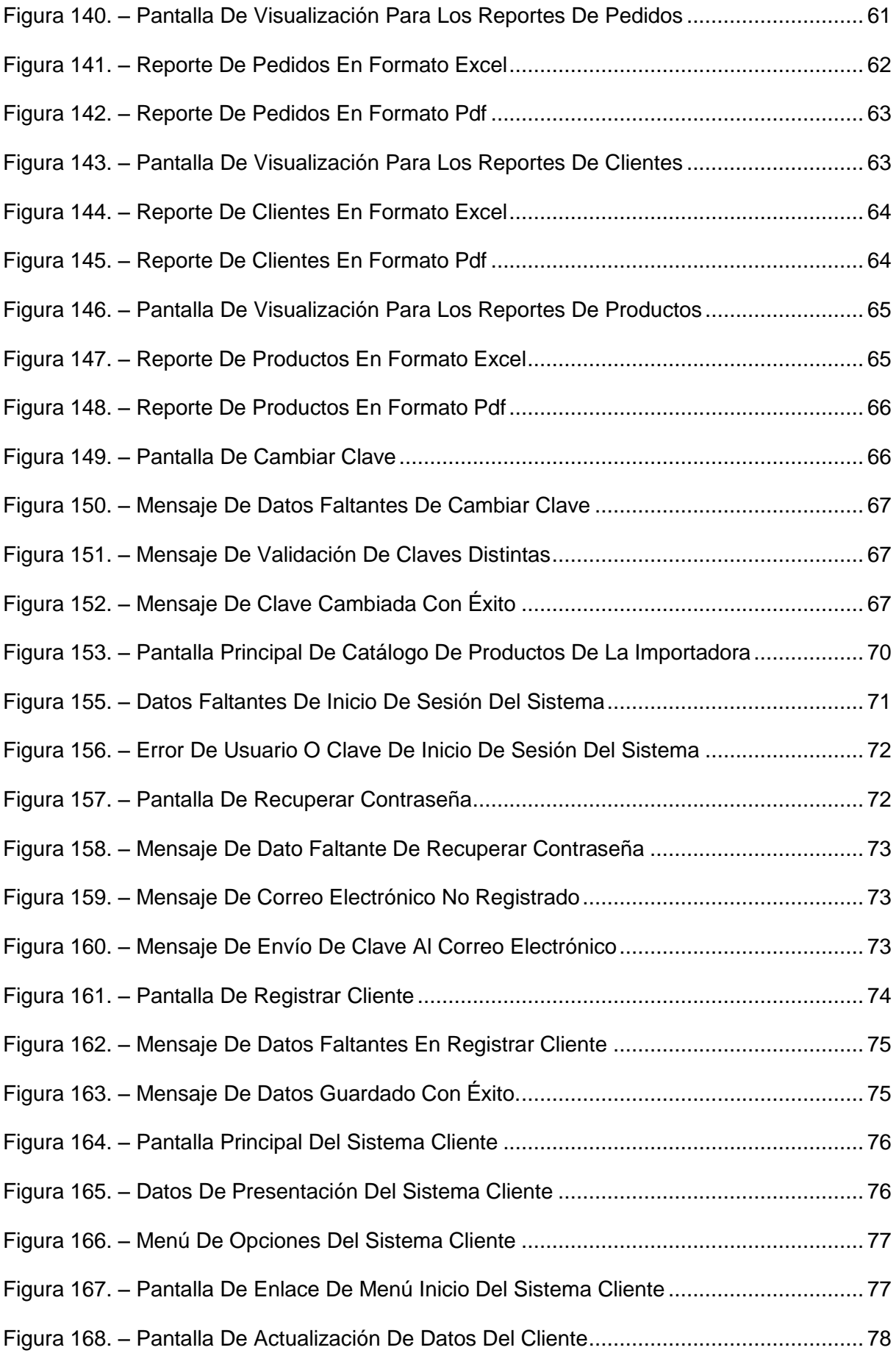

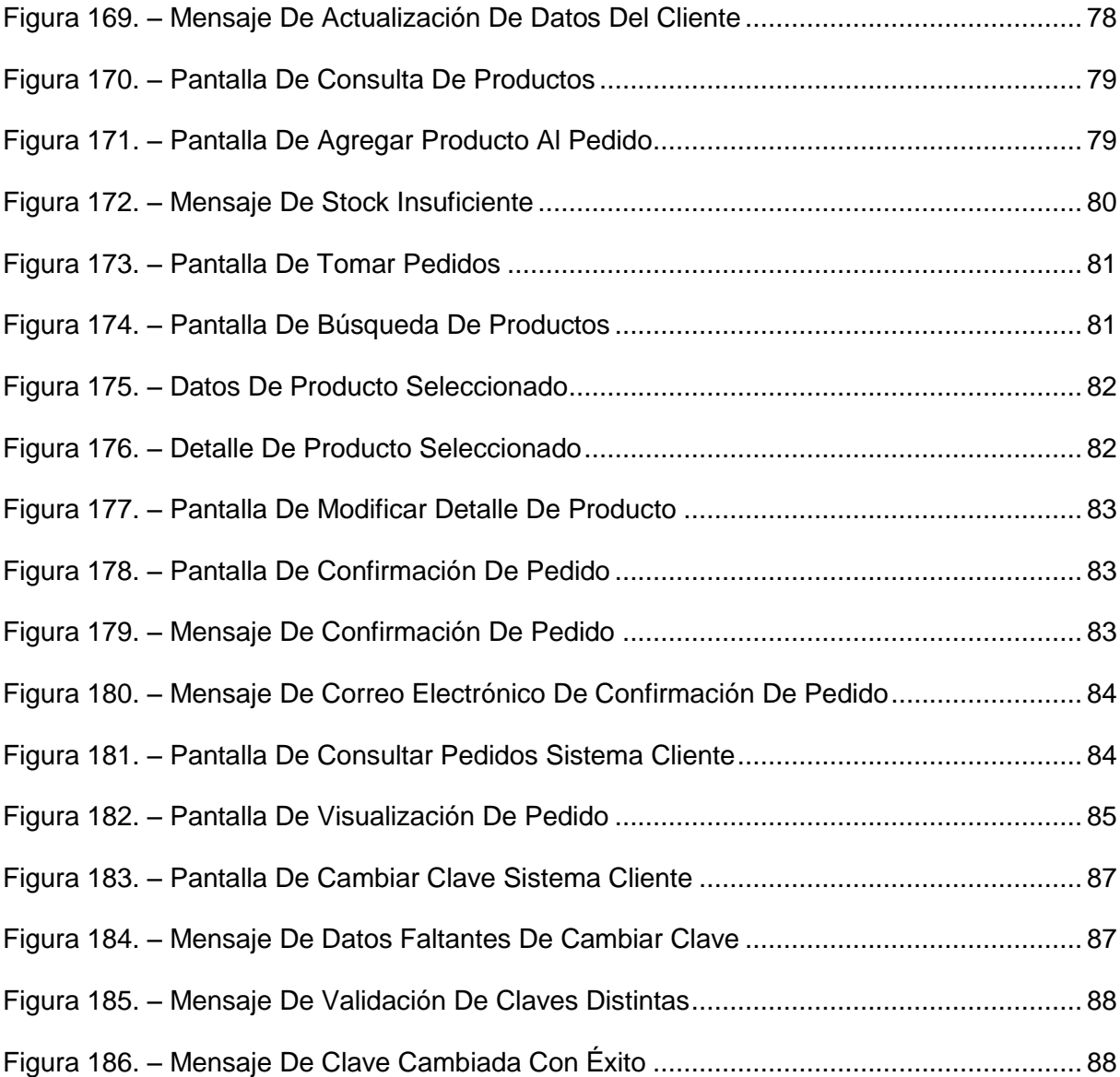

# <span id="page-129-0"></span>**1. GENERALIDADES**

## <span id="page-129-1"></span>**1.1. Introducción**

Mediante siguiente instructivo de uso ayudará al administrador o la persona encargada de manejar todos los mantenimientos, conocer todas las funciones que realiza el sistema. Así como también que los clientes puedan hacer uso del Sistema con la finalidad de reducir el tiempo en el proceso de la adquisición de las prendas de vestir.

En este manual de usuario se detalla la información de la manera más sencilla del Sistema de Gestión de la comercialización de prendas de vestir.

### <span id="page-129-2"></span>**1.2. Objetivos de este Manual**

La elaboración de este manual de usuario tiene como objetivo facilitar la interacción entre el usuario y el sistema a implementar en la Importadora IMPALCAM de la ciudad de Santo Domingo de los Colorados.

### <span id="page-129-3"></span>**1.3. A quien va dirigido este manual**

Este manual de usuario va dirigido al personal autorizado de la importadora, quienes podrán hacer uso de las opciones dependiendo del perfil al que se les haya asignado en el Sistema para el correcto manejo del mismo. Así como también a los clientes quienes podrán hacer uso de las funciones para hacer sus pedidos de las prendas de vestir.

### <span id="page-130-0"></span>**1.4. Acerca de este Manual**

Este manual de usuario es elaborado siguiendo las necesidades y dudas que se presentaron a lo largo de la utilización del Sistema, en su contenido esta todo lo referente para el correcto manejo del mismo, con figuras en donde se detallan paso a paso cada una de las opciones del Sistema.

## <span id="page-130-1"></span>**2. CARACTERÍSTICAS DEL SISTEMA ADMINISTRADOR**

## <span id="page-130-2"></span>**2.1. Introducción**

El Sistema de Gestión de la comercialización de prendas de vestir a ejecutarse consta con las opciones necesarias para la administración del mismo, el cual se ha desarrollado bajo los estándares necesarios para un futuro mantenimiento.

## <span id="page-130-3"></span>**2.2. Beneficios**

Al usar este sistema principalmente se refleja la satisfacción y facilidad del correcto manejo que tendrá el administrador y/o el personal encargado de utilizar el sistema. Los beneficios son:

- Administrar los mantenimientos necesarios para que los clientes puedan hacer uso de los productos ingresados.
- Permitir tener un control de los pedidos realizados por los clientes.
- Tener los reportes necesarios para posteriormente descargarlos en formato Excel o PDF y mostrar la información que los dueños de la Importadora necesiten.

# <span id="page-131-0"></span>**3. DESCRIPCIÓN DEL SISTEMA ADMINISTRADOR**

El Sistema de Gestión de la comercialización de prendas de vestir tiene por objetivo autentificar al personal de la Importadora y podrán hacer uso de las opciones dependiente de perfil asignado.

Para poder acceder al Sistema Administrador se deberá digitar en la barra de navegación la siguiente URL [http://www.impalcam.com/administrador/.](http://www.impalcam.com/administrador/)

### <span id="page-131-1"></span>**3.1. Inicio de Sesión del Sistema Administrador**

Para ingresar al sistema se deberá digitar el usuario y la clave correspondiente, las mismas que serán proporcionadas al usuario que será perfil administrador, quien tendrá acceso total a las opciones y el mismo que se encargará se ingresar los usuarios y asignarles el perfil correspondiente del personal de la Importadora.

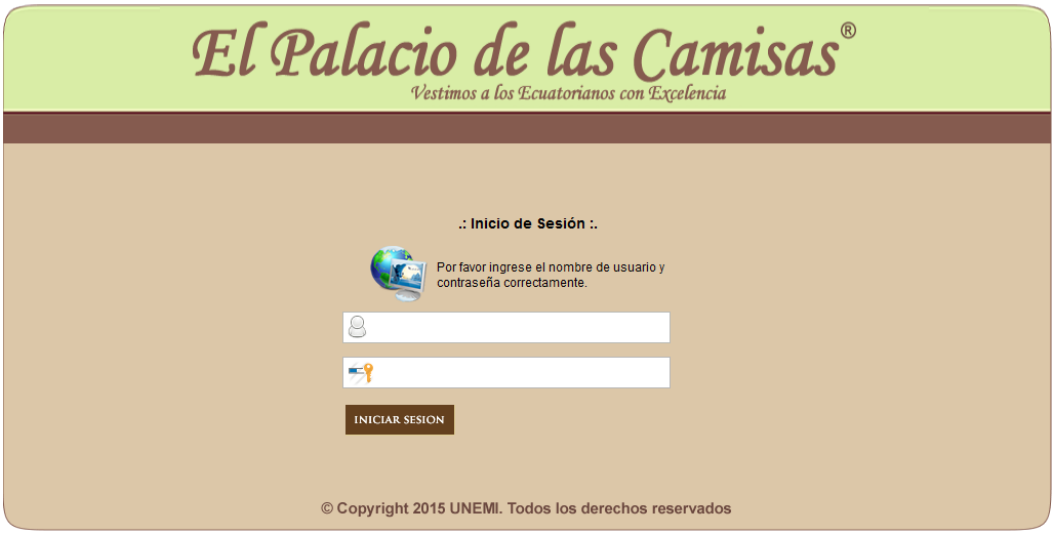

<span id="page-131-2"></span>**Figura 1. –** Pantalla de Inicio de Sesión del Sistema **Fuente:** Manual de Usuario

Si no digita el usuario y clave correspondiente le mostraré el siguiente mensaje:

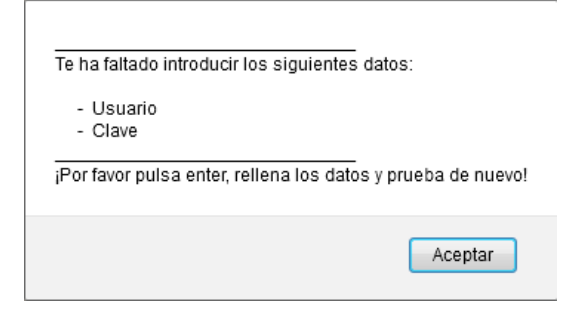

## <span id="page-132-1"></span>**Figura 2. –** Datos faltantes de Inicio de Sesión del Sistema **Fuente:** Manual de Usuario

En caso que ingrese el usuario y/o la clave incorrectos se presentara el siguiente mensaje de error.

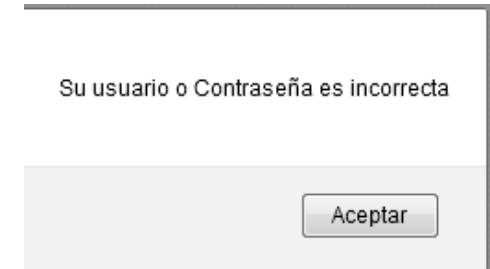

<span id="page-132-2"></span>**Figura 3. –** Error de Usuario o clave de Inicio de Sesión del Sistema **Fuente:** Manual de Usuario

### <span id="page-132-0"></span>**3.2. Pantalla Principal del Sistema Administrador**

Una vez que se ingresó al sistema, se presenta la pantalla principal con menú de general, las cuales solo el usuario administrador tendrá total control a todas las opciones.

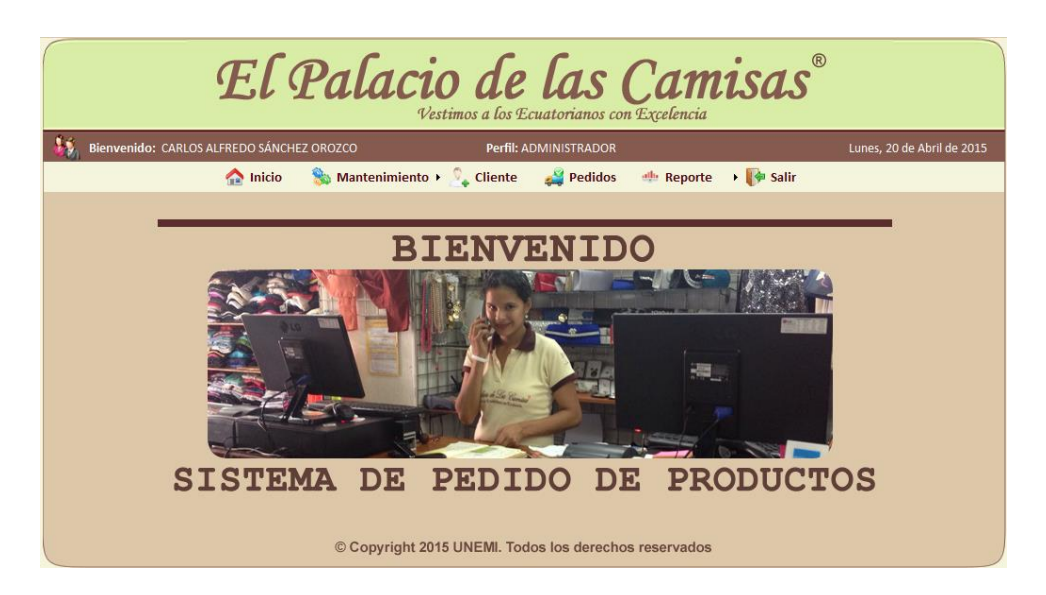

**Figura 4. –** Pantalla Principal del Sistema **Fuente:** Manual de Usuario

<span id="page-133-1"></span>Podremos visualizar el nombre del usuario y perfil asignado, a más de la fecha actual.

<span id="page-133-2"></span>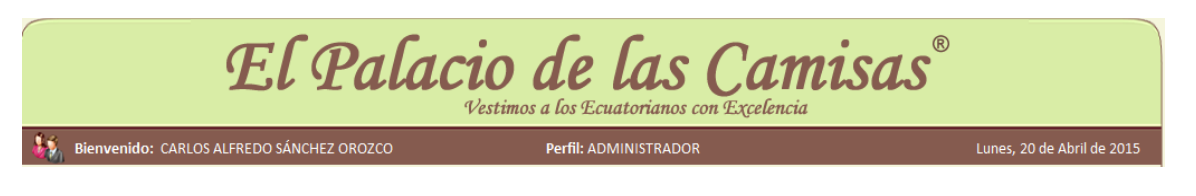

**Figura 5. –** Datos de presentación del Sistema **Fuente:** Manual de Usuario

## <span id="page-133-0"></span>**3.2.1. Opciones del Menú del Sistema**

El menú de opciones se encuentra ubicado en la parte inferior de los Datos de presentación del Sistema. Se detallan a continuación:

- $\div$  Inicio
- Mantenimiento
- Cliente
- Pedidos
- Reporte
- Cambiar
- Clave
- ❖ Salir

<span id="page-134-2"></span>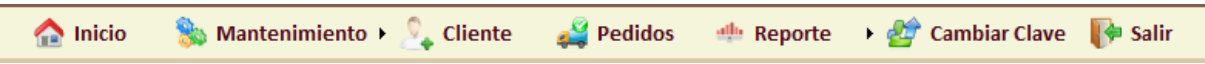

# **Figura 6. –** Menú de Opciones del Sistema **Fuente:** Manual de Usuario

### <span id="page-134-0"></span>**3.2.1.1. Inicio**

Si presionamos o damos clic en la opción de Inicio del menú, cargará la pantalla de Bienvenida del Sistema.

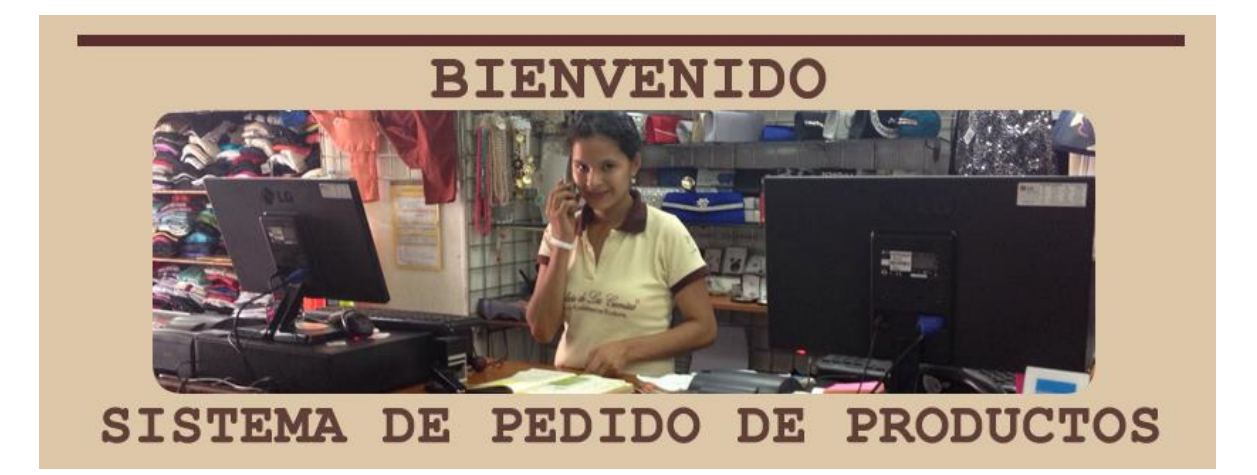

<span id="page-134-3"></span>**Figura 7. –** Pantalla de Enlace de Menú Inicio del Sistema **Fuente:** Manual de Usuario

### <span id="page-134-1"></span>**3.2.1.2. Mantenimiento**

Se detallará a continuación cada uno de las opciones que contiene el menú Mantenimiento.

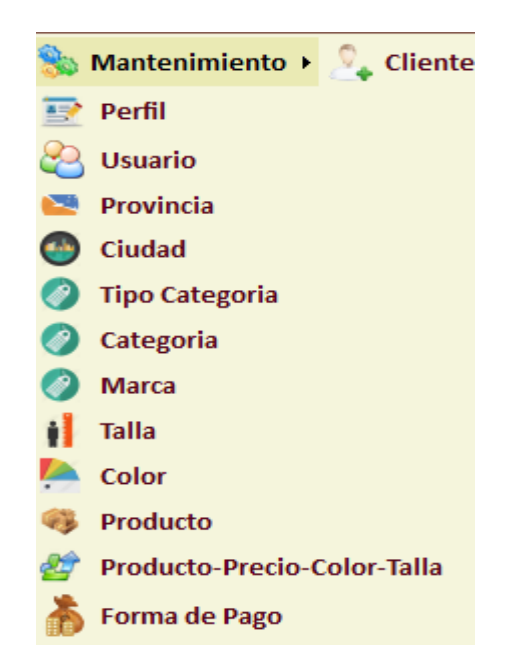

**Figura 8. –** Menú de Opción de Mantenimientos del Sistema **Fuente:** Manual de Usuario

### <span id="page-135-1"></span><span id="page-135-0"></span>**3.2.1.2.1. Perfil**

Al dar clic sobre la opción de Perfil, se cargará la pantalla de consulta general. Contará con el criterio de búsqueda dónde se podrá por medio Detalle.

| - PERFIL |                |                                  |                |               |
|----------|----------------|----------------------------------|----------------|---------------|
|          |                | Criterio de Búsqueda : DETALLE v |                |               |
|          | ID             | <b>DETALLE</b>                   | <b>ESTADO</b>  | <b>OPCION</b> |
|          | $\mathbf{1}$   | <b>ADMINISTRADOR</b>             | А              | DÖ            |
|          | $\overline{2}$ | <b>SUPERVISOR DE PAGOS</b>       | $\overline{A}$ | 目面            |
|          | 3              | <b>DESPACHADOR</b>               | A              | ⋑₫            |
|          | 4              | <b>PRUEBA</b>                    | $\overline{A}$ | B             |
|          | 5              | HDJDJH                           | А              | ⋑ ŏ           |

<span id="page-135-2"></span>**Figura 9. –** Pantalla de Consulta de Perfiles del Sistema **Fuente:** Manual de Usuario

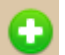

Para crear un nuevo perfil se deberá dar clic sobre el botón imagen , donde el Administrador del Sistema procederá a crear el perfil para su posterior asignación a los usuarios.

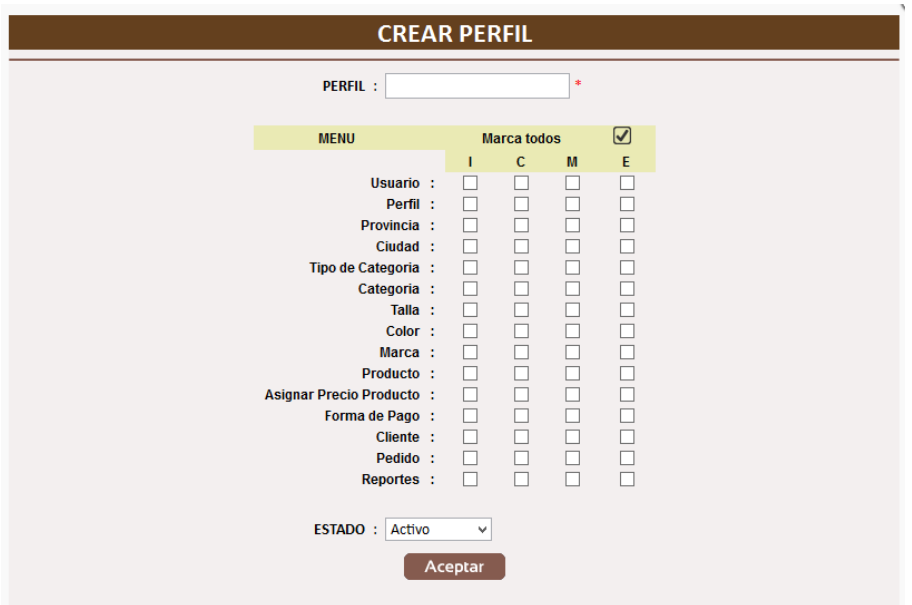

<span id="page-136-0"></span>**Figura 10. –** Pantalla de Crear Perfil del Sistema **Fuente:** Manual de Usuario

En esta pantalla se deberá de llenar el campo perfil y seleccionar con un visto lo que el perfil pueda realizar.

Cuando se clic en Aceptar mostrará el siguiente mensaje:

<span id="page-136-1"></span>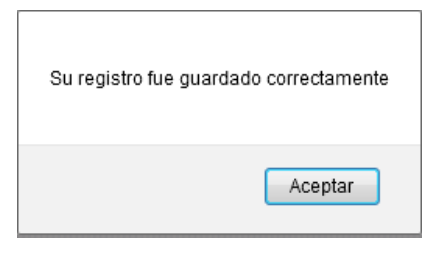

**Figura 11. –** Mensaje de Datos Guardados del Perfil del Sistema **Fuente:** Manual de Usuario

Si se requiere modificar un perfil, damos clic sobre el botón imagen  $\mathbb{R}$ , visualizará la siguiente pantalla:

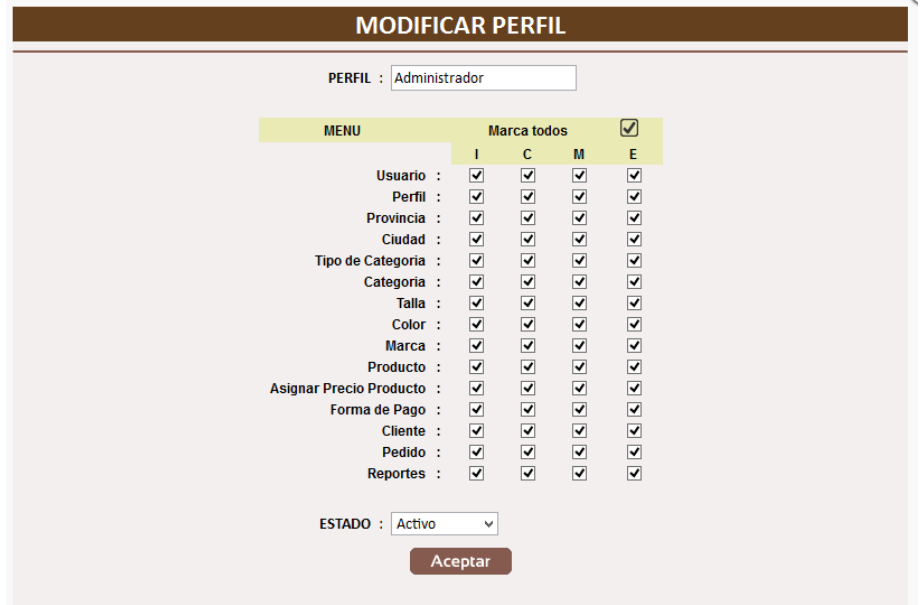

<span id="page-137-0"></span>**Figura 12. –** Pantalla de Modificar Perfil del Sistema **Fuente:** Manual de Usuario

Luego de realizar alguna modificación damos clic en el botón Aceptar y nos presentará el siguiente mensaje:

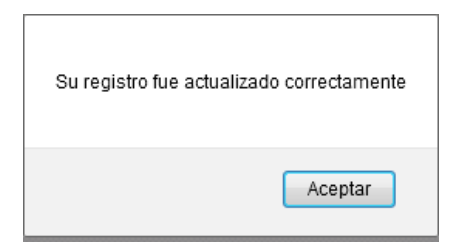

<span id="page-137-1"></span>**Figura 13. –** Mensaje de Datos Modificados del Perfil del Sistema **Fuente:** Manual de Usuario

Si se requiere de eliminar un perfil, damos clic sobre el botón imagen . Presentará la siguiente pantalla:

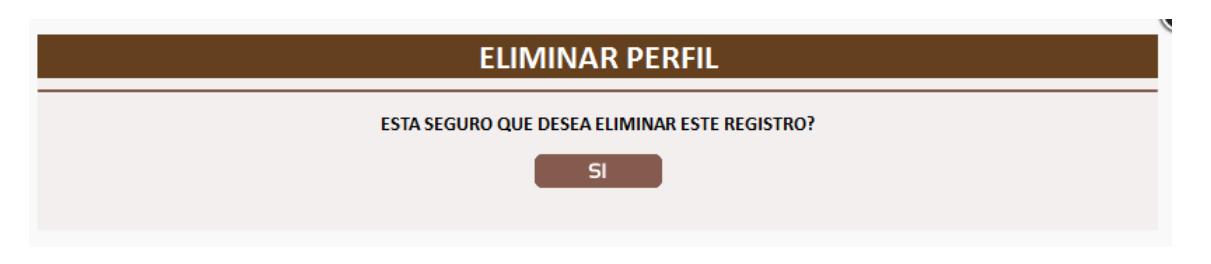

<span id="page-138-1"></span>**Figura 14. –** Pantalla de Eliminar Perfil del Sistema **Fuente:** Manual de Usuario

Al dar clic en Si se presentará el siguiente mensaje:

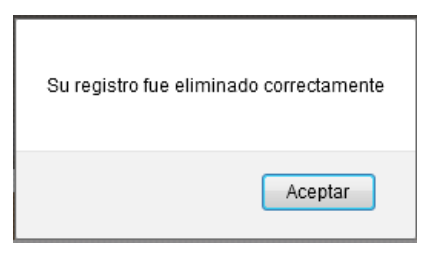

<span id="page-138-2"></span>**Figura 15. –** Mensaje de Eliminación de Perfil del Sistema **Fuente:** Manual de Usuario

El botón de imagen **permite actualizar la pantalla en caso que se** requiera.

## <span id="page-138-0"></span>**3.2.1.2.2. Usuario**

Permitirá al administrador ingresar los usuarios del y asignar el respectivo perfil, quienes utilizarán el sistema.

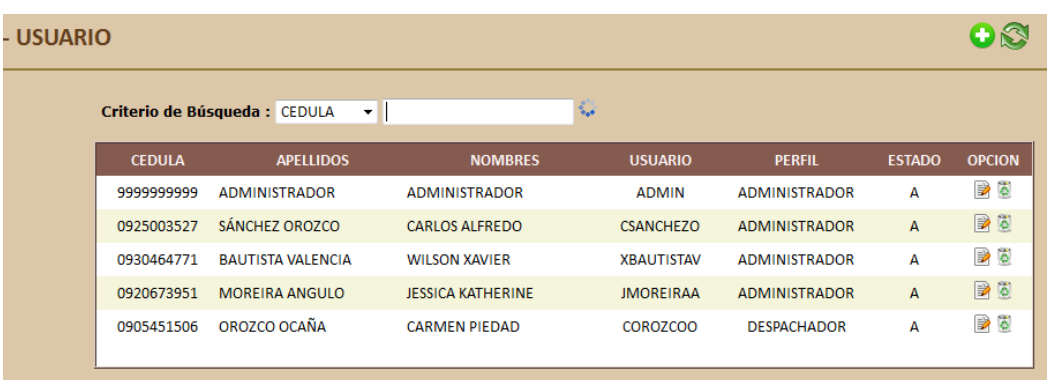

<span id="page-139-0"></span>**Figura 16. –** Pantalla Consulta de Usuarios del Sistema **Fuente:** Manual de Usuario

Ésta opción tiene filtros para buscar de manera más rápido el usuario deseado. Se puede filtrar por: Cédula, Apellidos, Nombres, Usuario y Perfil.

Para crear un nuevo usuario, se debe presionar el botón de Imagen

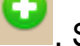

**O.** Se visualizará la siguiente pantalla:

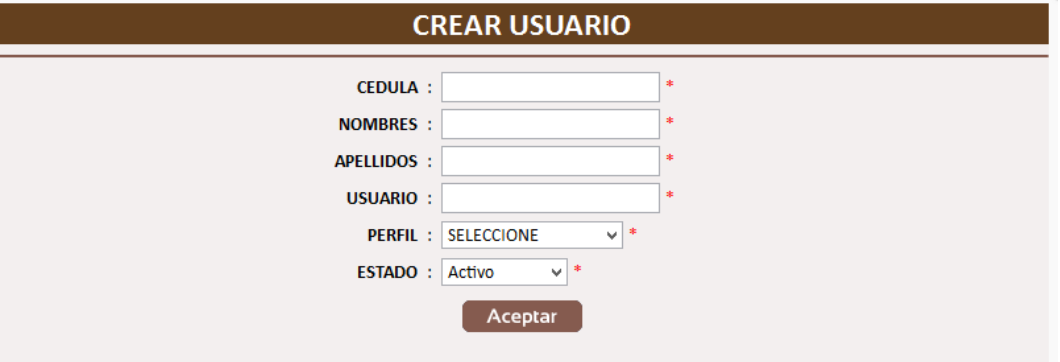

<span id="page-139-1"></span>**Figura 17. –** Pantalla de Creación de Usuario del Sistema **Fuente:** Manual de Usuario

Si se presiona aceptar y no se ha ingresado los datos se muestra el siguiente mensaje de alerta:

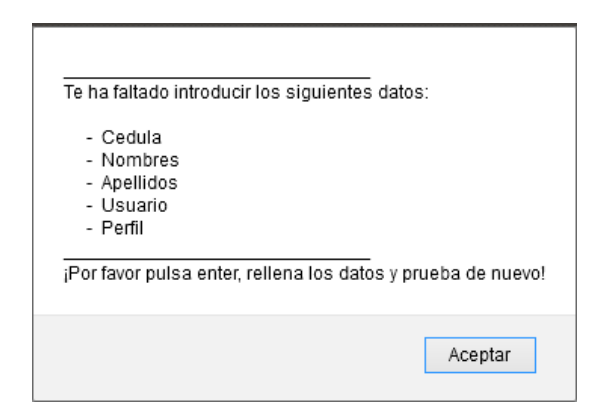

# <span id="page-140-0"></span>**Figura 18. –** Mensaje de Datos faltantes de Usuario **Fuente:** Manual de Usuario

Si se quiere crear un usuario ya registrado, mostrará el siguiente mensaje:

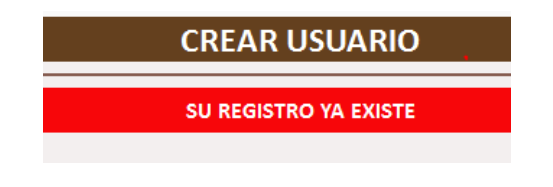

**Figura 19. –** Mensaje de Usuario ya existente **Fuente:** Manual de Usuario

<span id="page-140-1"></span>Si se crea un usuario que no esté registrado, mostrará el siguiente mensaje:

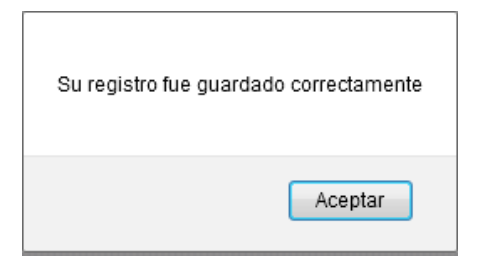

<span id="page-140-2"></span>**Figura 20. –** Mensaje de Datos Guardado de Usuario **Fuente:** Manual de Usuario

Debemos de dar clic sobre el botón de Imagen **a el presentará la** siguiente pantalla:

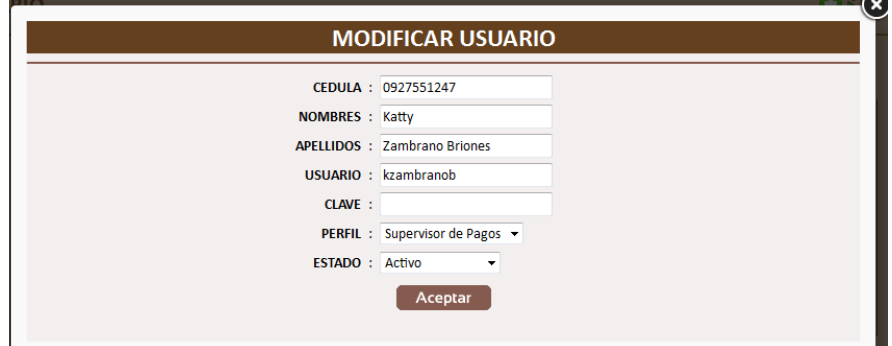

**Figura 21. –** Pantalla de Modificación de Usuario **Fuente:** Manual de Usuario

<span id="page-141-0"></span>Damos clic en Aceptar y mostrará el siguiente mensaje:

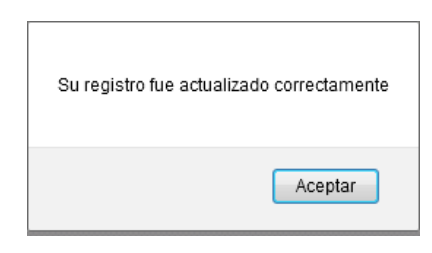

<span id="page-141-1"></span>**Figura 22. –** Mensaje de Modificación de Usuario **Fuente:** Manual de Usuario

Para eliminar un usuario se debe dar clic sobre el botón de imagen ... Presentará el siguiente mensaje:

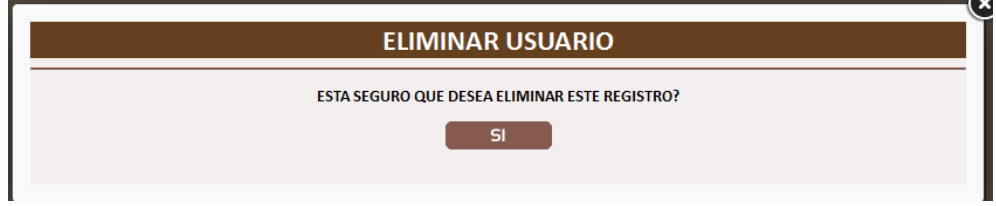

**Figura 23. –** Pantalla de Eliminar Usuario **Fuente:** Manual de Usuario

<span id="page-141-2"></span>Si damos clic en el Sí, se presentará el mensaje de alerta:

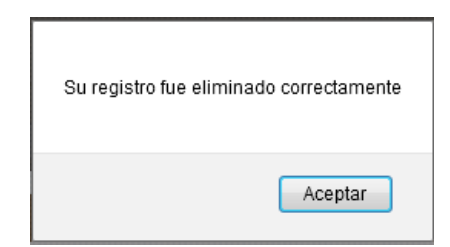

<span id="page-142-1"></span>**Figura 24. –** Mensaje de Eliminación de Usuario **Fuente:** Manual de Usuario

El botón de imagen **permite actualizar la pantalla en caso que se** requiera.

## <span id="page-142-0"></span>**3.2.1.2.3. Provincia**

Permitirá al administrador ingresar las provincias del país.

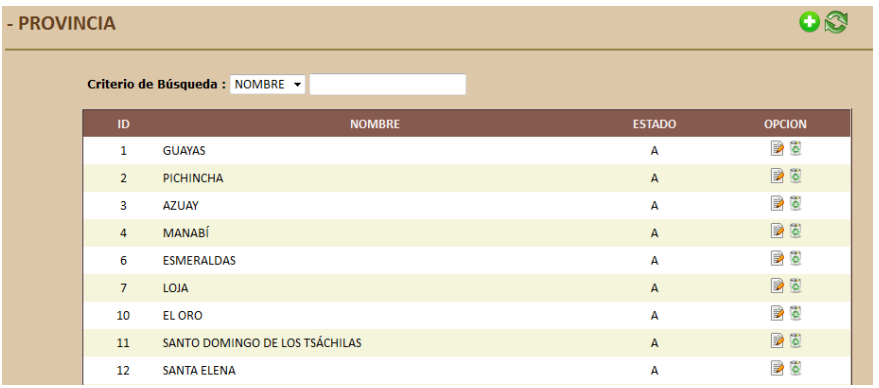

<span id="page-142-2"></span>**Figura 25. –** Pantalla de Consulta de Provincias **Fuente:** Manual de Usuario

Ésta opción tiene filtros para buscar de manera más rápido el usuario deseado. Se puede filtrar por: Nombre.

Para crear una provincia, se debe presionar el botón de imagen Se visualizará la siguiente pantalla:

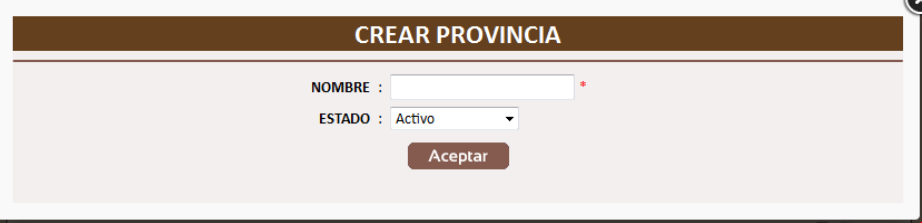

**Figura 26. –** Pantalla de Creación de Provincia **Fuente:** Manual de Usuario

<span id="page-143-0"></span>Si se presiona aceptar y no se ha ingresado los datos se muestra el siguiente mensaje de alerta:

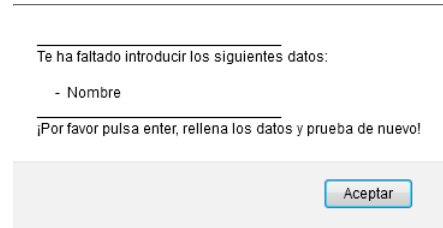

<span id="page-143-1"></span>**Figura 27. –** Mensaje de Datos faltantes de Provincia **Fuente:** Manual de Usuario

Si se quiere crear una provincia ya registrada, mostrará el siguiente mensaje:

<span id="page-143-2"></span>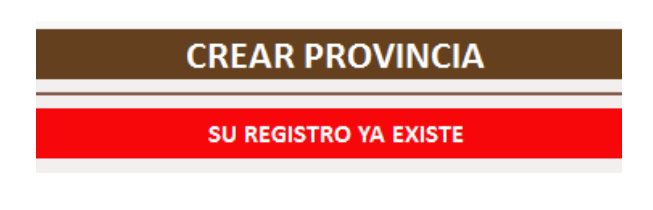

**Figura 28. –** Mensaje de Provincia ya existente **Fuente:** Manual de Usuario
Si se crear una provincia que no está registrada, mostrará el siguiente mensaje:

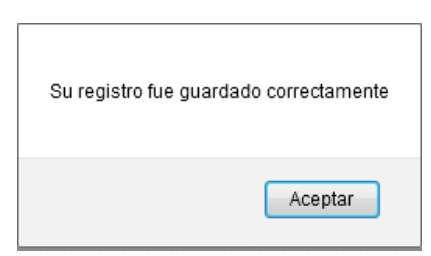

**Figura 29. –** Mensaje de Modificación de Provincia **Fuente:** Manual de Usuario

Para editar o modificar un registro debemos de dar clic sobre el botón

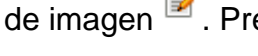

de imagen **à**. Presentará la siguiente pantalla:

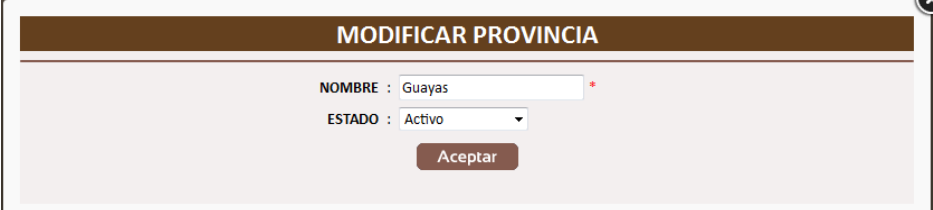

**Figura 30. –** Pantalla de Modificación de Provincia **Fuente:** Manual de Usuario

Damos clic en Aceptar y mostrará el siguiente mensaje:

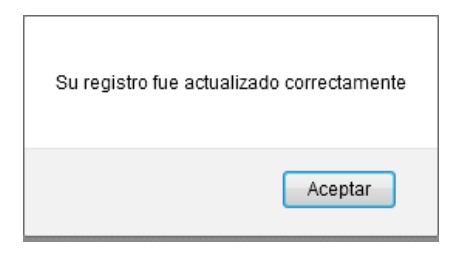

**Figura 31. –** Mensaje de Modificación de Provincia **Fuente:** Manual de Usuario

Para eliminar un registro debemos de dar clic sobre el botón de imagen

**.**<br>Presentará el siguiente mensaje:

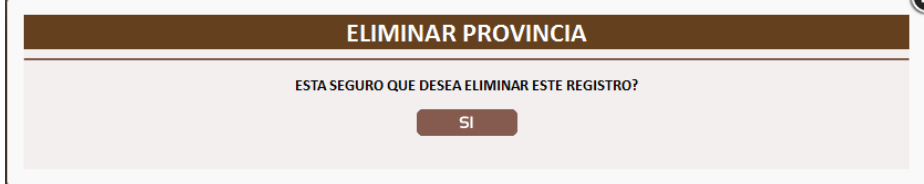

**Figura 32. –** Pantalla de Eliminación de Provincia **Fuente:** Manual de Usuario

Si damos clic en el Sí, se presentará el mensaje de alerta:

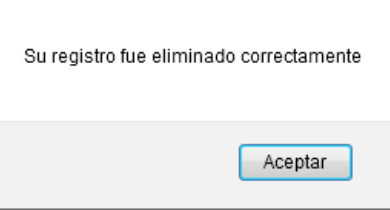

**Figura 33. –** Mensaje de Eliminación de Provincia **Fuente:** Manual de Usuario

El botón de imagen **permite actualizar la pantalla en casi que se** requiera.

## **3.2.1.2.4. Ciudad**

Permitirá al administrador ingresar las ciudades con su respectiva provincia del país.

Ésta opción tiene filtros para buscar de manera más rápido el usuario deseado. Se puede filtrar por: Nombre y Provincia.

| - CIUDAD         |                                 |                                |                |                                   |
|------------------|---------------------------------|--------------------------------|----------------|-----------------------------------|
|                  | Criterio de Búsqueda : NOMBRE v | Ø                              |                |                                   |
| ID               | <b>PROVINCIA</b>                | <b>NOMBRE</b>                  | <b>ESTADO</b>  | <b>OPCION</b>                     |
| 1                | <b>GUAYAS</b>                   | <b>GUAYAQUIL</b>               | А              | $\Rightarrow$ $\circ$             |
| $\overline{2}$   | <b>PICHINCHA</b>                | QUITO                          | A              | $\triangleright$ $\triangleright$ |
| з                | <b>GUAYAS</b>                   | <b>MILAGRO</b>                 | А              | $\Rightarrow$                     |
| 9                | <b>MANABÍ</b>                   | <b>PORTOVIEJO</b>              | $\mathsf{A}$   | 日日                                |
| 6                | <b>MANABÍ</b>                   | <b>MANTA</b>                   | A              | $\rightarrow 5$                   |
| 12               | <b>GUAYAS</b>                   | <b>DAULE</b>                   | $\overline{A}$ | B <sub>0</sub>                    |
| 10 <sup>10</sup> | SANTO DOMINGO DE LOS TSÁCHILAS  | <b>SANTO DOMINGO</b>           | A              | $\rightarrow$                     |
| 11               | <b>ZAMORA CHINCHIPE</b>         | <b>ZAMORA</b>                  | $\mathsf{A}$   | D <sub>0</sub>                    |
| 13               | <b>GUAYAS</b>                   | <b>GENERAL VILLAMIL PLAYAS</b> | A              | $\triangleright$                  |
| 14 <sub>1</sub>  | <b>ESMERALDAS</b>               | <b>ESMERALDAS</b>              | $\Lambda$      | $\triangleright$ 3                |

**Figura 34. –** Pantalla Consulta de Ciudades **Fuente:** Manual de Usuario

Para crear una ciudad, se debe presionar el botón de imagen . Se visualizará la siguiente pantalla:

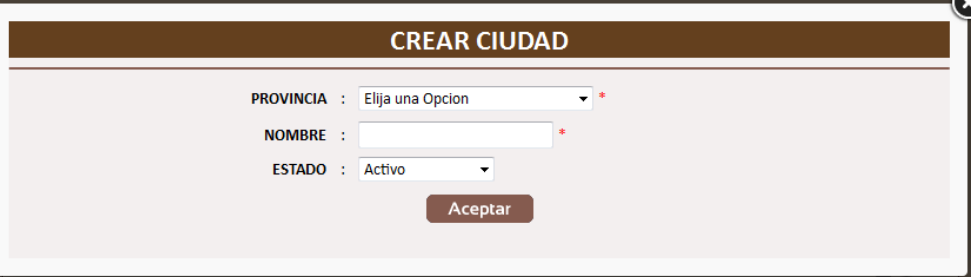

**Figura 35. –** Pantalla de Creación de Ciudad **Fuente:** Manual de Usuario

Si se presiona aceptar y no se ha ingresado los datos se muestra el siguiente mensaje de alerta:

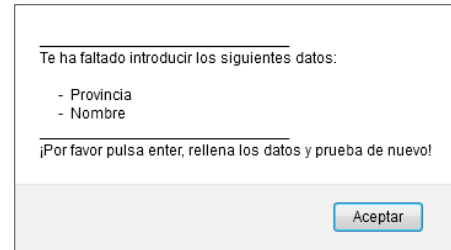

**Figura 36. –** Mensaje de Datos faltantes de Ciudad **Fuente:** Manual de Usuario

Si se quiere crear una ciudad ya registrada, mostrará el siguiente mensaje:

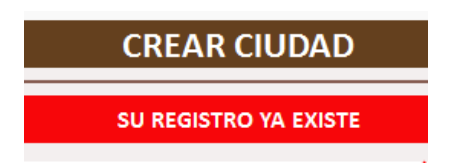

**Figura 37. –** Mensaje de Ciudad ya existente **Fuente:** Manual de Usuario

Si se crea una ciudad que no está registrada, mostrará el siguiente mensaje:

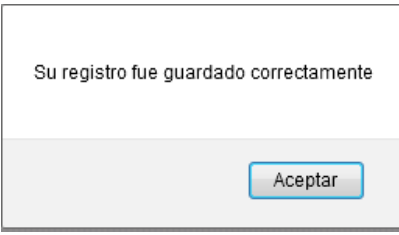

**Figura 38. –** Mensaje de Datos Guardados de Ciudad **Fuente:** Manual de Usuario

Para editar o modificar un registro debemos de dar clic sobre el botón

de imagen **à**. Presentará la siguiente pantalla:

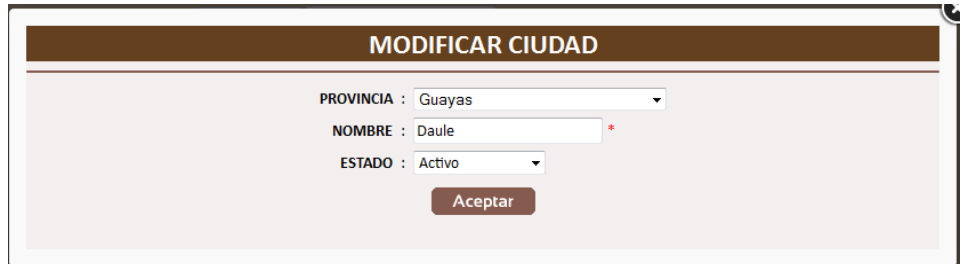

**Figura 39. –** Pantalla de Modificación de Ciudad **Fuente:** Manual de Usuario

Damos clic en Aceptar y mostrará el siguiente mensaje:

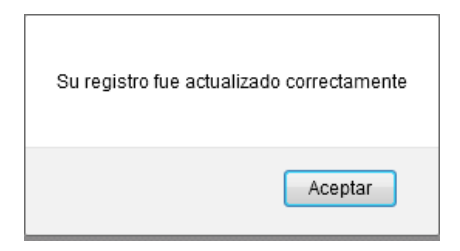

**Figura 40. –** Mensaje de Modificación de Ciudad **Fuente:** Manual de Usuario

Para eliminar un registro debemos de dar clic sobre el botón de imagen

**6**. Presentará el siguiente mensaje:

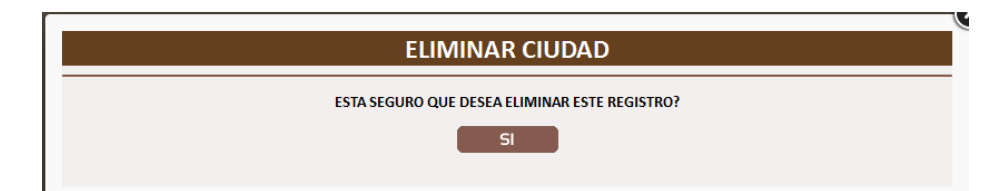

**Figura 41. –** Pantalla de Eliminación de Ciudad **Fuente:** Manual de Usuario

Si damos clic en el Sí, se presentará el mensaje de alerta:

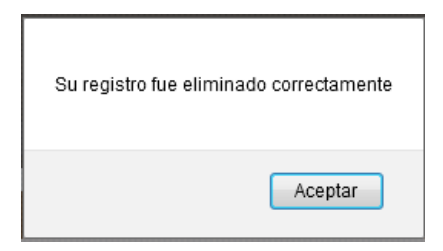

**Figura 42. –** Mensaje de Eliminación de Ciudad **Fuente:** Manual de Usuario

El botón de imagen **permite actualizar la pantalla en casi que se** requiera.

## **3.2.1.2.5. Tipo Categoría**

Permitirá al administrador ingresar los tipos de categoría de acuerdo a la línea de ropa a vender.

Ésta opción tiene filtros para buscar de manera más rápido el usuario deseado. Se puede filtrar por: Detalle.

| - TIPO DE CATEGORIA |                         |                                       |                |                       |
|---------------------|-------------------------|---------------------------------------|----------------|-----------------------|
|                     |                         | ۵<br>Criterio de Búsqueda : DETALLE v |                |                       |
|                     | ID                      | <b>DETALLE</b>                        | <b>ESTADO</b>  | <b>OPCION</b>         |
|                     | $\mathbf{1}$            | <b>DAMAS</b>                          | A              | $\Rightarrow$ $\circ$ |
|                     | $\overline{2}$          | <b>CABALLEROS</b>                     | A              | B                     |
|                     | $\overline{\mathbf{3}}$ | <b>NIÑOS</b>                          | A              | $\Rightarrow$ $\circ$ |
|                     | 27                      | <b>NIÑAS</b>                          | $\overline{A}$ | ■◎                    |
|                     | 29                      | <b>BEBÉ</b>                           | A              | $\Rightarrow$ $\circ$ |
|                     | 30                      | NIÑA BEBE                             | $\overline{A}$ | 目                     |
|                     |                         |                                       |                |                       |

**Figura 43. –** Pantalla Consulta de Tipo de Categoría **Fuente:** Manual de Usuario

Para crear un tipo de categoría, se debe presionar el botón de imagen

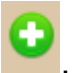

. Se visualizará la siguiente pantalla:

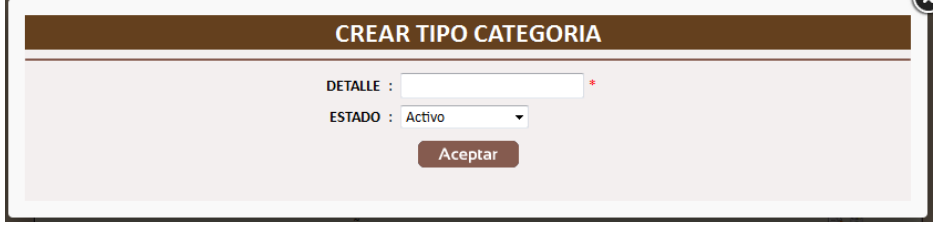

**Figura 44. –** Pantalla de Creación de Tipo de Categoría **Fuente:** Manual de Usuario

Si se presiona aceptar y no se ha ingresado los datos se muestra el siguiente mensaje de alerta:

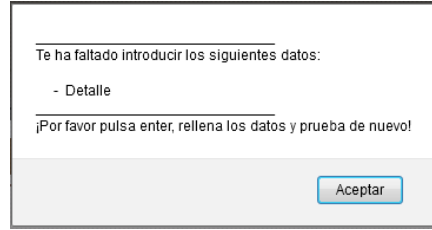

**Figura 45. –** Mensaje de Datos faltantes de Tipo de Categoría **Fuente:** Manual de Usuario

Si se quiere crear un tipo de categoría ya registrado, mostrará el siguiente mensaje:

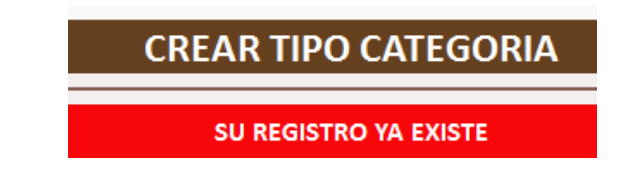

**Figura 46. –** Mensaje de Tipo de Categoría ya existente **Fuente:** Manual de Usuario

Si se crea un tipo de categoría que no está registrado, mostrará el siguiente mensaje:

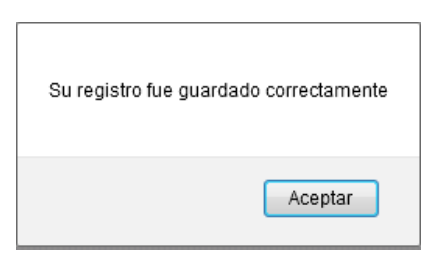

**Figura 47. –** Mensaje de Datos Grabados de Tipo de Categoría **Fuente:** Manual de Usuario

Para editar o modificar un registro debemos de dar clic sobre el botón

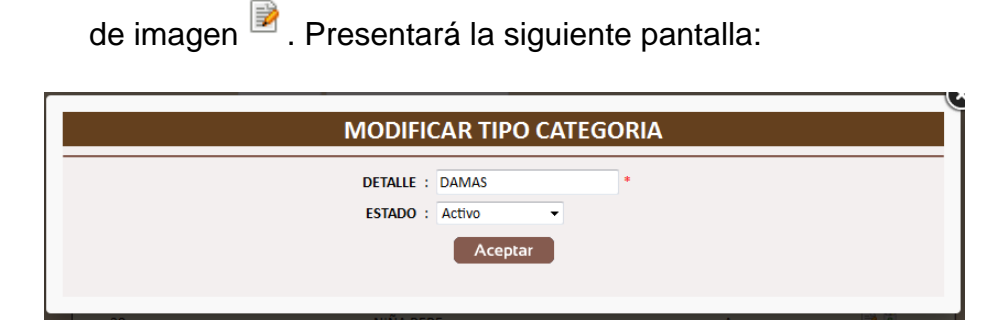

**Figura 48. –** Pantalla de Modificación de Tipo de Categoría **Fuente:** Manual de Usuario

Damos clic en Aceptar y mostrará el siguiente mensaje:

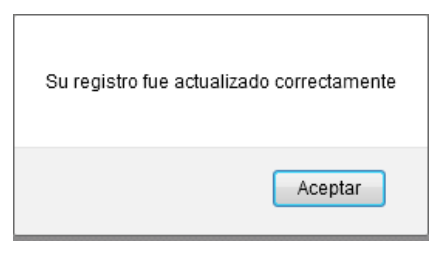

**Figura 49. –** Mensaje de Modificación de Tipo de Categoría **Fuente:** Manual de Usuario

Para eliminar un registro debemos de dar clic sobre el botón de imagen

**.**<br> **E.** Presentará el siguiente mensaje:

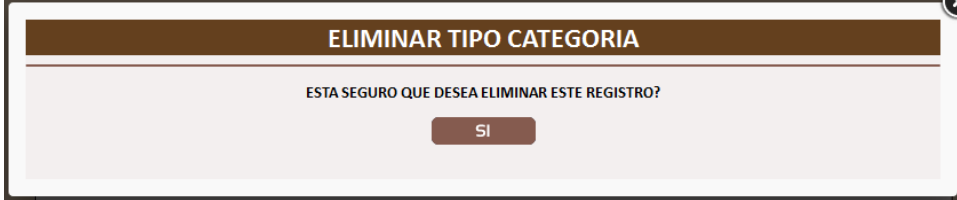

**Figura 50. –** Pantalla de Eliminación de Tipo de Categoría **Fuente:** Manual de Usuario

Si damos clic en el Sí, se presentará el mensaje de alerta:

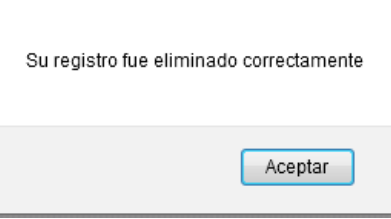

**Figura 51. –** Mensaje de Eliminación de Tipo de Categoría **Fuente:** Manual de Usuario

El botón de imagen permite actualizar la pantalla en casi que se requiera.

## **3.2.1.2.6. Categoría**

Permitirá al administrador ingresar las categorías de los productos una vez ingresadas el tipo de categoría.

Ésta opción tiene filtros para buscar de manera más rápido el usuario deseado. Se puede filtrar por: Detalle y Tipo.

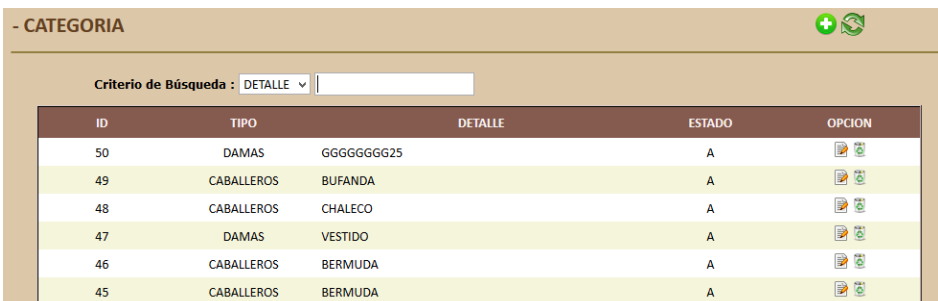

**Figura 52. –** Pantalla Consulta de Categoría **Fuente:** Manual de Usuario

Para crear una categoría, se debe presionar el botón de Imagen Se visualizará la siguiente pantalla:

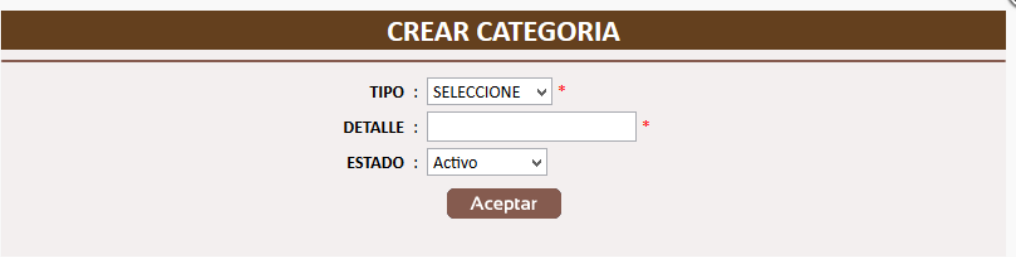

**Figura 53. –** Pantalla de Creación de Categoría **Fuente:** Manual de Usuario

Si se presiona aceptar y no se ha ingresado los datos se muestra el siguiente mensaje de alerta:

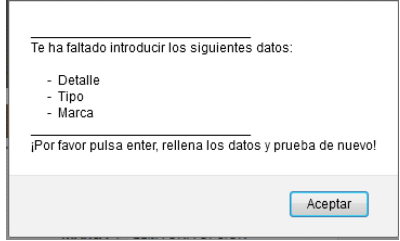

**Figura 54. –** Mensaje de Datos faltantes de Categoría **Fuente:** Manual de Usuario

Si se quiere crear una categoría ya registrada, mostrará el siguiente mensaje:

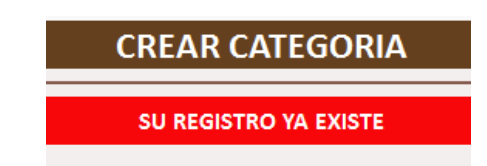

**Figura 55. –** Mensaje de Categoría ya existente **Fuente:** Manual de Usuario

Si se crea una categoría que no está registrado, mostrará el siguiente mensaje:

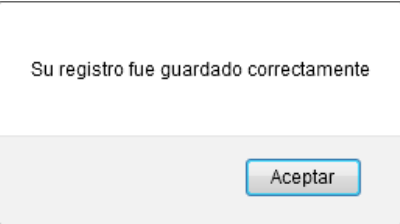

**Figura 56. –** Mensaje de Datos Guardados de Categoría **Fuente:** Manual de Usuario

Para editar o modificar un registro debemos de dar cli sobre el botón de

Imagen **D**. Presentará la siguiente pantalla:

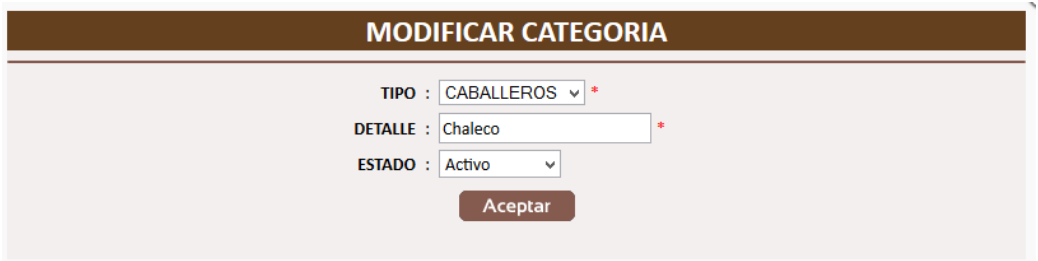

**Figura 57. –** Pantalla de Modificación de Categoría **Fuente:** Manual de Usuario

Damos clic en Aceptar y mostrará el siguiente mensaje:

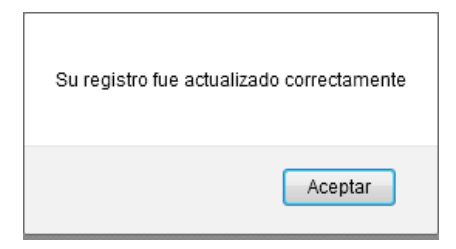

**Figura 58. –** Mensaje de Datos Modificados de Categoría **Fuente:** Manual de Usuario

Para eliminar un registro debemos de dar clic sobre el botón de imagen

**b.**<br>Presentará el siguiente mensaje:

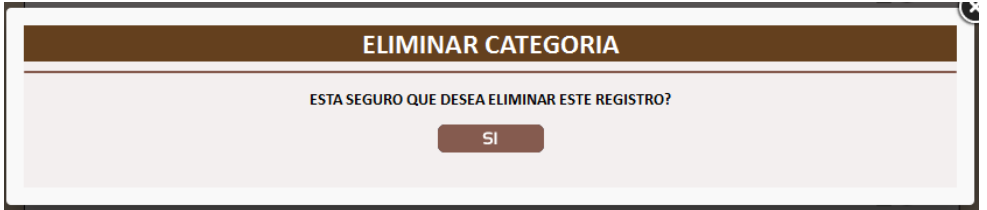

**Figura 59. –** Mensaje de Datos Guardados de Categoría **Fuente:** Manual de Usuario

Si damos clic en el Sí, se presentará el mensaje de alerta:

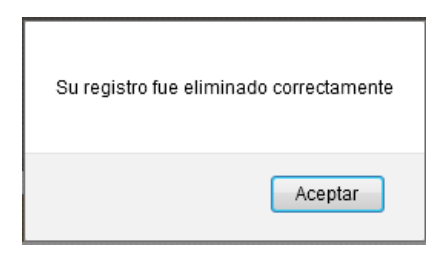

**Figura 60. –** Mensaje de Datos Eliminados de Categoría **Fuente:** Manual de Usuario

El botón de imagen permite actualizar la pantalla en casi que se requiera.

#### **3.2.1.2.7. Marca**

Permitirá al administrador ingresar las marcas de los productos dependiendo del Tipo de Categoría y Categoría.

Ésta opción tiene filtros para buscar de manera más rápido el usuario deseado. Se puede filtrar por: Detalle, Tipo y Categoría.

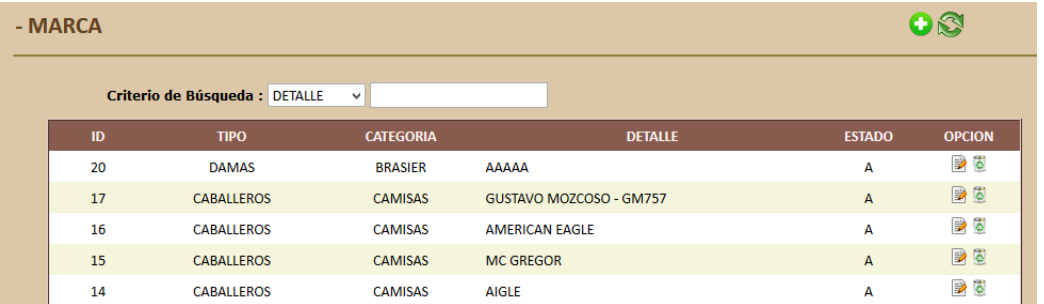

**Figura 61. –** Pantalla de Consulta de Marcas

**Fuente:** Manual de Usuario

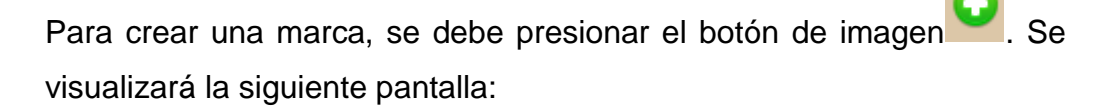

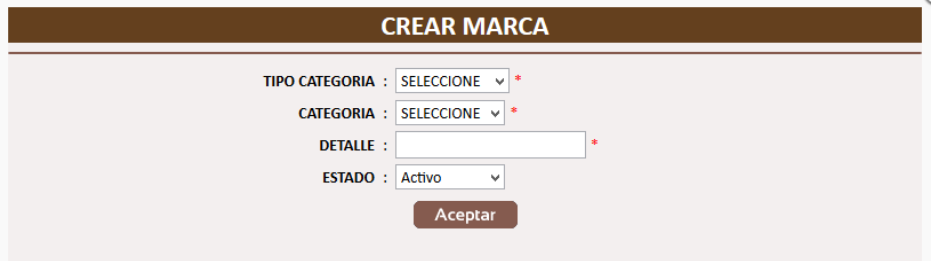

**Figura 62. –** Pantalla de Creación de Marca **Fuente:** Manual de Usuario

Si se presiona aceptar y no se ha ingresado los datos se muestra el siguiente mensaje de alerta:

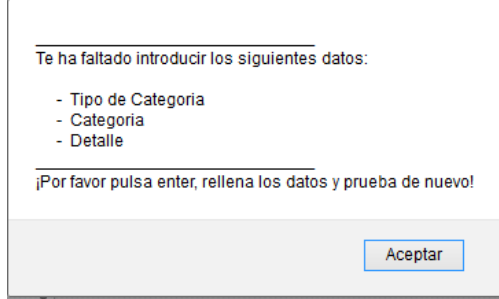

#### **Figura 63. –** Mensaje de Datos faltantes de Marca

**Fuente:** Manual de Usuario

Si se quiere crear una marca ya registrada, mostrará el siguiente mensaje:

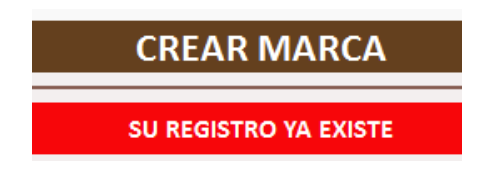

**Figura 64. –** Mensaje de Marca ya existente **Fuente:** Manual de Usuario

Si se crea una marca que no está registrado, mostrará el siguiente mensaje:

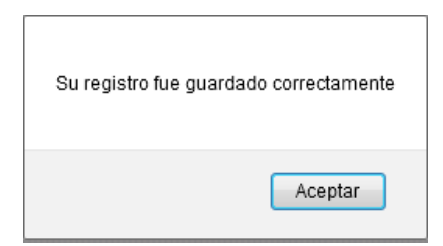

**Figura 65. –** Mensaje de Datos Guardados de Marca **Fuente:** Manual de Usuario

Para editar o modificar un registro debemos de dar clic sobre el botón de imagen **D**. Presentará la siguiente pantalla:

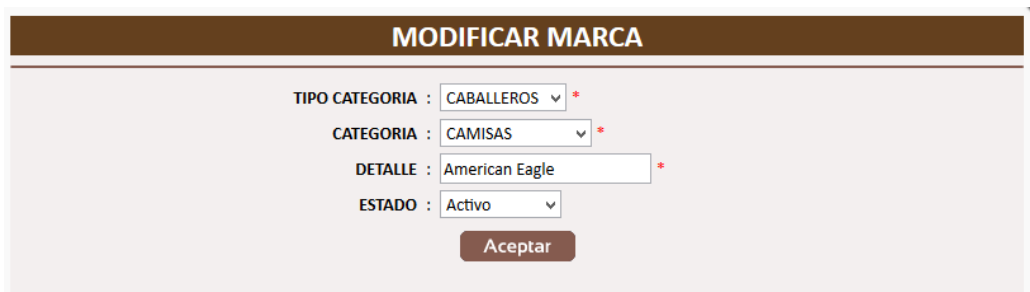

**Figura 66. –** Pantalla de Modificación de Marca **Fuente:** Manual de Usuario

Damos clic en Aceptar y mostrará el siguiente mensaje:

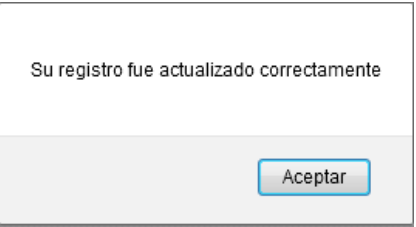

**Figura 67. –** Mensaje de Modificación de Marca **Fuente:** Manual de Usuario

Para eliminar un registro debemos de dar clic sobre el botón de imagen

**D**. Presentará el siguiente mensaje:

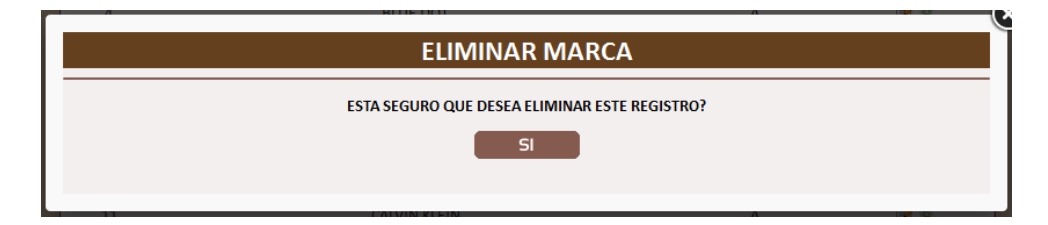

**Figura 68. –** Mensaje de Datos faltantes de Marca **Fuente:** Manual de Usuario

Si damos clic en el Sí, se presentará el mensaje de alerta:

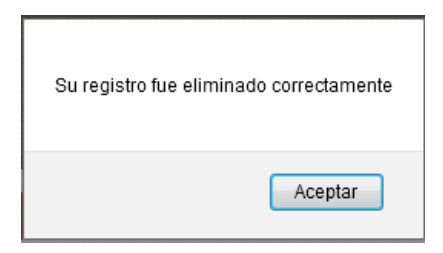

**Figura 69. –** Mensaje de Datos Eliminados de Marca **Fuente:** Manual de Usuario

El botón de imagen permite actualizar la pantalla en casi que se requiera.

**3.2.1.2.8. Talla**

Permitirá al administrador ingresar las tallas de los productos.

Ésta opción tiene filtros para buscar de manera más rápido el usuario deseado. Se puede filtrar por: Detalle.

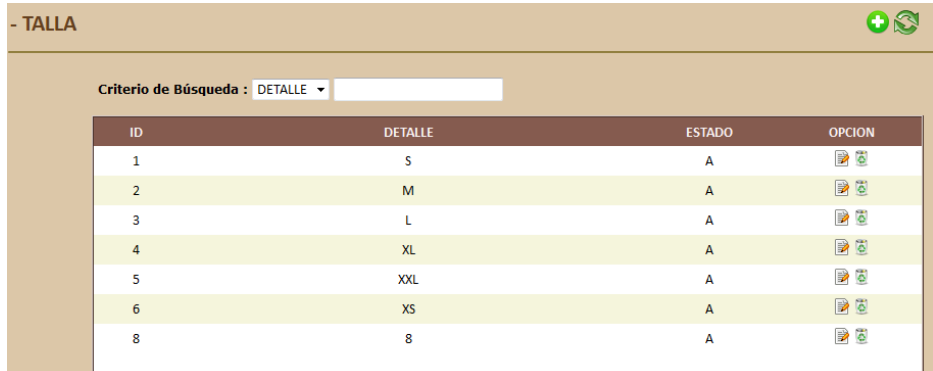

**Figura 70. –** Pantalla de Consulta de Talla **Fuente:** Manual de Usuario

Para crear una talla, se debe presionar el botón de Imagen . Se visualizará la siguiente pantalla:

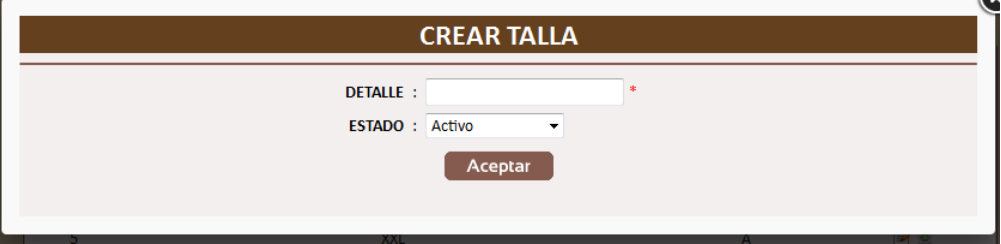

**Figura 71. –** Pantalla de Creación de Talla **Fuente:** Manual de Usuario

Si se presiona aceptar y no se ha ingresado los datos se muestra el siguiente mensaje de alerta:

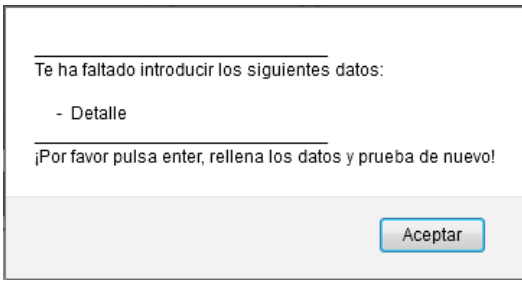

**Figura 72. –** Mensaje de Datos faltantes de Marca **Fuente:** Manual de Usuario

Si se quiere crear una talla ya registrada, mostrará el siguiente mensaje:

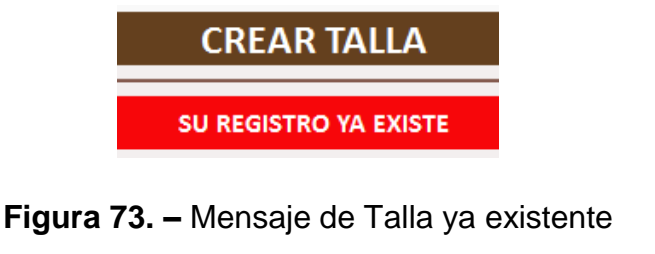

**Fuente:** Manual de Usuario

Si se crea una talla que no está registrado, mostrará el siguiente mensaje:

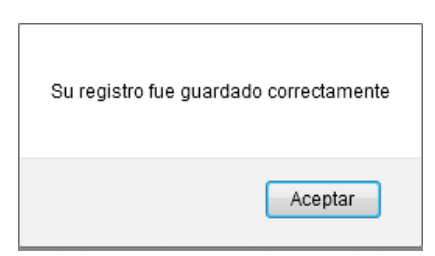

**Figura 74. –** Mensaje de Datos Guardados de Talla **Fuente:** Manual de Usuario

Para editar o modificar un registro debemos de dar clic sobre el botón

**MODIFICAR TALLA DETALLE : S** ESTADO : Activo Aceptar

de imagen **D**. Presentará la siguiente pantalla:

**Figura 75. –** Pantalla de Modificación Talla **Fuente:** Manual de Usuario

Damos clic en Aceptar y mostrará el siguiente mensaje:

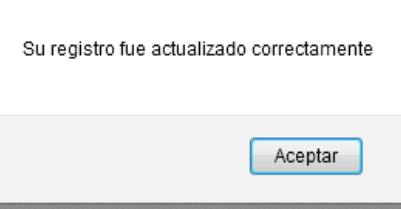

**Figura 76. –** Mensaje de Datos Modificados de Talla **Fuente:** Manual de Usuario

Para eliminar un registro debemos de dar clic sobre el botón de imagen

**.**<br> **E.** Presentará el siguiente mensaje:

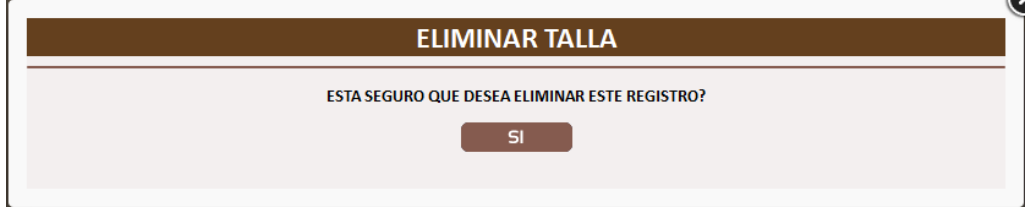

**Figura 77. –** Pantalla de Eliminación de Talla **Fuente:** Manual de Usuario

Si damos clic en el Sí, se presentará el mensaje de alerta:

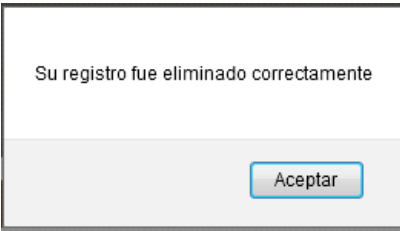

**Figura 78. –** Mensaje de Datos Eliminados de Talla **Fuente:** Manual de Usuario

El botón de imagen **permite actualizar la pantalla en casi que se** requiera.

## **3.2.1.2.9. Color**

Permitirá al administrador ingresar el color para los productos.

Ésta opción tiene filtros para buscar de manera más rápido el usuario deseado. Se puede filtrar por: Detalle.

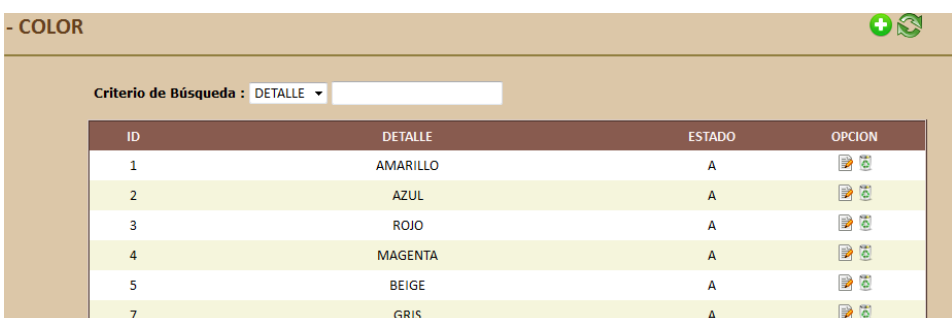

**Figura 79. –** Pantalla Consulta de Color **Fuente:** Manual de Usuario

Para crear un color, se debe presionar el botón de Imagen . Se visualizará la siguiente pantalla:

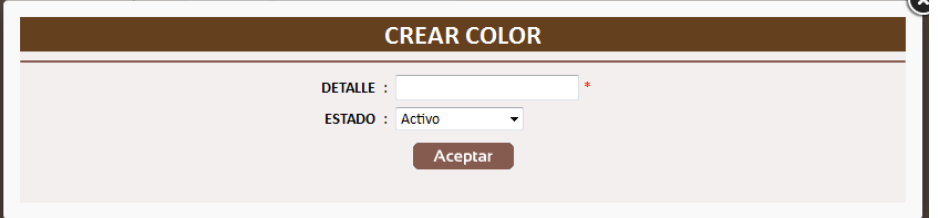

**Figura 80. –** Pantalla de Creación de Color **Fuente:** Manual de Usuario

Si se presiona aceptar y no se ha ingresado los datos se muestra el siguiente mensaje de alerta:

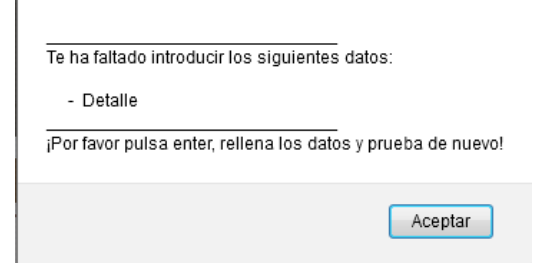

**Figura 81. –** Mensaje de Datos faltantes de Color **Fuente:** Manual de Usuario

Si se quiere crear una talla ya registrada, mostrará el siguiente mensaje:

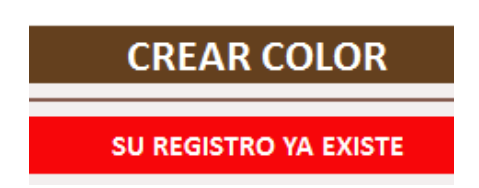

**Figura 82. –** Mensaje de Color ya existente

**Fuente:** Manual de Usuario

Si se crea un color que no está registrado, mostrará el siguiente mensaje:

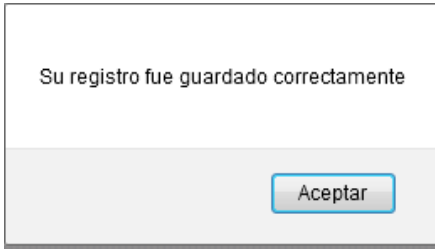

**Figura 83. –** Mensaje de Datos Guardados de Color **Fuente:** Manual de Usuario

Para editar o modificar un registro debemos de dar clic sobre el botón

de Imagen **à**. Presentará la siguiente pantalla:

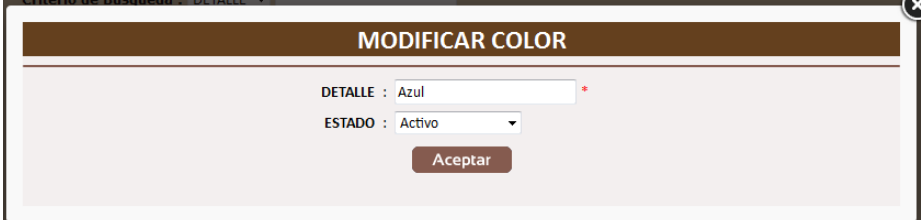

**Figura 84. –** Pantalla de Modificación de Color **Fuente:** Manual de Usuario

Damos clic en Aceptar y mostrará el siguiente mensaje:

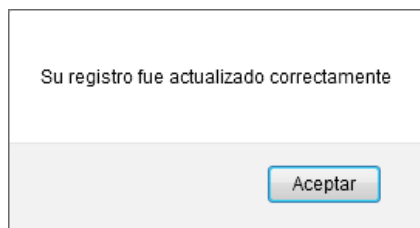

**Figura 85. –** Mensaje de Datos Modificados de Color **Fuente:** Manual de Usuario

Para eliminar un registro debemos de dar clic sobre el botón de imagen

**D**. Presentará el siguiente mensaje:

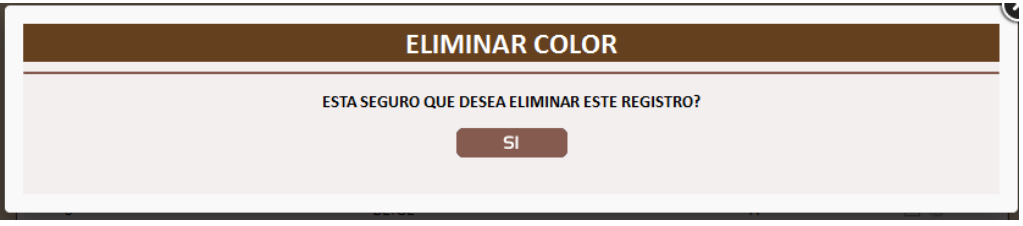

**Figura 86. –** Pantalla de Eliminación de Color **Fuente:** Manual de Usuario

Si damos clic en el Sí, se presentará el mensaje de alerta:

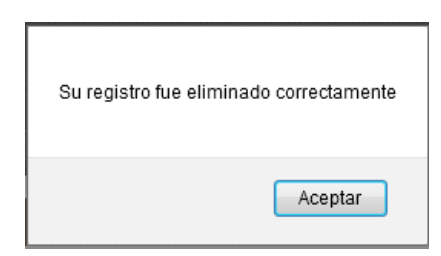

**Figura 87. –** Mensaje de Datos Eliminados de Color **Fuente:** Manual de Usuario

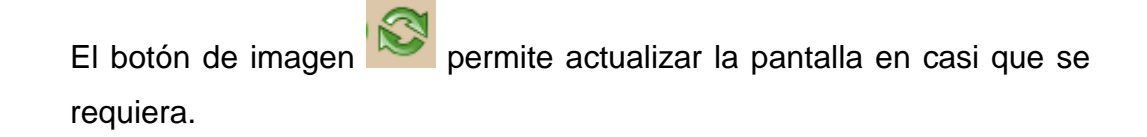

## **3.2.1.2.10. Producto**

Permitirá al administrador ingresar los productos que serán visibles para los clientes.

Ésta opción tiene filtros para buscar de manera más rápido el usuario deseado. Se puede filtrar por: Referencia, Nombre de Producto, Tipo, Categoría y Marca.

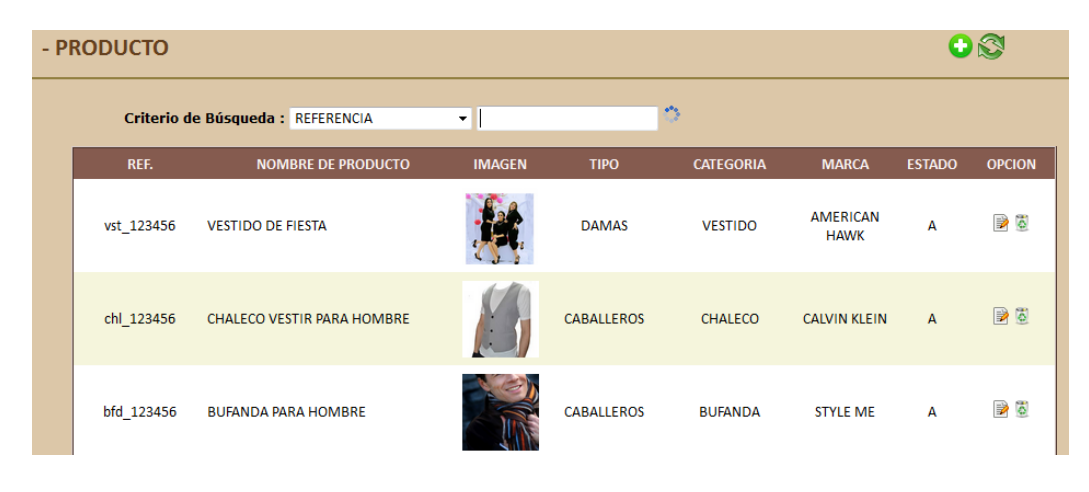

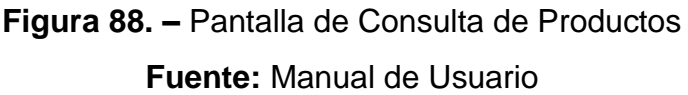

Al dar clic sobre cual imagen de producto, nos mostrará una ventanita con la referencia, nombre de producto y una descripción del mismo.

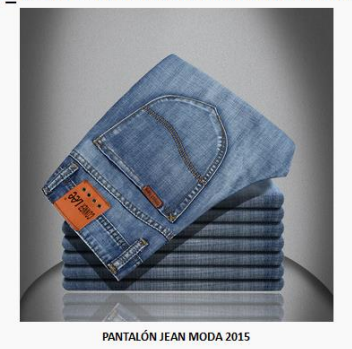

PNT\_123456 - PANTALÓN JEAN PARA HOMBRE

**Figura 89. –** Pantalla de visualización del Producto **Fuente:** Manual de Usuario

Para crear un producto, se debe presionar el botón de imagen . Se visualizará la siguiente pantalla:

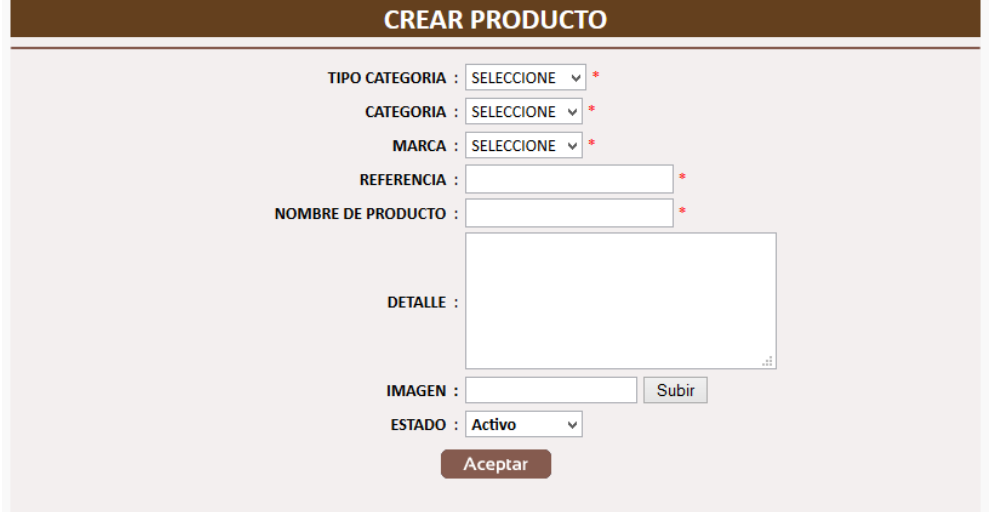

**Figura 90. –** Pantalla de Creación de Producto **Fuente:** Manual de Usuario

Si se presiona aceptar y no se ha ingresado los datos se muestra el siguiente mensaje de alerta:

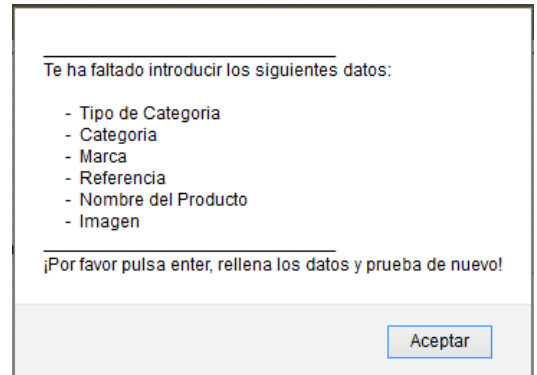

**Figura 91. –** Mensaje de Datos faltantes de Producto **Fuente:** Manual de Usuario

Si se quiere crear un producto ya registrado, mostrará el siguiente mensaje:

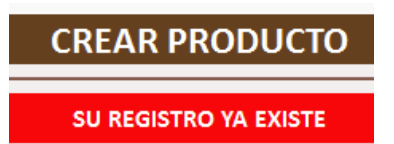

**Figura 92. –** Mensaje de Producto ya existente **Fuente:** Manual de Usuario

Si se crea un producto que no está registrado, mostrará el siguiente mensaje:

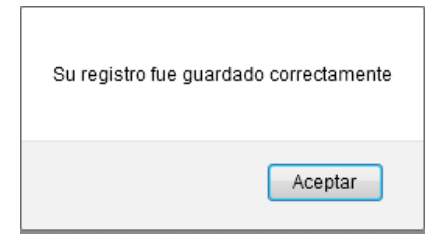

**Figura 93. –** Mensaje de Datos Guardado de Producto **Fuente:** Manual de Usuario

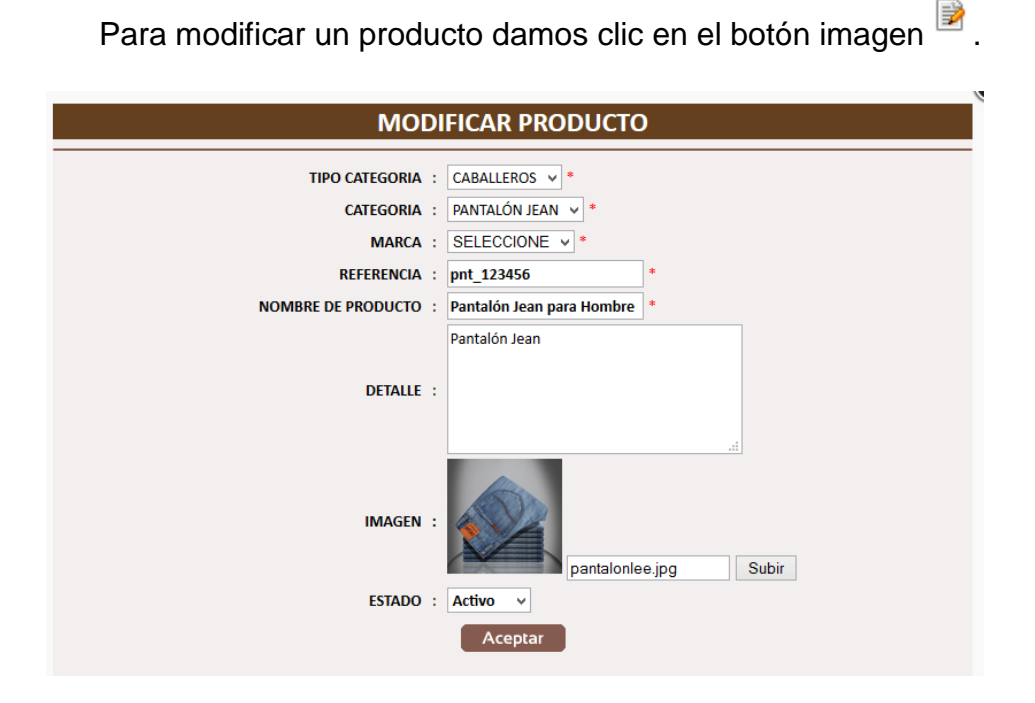

**Figura 94. –** Pantalla de Modificación de Producto **Fuente:** Manual de Usuario

Damos clic en Aceptar y mostrará el siguiente mensaje:

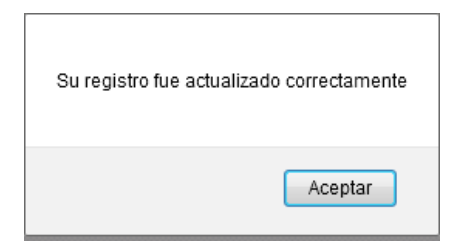

**Figura 95. –** Mensaje de Datos Modificados de Producto **Fuente:** Manual de Usuario

Para eliminar un registro se da sobre el botón de imagen .

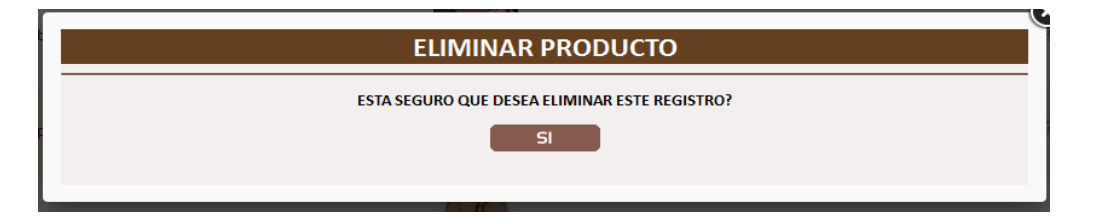

**Figura 96. –** Pantalla de Eliminación de Producto

**Fuente:** Manual de Usuario

Si damos clic en el Sí, se presentará el mensaje de alerta:

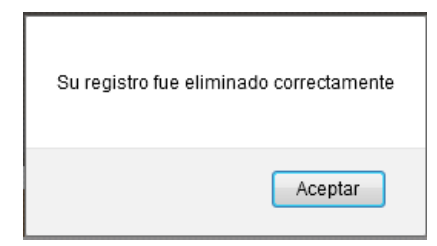

**Figura 97. –** Mensaje de Datos Eliminados de Producto **Fuente:** Manual de Usuario

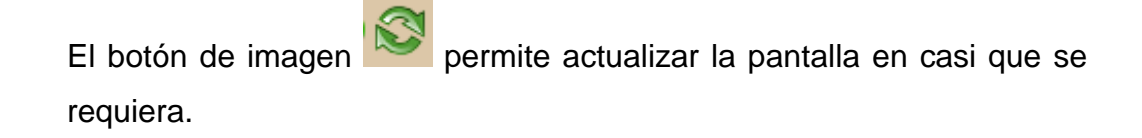

## **3.2.1.2.11. Producto-Precio-Color-Talla**

Permitirá al administrador ingresar los productos que serán visibles para los clientes para realizas sus pedidos.

Ésta opción tiene filtros para buscar de manera más rápido el usuario deseado. Se puede filtrar por: Referencia, Nombre de Producto, Tipo, Categoría y Marca.

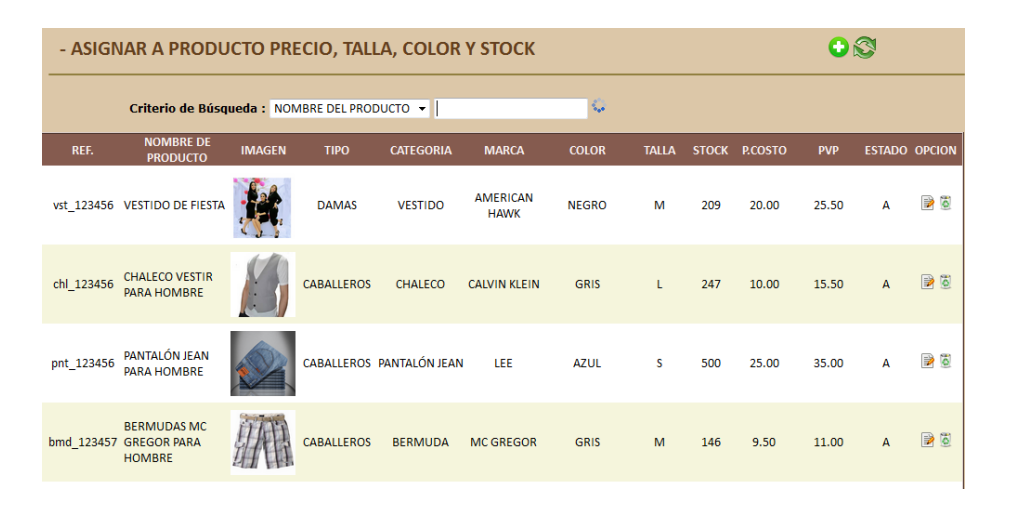

## **Figura 98. –** Pantalla de Consulta de Producto Precio **Fuente:** Manual de Usuario

Al dar clic sobre cual imagen de producto, nos mostrará una ventanita con la referencia, nombre de producto y una descripción del mismo.

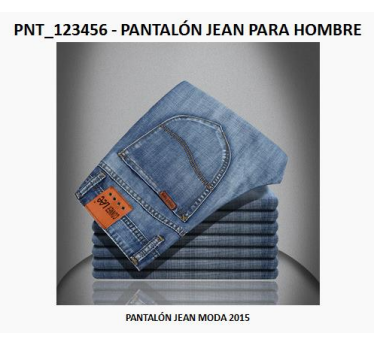

**Figura 99. –** Pantalla de visualización del Producto Precio **Fuente:** Manual de Usuario

Para crear un producto, se debe presionar el botón de Imagen . Se visualizará la siguiente pantalla:

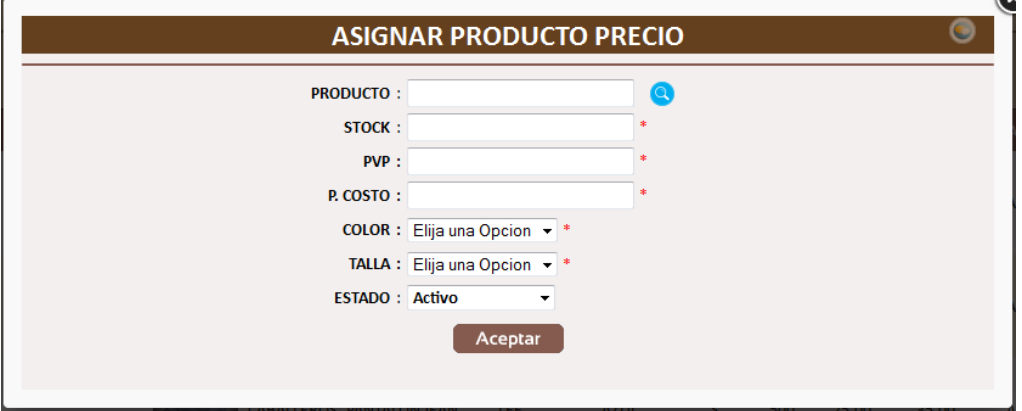

**Figura 100. –** Pantalla de Creación de Producto Pecio **Fuente:** Manual de Usuario

Si se presiona aceptar y no se ha ingresado los datos se muestra el siguiente mensaje de alerta:

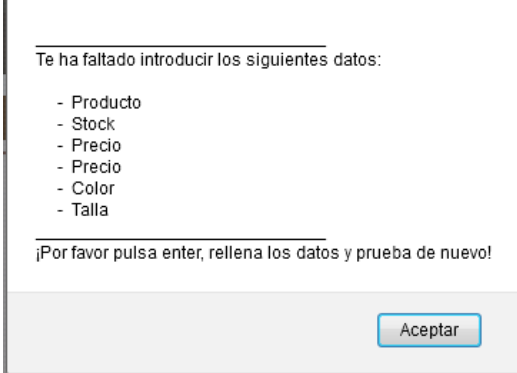

**Figura 101. –** Mensaje de Datos faltantes de Producto Precio **Fuente:** Manual de Usuario

Damos clic sobre el botón imagen para poder visualizar los productos registrados. Tiene su filtro, el cual puede ser por: Referencia, Nombre de Producto, Tipo, Categoría y Marca.

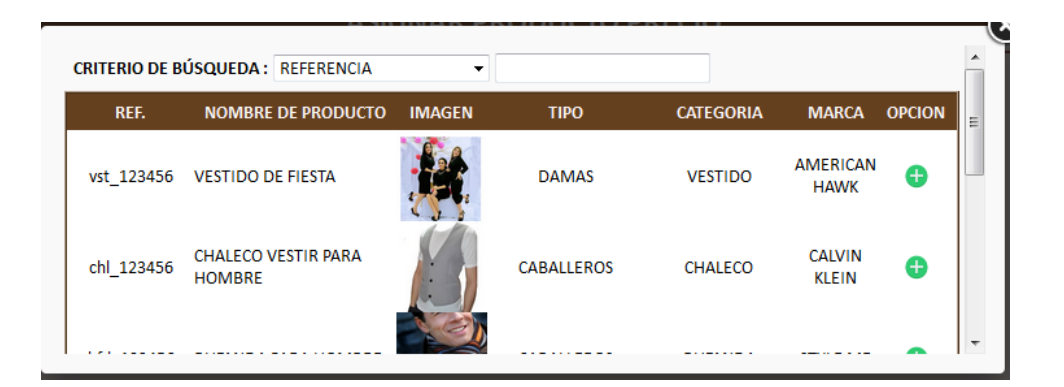

**Figura 102. –** Pantalla de Búsqueda de Productos **Fuente:** Manual de Usuario

El botón imagen **D** permite agregar el producto para crear la asignación de producto precio.

Si se crea un producto que no está registrado, mostrará el siguiente mensaje:

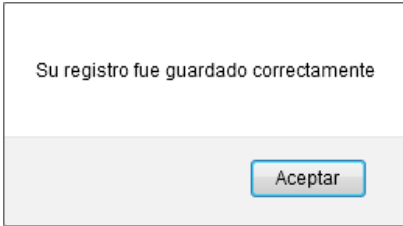

**Figura 103. –** Mensaje de Datos Guardados de Producto Precio **Fuente:** Manual de Usuario

Para editar o modificar un registro debemos de dar clic sobre el botón de imagen  $\overline{\mathbb{B}}$ . Sólo se podrá modificar el stock, los precios, color, talla y estado. Presentará la siguiente pantalla:

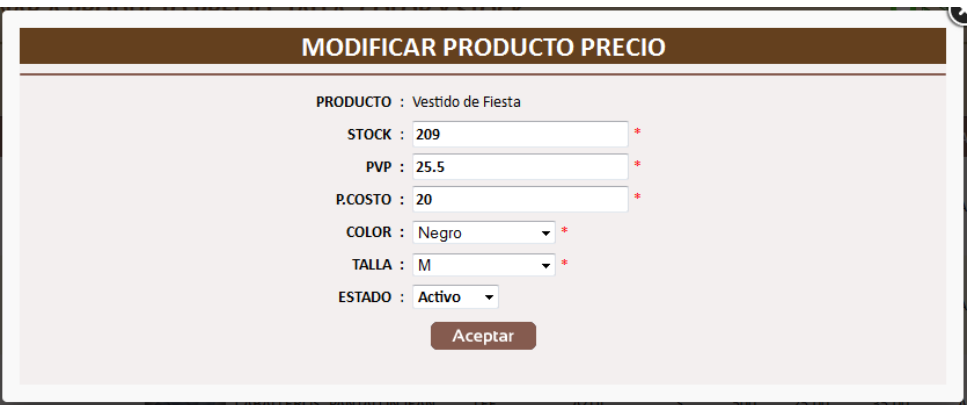

**Figura 104. –** Pantalla de Modificación de Producto Precio **Fuente:** Manual de Usuario

Damos clic en Aceptar y mostrará el siguiente mensaje:

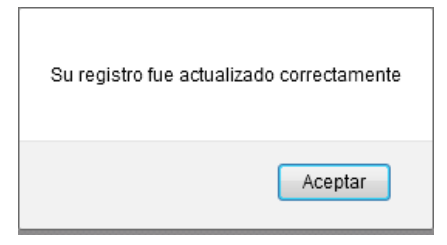

**Figura 105. –** Mensaje de Datos Modificados de Producto Precio **Fuente:** Manual de Usuario

Para eliminar un registro debemos de dar clic sobre el botón de imagen

**D**. Presentará el siguiente mensaje:

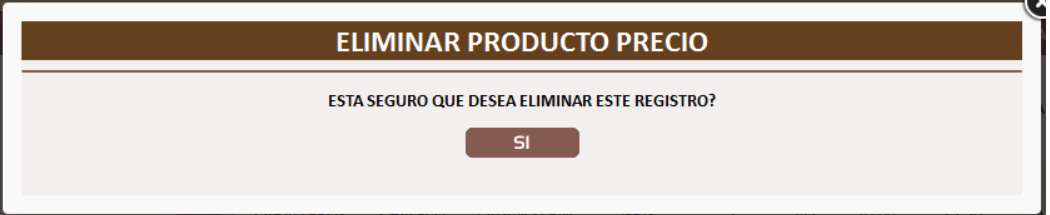

**Figura 106. –** Pantalla de Eliminación de Producto Precio **Fuente:** Manual de Usuario

Si damos clic en el Sí, se presentará el mensaje de alerta:

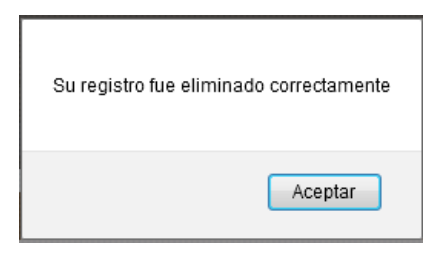

**Figura 107. –** Mensaje de Datos Eliminados de Producto Precio **Fuente:** Manual de Usuario

El botón de imagen permite actualizar la pantalla en casi que se requiera.

#### **3.2.1.2.12. Forma de Pago**

En esta opción de forma de pago permitirá al administrador ingresar, modificar o eliminar las formas de pagos que estarán presentes en la Toma de Pedidos del lado del Cliente. Solo permitirá que estén 3 activas.

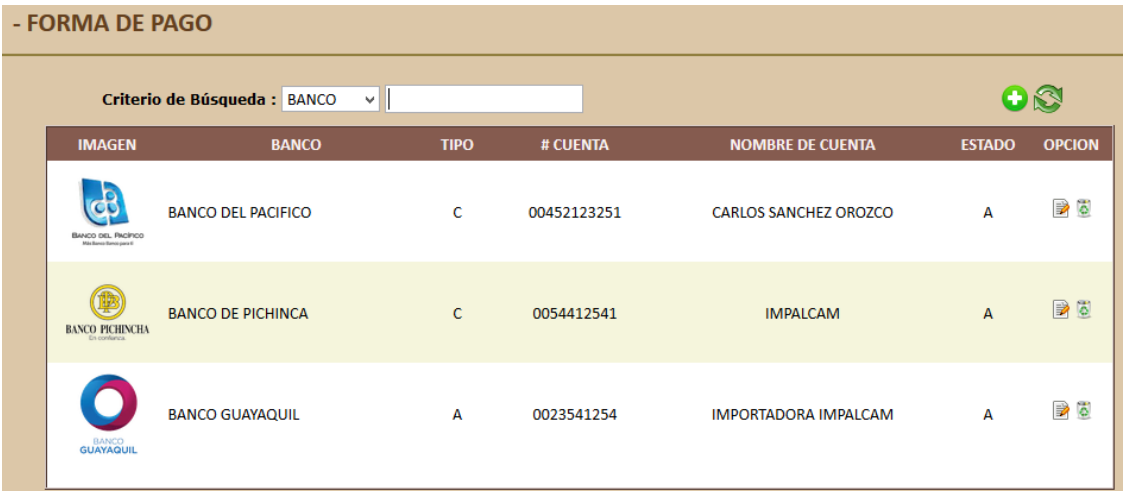

**Figura 108. –** Pantalla de Consulta de Forma de Pago **Fuente:** Manual de Usuario

Para crear una nueva forma de pago se deberá dar clic en el botón

imagen . Presentará la siguiente pantalla:

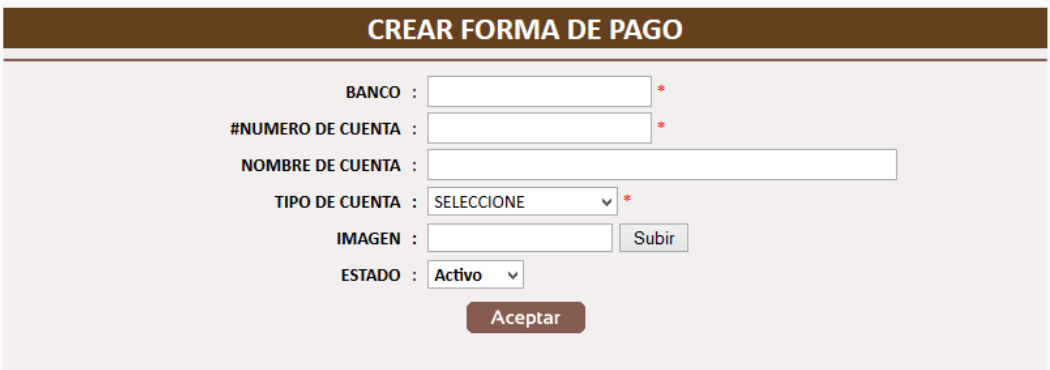

**Figura 109. –** Pantalla de Crear Forma de Pago **Fuente:** Manual de Usuario

Si no se digita ningún dato y se da clic en Aceptar, mostrará el siguiente mensaje:

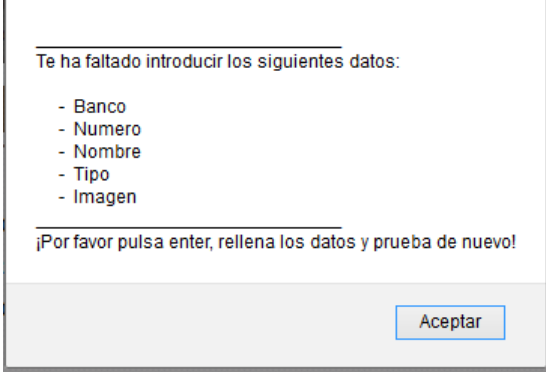

**Figura 110. –** Mensaje de Datos faltantes de Forma de Pago **Fuente:** Manual de Usuario

Si se digita todos los datos y damos clic en Acepta, presentará el siguiente mensaje:

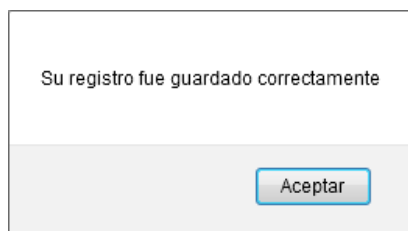

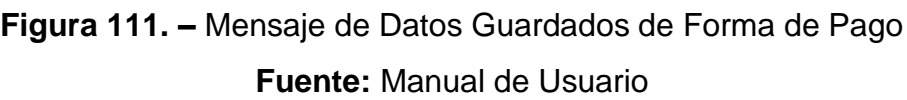

Para modificar una forma de pago se debe dar clic en el botón imagen

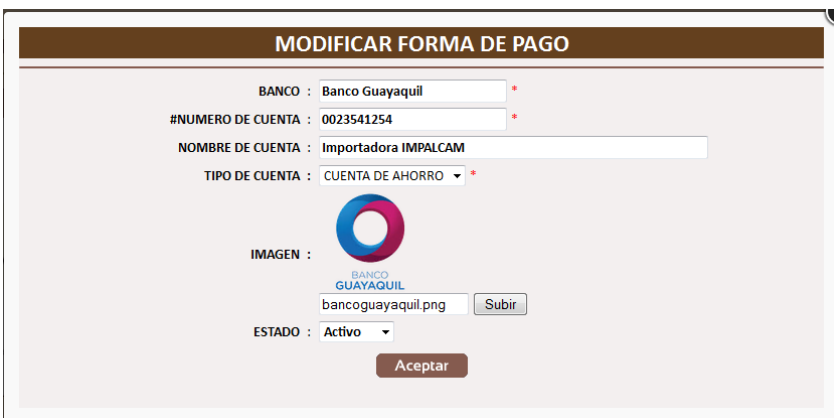

**Figura 112. –** Pantalla de Modificación de Forma de Pago **Fuente:** Manual de Usuario

Si damos clic en Aceptar, presentará el siguiente mensaje:

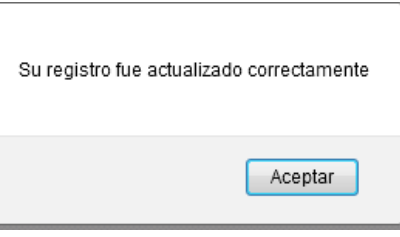

**Figura 113. –** Mensaje de Datos Modificados de Forma de Pago **Fuente:** Manual de Usuario

**B**. Se presentará la siguiente ventana:

Si se desea eliminar un registro de forma de pago se debe dar clic en el botón imagen <sup>6</sup>, presentará la siguiente pantalla:

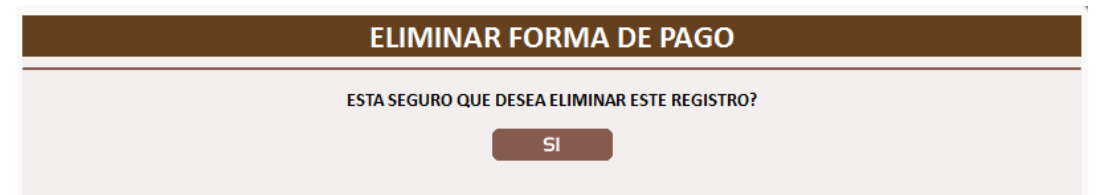

**Figura 114. –** Pantalla de Eliminación de Forma de Pago **Fuente:** Manual de Usuario

Al dar clic en Sí, se presentará el siguiente mensaje:

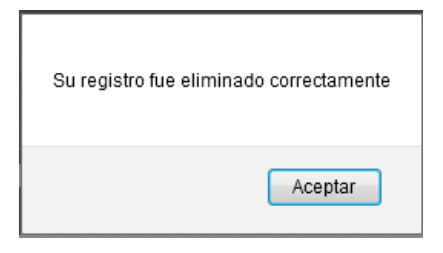

**Figura 115. –** Mensaje de Datos Eliminados de Forma de Pago **Fuente:** Manual de Usuario

El botón de imagen permite actualizar la pantalla en casi que se requiera.

## **3.2.1.3. Cliente**

Esta opción le permitirá registrar Clientes para que puedan usar el sistema de pedidos del lado del cliente y hacer sus pedidos.

Tiene filtro que le ayudará hacer una búsqueda rápido de los mismos. Los cuales son: Cédula, Apellidos, Nombres.

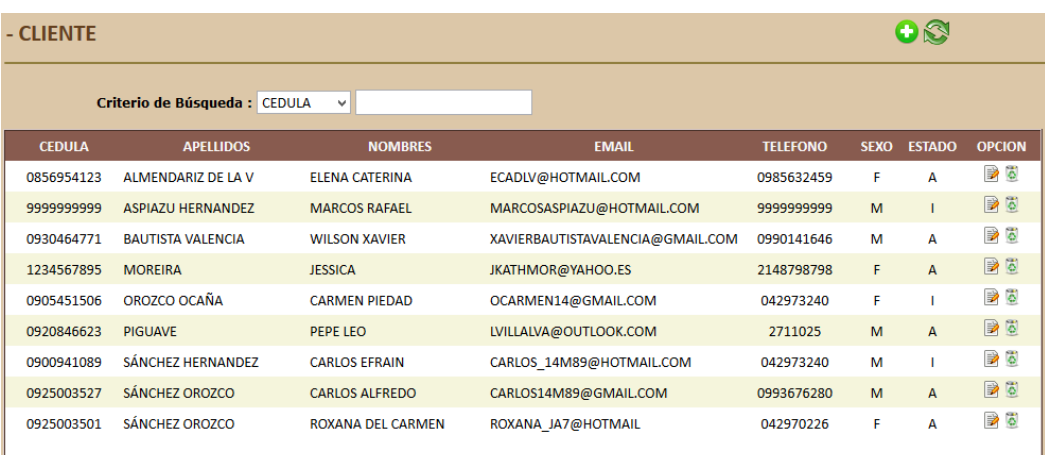

**Figura 116. –** Pantalla de Consulta de Clientes **Fuente:** Manual de Usuario

Para crear un nuevo Cliente, debemos dar clic en el botón <sup>0</sup>. Presentará la siguiente pantalla:

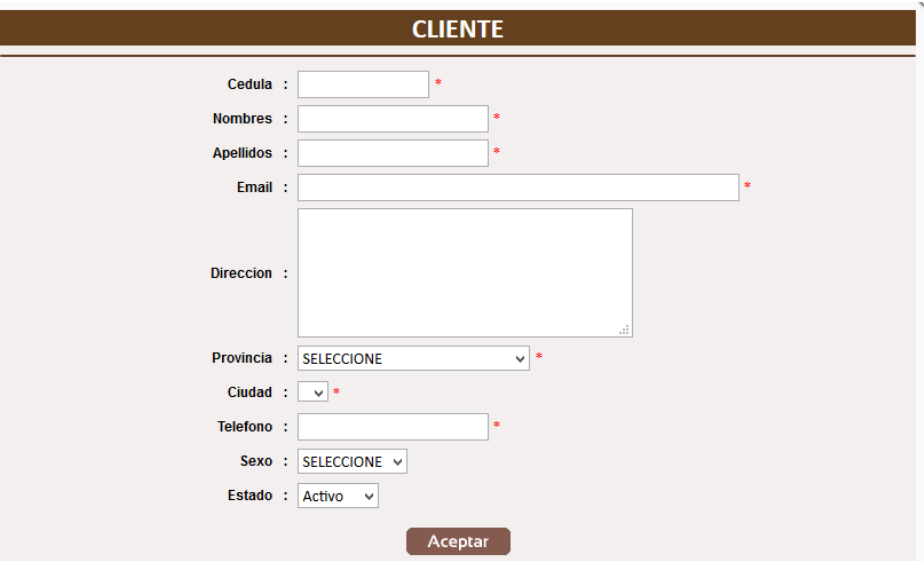

# **Figura 117. –** Pantalla de Crear Cliente **Fuente:** Manual de Usuario

Si se da clic en Aceptar sin haber digitado ni seleccionado alguna opción, presentará el siguiente mensaje:

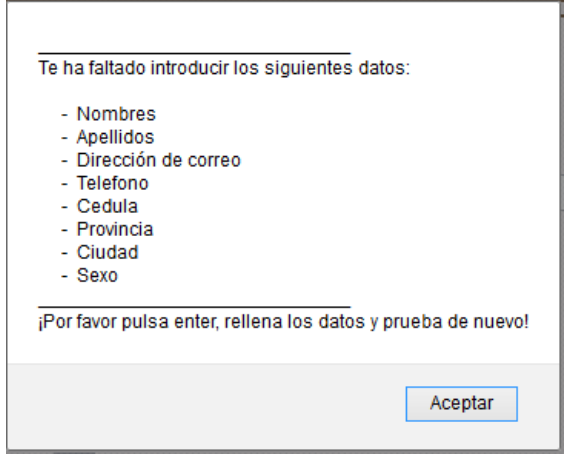

**Figura 118. –** Mensaje de Datos faltantes de Cliente **Fuente:** Manual de Usuario

Para modificar un Cliente, debemos dar clic en el botón imagen  $\overline{\mathbb{B}}$ . Presentará la siguiente pantalla:

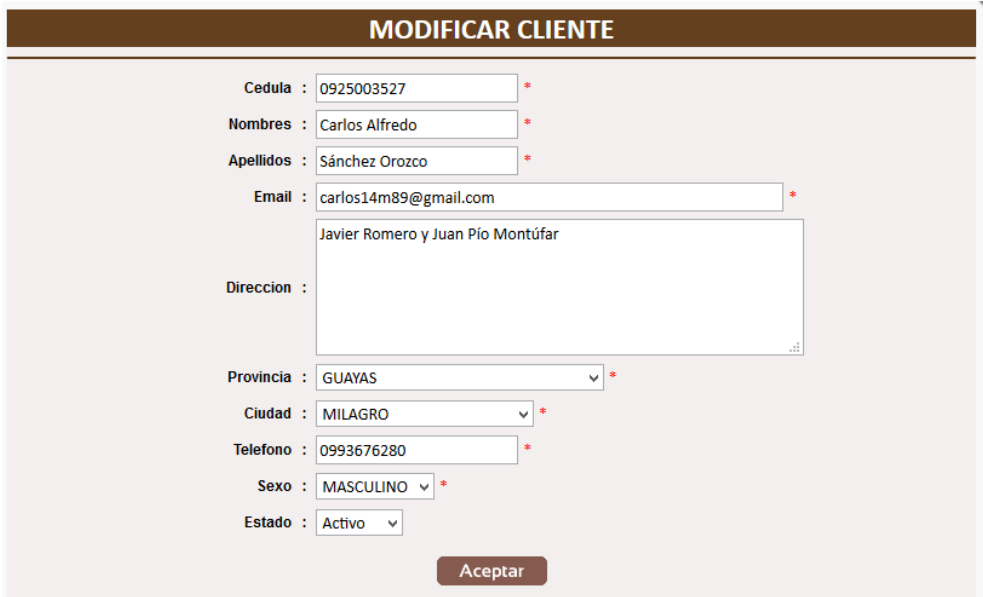

**Figura 119. –** Pantalla de Modificar Cliente **Fuente:** Manual de Usuario
Si se da clic en el botón Aceptar, presentará el siguiente mensaje:

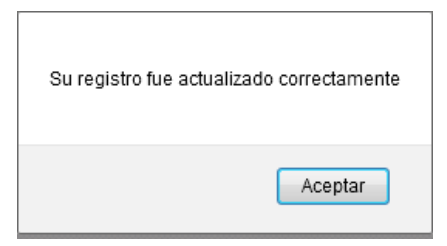

**Figura 120. –** Mensaje de Datos Modificados de Cliente **Fuente:** Manual de Usuario

Si se dese eliminar un Cliente, debemos de dar clic en el botón . Presentará la siguiente pantalla:

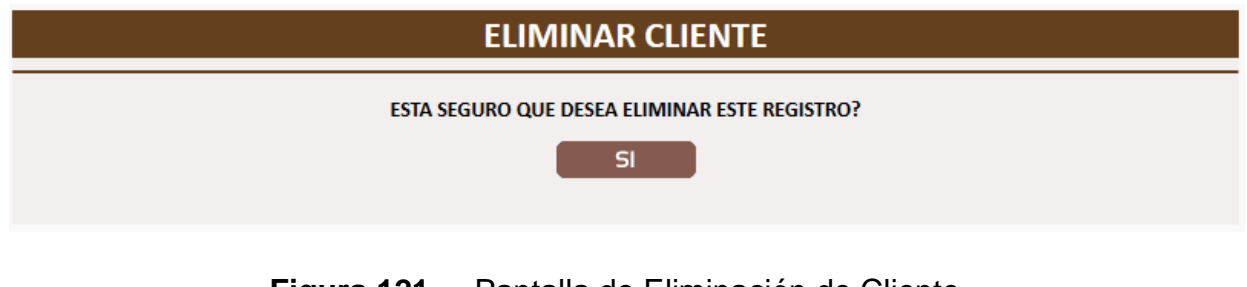

**Figura 121. –** Pantalla de Eliminación de Cliente **Fuente:** Manual de Usuario

Al dar clic en Sí, presentará el siguiente mensaje:

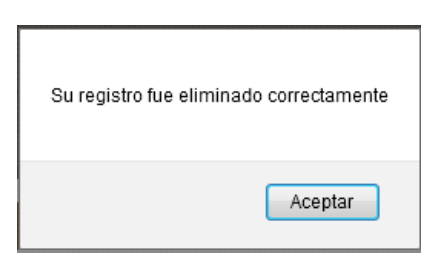

**Figura 122. –** Mensaje de Datos Eliminados de Cliente **Fuente:** Manual de Usuario

### **3.2.1.4. Pedidos**

Esta opción de menú permitirá al usuario encargado de despachar la mercadería del pedido dependiendo al Estado en que se encuentre.

Cuando un Cliente realiza su pedido y lo confirma, en el sistema le aparecerá en estado Confirmado el pedido.

Cuando el Cliente vaya a retirar su pedido una vez ya pagado el mismo deberá el Cliente acerca a la persona encargada de confirmar el pago para que confirme el pago del mismo, y en el sistema aparecerá en estado Pagado.

Cuando ya se haya confirmado el pago mismo, en el sistema ya se podrá proceder a la entrega del mismo.

Tiene filtros que le ayudarán a saber con mayor facilidad los pedidos realizados. Son: # Orden, Fecha y Estado.

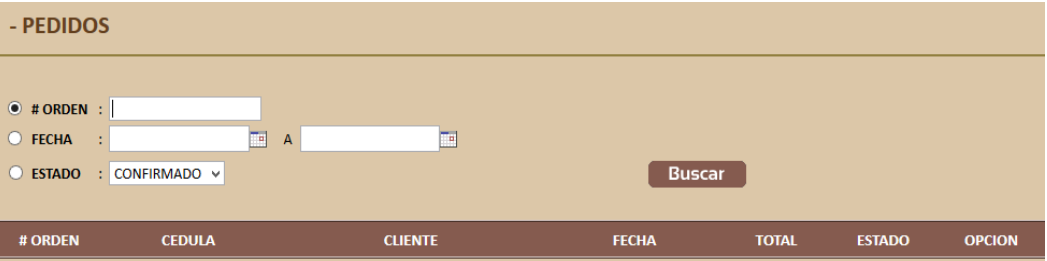

**Figura 123. –** Pantalla de Consulta de Pedidos **Fuente:** Manual de Usuario

Si seleccionó la búsqueda por # Orden no se digitó ningún número de orden y se da clic en el botón Buscar. Mostrará el siguiente mensaje:

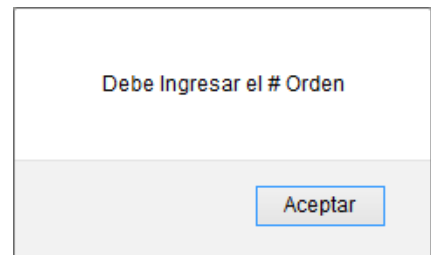

**Figura 124. –** Mensaje de Dato faltante de # Orden **Fuente:** Manual de Usuario

Si seleccionó la búsqueda por Fecha no seleccionó el rango de fechas y se da clic en el botón Buscar. Mostrará el siguiente mensaje:

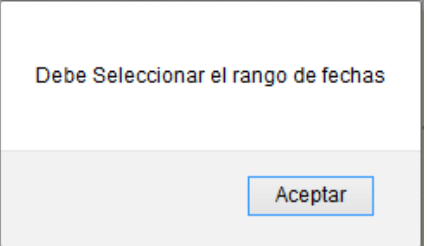

**Figura 125. –** Mensaje de Dato faltante de Fecha **Fuente:** Manual de Usuario

Si seleccionó la búsqueda por Estado y no seleccionó el valor correspondiente y se da clic en el botón Buscar. Mostrará el siguiente mensaje:

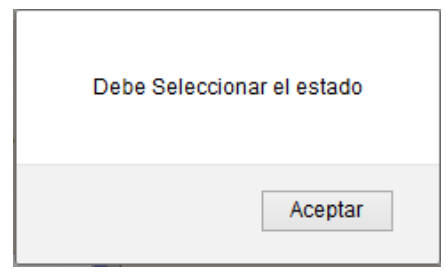

**Figura 126. –** Mensaje de Dato faltante de Estado **Fuente:** Manual de Usuario

Si buscamos los pedidos por el Estado, mostrará las consultas dependiendo al estado seleccionado.

## **Confirmado**

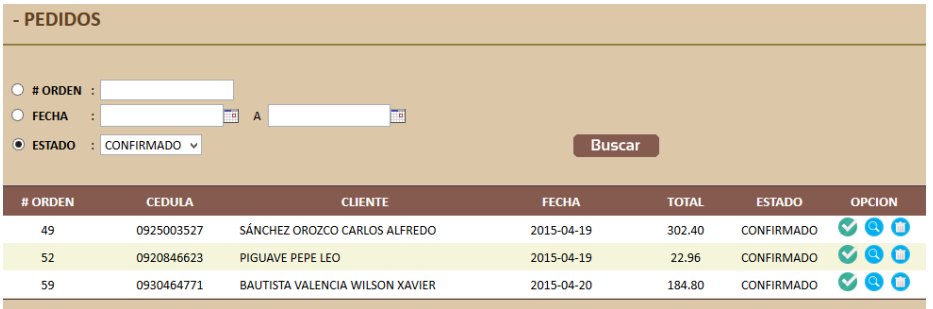

**Figura 127. –** Pantalla de Consulta por Estado Confirmado **Fuente:** Manual de Usuario

En este estado, le permitirá realizar 3 acciones:

- ❖ El botón , le permitirá confirmar el pago del pedido.
- $\triangleq$  El botón  $\heartsuit$ , le permitirá visualizar el pedido.
- $\div$  El botón  $\blacksquare$ , le permitirá anular el pedido.

Si se da clic en la opción de cualquier pedido, mostrará la siguiente pantalla.

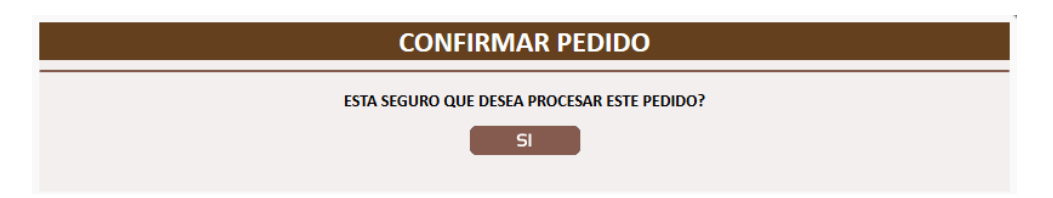

**Figura 128. –** Pantalla de Confirmación de Pago del Pedido **Fuente:** Manual de Usuario

Si se da clic en el botón Sí, mostrará la siguiente pantalla:

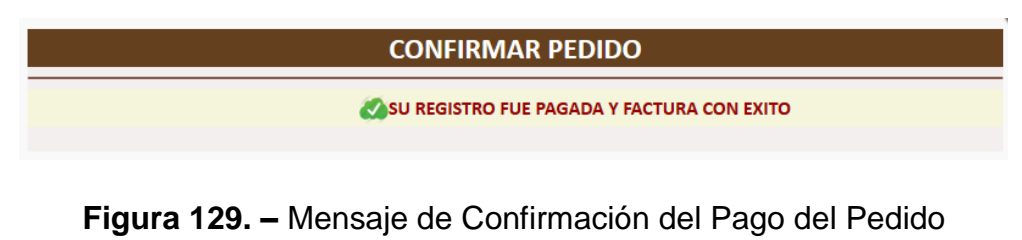

**Fuente:** Manual de Usuario

Si se da clic en la opción <sup>de</sup> de cualquier pedido, mostrará la siguiente pantalla:

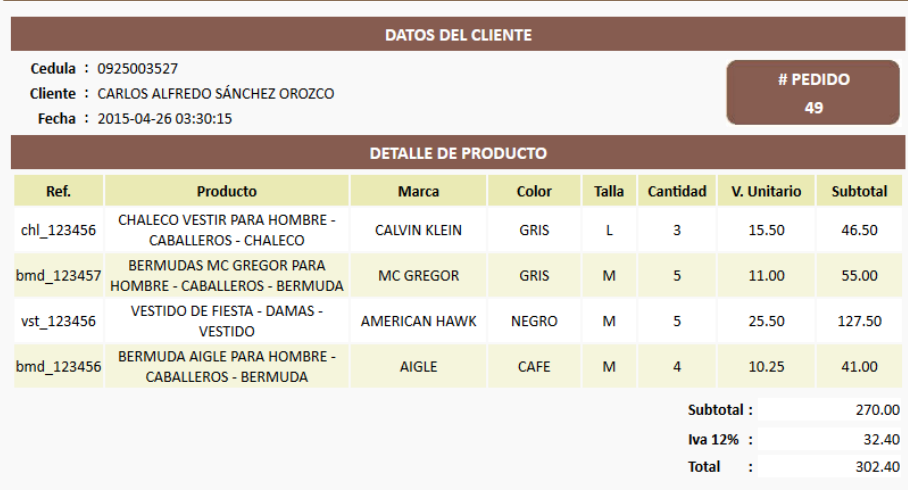

**Figura 130. –** Pantalla de Visualización del Pedido Confirmado **Fuente:** Manual de Usuario

Si se da clic en la opción **de** de cualquier pedido, mostrará la siguiente pantalla.

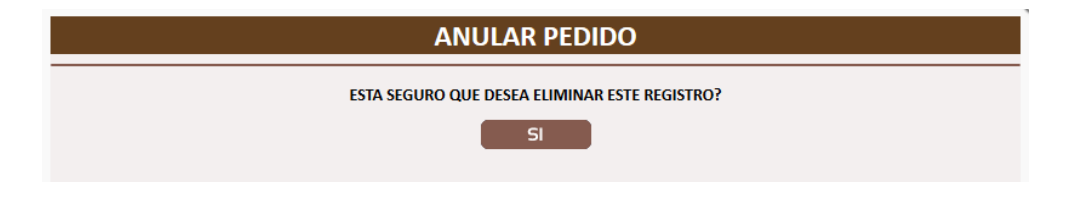

**Figura 131. –** Pantalla de Anulación del Pedido Confirmado **Fuente:** Manual de Usuario

Si se da clic en el botón Si, mostrará el siguiente mensaje:

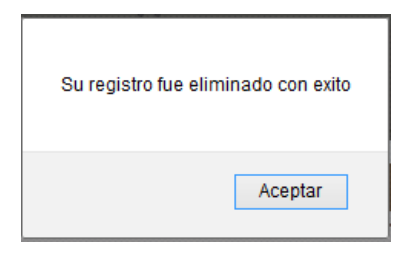

**Figura 132. –** Pantalla de Anulación del Pedido Confirmado **Fuente:** Manual de Usuario

### **Pagado**

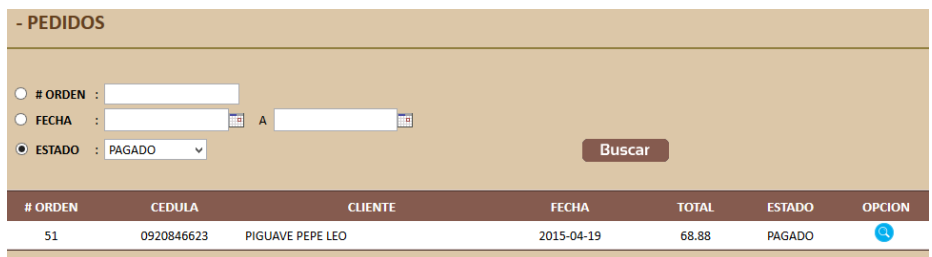

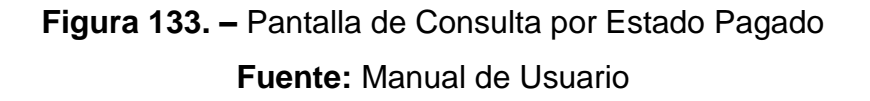

En este estado, le permitirá realizar 1 acción:

❖ El botón , le permitirá visualizar el pedido. Si se da clic en la opción de cualquier pedido, mostrará la siguiente pantalla:

Aquí en esta visualización ya podremos entregar el pedido.

|                                                                                             |                                                                    | <b>DATOS DEL CLIENTE</b>   |              |              |                 |                    |                 |
|---------------------------------------------------------------------------------------------|--------------------------------------------------------------------|----------------------------|--------------|--------------|-----------------|--------------------|-----------------|
| Cedula: 0925003527<br>Cliente : CARLOS ALFREDO SÁNCHEZ OROZCO<br>Fecha: 2015-04-26 03:45:10 |                                                                    |                            |              |              | # PEDIDO<br>49  |                    |                 |
|                                                                                             |                                                                    | <b>DETALLE DE PRODUCTO</b> |              |              |                 |                    |                 |
| Ref.                                                                                        | <b>Producto</b>                                                    | <b>Marca</b>               | Color        | <b>Talla</b> | <b>Cantidad</b> | <b>V. Unitario</b> | <b>Subtotal</b> |
| chl 123456                                                                                  | <b>CHALECO VESTIR PARA HOMBRE -</b><br><b>CABALLEROS - CHALECO</b> | <b>CALVIN KLEIN</b>        | <b>GRIS</b>  | L            | 3               | 15.50              | 46.50           |
| bmd_123457                                                                                  | <b>BERMUDAS MC GREGOR PARA</b><br>HOMBRE - CABALLEROS - BERMUDA    | <b>MC GREGOR</b>           | <b>GRIS</b>  | M            | 5               | 11.00              | 55.00           |
| vst 123456                                                                                  | VESTIDO DE FIESTA - DAMAS -<br><b>VESTIDO</b>                      | <b>AMERICAN HAWK</b>       | <b>NEGRO</b> | м            | 5               | 25.50              | 127.50          |
| bmd 123456                                                                                  | <b>BERMUDA AIGLE PARA HOMBRE -</b><br><b>CABALLEROS - BERMUDA</b>  | <b>AIGLE</b>               | <b>CAFE</b>  | M            | 4               | 10.25              | 41.00           |
|                                                                                             |                                                                    |                            |              |              |                 | Subtotal:          | 270.00          |
|                                                                                             |                                                                    |                            |              |              | Iva 12% :       | 32.40              |                 |
|                                                                                             |                                                                    |                            |              |              | <b>Total</b>    | ÷                  | 302.40          |
|                                                                                             |                                                                    | <b>Entregar Pedido</b>     |              |              |                 |                    |                 |

**Figura 134. –** Pantalla de Consulta para entrega del Pedido Fuente: Manual de Usuario

Al dar clic en el botón Entregar Pedido, mostrará el siguiente mensaje:

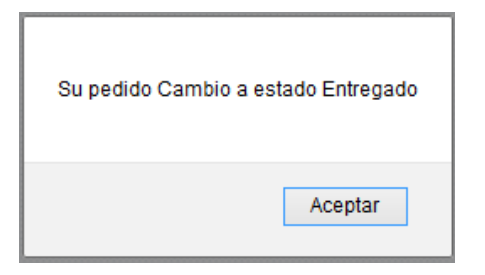

**Figura 135. –** Mensaje de Entrega del Pedido exitoso **Fuente:** Manual de Usuario

## **Entregado**

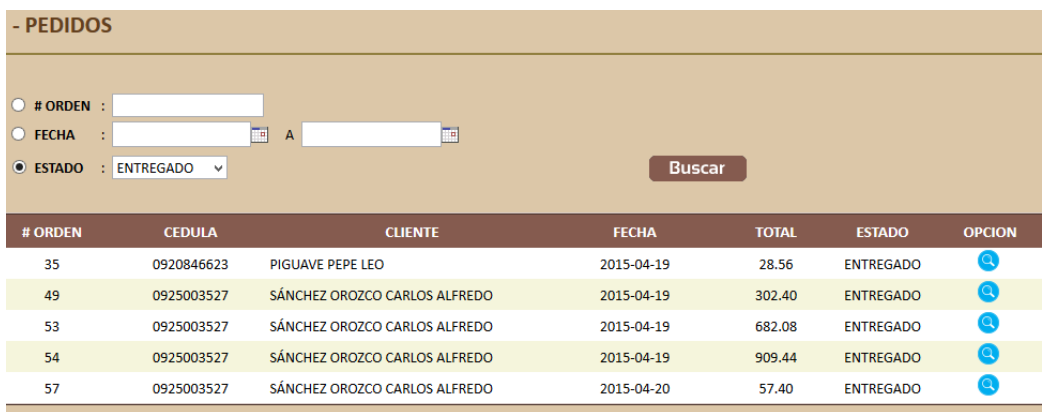

**Figura 136. –** Pantalla de Consulta por Estado Entregado **Fuente:** Manual de Usuario

En este estado, le permitirá realizar 1 acción:

❖ El botón , le permitirá visualizar el pedido. Si se da clic en la opción de cualquier pedido, mostrará la siguiente pantalla:

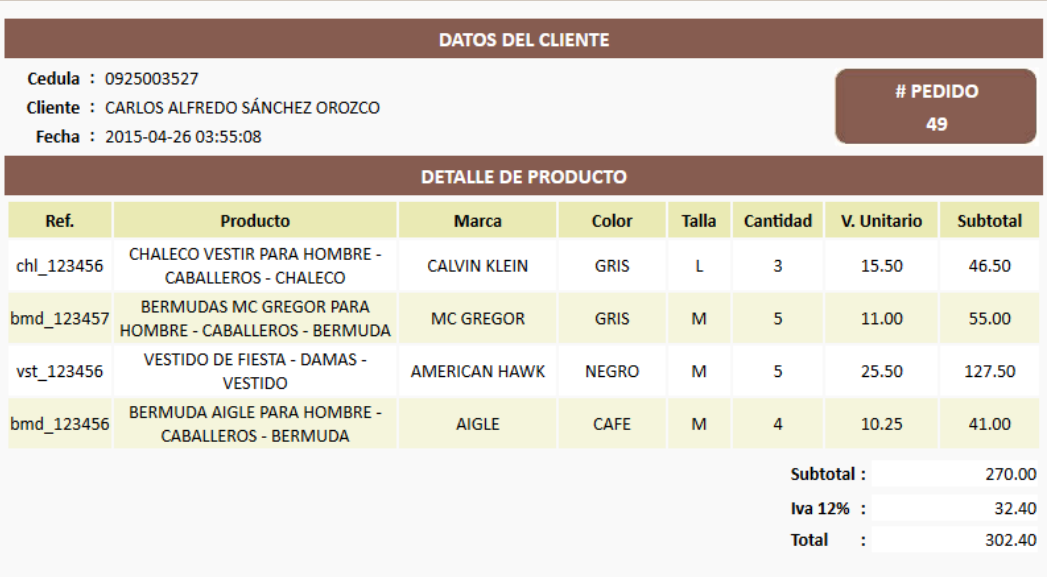

**Figura 137. –** Pantalla de Visualización del Pedido Entregado **Fuente:** Manual de Usuario

### **Anulado**

| - PEDIDOS                                               |                     |                               |              |              |                |               |
|---------------------------------------------------------|---------------------|-------------------------------|--------------|--------------|----------------|---------------|
| $\bigcirc$ # ORDEN :<br><b>O</b> FECHA<br><b>ESTADO</b> | ÷<br>: ANULADO<br>٧ | E<br>画<br>$\mathbf{A}$        | Buscar       |              |                |               |
|                                                         |                     |                               |              |              |                |               |
| # ORDEN                                                 | <b>CEDULA</b>       | <b>CLIENTE</b>                | <b>FECHA</b> | <b>TOTAL</b> | <b>ESTADO</b>  | <b>OPCION</b> |
| 34                                                      | 0925003527          | SÁNCHEZ OROZCO CARLOS ALFREDO | 2015-04-14   | 167.16       | <b>ANULADO</b> | $\bf{Q}$      |
| 39                                                      | 0925003527          | SÁNCHEZ OROZCO CARLOS ALEREDO | 2015-04-19   | 143.64       | <b>ANULADO</b> | $\bullet$     |
| 40                                                      | 0920846623          | <b>PIGUAVE PEPE LEO</b>       | 2015-04-19   | 23.80        | <b>ANULADO</b> | Q             |
| 41                                                      | 0920846623          | PIGUAVE PEPE LEO              | 2015-04-19   | 23.80        | <b>ANULADO</b> | $\bullet$     |

**Figura 138. –** Pantalla de Consulta por Estado Anulado **Fuente:** Manual de Usuario

En este estado, le permitirá realizar 1 acción:

❖ El botón , le permitirá visualizar el pedido. Si se da clic en la opción de cualquier pedido, mostrará la siguiente pantalla:

| <b>DATOS DEL CLIENTE</b>                                                                    |                                                                 |                      |              |                     |                 |             |                 |
|---------------------------------------------------------------------------------------------|-----------------------------------------------------------------|----------------------|--------------|---------------------|-----------------|-------------|-----------------|
| Cedula: 0925003527<br>Cliente : CARLOS ALFREDO SÁNCHEZ OROZCO<br>Fecha: 2015-04-26 03:58:46 |                                                                 |                      |              |                     | # PEDIDO<br>34  |             |                 |
| <b>DETALLE DE PRODUCTO</b>                                                                  |                                                                 |                      |              |                     |                 |             |                 |
| Ref.                                                                                        | <b>Producto</b>                                                 | <b>Marca</b>         | <b>Color</b> | <b>Talla</b>        | <b>Cantidad</b> | V. Unitario | <b>Subtotal</b> |
| vst 123456                                                                                  | <b>VESTIDO DE FIESTA - DAMAS -</b><br><b>VESTIDO</b>            | <b>AMERICAN HAWK</b> | <b>AZUL</b>  | м                   | 5               | 23.25       | 116.25          |
| bmd 123457                                                                                  | <b>BERMUDAS MC GREGOR PARA</b><br>HOMBRE - CABALLEROS - BERMUDA | <b>MC GREGOR</b>     | <b>GRIS</b>  | M                   | 3               | 11.00       | 33.00           |
|                                                                                             |                                                                 |                      |              | Subtotal:<br>149.25 |                 |             |                 |
|                                                                                             |                                                                 |                      |              | Iva $12\%$ :        |                 |             | 17.91           |
|                                                                                             |                                                                 |                      |              |                     | <b>Total</b>    | ÷           | 167.16          |

**Figura 139. –** Pantalla de Visualización del Pedido Anulado **Fuente:** Manual de Usuario

## **3.2.1.5 Comprobantes de Pago**

Permite visualizar para tener constancia los pagos que los Clientes hayan realizado de los pedidos. Podrá filtrar por: # documento de la transacción o un rango de fechas.

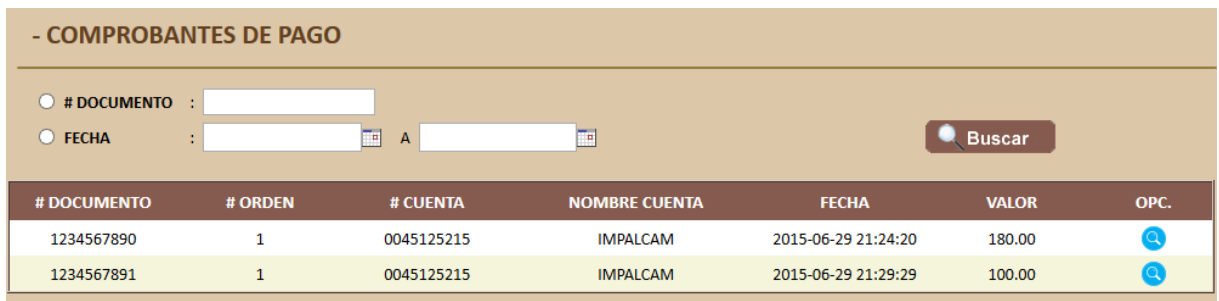

El botón **le** le permitirá visualizar el comprobante de pagó en imagen.

## **3.2.1.6. Reportes**

#### **3.2.1.6.1. Pedidos**

Esta opción del menú de Reportes permitirá ver los pedidos que los Clientes hayan realizado ya sea por rango de fechas o por estado.

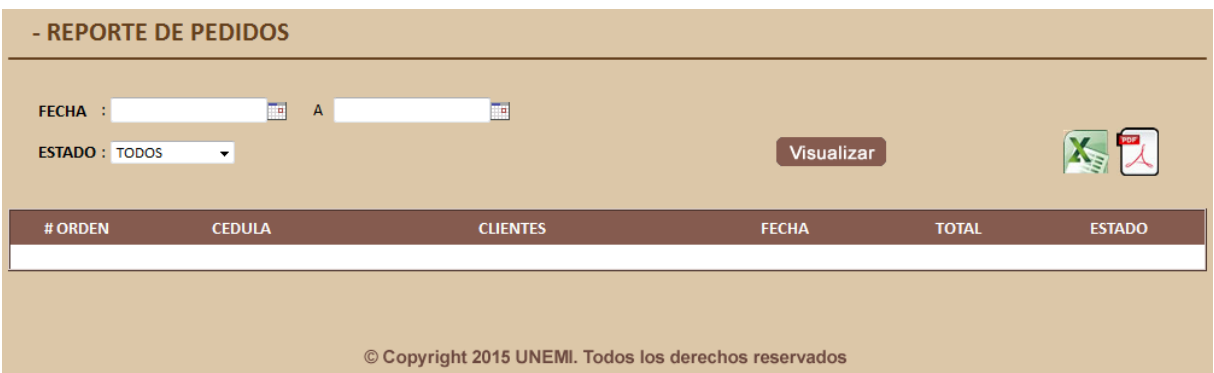

**Figura 140. –** Pantalla de Visualización para los Reportes de Pedidos **Fuente:** Manual de Usuario

Al dar clic en el botón **Buscar**, visualizaremos en la tabla la data correspondiente al filtro que se eligió.

Esta opción tiene 2 opciones para exportar:

Si se quiere visualizar la data en formato Excel, daremos clic en el

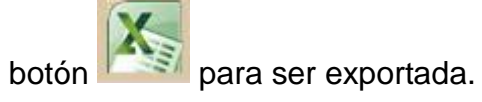

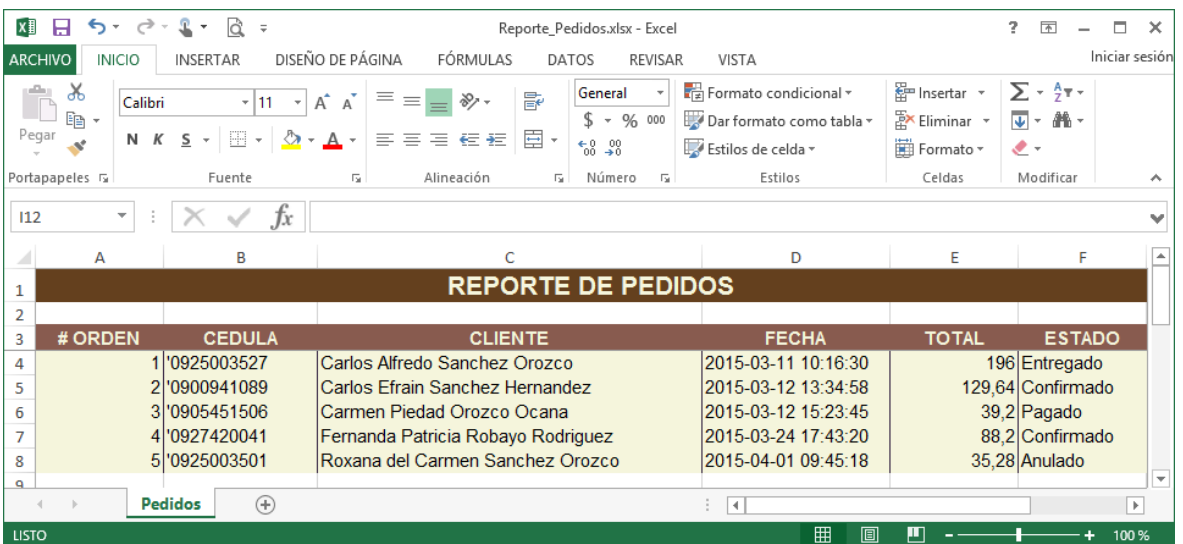

**Figura 141. –** Reporte de Pedidos en formato Excel **Fuente:** Manual de Usuario

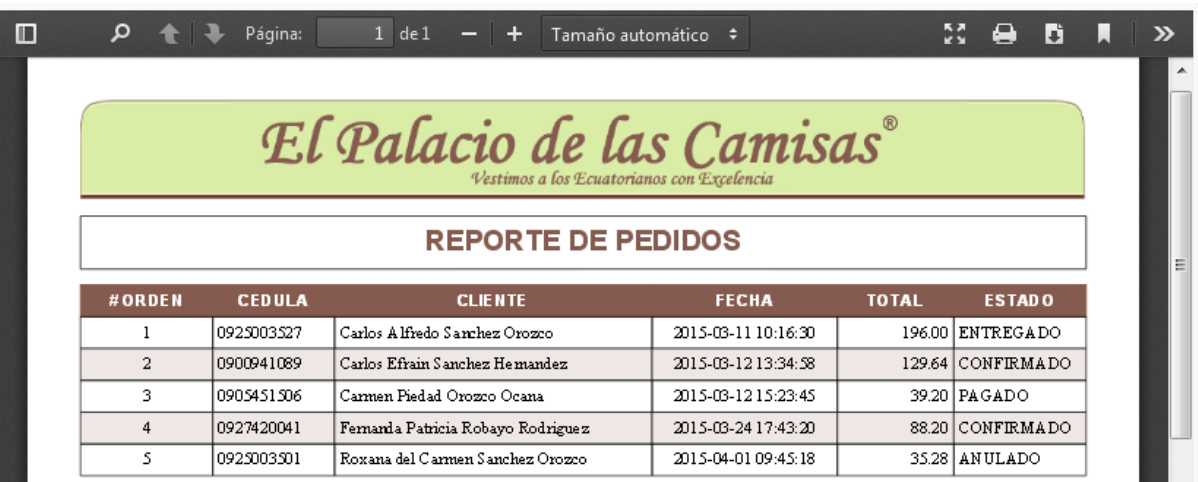

 Si se quiere visualizar la data en formato PDF, daremos clic en el botón **A** para ser exportada.

**Figura 142. –** Reporte de Pedidos en formato PDF **Fuente:** Manual de Usuario

### **3.2.1.6.2. Clientes**

Esta opción del menú de Reportes permitirá ver los Clientes registrados en la Importadora y pueden filtrarse por estado.

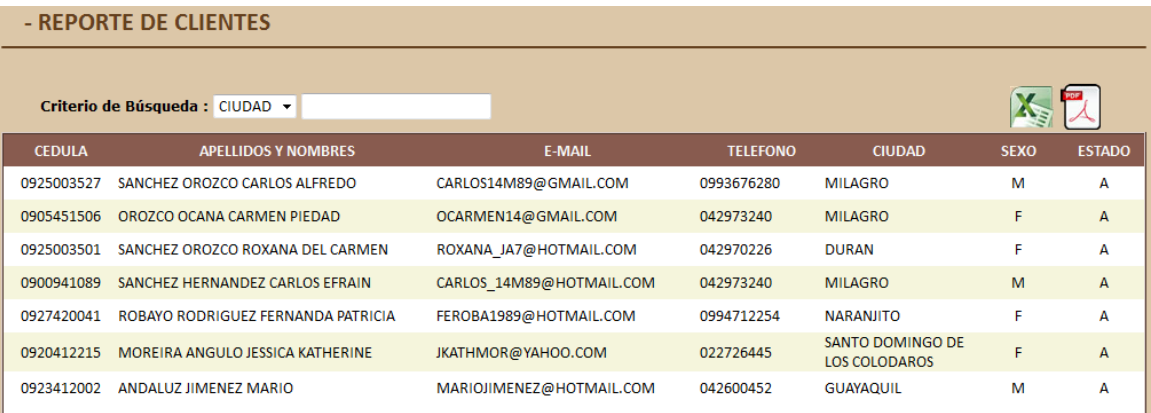

**Figura 143. –** Pantalla de Visualización para los Reportes de Clientes **Fuente:** Manual de Usuario

Al dar clic en el botón **Buscar**, visualizaremos en la tabla la data correspondiente al filtro que se eligió.

Esta opción tiene 2 opciones para exportar:

Si se quiere visualizar la data en formato Excel, daremos clic en el

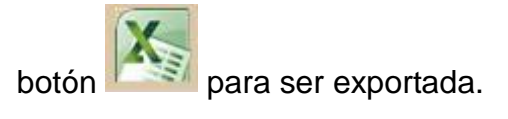

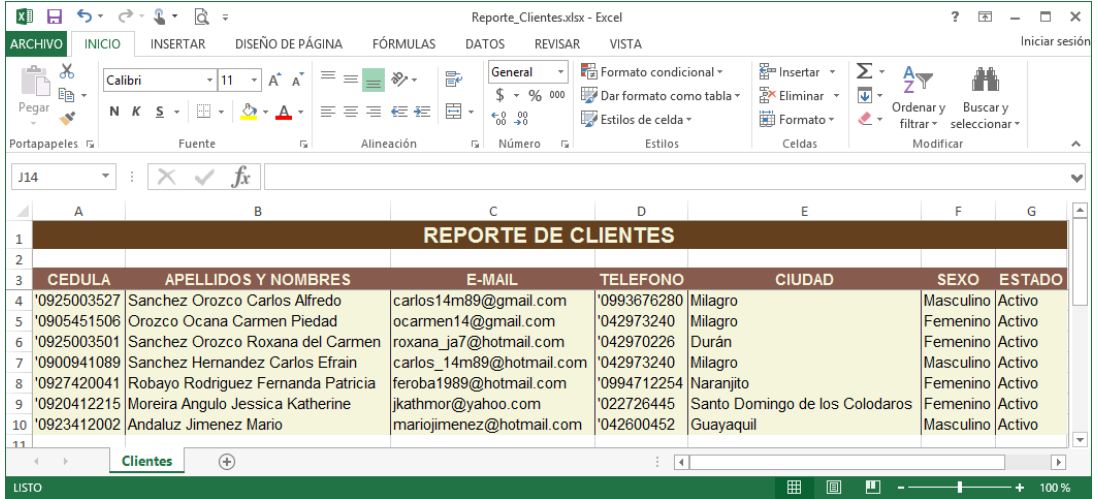

**Figura 144. –** Reporte de Clientes en formato Excel **Fuente:** Manual de Usuario

Si se quiere visualizar la data en formato PDF, daremos clic en el

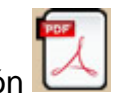

botón para ser exportada.

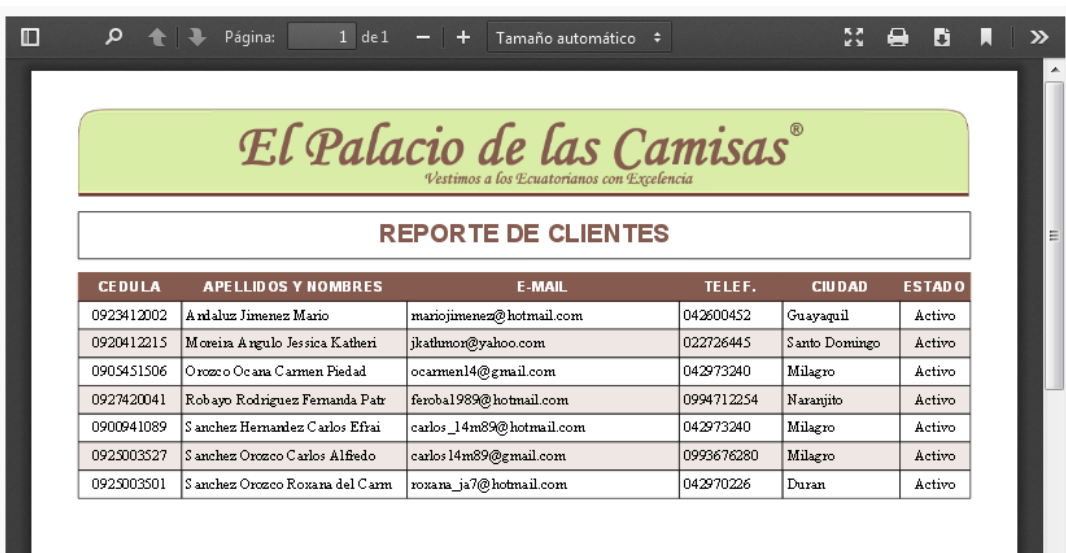

**Figura 145. –** Reporte de Clientes en formato PDF **Fuente:** Manual de Usuario

## **3.2.1.6.3. Productos**

Esta opción del menú de Reportes permitirá ver los Productos registrados en la Importadora y pueden filtrarse por estado.

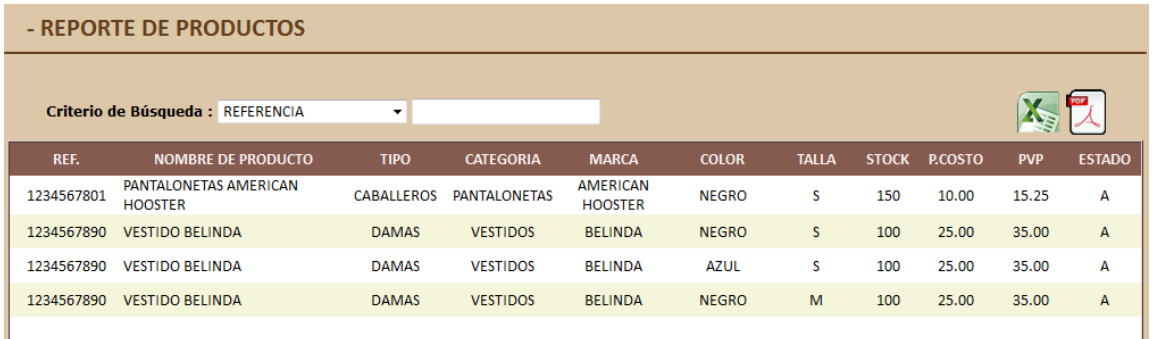

**Figura 146. –** Pantalla de Visualización para los Reportes de Productos **Fuente:** Manual de Usuario

Al dar clic en el botón **Buscar** , visualizaremos en la tabla la data correspondiente al filtro que se eligió.

Esta opción tiene 2 opciones para exportar:

Si se quiere visualizar la data en formato Excel, daremos clic en el

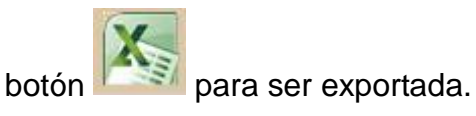

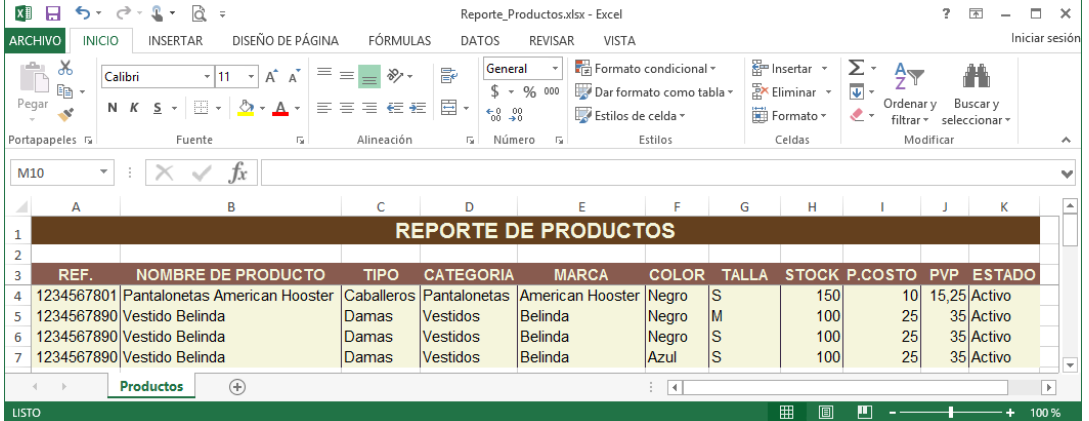

**Figura 147. –** Reporte de Productos en formato Excel **Fuente:** Manual de Usuario

 $\blacksquare$ 

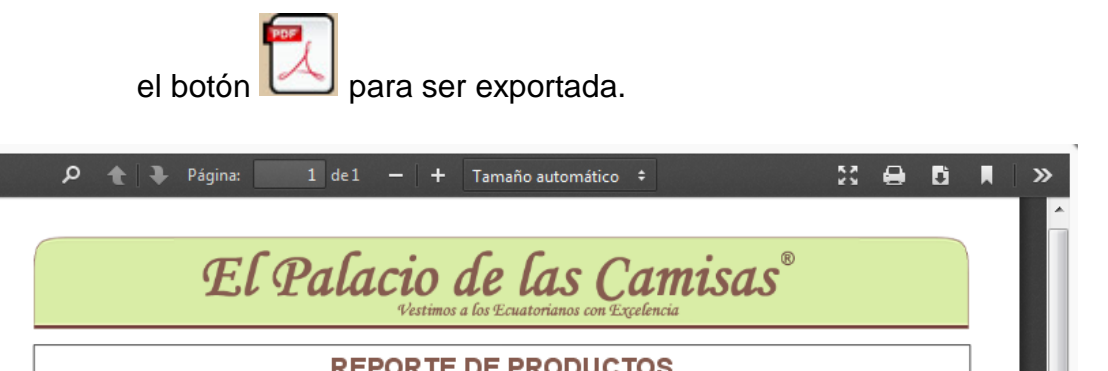

Si se quiere visualizar la data en formato PDF, daremos clic en

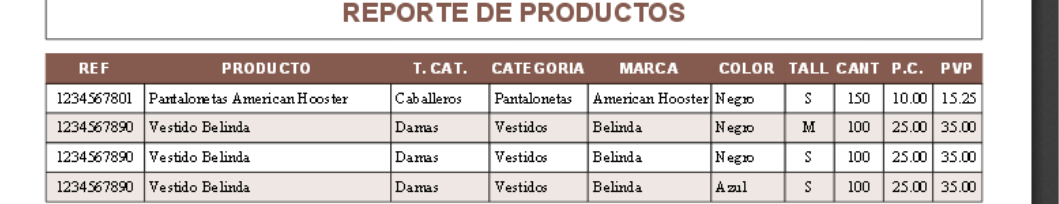

**Figura 148. –** Reporte de Productos en formato PDF **Fuente:** Manual de Usuario

### **3.2.1.6. Cambiar Clave**

Al dar clic sobre esta opción, al usuario le permitirá cambiar su clave para el ingreso al sistema.

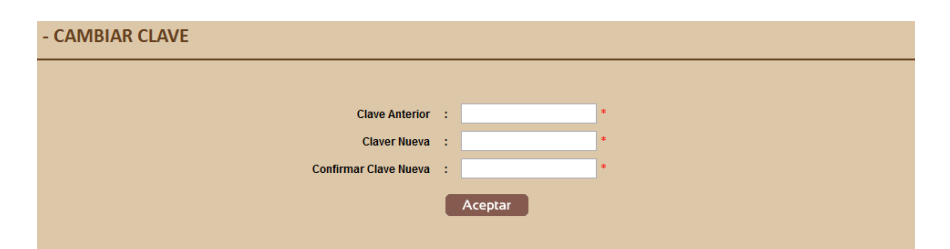

**Figura 149. –** Pantalla de Cambiar Clave **Fuente:** Manual de Usuario

Donde el usuario deberá de digitar su clave anterior, digitar su nueva clave y confirmar su nueva clave.

Si el usuario no digita ninguna clave y da clic en Aceptar, se mostrará el siguiente mensaje:

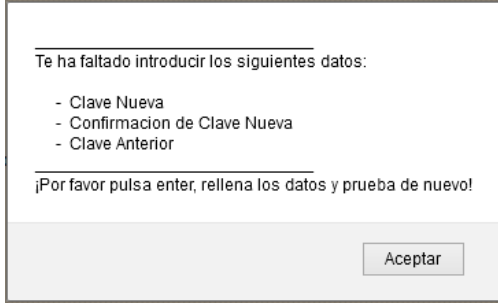

**Figura 150. –** Mensaje de Datos faltantes de Cambiar Clave **Fuente:** Manual de Usuario

Si digita la confirmación de la clave erróneamente, visualizará el siguiente mensaje:

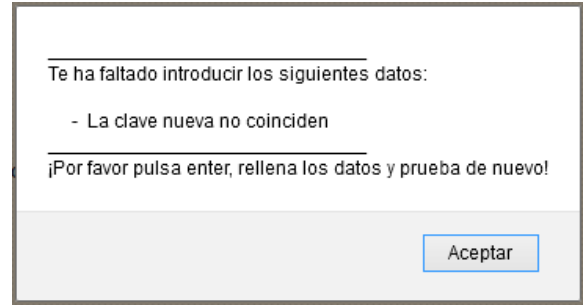

**Figura 151. –** Mensaje de Validación de claves distintas **Fuente:** Manual de Usuario

Si digita las claves correctas, mostrará el siguiente mensaje:

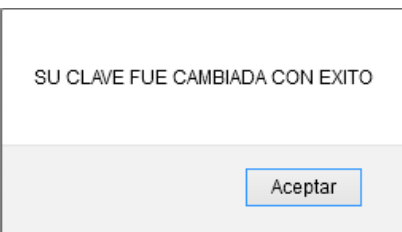

**Figura 152. –** Mensaje de Clave cambiada con éxito **Fuente:** Manual de Usuario

Al dar clic en Aceptar, automáticamente se finalizará la sesión y se redireccionará a la pantalla de inicio de sesión del sistema Administrador.

### **3.2.1.7. Salir**

Al dar en Salir, cerrará la sesión que el usuario mantiene activa y se redireccionará a la pantalla de inicio de sesión del sistema Administrador.

# **4. CARACTERÍSTICAS DEL SISTEMA CLIENTE**

## **4.1. Introducción**

El Sistema de Gestión para la comercialización de prendas de vestir a ejecutarse consta con las opciones necesarias para el cliente, el cual se ha desarrollado bajo los estándares necesarios para un futuro mantenimiento.

## **4.2. Beneficios**

Al usar este sistema principalmente se refleja la satisfacción y facilidad del correcto manejo que tendrá el cliente para realizar sus pedidos. Los beneficios son:

- Visualizar los productos que la Importadora ofrece.
- \* Registrarse en el sistema para formar parte de clientes de la Importadora.
- Permitir tomar pedidos a la hora que se desee.
- $\div$  Visualizar los pedidos que se han realizado.

# **5. DESCRIPCIÓN DEL SISTEMA CLIENTE**

El Sistema de Gestión para la comercialización de prendas de vestir tiene por objetivo dar a conocer a los clientes los productos que la Importadora ofrece, así como poder registrar a los clientes en el sistema para que puedan realizar sus pedidos a cualquier hora del día.

Para poder acceder al sistema se deberá digitar en la barra de navegación la siguiente URL, donde el cliente va a poder visualizar la página principal del sistema.

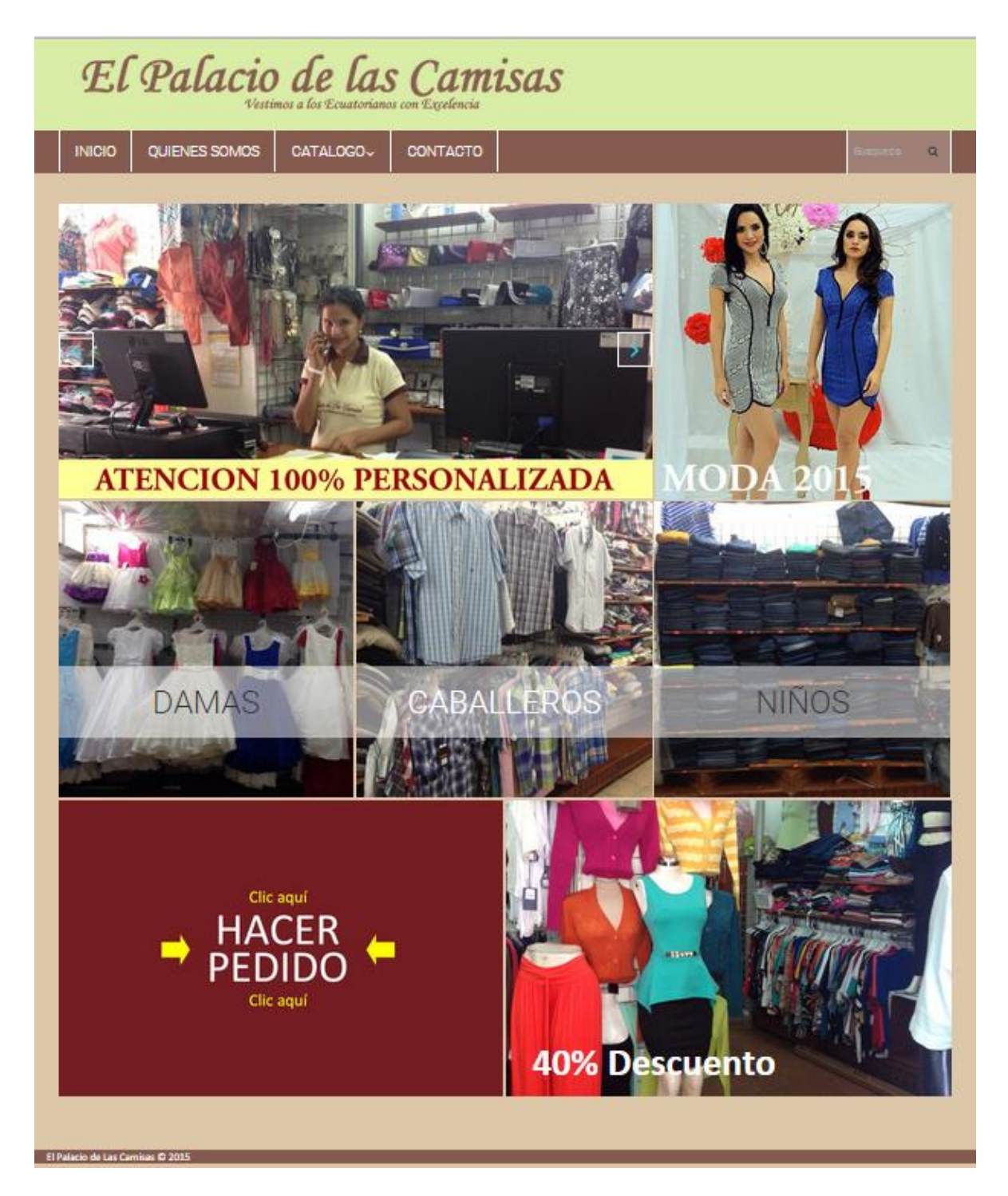

**Figura 153. –** Pantalla Principal de Catálogo de Productos de la Importadora **Fuente:** Manual de Usuario

En esta pantalla, el Cliente podrá visualizar el Catálogo de Productos que le ofrece la Importadora, el cual también le permitirá ir al Sitio Web para realizar la toma de pedido, haciendo clic donde dice **HACER PEDIDO**. Lo redireccionará a la pantalla de inicio de sesión del Sistema Cliente.

## **5.1. Inicio de Sesión del Sistema Cliente**

Para ingresar al sistema se deberá digitar el usuario (correo electrónico) y la clave correspondiente.

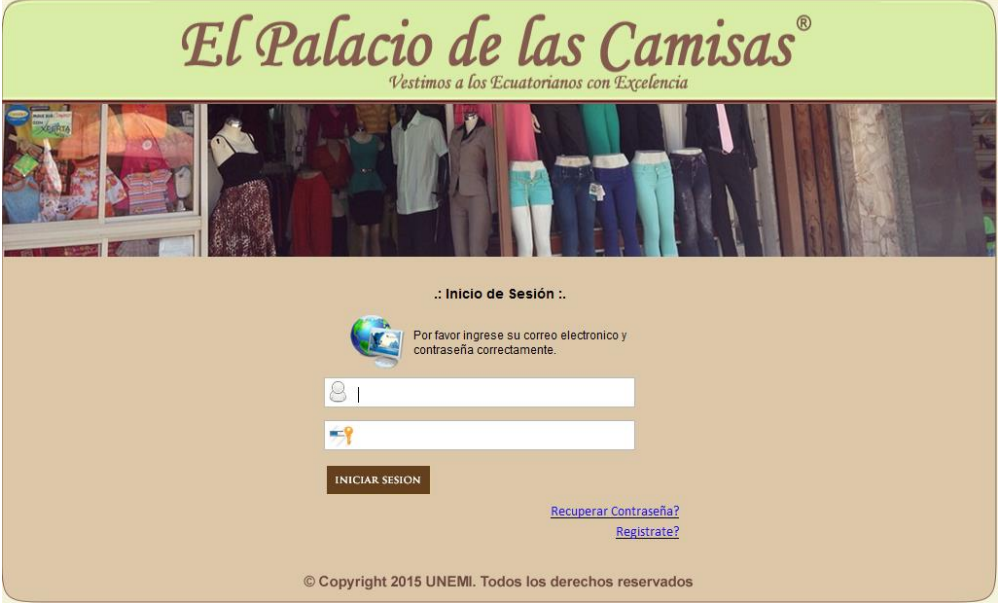

**Figura 154. –** Pantalla de Inicio de Sesión del Sistema Cliente **Fuente:** Manual de Usuario

Si no digita el usuario y clave correspondiente le mostraré el siguiente mensaje:

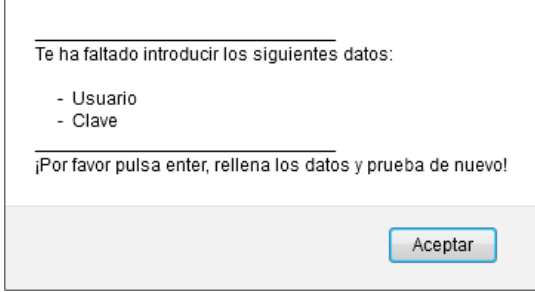

**Figura 155. –** Datos faltantes de Inicio de Sesión del Sistema **Fuente:** Manual de Usuario

En caso que ingrese el usuario y/o la clave incorrectos se presentara el siguiente mensaje de error.

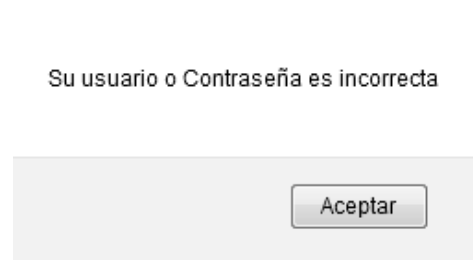

# **Figura 156. –** Error de Usuario o clave de Inicio de Sesión del Sistema **Fuente:** Manual de Usuario

Digitados el usuario y clave correctamente, se redireccionará a la pantalla principal del sistema.

La pantalla de inicio de sesión cuenta con 2 opciones: Recuperar Contraseña, en caso de que el cliente se olvide su clave, y Regístrate para que forme parte de clientes de la Importadora.

## **5.1.1. Recuperar Contraseña**

Si el cliente ya está registrado y no recuerda su clave, tiene la opción de poder recuperar su clave dando clic en el link Recuperar Contraseña? Presentará la siguiente pantalla:

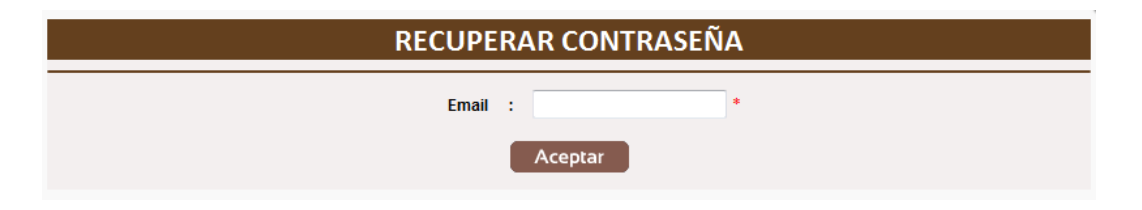

**Figura 157. –** Pantalla de Recuperar Contraseña **Fuente:** Manual de Usuario

Si el cliente no digita ningún correo electrónico y da clic en Aceptar, le presentará el siguiente mensaje:

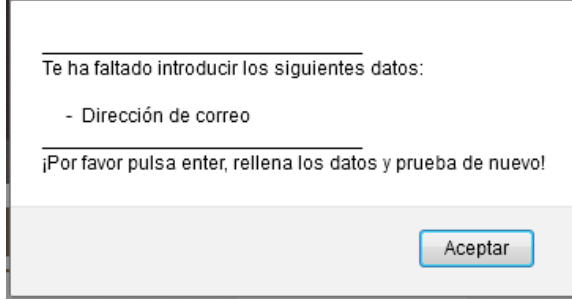

**Figura 158. –** Mensaje de Dato faltante de Recuperar Contraseña **Fuente:** Manual de Usuario

Si el cliente digita un correo electrónico no registrado, presentará el siguiente mensaje:

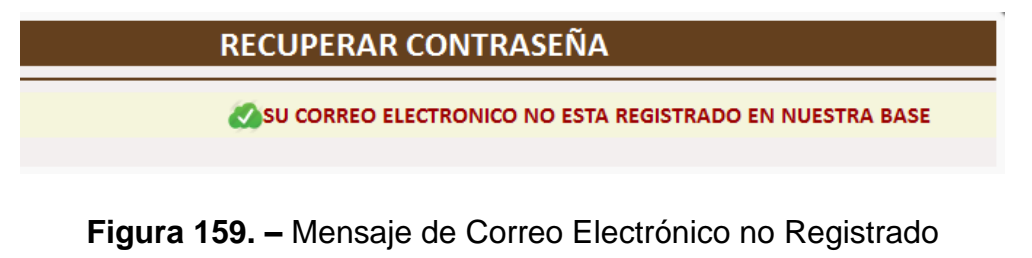

## **Fuente:** Manual de Usuario

Si el cliente digita el correo electrónico correcto, presentará el siguiente mensaje:

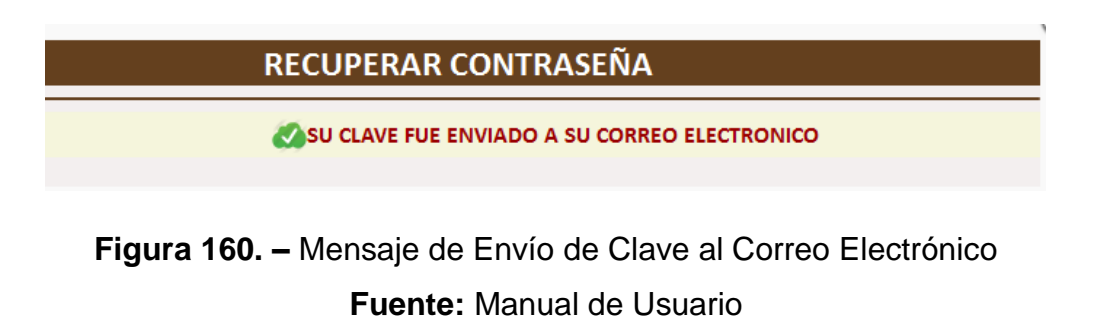

Al correo electrónico le llegará una clave temporal para que pueda ingresar al sistema.

### **5.1.2. Regístrate**

Si el cliente no posee una cuenta creada, podrá hacerlo dando clic en el link Registrate? Se presentará la siguiente pantalla:

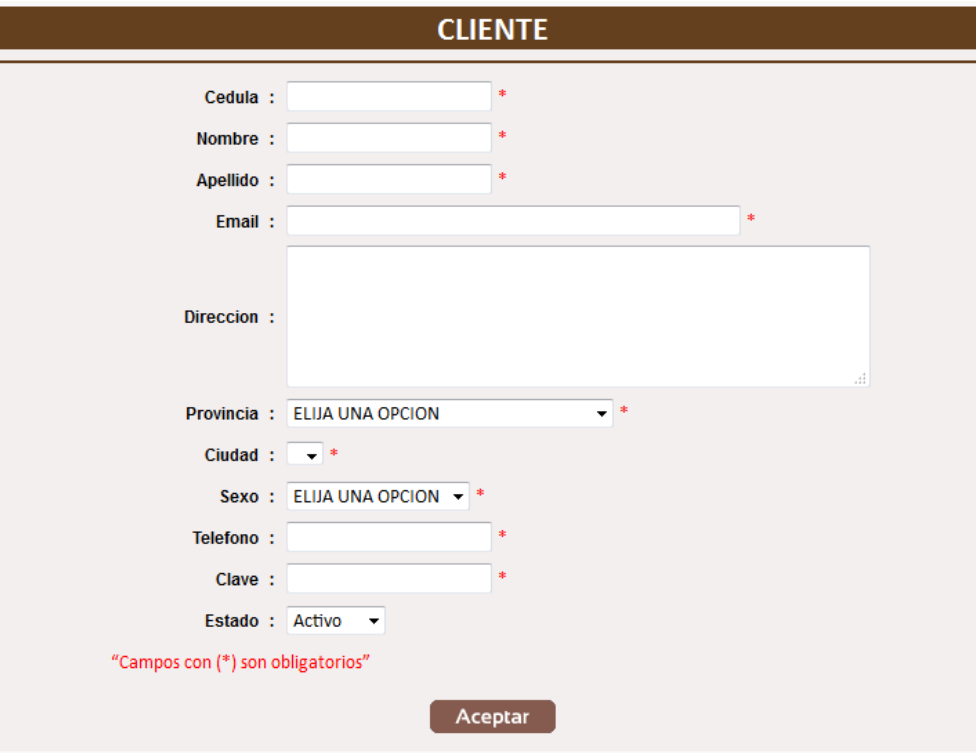

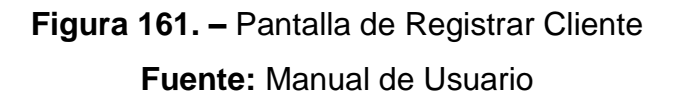

Si el cliente da clic en el botón Aceptar ingresar ningún dato, mostrará el siguiente mensaje:

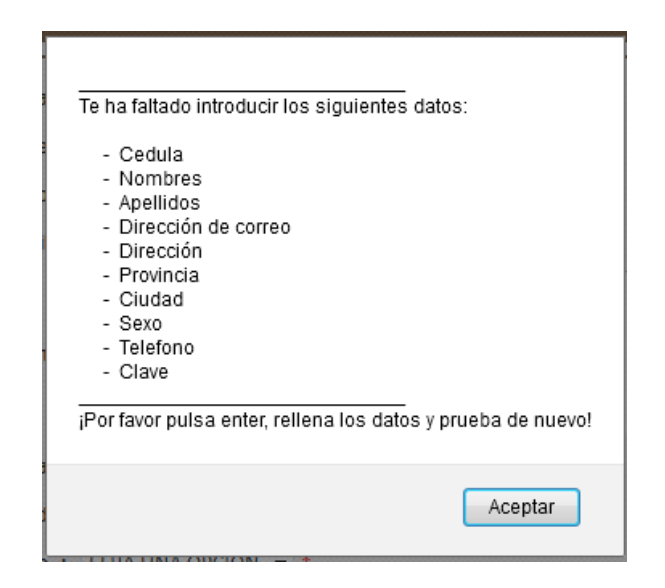

**Figura 162. –** Mensaje de Datos faltantes en Registrar Cliente **Fuente:** Manual de Usuario

Si ingresa los datos correspondientes y da clic en el botón Aceptar, mostrará el siguiente mensaje:

**Figura 163. –** Mensaje de Datos guardado con éxito.

**Fuente:** Manual de Usuario

## **5.2. Pantalla Principal del Sistema Cliente**

Una vez que se ingresó al sistema, se presenta la pantalla principal con menú de general para que el cliente pueda hacer uso de ellos.

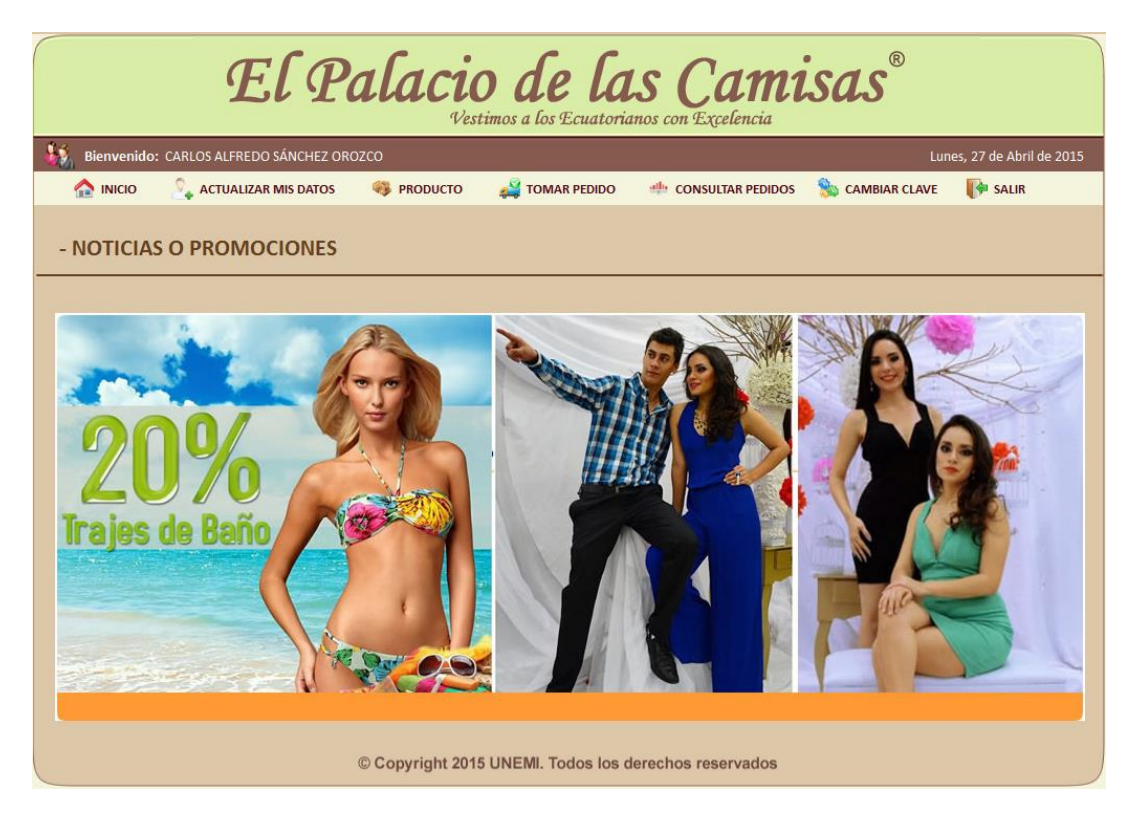

**Figura 164. –** Pantalla principal del Sistema Cliente **Fuente:** Manual de Usuario

Podremos visualizar el nombre del cliente en el lado izquierdo y la fecha actual del lado derecho.

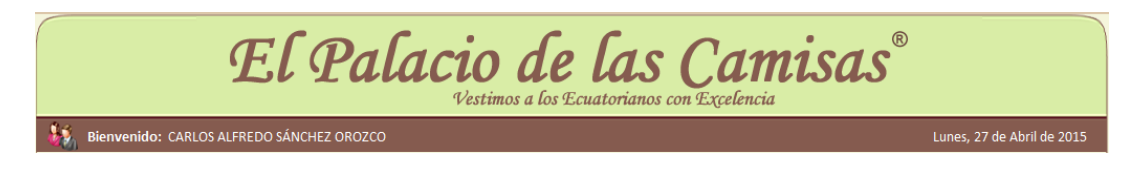

**Figura 165. –** Datos de presentación del Sistema Cliente **Fuente:** Manual de Usuario

# **5.2.1. Opciones del Menú del Sistema Cliente**

El menú de opciones se encuentra ubicado en la parte inferior de los Datos de presentación del Sistema. Se detallan a continuación:

- $\div$  Inicio
- ❖ Actualizar mis Datos
- Producto
- Tomar Pedido
- Consultar Pedidos
- Cambiar Clave
- ❖ Salir

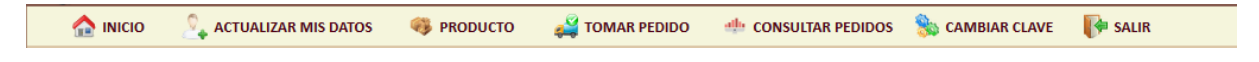

**Figura 166. –** Menú de Opciones del Sistema Cliente **Fuente:** Manual de Usuario

### **5.2.1.1. Inicio**

Si presionamos o damos clic en la opción de Inicio del menú, cargará la pantalla de Bienvenida del Sistema donde se mostrará noticias o promociones.

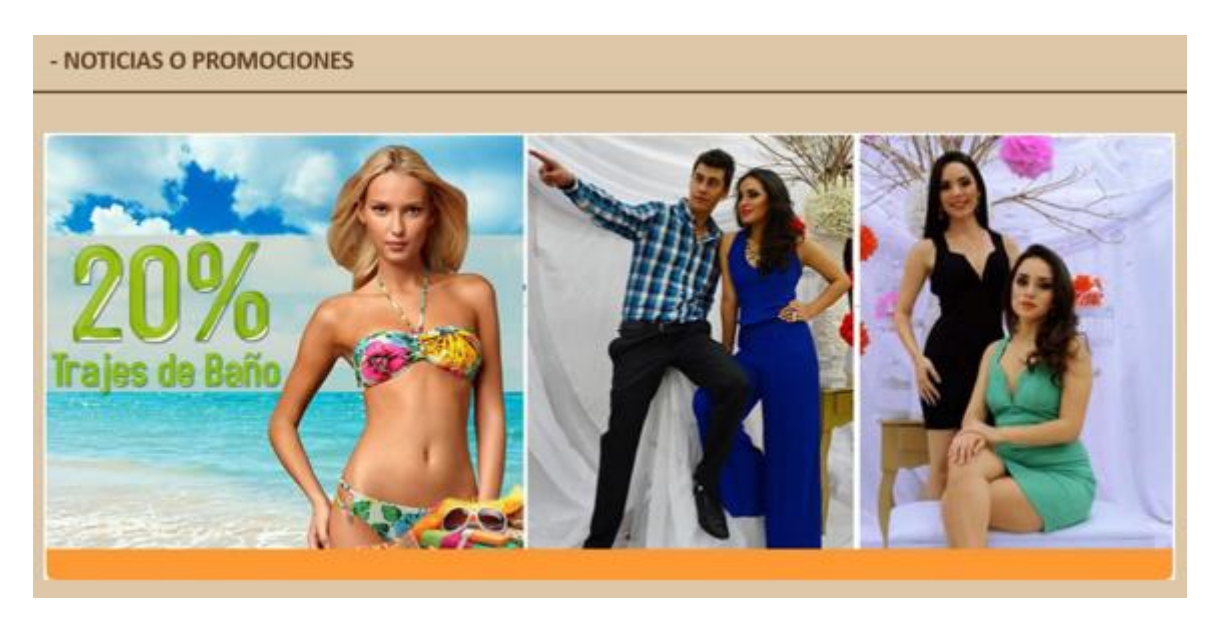

**Figura 167. –** Pantalla de Enlace de Menú Inicio del Sistema Cliente **Fuente:** Manual de Usuario

### **5.2.1.2. Actualizar mis Datos**

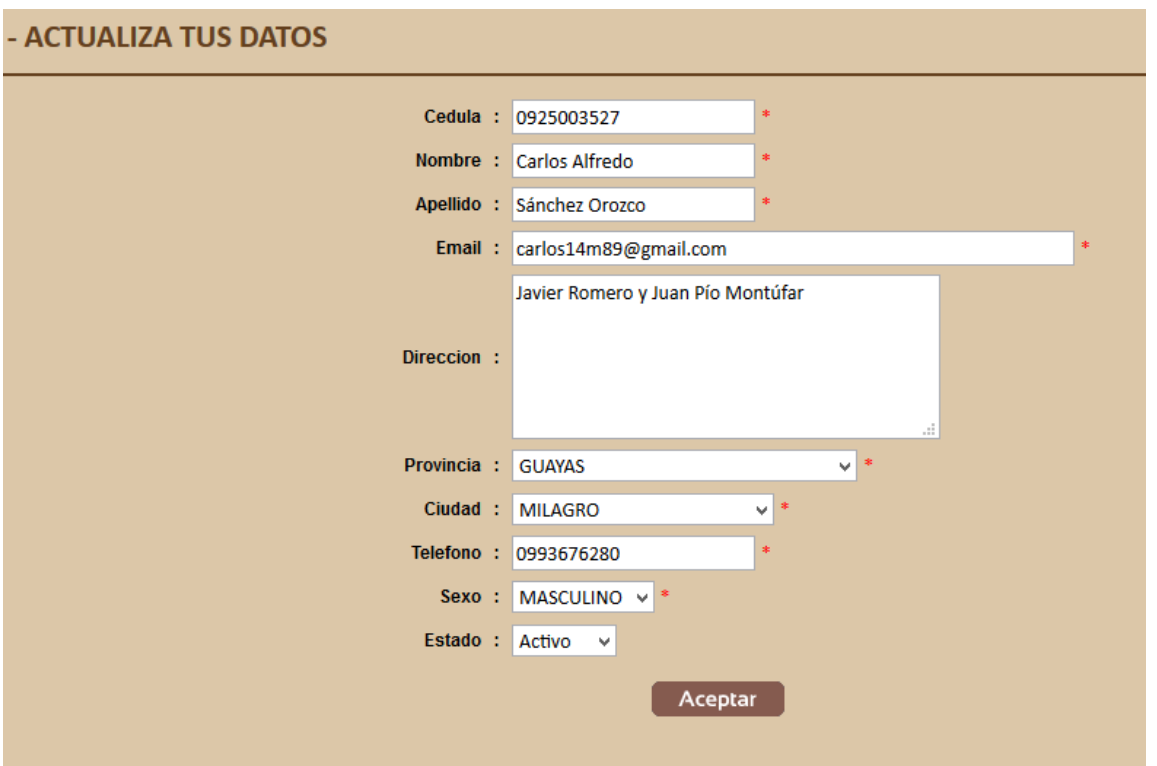

Esta opción le permitirá al cliente actualizar sus datos cuando requiera.

**Figura 168. –** Pantalla de Actualización de Datos del Cliente **Fuente:** Manual de Usuario

Si se da clic en Aceptar, mostrará el siguiente mensaje en la parte inferior del título de la pantalla.

DATOS ACTUALIZADOS CON ÉXITO

**Figura 169. –** Mensaje de Actualización de Datos del Cliente **Fuente:** Manual de Usuario

**5.2.1.3. Producto**

Esta opción le permitirá al cliente realizar los pedidos de los productos que la Importadora ofrece.

Los productos pueden ser buscados de manera rápida mediante un filtro, que puede ser por: Referencia, Nombre de Producto, Tipo, Categoría y Marca.

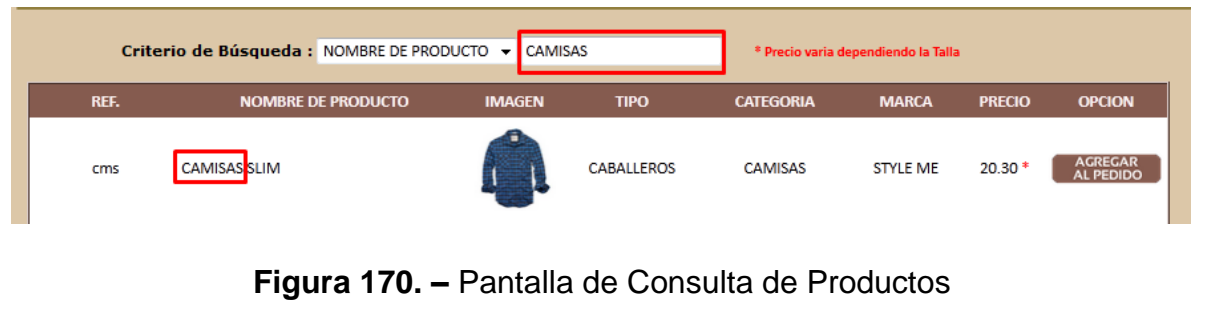

**Fuente:** Manual de Usuario

A través de esta opción le permite al cliente agregar su producto al pedido, haciendo clic en el botón **.** AGREGAR . Se presentará la siguiente pantalla:

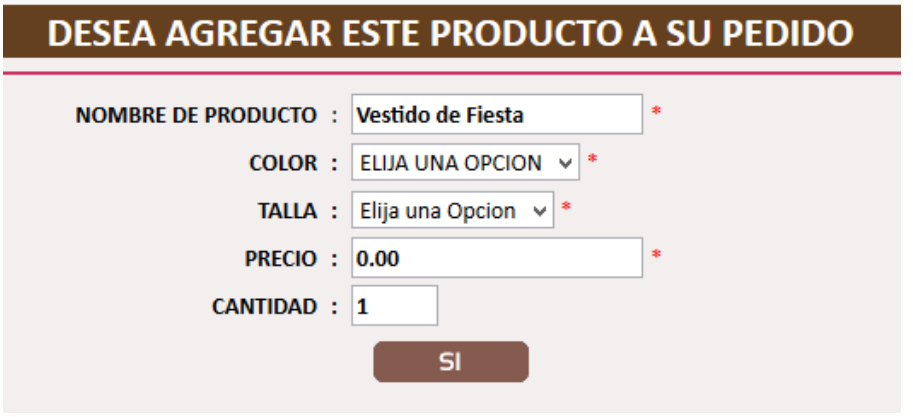

**Figura 171. –** Pantalla de Agregar Producto al Pedido **Fuente:** Manual de Usuario

Deberá de seleccionar el color y talla existente para ese producto, y dependiendo de la talla el precio puede variar. Puede cambiar la cantidad y si desea el producto debe de dar clic en el botón SI.

Si no existe Stock suficiente para el producto que desea agregar el pedido, mostrará el siguiente mensaje:

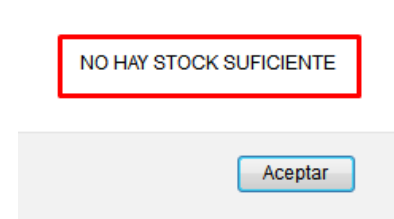

**Figura 172. –** Mensaje de Stock Insuficiente **Fuente:** Manual de Usuario

Si hay Stock suficiente de ese pedido se redirecccionará automáticamente a la pantalla de Tomar Pedido.

## **5.2.1.4. Tomar Pedido**

En esta opción el cliente podrá realizar sus pedidos. Donde podrá visualizar las cuentas y los bancos a las cuales debe de realizar el pago del pedido.

Al dar clic en el menú Tomar Pedido se muestra la siguiente pantalla:

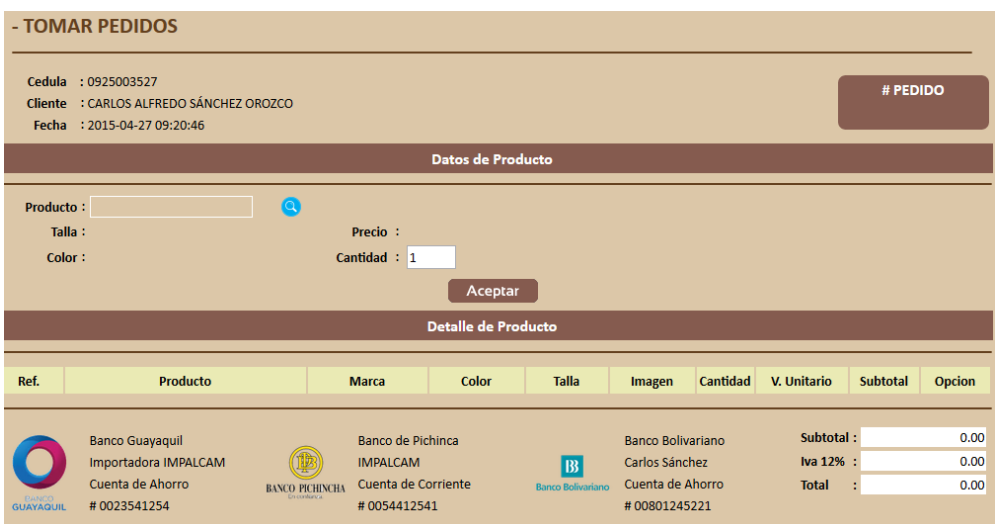

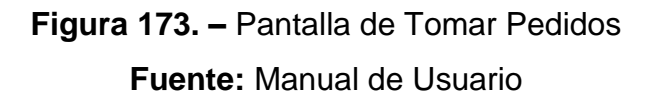

Para agregar un pedido al detalle de producto damos clic en el botón . Se presenta la siguiente pantalla:

|            | Criterio de Búsqueda : REFERENCIA                                      | v             |                  |              |              |               |   |
|------------|------------------------------------------------------------------------|---------------|------------------|--------------|--------------|---------------|---|
| REF.       | <b>NOMBRE DE PRODUCTO</b>                                              | <b>IMAGEN</b> | <b>MARCA</b>     | <b>COLOR</b> | <b>TALLA</b> | <b>PRECIO</b> |   |
| bmd 123456 | <b>BERMUDA AIGLE PARA HOMBRE -</b><br><b>CABALLEROS - CAMISAS</b>      |               | <b>LIVING</b>    | <b>CAFE</b>  | м            | 10.25         | ÷ |
| bmd 123457 | <b>BERMUDAS MC GREGOR PARA HOMBRE -</b><br><b>CABALLEROS - CAMISAS</b> |               | <b>HOLLISTER</b> | <b>GRIS</b>  | м            | 11.00         |   |
| chl 123456 | <b>CHALECO VESTIR PARA HOMBRE -</b><br><b>CABALLEROS - CAMISAS</b>     |               | <b>HOLLISTER</b> | <b>GRIS</b>  |              | 15.50         |   |

**Figura 174. –** Pantalla de Búsqueda de Productos **Fuente:** Manual de Usuario

Podremos buscar los productos por Referencia, Nombre de Producto y Marca.

Para agregar al detalle el producto damos clic en el botón, y presentará los datos del producto como se visualiza en la siguiente imagen.

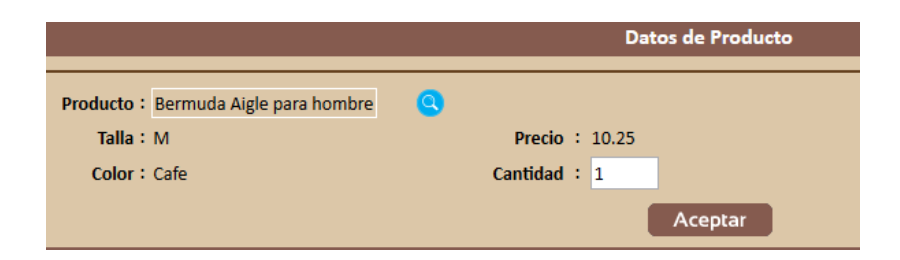

**Figura 175. –** Datos de Producto Seleccionado **Fuente:** Manual de Usuario

Se digita la cantidad y se da clic en el botón Aceptar. Automáticamente el producto pasará al detalle, como se muestra a continuación:

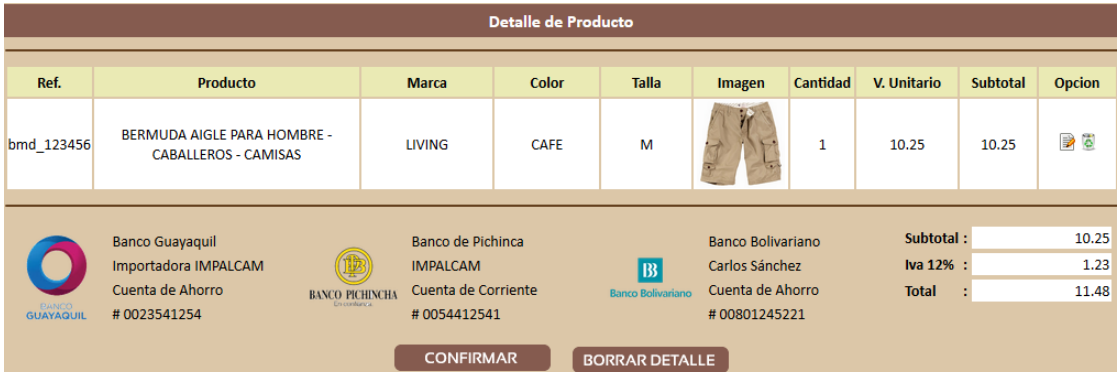

**Figura 176. –** Detalle de Producto Seleccionado **Fuente:** Manual de Usuario

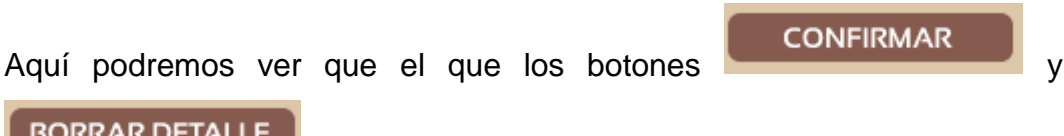

**BORRAR DETALLE** 

se presentaron al haber detalle en el pedido.

Si se desea confirmar la orden se debe presionar el botón **CONFIRMAR,**  pero si se quiere eliminar el detalle damos clic en el botón **BORRAR DETALLE**.

Si queremos modificar la cantidad del producto que se agregó al detalle damos clic en el botón **a**. Presenta la siguiente pantalla:

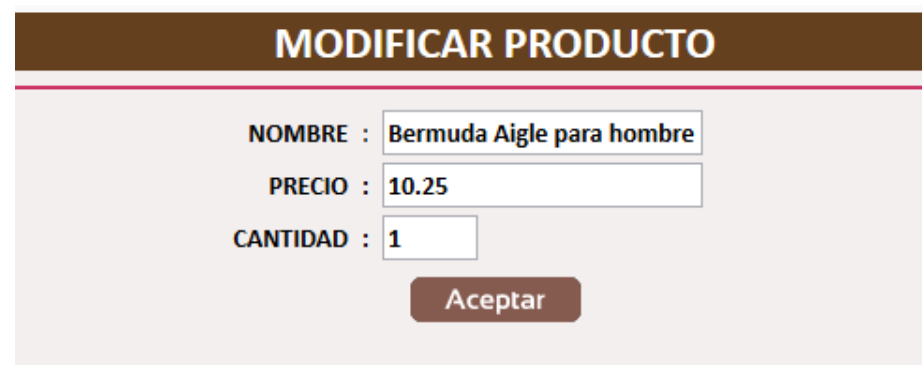

**Figura 177. –** Pantalla de Modificar Detalle de Producto **Fuente:** Manual de Usuario

Modificamos la cantidad que deseamos y damos clic en Aceptar.

Si no queremos ese producto damos clic en el botón **c** para eliminarlo del detalle.

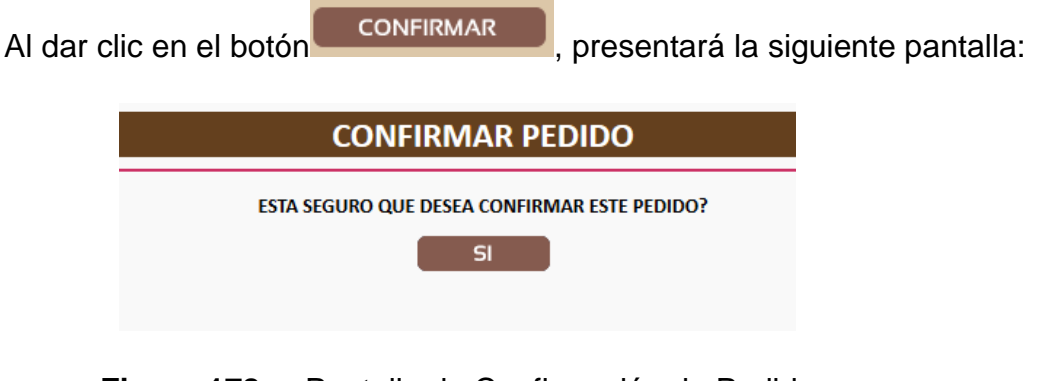

**Figura 178. –** Pantalla de Confirmación de Pedido **Fuente:** Manual de Usuario

Al dar clic en SI, confirmamos el pedido y mostrará el siguiente mensaje:

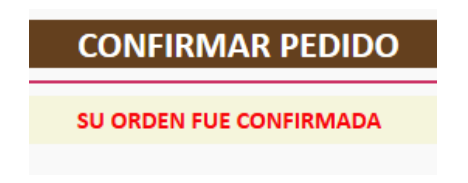

**Figura 179. –** Mensaje de Confirmación de Pedido

### **Fuente:** Manual de Usuario

Cuando se confirmó el pedido, automáticamente al cliente le llega un correo electrónico indicando lo siguiente:

Estimado Cliente: Carlos Alfredo Sánchez Orozco,

Su orden, pedido # 66, fue confirmado.

Para Visualizar el detalle de su pedido, ingrese a siguiente link: http://www.impalcam.com/cliente

Gracias por comprar en Importadora IMPALCAM

# **Figura 180. –** Mensaje de Correo Electrónico de Confirmación de Pedido **Fuente:** Manual de Usuario

#### **5.2.1.5. Consultar Pedidos**

Esta opción de menú le permitirá consultar sus pedidos realizados para saber en qué estado se encuentra.

Los puede consultar a través de los siguientes filtros: # Orden, Rango de Fechas y por Estado.

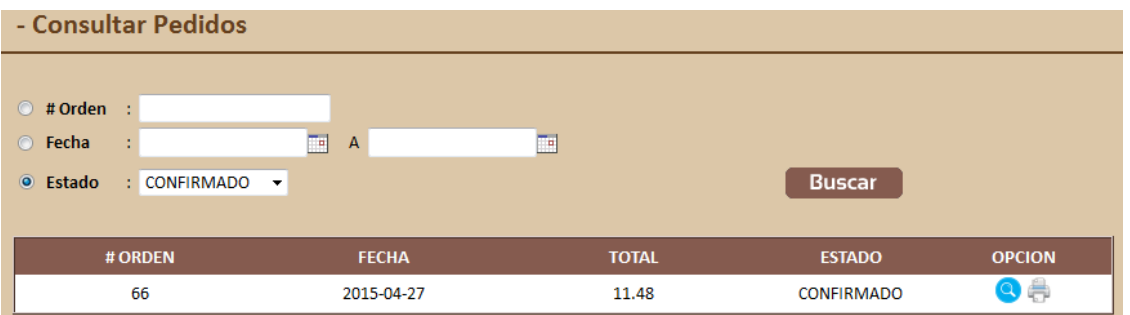

**Figura 181. –** Pantalla de Consultar Pedidos Sistema Cliente **Fuente:** Manual de Usuario

Tiene las siguientes opciones, las cuales le permitirá visualizar o imprimir el pedido.

Al dar clic en el botón, visualizará el pedido.

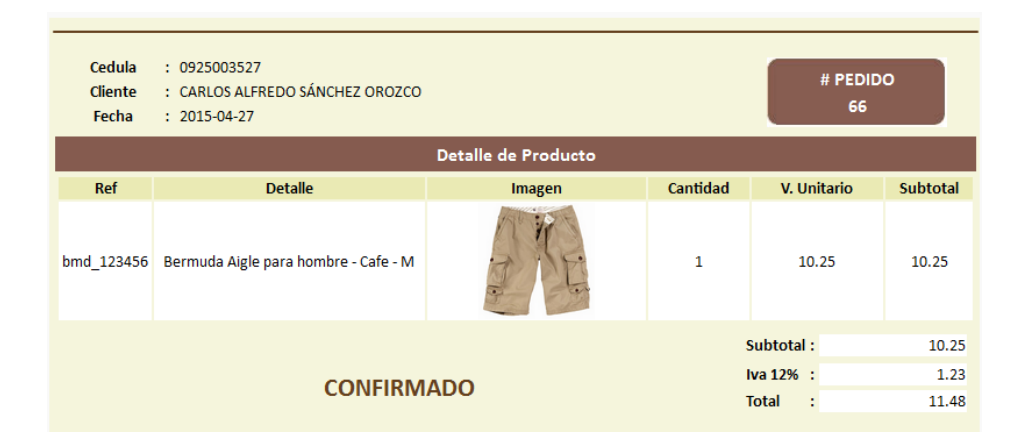

**Figura 182. –** Pantalla de Visualización de Pedido **Fuente:** Manual de Usuario

◆ Al clic en el botón , imprimirá el pedido.

## **5.2.1.6 Comprobantes de Pago**

Permitirá al cliente ingresar los comprobantes de pagos realizados de los pedidos que haya realizado. Podrá filtrarlos por: # documento o rango de fechas.

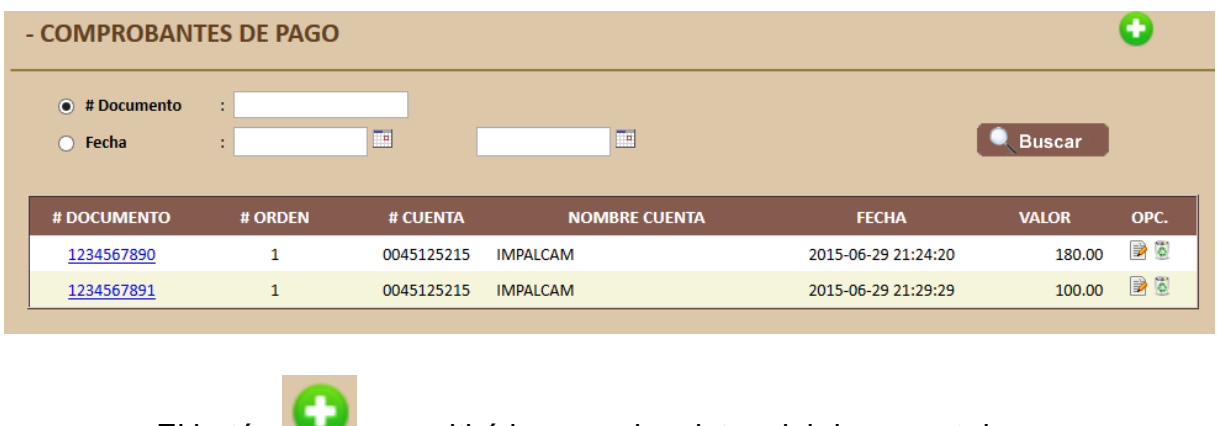

El botón **de la permitirá ingresar los datos del document de pago.** 

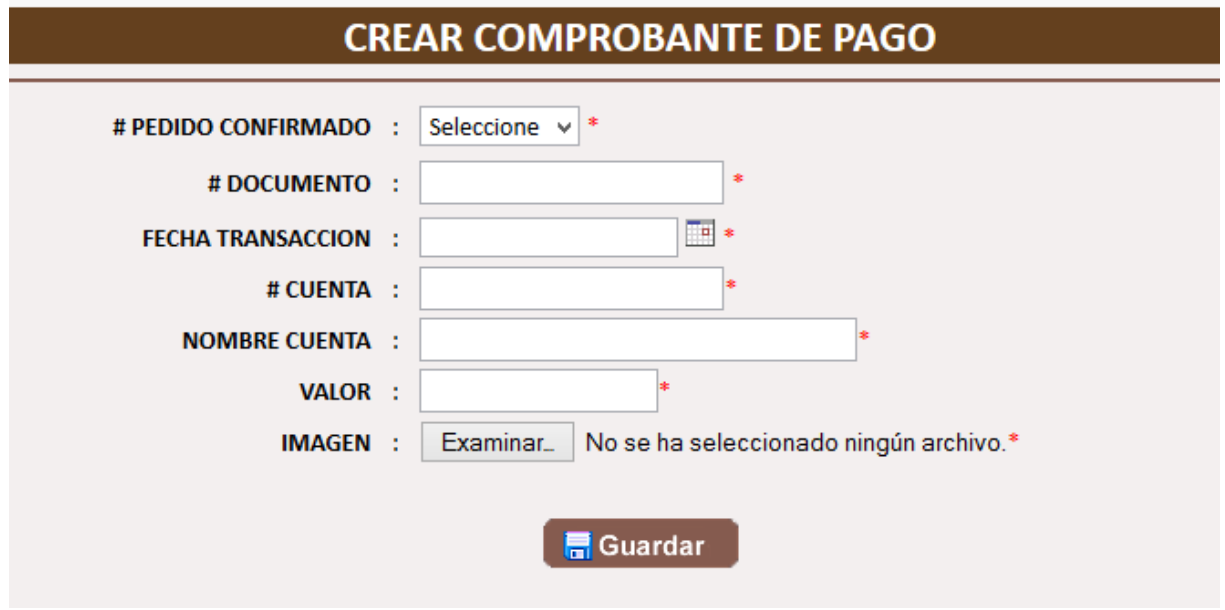

El botón  $\overline{\mathbb{B}}$ , le permitirá modificar el documento de pago.

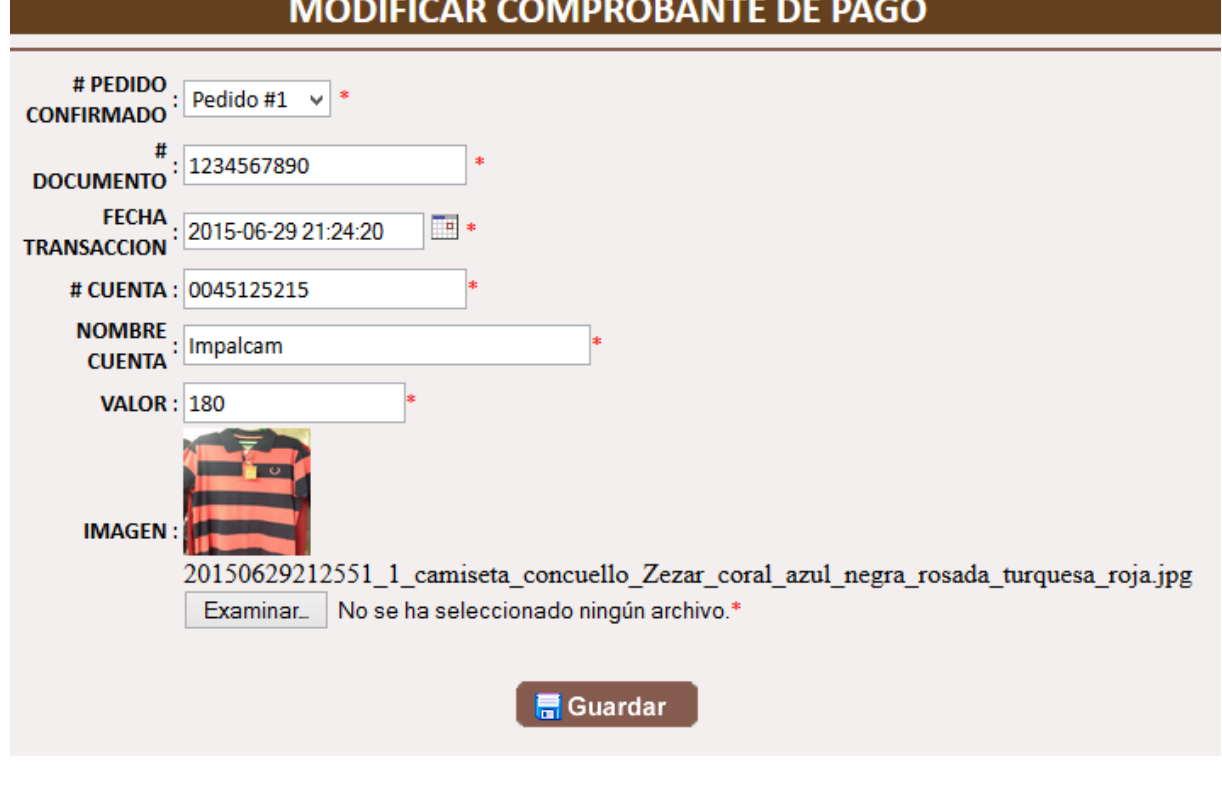

El botón **le** le permitirá eliminar un documento de pago incorrectamente creado.

## **5.2.1.7. Cambiar Clave**

Al dar clic sobre esta opción, le permitirá cambiar su clave para el ingreso al sistema.

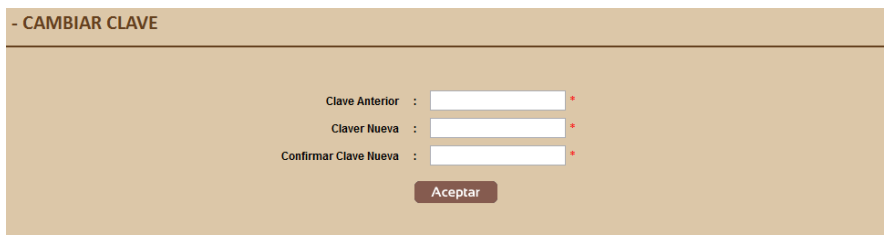

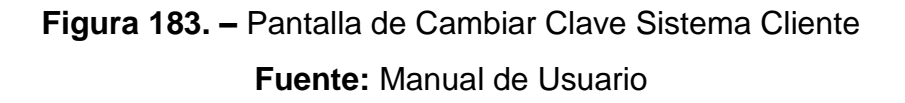

Donde el usuario deberá de digitar su clave anterior, digitar su nueva clave y confirmar su nueva clave.

Si el usuario no digita ninguna clave y da clic en Aceptar, se mostrará el siguiente mensaje:

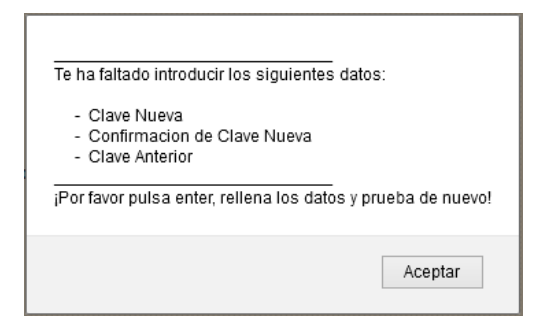

**Figura 184. –** Mensaje de Datos faltantes de Cambiar Clave **Fuente:** Manual de Usuario

Si digita la confirmación de la clave erróneamente, visualizará el siguiente mensaje:
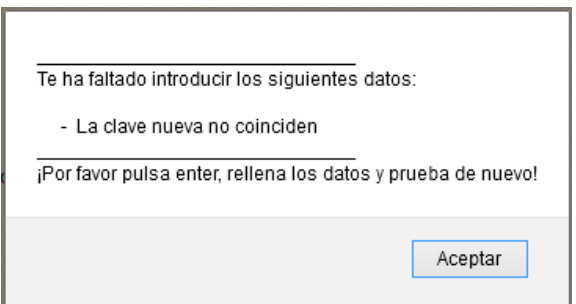

**Figura 185. –** Mensaje de Validación de claves distintas **Fuente:** Manual de Usuario

Si digita las claves correctas, mostrará el siguiente mensaje:

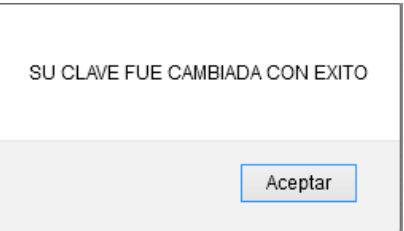

**Figura 186. –** Mensaje de Clave cambiada con éxito **Fuente:** Manual de Usuario

Al dar clic en Aceptar, automáticamente se finalizará la sesión y se redireccionará a la pantalla de inicio de sesión del sistema cliente.

## **5.2.1.7. Salir**

Al dar en Salir, cerrará la sesión que el usuario mantiene activa y se redireccionará a la pantalla de inicio de sesión del Sistema Cliente.